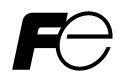

#### Compact Inverter

# **FRENIC-Mini**

Three-phase 200 V series: FRN0001 to 0020C2S-2 Three-phase 400 V series: FRN0002 to 0011C2S-4 $\Box$ Single-phase 200 V series: FRN0001 to 0012C2S-7 $\Box$ 

### $\wedge$ CAUTION

Thank you for purchasing our FRENIC-Mini series of inverters.

- This product is designed to drive a three-phase induction motor and three-phase permanent magnet synchronous motor. Read through this instruction manual and be familiar with the handling procedure for correct use.
- Improper handling might result in incorrect operation, a short life, or even a failure of this product as well as the motor.
- Deliver this manual to the end user of this product. Keep this manual in a safe place until this product is discarded.
- For instructions on how to use an optional device, refer to the instruction and installation manuals for that optional device.

Copyright © 2013 Fuji Electric Co., Ltd.

All rights reserved.

No part of this publication may be reproduced or copied without prior written permission from Fuji Electric Co., Ltd.

All products and company names mentioned in this manual are trademarks or registered trademarks of their respective holders.

The information contained herein is subject to change without prior notice for improvement.

### **Table of Contents**

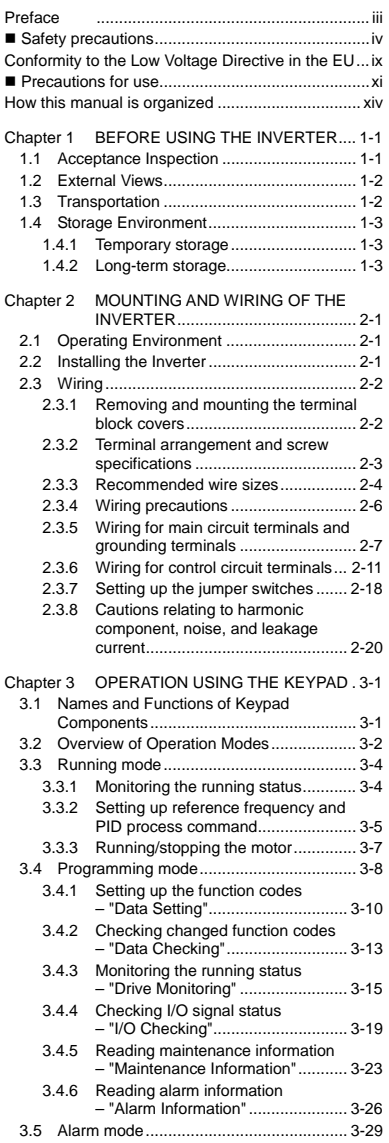

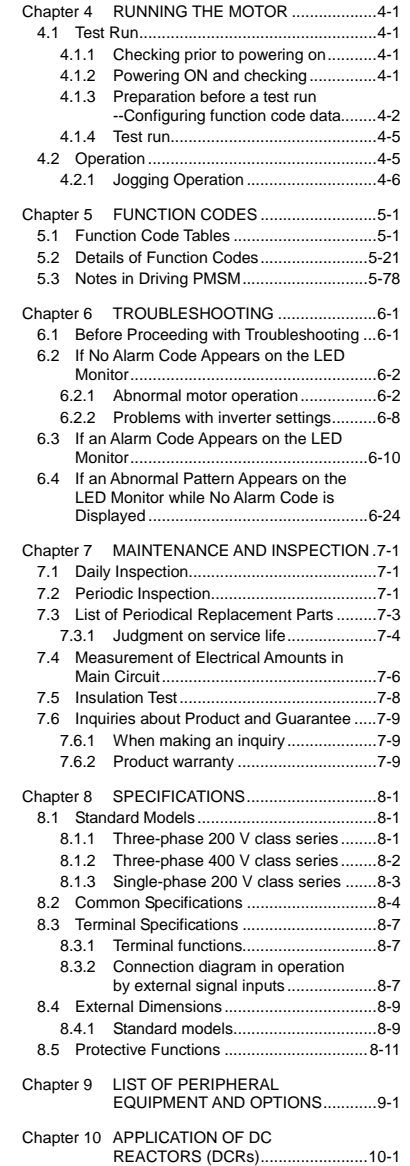

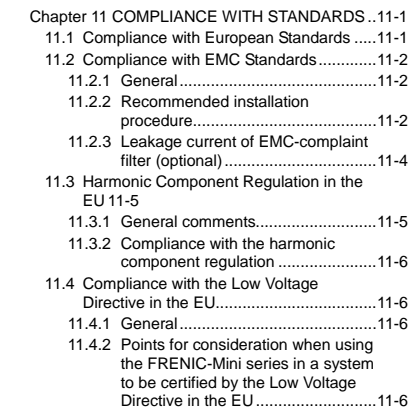

#### **Preface**

Thank you for purchasing our FRENIC-Mini series of inverters.

This product is designed to drive a three-phase induction motor and three-phase permanent magnet synchronous motor (PMSM). Read through this instruction manual and be familiar with proper handling and operation of this product.

Improper handling might result in incorrect operation, a short life, or even a failure of this product as well as the motor.

Have this manual delivered to the end user of this product. Keep this manual in a safe place until this product is discarded.

Listed below are the other materials related to the use of the FRENIC-Mini. Read them in conjunction with this manual as necessary.

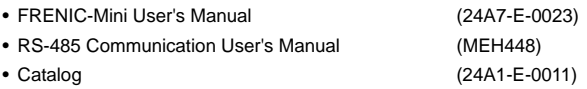

The materials are subject to change without notice. Be sure to obtain the latest editions for use.

#### **Japanese Guideline for Suppressing Harmonics in Home Electric and General-purpose Appliances**

Fuji three-phase 200 V class series of inverters with a capacity of 3.7 (4.0) kW or less, single-phase 200 V class series with 2.2 kW or less, and single-phase 100 V class series with 0.75 kW or less were once subject to the "Japanese Guideline for Suppressing Harmonics in Home Electric and General-purpose Appliances" (established in September 1994 and revised in October 1999), published by the Ministry of International Trade and Industry (currently the Ministry of Economy, Trade and Industry (METI)).

Since the revision of the guideline in January 2004, however, these inverters have no longer been subject to the guideline. The individual inverter manufacturers have voluntarily employed harmonics suppression measures.

As our measure, it is recommended that DC reactors (DCRs) authorized in this manual be connected to the FRENIC-Mini series of inverters.

When using DCRs not authorized in this manual, however, consult your Fuji Electric representative for the detailed specifications.

#### **Japanese Guideline for Suppressing Harmonics by Customers Receiving High Voltage or Special High Voltage**

Refer to the FRENIC-Mini User's Manual (24A7-E-0023), Appendix C for details on this guideline.

#### **Safety precautions**

Read this manual thoroughly before proceeding with installation, connections (wiring), operation, or maintenance and inspection. Ensure you have sound knowledge of the device and familiarize yourself with all safety information and precautions before proceeding to operate the inverter.

Safety precautions are classified into the following two categories in this manual.

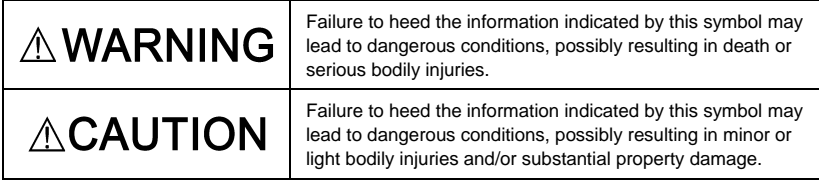

Failure to heed the information contained under the CAUTION title can also result in serious consequences. These safety precautions are of utmost importance and must be observed at all times.

#### **Application**

### **AWARNING**

• FRENIC-Mini is designed to drive a three-phase induction motor and three-phase permanent magnet synchronous motor (PMSM). Do not use it for single-phase motors or for other purposes.

**Fire or an accident could occur.**

- FRENIC-Mini may not be used for a life-support system or other purposes directly related to the human safety.
- Though FRENIC-Mini is manufactured under strict quality control, install safety devices for applications where serious accidents or material losses are foreseen in relation to the failure of it.

**An accident could occur.**

#### **Installation**

### **WARNING**

• Install the inverter on a nonflammable material such as metal.

 **Otherwise fire could occur.**

• Do not place flammable matter nearby.

 **Doing so could cause fire.**

### **ACAUTION**

- Do not support the inverter by its terminal block cover during transportation.  **Doing so could cause a drop of the inverter and injuries.**
- Prevent lint, paper fibers, sawdust, dust, metallic chips, or other foreign materials from getting into the inverter or from accumulating on the heat sink.
	- **Otherwise, a fire or an accident might result.**
- Do not install or operate an inverter that is damaged or lacking parts.  **Doing so could cause fire, an accident or injuries.**
- Do not get on a shipping box.
- Do not stack shipping boxes higher than the indicated information printed on those boxes.  **Doing so could cause injuries.**

#### **Wiring**

### VARNING

- When wiring the inverter to the power source, insert a recommended molded case circuit breaker (MCCB) or residual-current-operated protective device (RCD)/earth leakage circuit breaker (ELCB) (with overcurrent protection) in the path of power lines. Use the devices within the recommended current range.
- Use wires in the specified size.
- When wiring the inverter to the power supply of 500 kVA or more, be sure to connect an optional DC reactor (DCR).

#### **Otherwise, fire could occur.**

- Do not use one multicore cable in order to connect several inverters with motors.
- Do not connect a surge killer to the inverter's output (secondary) circuit.

#### **Doing so could cause fire.**

• Be sure to connect the grounding wires without fail.

#### **Otherwise, electric shock or fire could occur.**

- Qualified electricians should carry out wiring.
- Be sure to perform wiring after turning the power off.
- Ground the inverter in compliance with the national or local electric code.  **Otherwise, electric shock could occur.**
- Be sure to perform wiring after installing the inverter body.

#### **Otherwise, electric shock or injuries could occur.**

• Ensure that the number of input phases and the rated voltage of the product match the number of phases and the voltage of the AC power supply to which the product is to be connected.

#### **Otherwise fire or an accident could occur.**

- Do not connect the power source wires to output terminals (U, V, and W).
- Do not insert a braking resistor between terminals  $P (+)$  and N  $(-)$ , P1 and N  $(-)$ , P $(+)$  and P1, DB and N (-), or P1 and DB.

#### **Doing so could cause fire or an accident.**

## $\mathbb A$ WARNING $\mathbb A$

• Generally, control signal wires are not reinforced insulation. If they accidentally touch any of live parts in the main circuit, their insulation coat may break for any reasons. In such a case, an extremely high voltage may be applied to the signal lines. Make a complete remedy to protect the signal line from contacting any hot high voltage lines.

**Doing so could cause an accident or electric shock.**

### **ACAUTION**

• Wire the three-phase motor to terminals U, V, and W of the inverter, aligning phases each other.

#### **Otherwise injuries could occur.**

• The inverter, motor and wiring generate electric noise. Take care of malfunction of the nearby sensors and devices. To prevent the motor from malfunctioning, implement noise control measures.

**Otherwise an accident could occur.**

#### **Operation**

### $\wedge$  WARNING  $\wedge$

• Be sure to install the terminal block cover before turning the power on. Do not remove the cover while power is applied.

#### **Otherwise electric shock could occur.**

• Do not operate switches with wet hands.

#### **Doing so could cause electric shock.**

- If the retry function has been selected, the inverter may automatically restart and drive the motor depending on the cause of tripping. (Design the machinery or equipment so that human safety is ensured after restarting.)
- If the stall prevention function (current limiter), automatic deceleration, and overload prevention control have been selected, the inverter may operate at an acceleration/deceleration time or frequency different from the set ones. Design the machine so that safety is ensured even in such cases.

#### **Otherwise an accident could occur.**

- The STOP key is only effective when function setting (Function code F02) has been established to enable the STOP key. Prepare an emergency stop switch separately. If you disable the STOP key priority function and enable operation by external commands, you cannot emergency-stop the inverter using the STOP key on the built-in keypad.
- If an alarm reset is made with the operation signal turned on, a sudden start will occur. Ensure that the operation signal is turned off in advance.

#### **Otherwise an accident could occur.**

## $\wedge$  WARNING  $\wedge$

• If you enable the "restart mode after momentary power failure" (Function code F14 = 4 or 5), then the inverter automatically restarts running the motor when the power is recovered.

(Design the machinery or equipment so that human safety is ensured after restarting.)

• If you set the function codes wrongly or without completely understanding this instruction manual and the FRENIC-Mini User's Manual, the motor may rotate with a torque or at a speed not permitted for the machine.

**An accident or injuries could occur.**

• Do not touch the inverter terminals while the power is applied to the inverter even if the inverter stops.

**Doing so could cause electric shock.**

### **CAUTION**

- Do not turn the main circuit power on or off in order to start or stop inverter operation. **Doing so could cause failure.**
- Do not touch the heat sink or braking resistor because they become very hot.  **Doing so could cause burns.**
- Setting the inverter to high speeds is easy. Before changing the frequency (speed) setting, check the specifications of the motor and machinery.
- The brake function of the inverter does not provide mechanical holding means.  **Injuries could occur.**

#### **Maintenance and inspection, and parts replacement**

## **WARNING**

• Turn the power off and wait for at least five minutes before starting inspection. Further, check that the LED monitor is unlit, and check the DC link bus voltage between the  $P (+)$ and N (-) terminals to be lower than 25 VDC.

**Otherwise, electric shock could occur.**

- Maintenance, inspection, and parts replacement should be made only by qualified persons.
- Take off the watch, rings and other metallic matter before starting work.
- Use insulated tools.

 **Otherwise, electric shock or injuries could occur.**

#### **Disposal**

### $\triangle$ CAUTION

• Handle the inverter as an industrial waste when disposing of it.

#### **Otherwise injuries could occur.**

#### **Others**

### **∆WARNING**

• Never attempt to modify the inverter.

 **Doing so could cause electric shock or injuries.**

#### **GENERAL PRECAUTIONS**

Drawings in this manual may be illustrated without covers or safety shields for explanation of detail parts. Restore the covers and shields in the original state and observe the description in the manual before starting operation.

#### **Conformity to the Low Voltage Directive in the EU**

If installed according to the guidelines given below, inverters marked with CE are considered as compliant with the Low Voltage Directive 2006/95/EC.

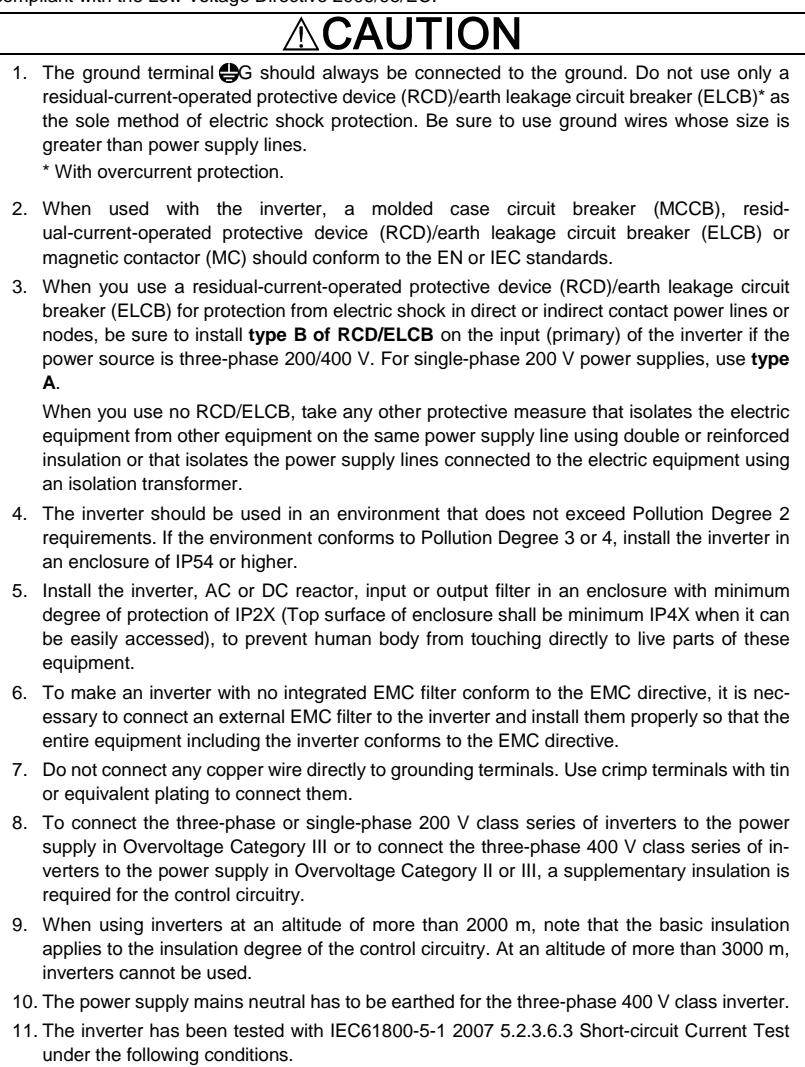

 Short-circuit current in the supply: 10 kA Maximum 240 V Maximum 480 V

#### **Conformity to the Low Voltage Directive in the EU (Continued)**

### AU

12. Use wires listed in IEC60364-5-52.

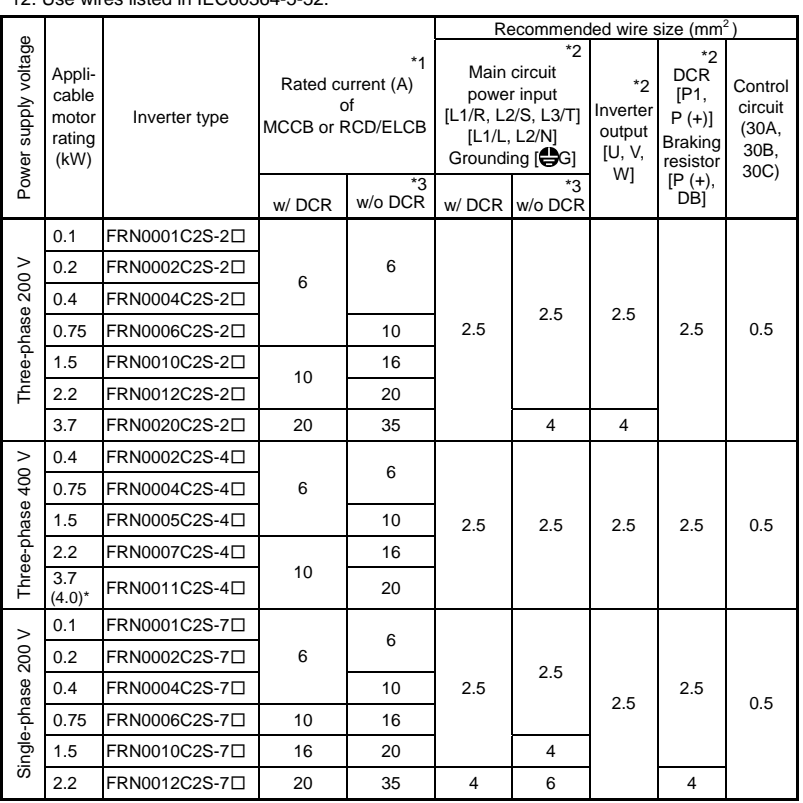

MCCB: Molded case circuit breaker RCD: Residual-current-operated protective device ELCB: Earth leakage circuit breaker

Note: A box  $(\Box)$  in the above table replaces A, C, E, or U depending on the shipping destination. For three-phase 200 V class series of inverters, it replaces A or U.

\* 4.0 kW for the EU. The inverter type is FRN0011C2S-4E.

- \*1 The frame size and model of the MCCB or RCD/ELCB (with overcurrent protection) will vary, depending on the power transformer capacity. Refer to the related technical documentation for details.
- \*2 The recommended wire size for main circuits is for the 70°C 600V PVC wires used at an ambient temperature of 40°C.
- \*3 In the case of no DC reactor, the wire sizes are determined on the basis of the effective input current calculated under the condition that the power supply capacity and impedance are 500 kVA and 5%, respectively.

### **Precautions for use**

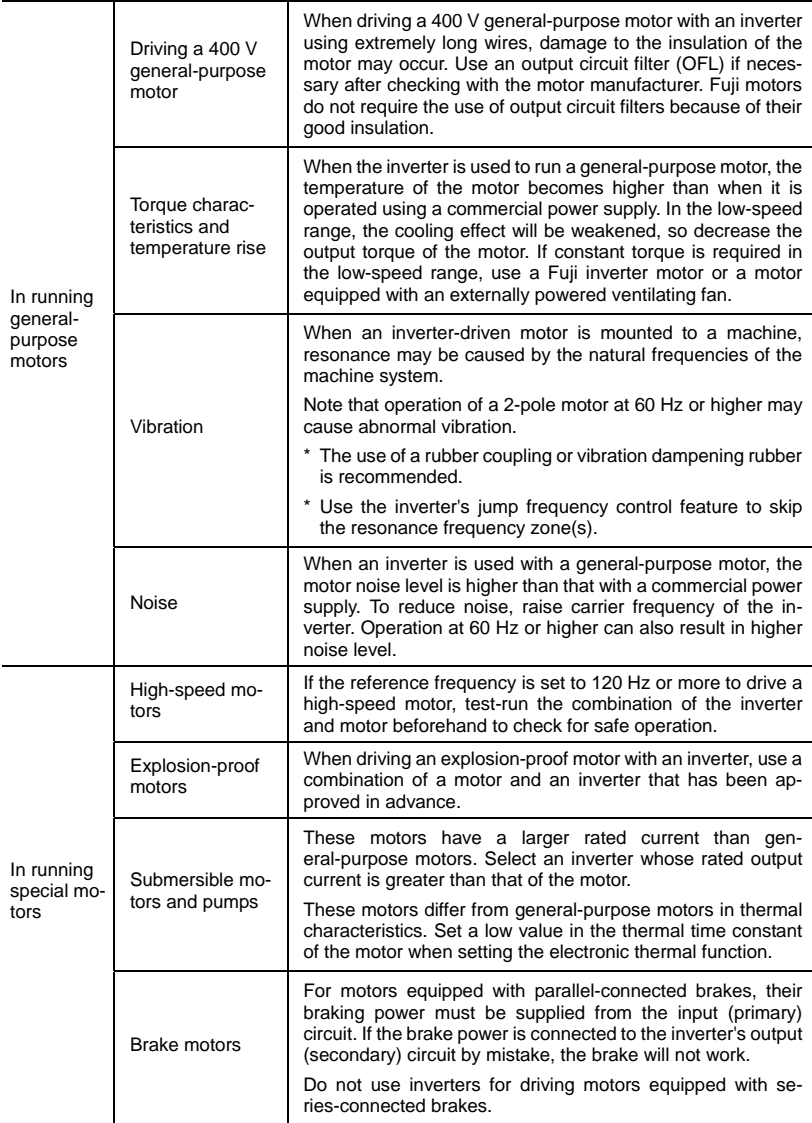

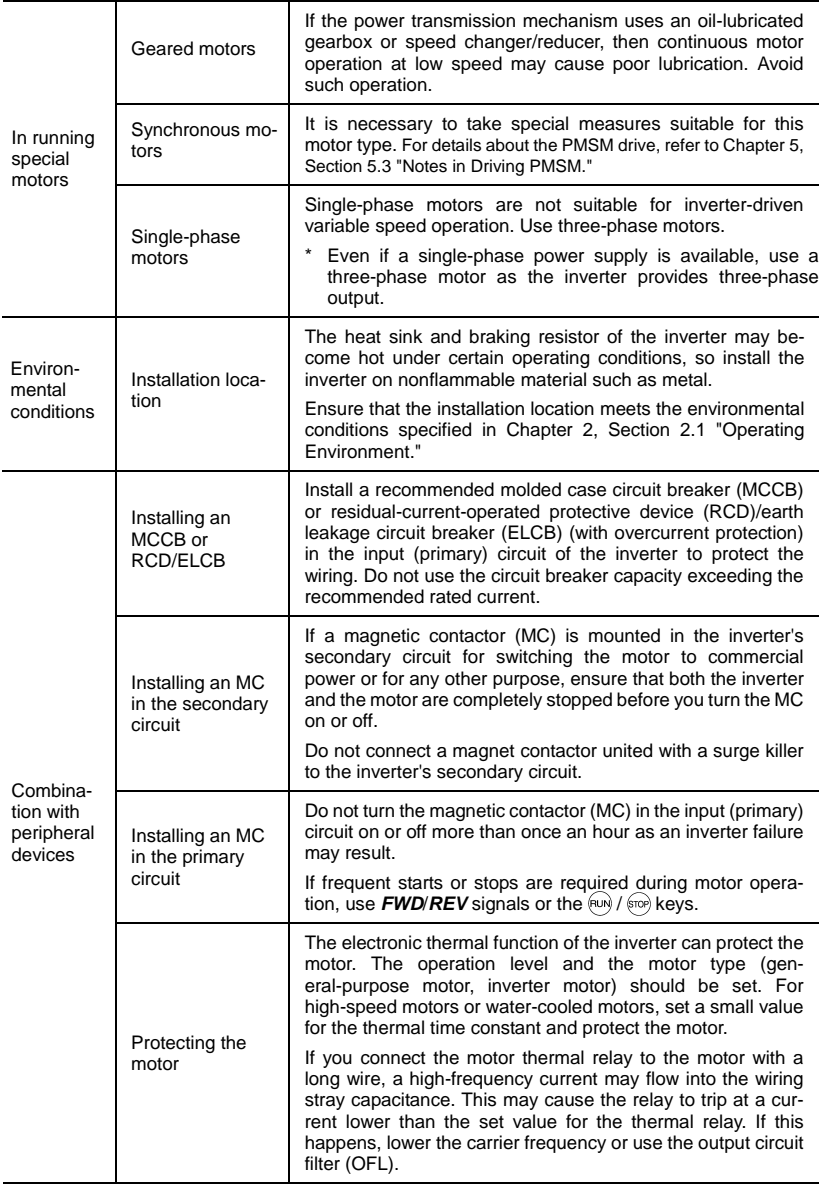

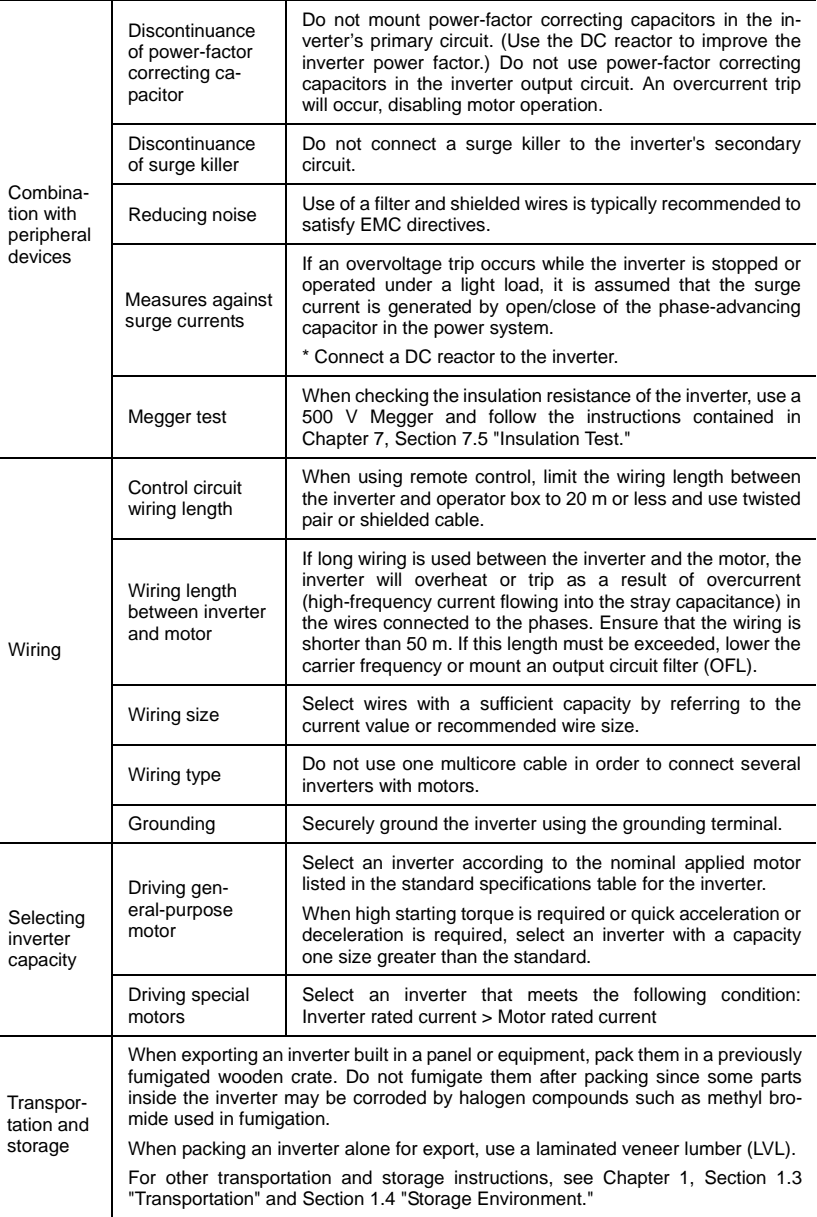

#### **How this manual is organized**

This manual is made up of chapters 1 through 11.

#### **Chapter 1 BEFORE USING THE INVERTER**

This chapter describes acceptance inspection and precautions for transportation and storage of the inverter.

#### **Chapter 2 MOUNTING AND WIRING OF THE INVERTER**

This chapter provides operating environment, precautions for installing the inverter, wiring instructions for the motor and inverter.

#### **Chapter 3 OPERATION USING THE KEYPAD**

This chapter describes inverter operation using the keypad. The inverter features three operation modes (Running, Programming and Alarm modes) which enable you to run and stop the motor, monitor running status, set function code data, display running information required for maintenance, and display alarm data.

#### **Chapter 4 OPERATION**

This chapter describes preparation to be made before running the motor for a test and practical operation.

#### **Chapter 5 FUNCTION CODES**

This chapter provides a list of the function codes. Function codes to be used often and irregular ones are described individually.

#### **Chapter 6 TROUBLESHOOTING**

This chapter describes troubleshooting procedures to be followed when the inverter malfunctions or detects an alarm condition. In this chapter, first check whether any alarm code is displayed or not, and then proceed to the troubleshooting items.

#### **Chapter 7 MAINTENANCE AND INSPECTION**

This chapter describes inspection, measurement and insulation test which are required for safe inverter operation. It also provides information about periodical replacement parts and guarantee of the product.

#### **Chapter 8 SPECIFICATIONS**

This chapter lists specifications including output ratings, control system, external dimensions and protective functions.

#### **Chapter 9 LIST OF PERIPHERAL EQUIPMENT AND OPTIONS**

This chapter describes main peripheral equipment and options which can be connected to the FRENIC-Mini series of inverters.

#### **Chapter 10 APPLICATION OF DC REACTOR (DCRs)**

This chapter describes a DC reactor that suppresses input harmonic component current.

#### **Chapter 11 COMPLIANCE WITH STANDARDS**

This chapter describes standards with which the FRENIC-Mini series of inverters comply.

#### **Icons**

The following icons are used throughout this manual.

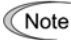

Note This icon indicates information which, if not heeded, can result in the inverter not operating to full efficiency, as well as information concerning incorrect operations and settings which can result in accidents.

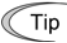

This icon indicates information that can prove handy when performing certain settings or operations.

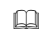

This icon indicates a reference to more detailed information.

#### **Chapter 1 BEFORE USING THE INVERTER**

#### **1.1 Acceptance Inspection**

Unpack the package and check that:

- (1) An inverter and instruction manual (this manual) are contained in the package.
- (2) The inverter has not been damaged during transportation—there should be no dents or parts missing.
- (3) The inverter is the model you ordered. You can check the model name and specifications on the main nameplate. (Main and sub nameplates are attached to the inverter and are located as shown on the next page.)

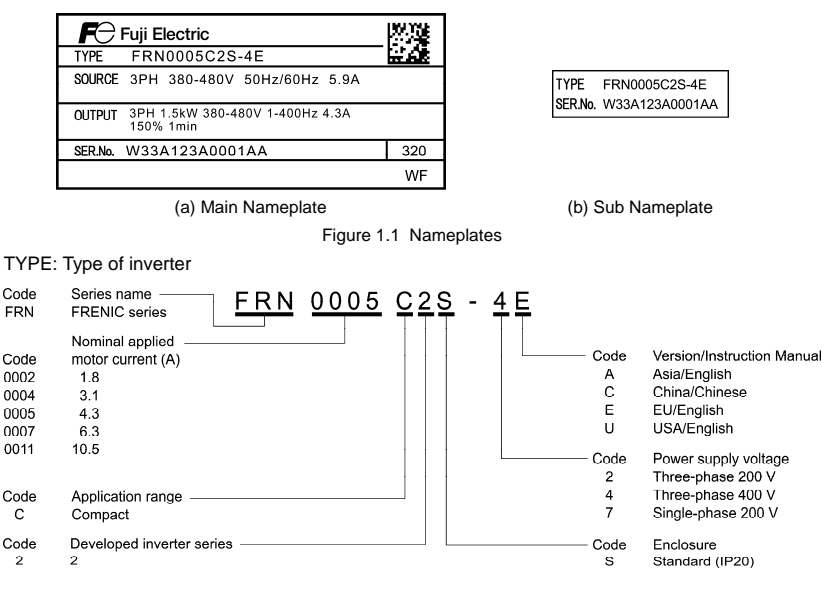

- SOURCE: Number of input phases (three-phase: 3PH, single-phase: 1PH), input voltage, input frequency, input current
- OUTPUT: Number of output phases, rated output capacity, rated output voltage, output frequency range, rated output current, and overload capacity

SER. No.: Product number Manufacturing date

W 3 3 A 1 2 3 A 0 0 0 1 A A 3 2 0

Production week

This indicates the week number that is numbered from 1st week of January. The 1st week of January is indicated as '01'.

Production year: Last digit of year

If you suspect the product is not working properly or if you have any questions about your product, contact your Fuji Electric representative.

#### **1.2 External Views**

(1) External views

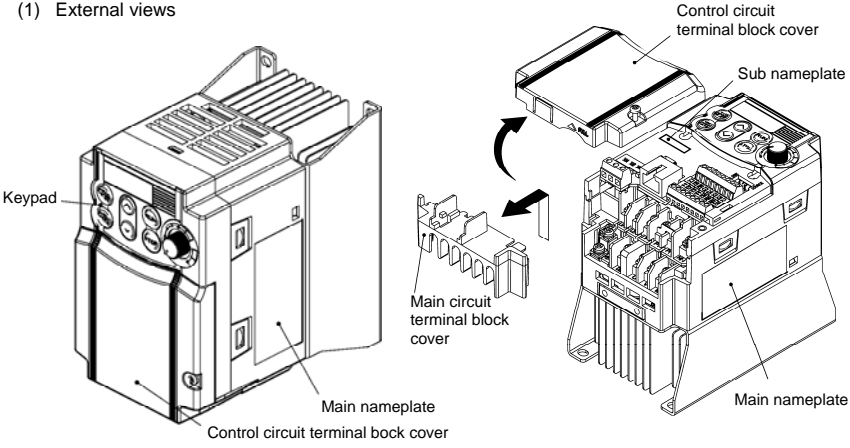

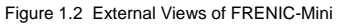

(2) Wiring section

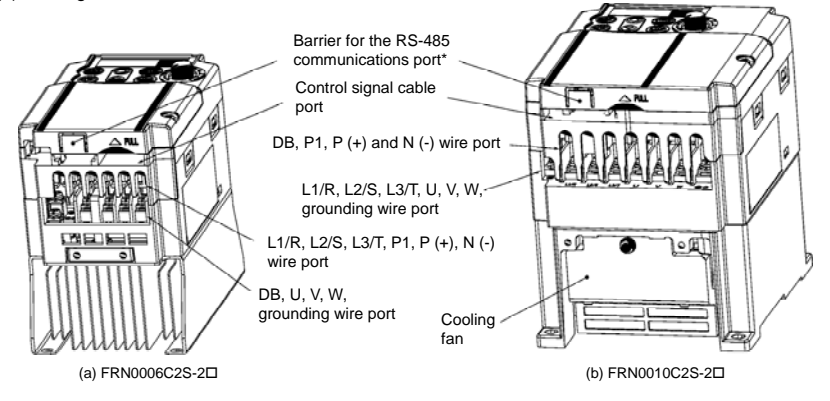

(\* When connecting the RS-485 communications cable, remove the control circuit terminal block cover and cut off the barrier provided in it using nippers.)

**Note:** A box  $(\Box)$  in the above model names replaces A, C, E, or U depending on the shipping destination. For three-phase 200 V class series of inverters, it replaces A or U.

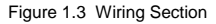

#### **1.3 Transportation**

- When carrying the inverter, always support its bottom at the front and rear sides with both hands. Do not hold covers or individual parts only. You may drop the inverter or break it.
- Avoid applying excessively strong force to the terminal block covers as they are made of plastic and are easily broken.

#### **1.4 Storage Environment**

#### **1.4.1 Temporary storage**

Store the inverter in an environment that satisfies the requirements listed in Table 1.1.

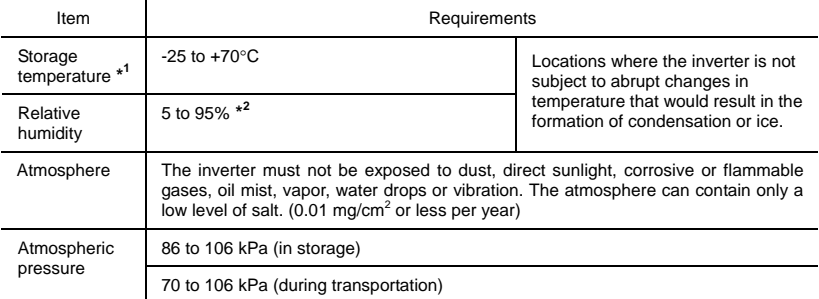

Table 1.1 Environmental Requirements for Storage and Transportation

\*<sup>1</sup> Assuming a comparatively short storage period (e.g., during transportation or the like).

\* Even if the humidity is within the specified requirements, avoid such places where the inverter will be subjected to sudden changes in temperature that will cause condensation to form.

#### Precautions for temporary storage

(1) Do not leave the inverter directly on the floor.

- (2) If the environment does not satisfy the specified requirements listed in Table 1.1, wrap the inverter in an airtight vinyl sheet or the like for storage.
- (3) If the inverter is to be stored in an environment with a high level of humidity, put a drying agent (such as silica gel) in the airtight package described in item (2).

#### **1.4.2 Long-term storage**

The long-term storage methods for the inverter vary largely according to the environment of the storage site. General storage methods are described below.

(1) The storage site must satisfy the requirements specified for temporary storage.

 However, for storage exceeding three months, the ambient temperature should be within the range from -10 to +30°C. This is to prevent the electrolytic capacitors in the inverter from deteriorating.

- (2) The inverter must be stored in a package that is airtight to protect it from moisture. Include a drying agent inside the package to maintain the relative humidity inside the package to within 70%.
- (3) If the inverter has been installed in the equipment or control board at a construction site where it may be subjected to humidity, dust or dirt, then remove the inverter and store it in a suitable environment specified in Table 1.1.

#### Precautions for storage over 1 year

If the inverter will not be powered on for a long time, the property of the electrolytic capacitors may deteriorate. Power the inverters on once a year and keep them on for 30 to 60 minutes. Do not connect the inverters to motors or run the motor.

#### **Chapter 2 MOUNTING AND WIRING OF THE INVERTER**

#### **2.1 Operating Environment**

Install the inverter in an environment that satisfies the requirements listed in Table 2.1.

| Item                    | Specifications                                                                                                    |                                                                         |  |  |  |
|-------------------------|----------------------------------------------------------------------------------------------------|-------------------------------------------------------------------------|--|--|--|
| Site location           | Indoors                                                                                                    |                                                                         |  |  |  |
| Ambient<br>temperature  | -10 to +50 $\degree$ C (IP20) (Note 1)                                                                                                    |                                                                         |  |  |  |
| Relative<br>humidity    | 5 to 95% (No condensation)                                                                                                    |                                                                         |  |  |  |
| Atmosphere              | The inverter must not be exposed to dust,<br>direct sunlight, corrosive gases, flammable<br>gas, oil mist, vapor or water drops. (Note 2)<br>The atmosphere can contain only a low level<br>of salt<br>$(0.01 \text{ mg/cm}^2 \text{ or less per year})$<br>The inverter must not be subjected to sudden<br>changes in temperature that will cause<br>condensation to form |                                                                         |  |  |  |
| Altitude                | 1,000 m max. (Note 3)                                                                                                    |                                                                         |  |  |  |
| Atmospheric<br>pressure | 86 to 106 kPa                                                                                                    |                                                                         |  |  |  |
| Vibration               | 3 mm (Max. amplitude) 2 to less than 9 Hz<br>9.8 m/s <sup>2</sup><br>2 m/s <sup>2</sup><br>1 m/s <sup>2</sup>                                                                                                    | 9 to less than 20 Hz<br>20 to less than 55 Hz<br>55 to less than 200 Hz |  |  |  |

Table 2.1 Environmental Requirements

Table 2.2 Output Current Derating Factor in Relation to Altitude

| Altitude        | Output current<br>derating factor |  |  |
|-----------------|-----------------------------------|--|--|
| 1000 m or lower | 1.00                              |  |  |
| 1000 to 1500 m  | 0.97                              |  |  |
| 1500 to 2000 m  | 0.95                              |  |  |
| 2000 to 2500 m  | በ 91                              |  |  |
| 2500 to 3000 m  | 0.88                              |  |  |

**(Note 1)** When inverters are mounted side-by-side without any gap between them, the ambient temperature should be within the range from -10 to +40°C.

**(Note 2)** Do not install the inverter in an environment where it may be exposed to cotton waste or moist dust or dirt which will clog the heat sink in the inverter. If the inverter is to be used in such an environment, install it in the panel of your system or other dustproof containers.

**(Note 3)** If you use the inverter in an altitude above 1000 m, you should apply an output current derating factor as listed in Table 2.2.

#### **2.2 Installing the Inverter**

#### **(1) Mounting base**

The temperature of the heat sink may rise up to approx. 90°C during operation of the inverter, so the inverter should be mounted on a base made of material that can withstand temperatures of this level.

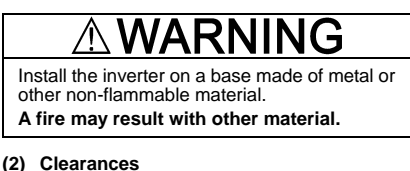

#### Ensure that the minimum clearances indicated in Figure 2.1 are maintained at all times. When installing the inverter in the panel of your system, take extra care with ventilation inside the panel as the temperature around the inverter tends to increase.

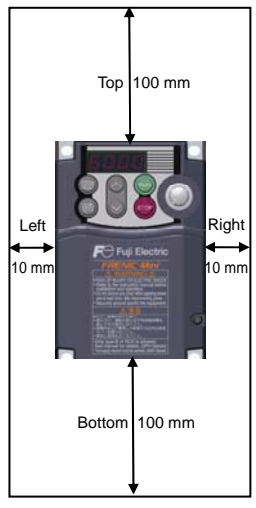

Figure 2.1 Mounting Direction and Required Clearances

#### When mounting two or more inverters

When mounting two or more inverters in the same unit or panel, basically lay them out side by side. As long as the ambient temperature is 40°C or lower, inverters can be mounted side by side without any clearance between them. When mounting the inverters necessarily, one above the other, be sure to separate them with a partition plate or the like so that any heat radiating from an inverter will not affect the one(s) above.

#### **(3) Mounting direction**

Secure the inverter to the mounting base with four screws or bolts (M4) so that the FRENIC-Mini logo faces outwards. Tighten those screws or bolts perpendicular to the mounting base.

Do not mount the inverter upside down or horizontally. Doing so will reduce the heat Note dissipation efficiency of the inverter and cause the overheat protection function to operate, so the inverter will not run.

### CAUTION

Prevent lint, paper fibers, sawdust, dust, metallic chips, or other foreign materials from getting into the inverter or from accumulating on the heat sink.

#### **This may result in a fire or accident.**

#### **2.3 Wiring**

Follow the procedure below. (In the following description, the inverter has already been installed.)

#### **2.3.1 Removing and mounting the terminal block covers**

- (1) Loosen the screw securing the control circuit terminal block cover.
- (2) Insert your finger in the cutout (near "PULL") in the bottom of the control circuit terminal block cover, then pull the cover towards you.
- (3) Hold both sides of the main circuit terminal block cover between thumb and forefinger and slide it towards you.
- (4) After performing wiring, mount the main circuit terminal block cover and control circuit terminal block cover in the reverse order of removal.

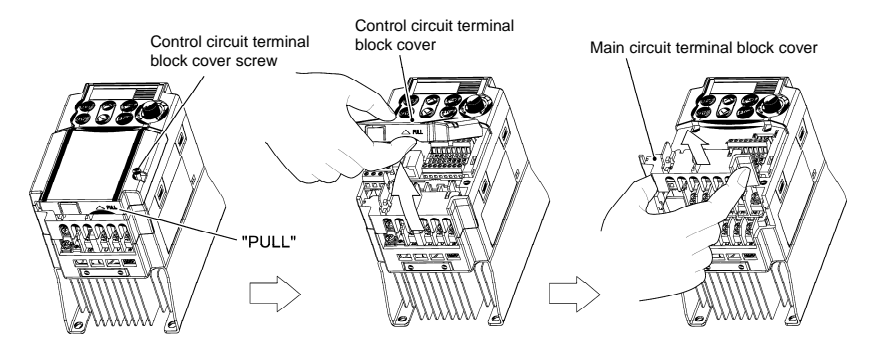

Figure 2.2 Removing the Terminal Block Covers

#### **2.3.2 Terminal arrangement and screw specifications**

The figures below show the arrangement of the main and control circuit terminals which differs according to inverter type. The two terminals prepared for grounding, which are indicated by the symbol  $\bigoplus$  in Figures A to D, make no distinction between the power supply side (primary circuit) and the motor side (secondary circuit).

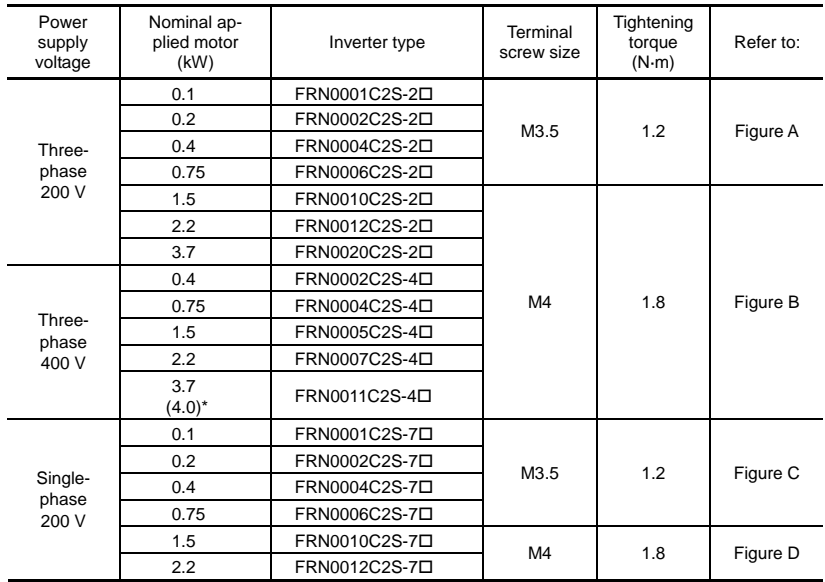

#### **(1) Arrangement of the main circuit terminals**

Table 2.3 Main Circuit Terminals

Note: A box  $(\Box)$  in the above table replaces A, C, E, or U depending on the shipping destination. For three-phase 200 V class series of inverters, it replaces A or U.

\* 4.0 kW for the EU. The inverter type is FRN0011C2S-4E.

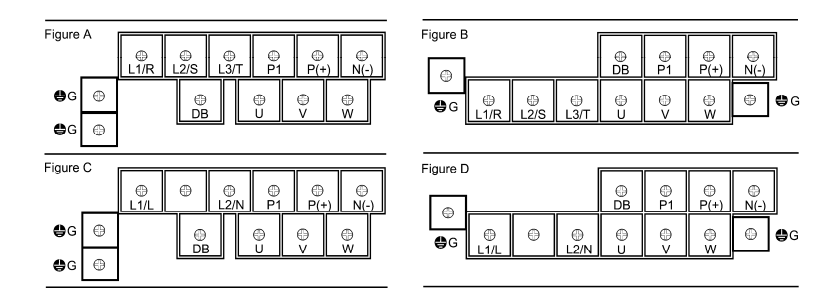

#### **(2) Arrangement of the control circuit terminals (common to all FRENIC-Mini models)**

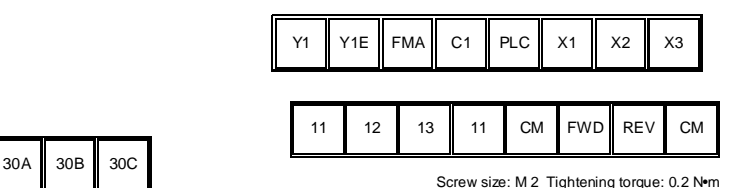

Screw size: M 2.5 Tightening torque: 0.4 N•m

Table 2.4 Control Circuit Terminals

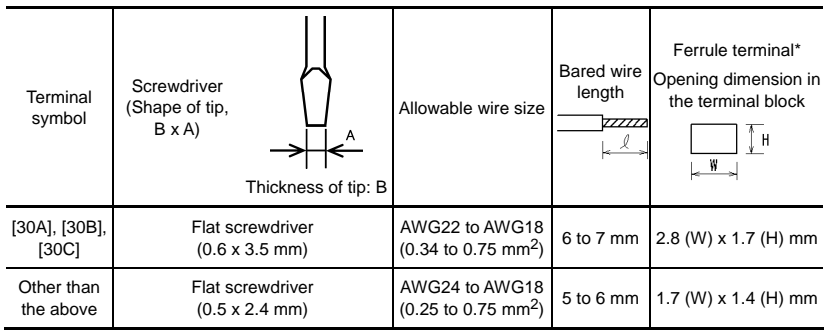

\* Manufacturer of ferrule terminals: WAGO Company of Japan, Ltd. Refer to Table 2.5.

Table 2.5 Recommended Ferrule Terminals

|                                    |                               | Type $(216 - \Box \Box \Box)$ |           |                          |           |
|------------------------------------|-------------------------------|-------------------------------|-----------|--------------------------|-----------|
| Screw size                         | Wire size                     | With insulated collar         |           | Without insulated collar |           |
|                                    |                               | Short type                    | Long type | Short type               | Long type |
| M <sub>2</sub>                     | AWG24 (0.25 mm <sup>2</sup> ) | 321                           | 301       | 151                      | 131       |
| M <sub>2</sub> or M <sub>2.5</sub> | AWG22 (0.34 mm <sup>2</sup> ) | 322                           | 302       | 152                      | 132       |
|                                    | AWG20 $(0.50 \text{ mm}^2)$   | 221                           | 201       | 121                      | 101       |
|                                    | AWG18 (0.75 mm <sup>2</sup> ) | 222                           | 202       | 122                      | 102       |

The length of bared wires to be inserted into ferrule terminals is 5.0 mm or 8.0 mm for the short or long type, respectively.

The following crimping tool is recommended: Variocrimp 4 (Part No. 206-204).

#### **2.3.3 Recommended wire sizes**

Table 2.6 lists the recommended wire sizes. The recommended wire sizes for the main circuit terminals for an ambient temperature of 50°C are indicated for two types of wire: HIV single wire (for the maximum allowable temperature 75°C) (before a slash (/)) and IV single wire (for 60°C) (after a slash  $($  $)$ ).

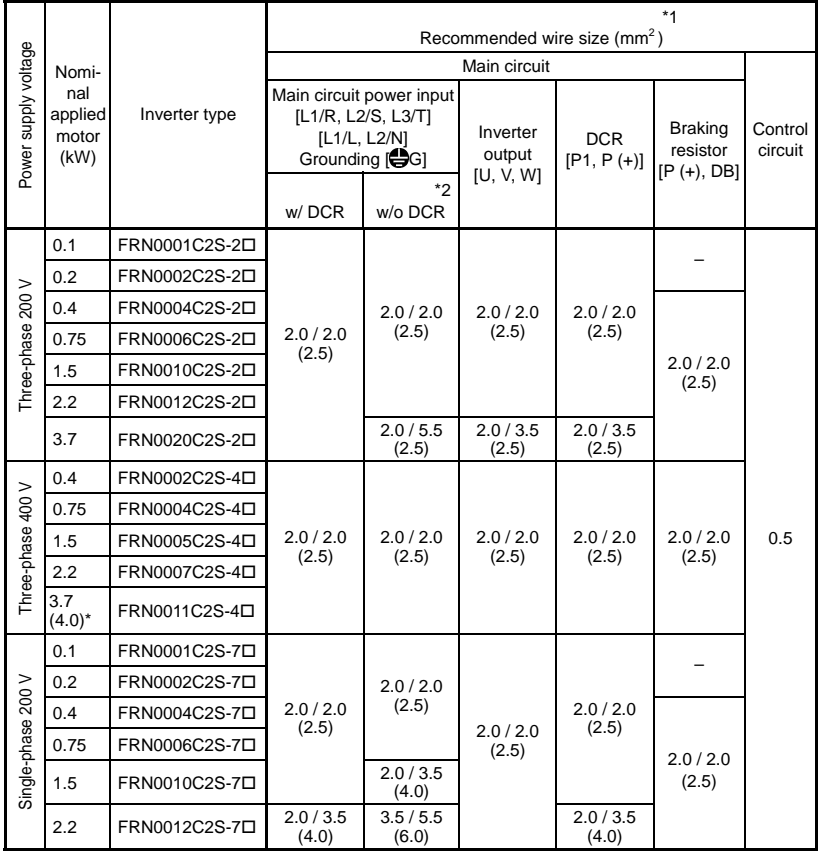

DCR: DC reactor

Note: A box  $(D)$  in the above table replaces A, C, E, or U depending on the shipping destination. For three-phase 200 V class series of inverters, it replaces A or U.

- \* 4.0 kW for the EU. The inverter type is FRN0011C2S-4E.
- \*1 Use crimp terminals covered with an insulated sheath or insulating tube. Recommended wire sizes are for HIV/IV (PVC in the EU).
- \*2 Wire sizes are calculated on the basis of input RMS current under the condition that the power supply capacity and impedance are 500 kVA and 5%, respectively.
- \*3 Insert the DC reactor (DCR) in either of the primary power input lines. Refer to Chapter 10 for more details.

#### **2.3.4 Wiring precautions**

Follow the rules below when performing wiring for the inverter.

- (1) Make sure that the source voltage is within the rated voltage range specified on the nameplate.
- (2) Be sure to connect the power wires to the main circuit power input terminals L1/R, L2/S and L3/T (for three-phase voltage input) or L1/L and L2/N (for single-phase voltage input) of the inverter. If the power wires are connected to other terminals, the inverter will be damaged when the power is turned on.
- (3) Always connect the grounding terminal to prevent electric shock, fire or other disasters and to reduce electric noise.
- (4) Use crimp terminals covered with insulated sleeves for the main circuit terminal wiring to ensure a reliable connection.
- (5) Keep the power supply wiring (primary circuit) and motor wiring (secondary circuit) of the main circuit, and control circuit wiring as far away as possible from each other.

### WARNING

- When wiring the inverter to the power source, insert a recommended molded case circuit breaker (MCCB) or residual-current-operated protective device (RCD)/earth leakage circuit breaker (ELCB) (with overcurrent protection) in the path of power lines. Use the devices within the related current range.
- Use wires in the specified size.  **Otherwise, fire could occur.**
- Do not use one multicore cable in order to connect several inverters with motors.
- Do not connect a surge killer to the inverter's output (secondary) circuit.  **Doing so could cause fire.**
- Be sure to connect the grounding wires without fail.

 **Otherwise, electric shock or fire could occur.** 

- Qualified electricians should carry out wiring.
- Be sure to perform wiring after turning the power off.
- Ground the inverter in compliance with the national or local electric code.  **Otherwise, electric shock could occur.**
- Be sure to perform wiring after installing the inverter body.

#### **Otherwise, electric shock or injuries could occur.**

• Ensure that the number of input phases and the rated voltage of the product match the number of phases and the voltage of the AC power supply to which the product is to be connected.

#### **Otherwise, fire or an accident could occur.**

- Do not connect the power source wires to output terminals (U, V, and W).
- Do not connect a braking resistor to between terminals  $P (+)$  and N $(-)$ , P1 and N $(-)$ , P $(+)$ and P1, DB and N (-), or P1 and DB.

**Doing so could cause fire or an accident.**

#### **2.3.5 Wiring for main circuit terminals and grounding terminals**

Follow the procedure below. Figure 2.3 illustrates the wiring procedure with peripheral equipment.

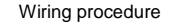

- $Q$  Grounding terminal  $\bigoplus G^{*1}$
- $\oslash$  Inverter output terminals (U, V, and W) and grounding terminal  $\bigoplus G^{*1}$
- $\odot$  DC reactor connection terminals (P1 and P(+))\*2
- $\circledA$  Braking resistor connection terminals (P(+) and DB)<sup>\*2</sup>
- $\circled{D}$  DC link bus terminals (P(+) and N(-))<sup>\*2</sup>
- $\circledR$  Main circuit power input terminals (L1/R, L2/S and L3/T) or (L1/L and L2/N)
	- \*1 Use either one of these two grounding terminals on the main circuit terminal block.
	- \*2 Perform wiring as necessary.

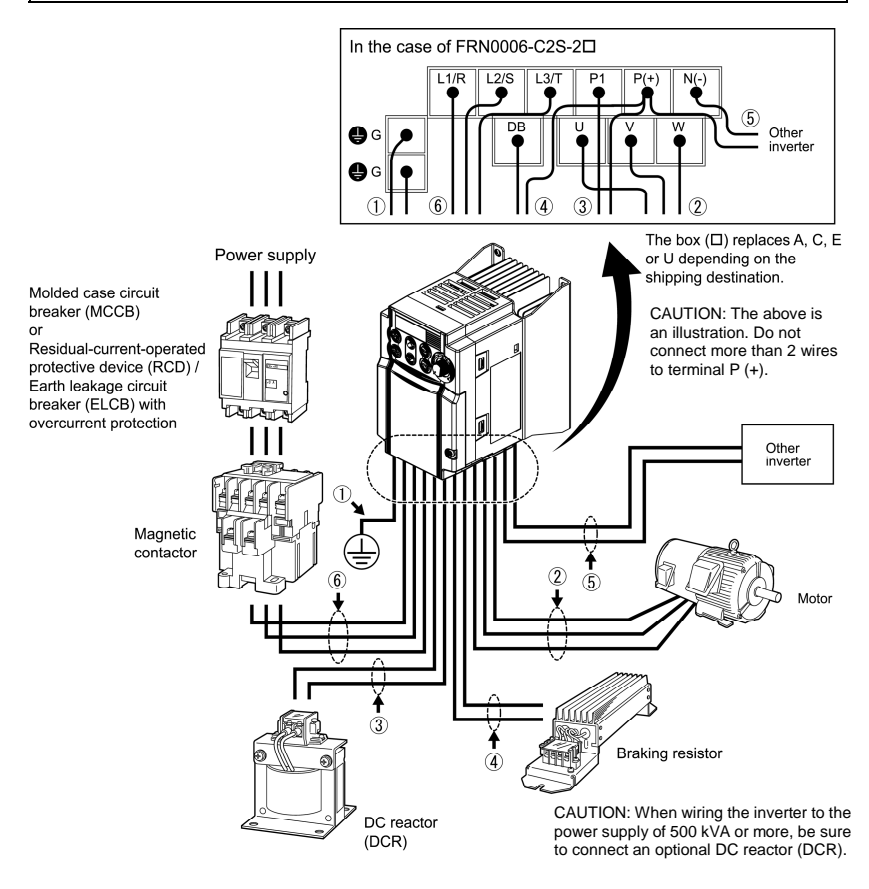

Figure 2.3 Wiring Procedure for Peripheral Equipment

The wiring procedure for the FRN0006C2S-2D is given below as an example. For other inverter types, perform wiring in accordance with their individual terminal arrangement. (Refer to page 2-3.)

#### *C* Grounding terminal ( $\bigoplus$ G)

Be sure to ground either of the two grounding terminals for safety and noise reduction. It is stipulated by the Electric Facility Technical Standard that all metal frames of electrical equipment must be grounded to avoid electric shock, fire and other disasters.

Grounding terminals should be grounded as follows:

- 1) Ground the inverter in compliance with the national or local electric code.
- 2) Connect a thick grounding wire with a large surface area. Keep the wiring length as short as possible.

#### d **Inverter output terminals, U, V, W and grounding terminal ( G)**

- 1) Connect the three wires of the three-phase motor to terminals U, V, and W, aligning phases each other.
- 2) Connect the grounding wire of terminals U, V, and W to the grounding terminal  $(\bigoplus G)$ .

 $\overline{\text{Note}}$  - The wiring length between the inverter and motor should not exceed 50 m. If it exceeds 50 m, it is recommended that an output circuit filter (option) be inserted.

- Do not use one multicore cable to connect several inverters with motors.

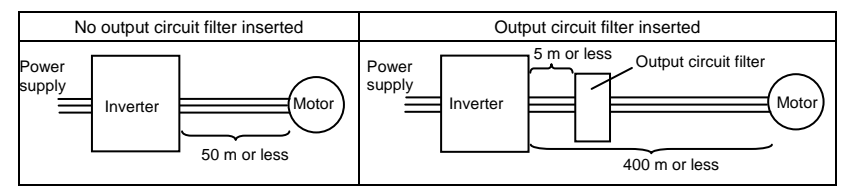

• Do not connect a phase-advancing capacitor or surge absorber to the inverter's output Note lines (secondary circuit).

- If the wiring length is long, the stray capacitance between the wires will increase, resulting in an outflow of the leakage current. It will activate the overcurrent protection, increase the leakage current, or will not assure the accuracy of the current display. In the worst case, the inverter could be damaged.
- If more than one motor is to be connected to a single inverter, the wiring length should be the total length of the wires to the motors.

#### **Driving 400 V series motor** Note

- If a thermal relay is installed in the path between the inverter and the motor to protect the motor from overheating, the thermal relay may malfunction even with a wiring length shorter than 50 m. In this situation, add an output circuit filter (option) or lower the carrier frequency (Function code F26: Motor sound (Carrier frequency)).
- If the motor is driven by a PWM-type inverter, surge voltage that is generated by switching the inverter component may be superimposed on the output voltage and may be applied to the motor terminals. Particularly if the wiring length is long, the surge voltage may deteriorate the insulation resistance of the motor. Consider any of the following measures.
	- Use a motor with insulation that withstands the surge voltage. (All Fuji standard motors feature insulation that withstands the surge voltage.)
	- Connect an output circuit filter (option) to the output terminals (secondary circuits) of the inverter.
	- Minimize the wiring length between the inverter and motor (10 to 20 m or less).

#### e **DC reactor terminals, P1 and P (+)**

- 1) Remove the jumper bar from terminals P1 and P(+).
- 2) Connect a DC reactor (option) to terminals P1 and P(+).
	- The wiring length should be 10 m or below. **Note** 
		- If both a DC reactor and a braking resistor are to be connected to the inverter, secure both wires of the DC reactor and braking resistor together to terminal  $P(+)$ . (Refer to item  $\circledA$  on the next page.)
		- Do not remove the jumper bar if a DC reactor is not going to be used.

### VARNING

When wiring the inverter to the power supply of 500 kVA or more, be sure to connect an optional DC reactor (DCR).

#### **Otherwise, fire could occur.**

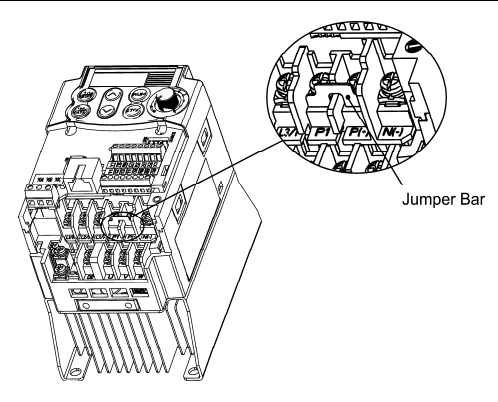

Figure 2.4 Location of Jumper Bar

#### f **Braking resistor terminals, P(+) and DB**

- 1) Connect terminals P and DB of a braking resistor (option) to terminals P(+) and DB on the main circuit terminal block.
- 2) Arrange the inverter and braking resistor to keep the wiring length to 5 m or less and twist the two wires or route them together in parallel.

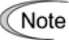

Do not connect a braking resistor to any inverter of FRN0002C2S-2 $\square/7\square$  or below. (Even if connected, the braking resistor will not work.)

### WARNIN

Never insert a braking resistor between terminals P(+) and N(-), P1 and N(-), P(+) and P1, DB and N(-), or P1 and DB.

#### **Doing so could cause fire.**

#### **When a DC reactor is not to be connected together with the braking resistor**

- 1) Remove the screws from terminals P(+) and P1, together with the jumper bar.
- 2) Connect the wire from terminal P of the braking resistor to terminal P(+) of the inverter and put the jumper bar back into place. Then secure the wire and jumper bar with the screw.
- 3) Tighten the screw of terminal P1 on the jumper bar.
- 4) Connect the wire from terminal DB of the braking resistor to the DB of the inverter.

#### **When connecting a DC reactor together with the braking resistor**

- 1) Remove the screw from terminal P(+).
- 2) Overlap the DC reactor wire and braking resistor wire (P) and then secure them to terminal P(+) of the inverter with the screw.
- 3) Connect the wire from terminal DB of the braking resistor to terminal DB of the inverter.
- 4) Do not use the jumper bar.

#### g **DC link bus terminals, P (+) and N (-)**

These are provided for the DC link bus powered system. Connect these terminals with terminals  $P(+)$ and N (-) of other inverters.

Note Consult your Fuji Electric representative if these terminals are to be used.

#### $\circledR$  Main circuit power input terminals, L1/R, L2/S, and L3/T (for three-phase voltage input) **or L1/L and L2/N (for single-phase voltage input)**

- 1) For safety, make sure that the molded case circuit breaker (MCCB) or magnetic contactor (MC) is turned off before wiring the main circuit power input terminals.
- 2) Connect the main circuit power supply wires (L1/R, L2/S and L3/T or L1/L and L2/N) to the input terminals of the inverter via an MCCB or residual-current-operated protective device (RCD)/earth leakage circuit breaker (ELCB)\*, and MC if necessary.

 It is not necessary to align phases of the power supply wires and the input terminals of the inverter with each other.

\* With overcurrent protection

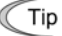

It is recommended that a magnetic contactor be inserted which can be manually activated. This is to allow you to disconnect the inverter from the power supply in an emergency (e.g., when the protective function is activated) so as to prevent a failure or accident from causing the secondary problems.

#### **2.3.6 Wiring for control circuit terminals**

### $\mathbb A$ WARNING $\mathbb A$

In general, sheaths and covers of the control signal cables and wires are not specifically designed to withstand a high electric field (i.e., reinforced insulation is not applied). Therefore, if a control signal cable or wire comes into direct contact with a live conductor of the main circuit, the insulation of the sheath or the cover might break down, which would expose the signal wire to a high voltage of the main circuit. Make sure that the control signal cables and wires will not come into contact with live conductors of the main circuit.

**Failure to observe these precautions could cause electric shock and/or an accident.** 

Noise may be emitted from the inverter, motor and wires.

Implement appropriate measure to prevent the nearby sensors and devices from malfunctioning due to such noise.

**An accident could occur.** 

Table 2.8 lists the symbols, names and functions of the control circuit terminals. The wiring to the control circuit terminals differs depending upon the setting of the function codes, which reflects the use of the inverter.

Put back the main circuit terminal block cover and then connect wires to the control circuit terminals. Route these wires correctly to reduce the influence of noise.

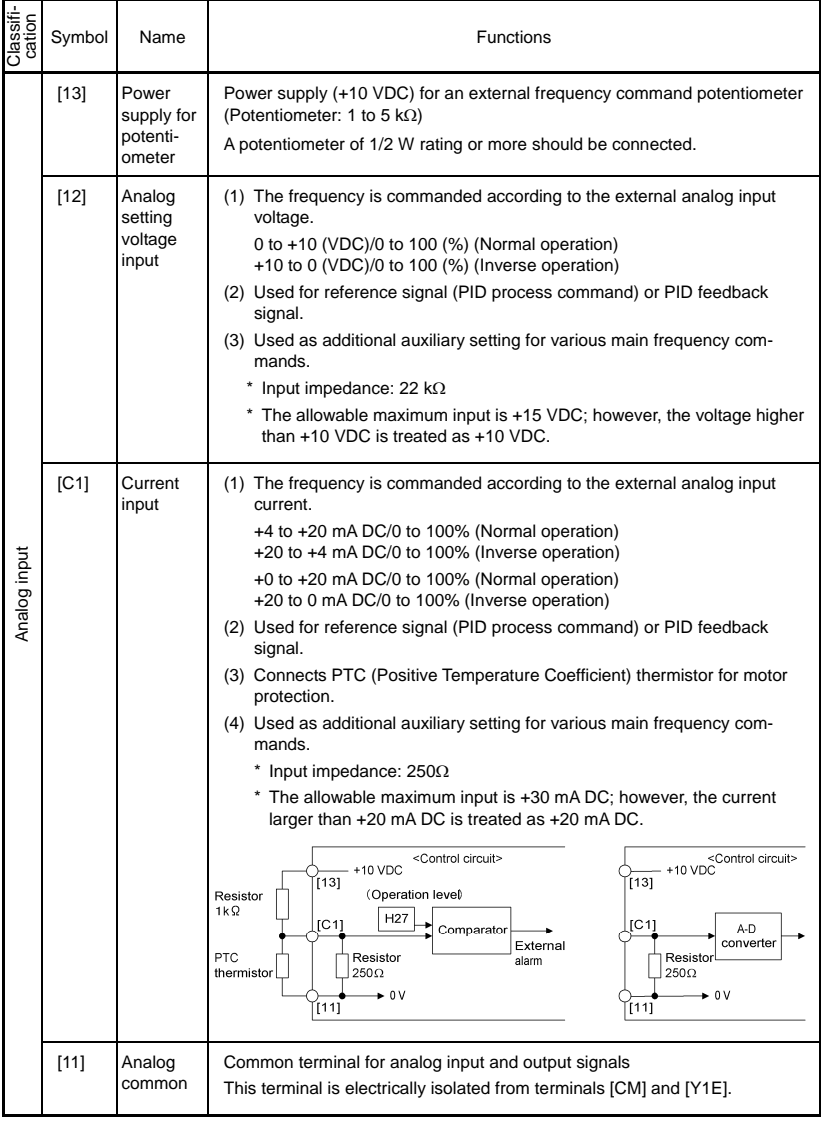

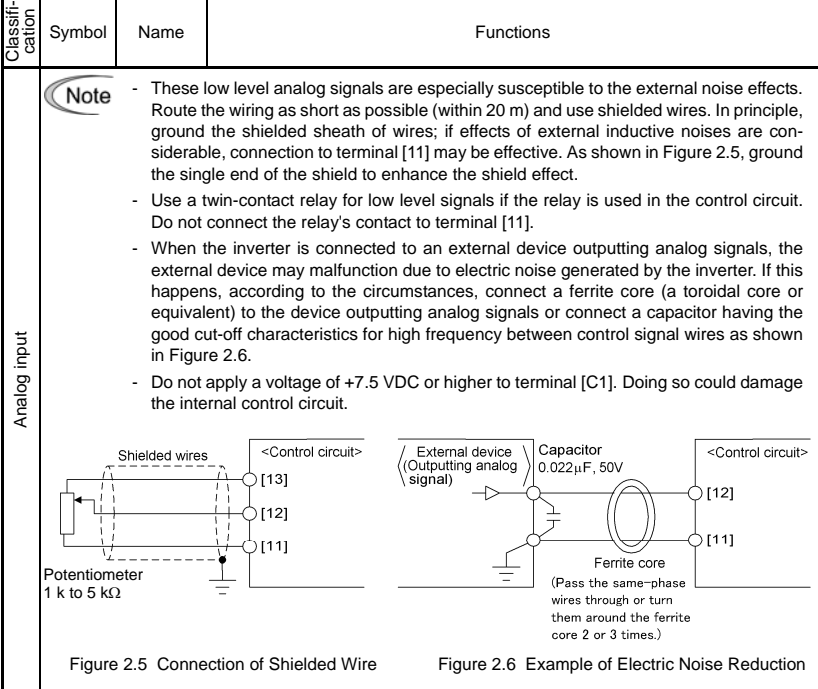

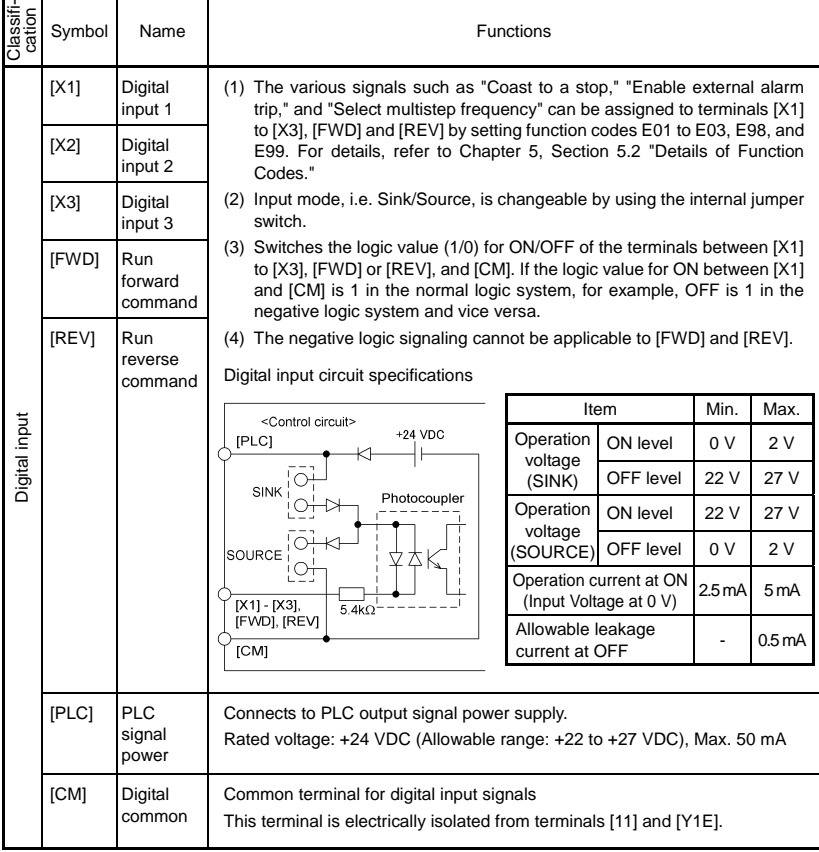

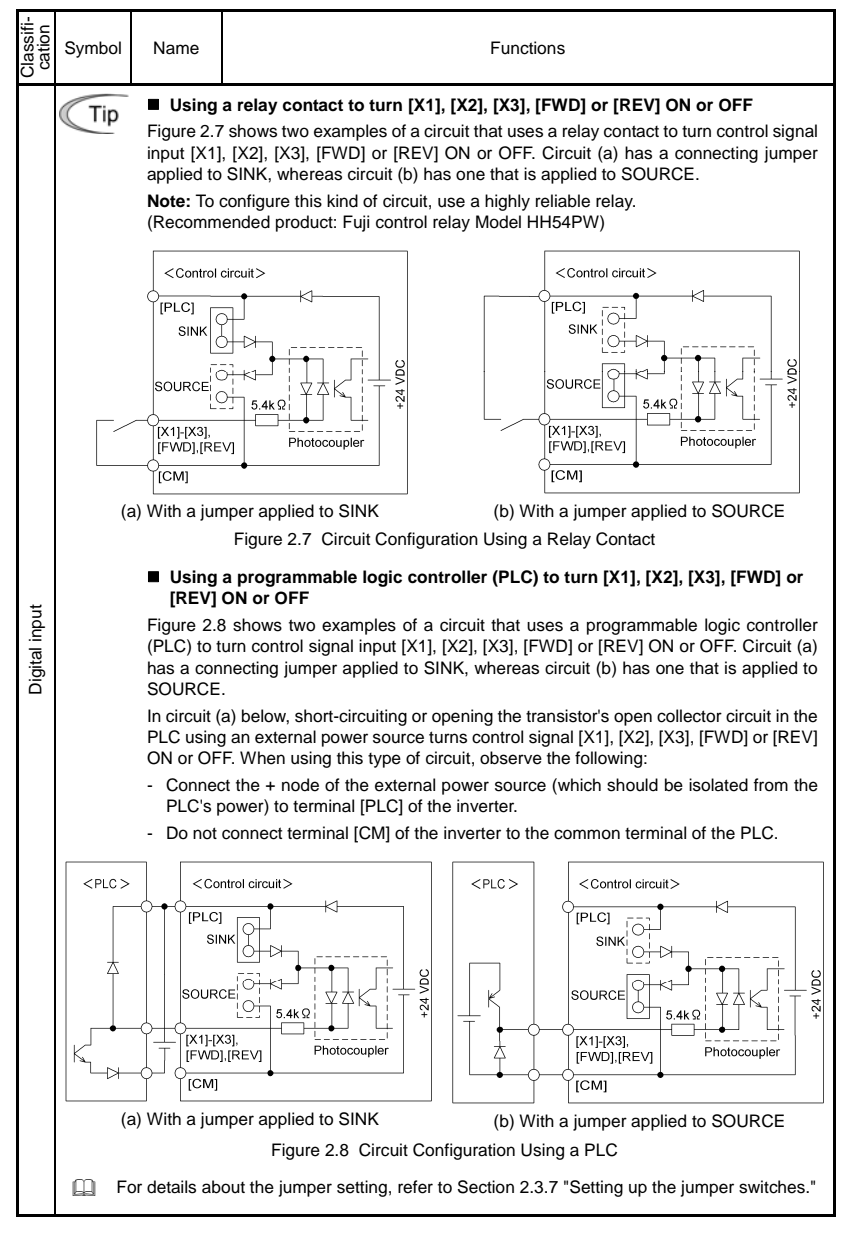

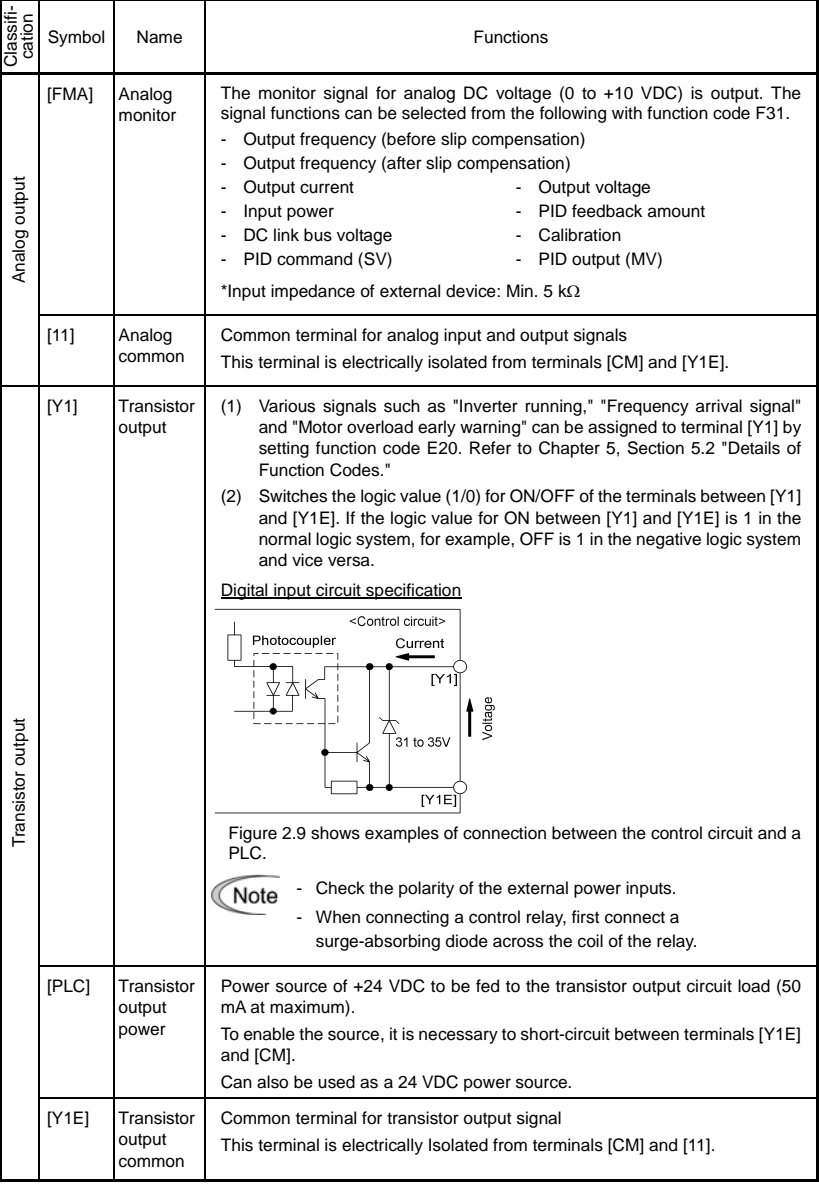
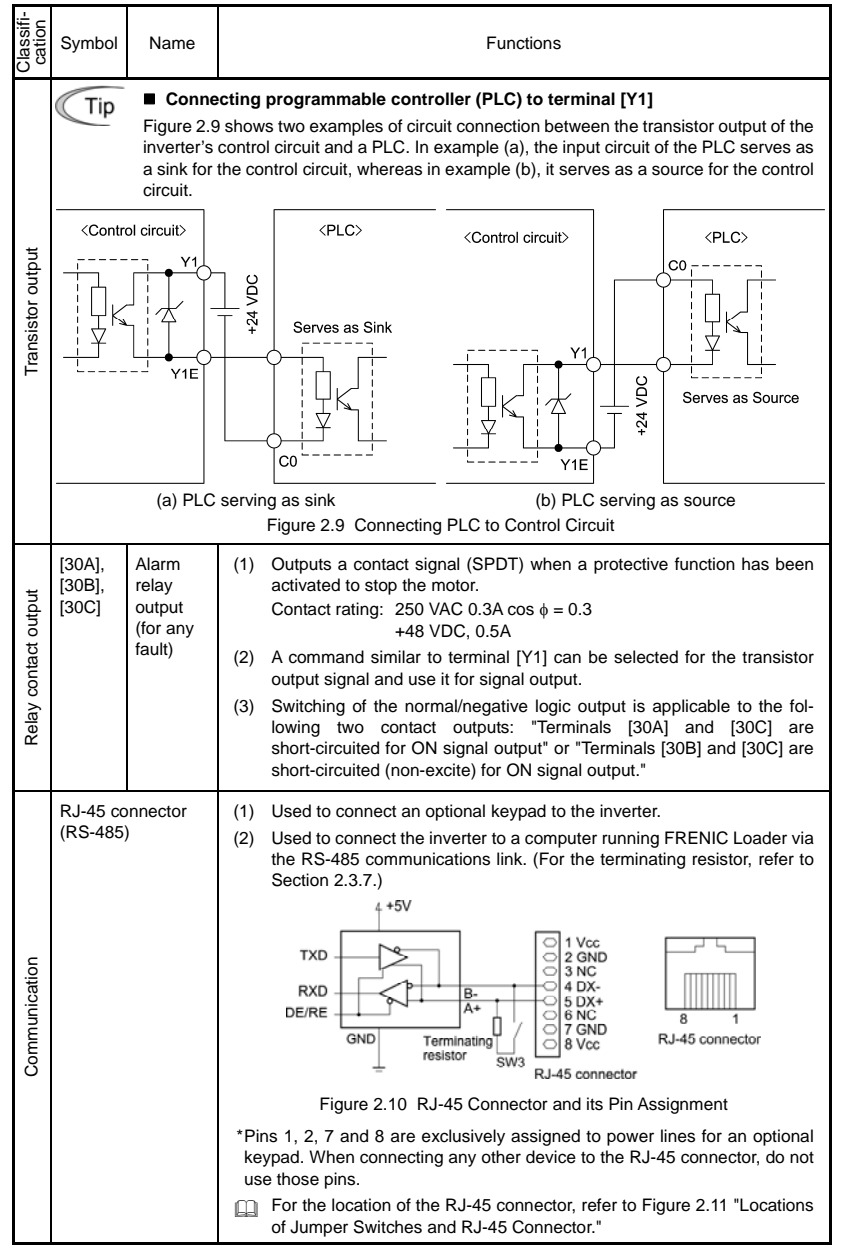

- Route the wiring of the control terminals as far from the wiring of the main circuit as **Note** possible. Otherwise electric noise may cause malfunctions.
	- Fix the control circuit wires inside the inverter to keep them away from the live parts of the main circuit (such as the terminal block of the main circuit).
	- The pin assignment of the RJ-45 connector on the FRENIC-Mini series is different from that of the RJ-45 connector on the FVR-E11S series keypad. Do not connect them with each other; doing so may cause a short-circuiting or collision of signal lines, resulting in a broken inverter.

## **2.3.7 Setting up the jumper switches**

# **WARNING**

Before changing the jumper switches, turn OFF the power and wait at least five minutes. Make sure that the LED monitor is turned OFF. Further, make sure, using a multimeter or a similar instrument, that the DC link bus voltage between terminals  $P (+)$  and N $(-)$  has dropped to the safe level (+25 VDC or below).

#### **An electric shock may result if this warning is not heeded as there may be some residual electric charge in the DC link bus capacitor even after the power has been turned OFF.**

Switching the jumper switches (shown in Figure 2.11) allows you to customize the specifications of the digital I/O terminals and the RS-485 communication terminating resistor.

To access the jumper switches, remove the terminal block covers.

For details on how to remove the terminal block covers, refer to Section 2.3.1.

Table 2.9 lists function of each jumper switch.

Table 2.9 Function of Jumper Switches

| Switch    | Function                                                                                                    |
|-----------|----------------------------------------------------------------------------------------------------|
| 1 SW1     | SINK/SOURCE switch for digital input terminals<br>• To use digital input terminals [X1] to [X3], [FWD] and [REV] in the SINK mode, set<br>a jumper in the sink position, to use them in the SOURCE mode, set a jumper in<br>the source position. (See Figure 2.11.)<br>• To switch between SINK and SOURCE modes, use a mini needle-nose pliers or<br>the similar tool to change the mounting position of the jumper.                                       |
| $(2)$ SW3 | Terminating resistor ON/OFF switch for RS-485 communication<br>• To connect an optional remote keypad, set a jumper in the OFF position (factory<br>default).<br>• If the inverter is connected to the RS-485 communications network as a termi-<br>nating device, set a jumper in the ON position.<br>• To switch the terminating resistor ON and OFF, use a mini needle-nose pliers or<br>the similar tool to change the mounting position of the jumper. |

Figure 2.11 shows the locations of jumper switches and the RJ-45 connector.

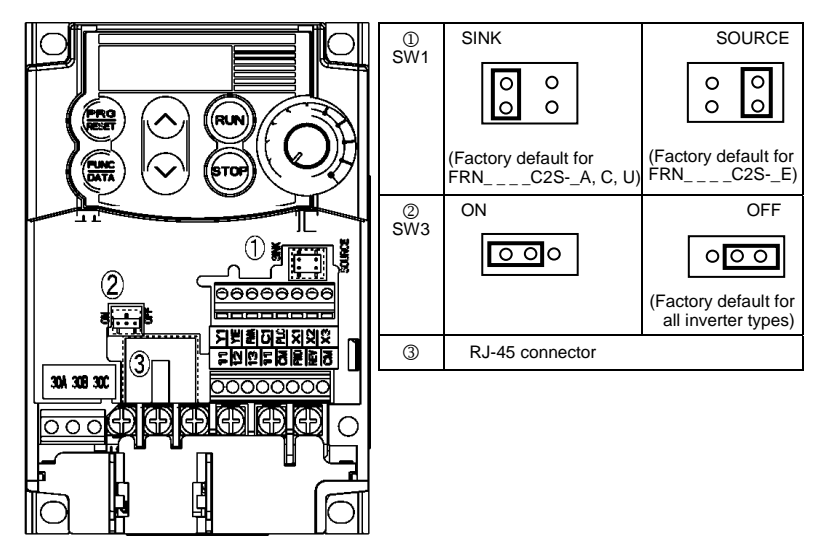

Figure 2.11 Locations of Jumper Switches and RJ-45 Connector

# **2.3.8 Cautions relating to harmonic component, noise, and leakage current**

# **(1) Harmonic component**

Input current to an inverter includes a harmonic component that may affect other motors and phase-advancing capacitors on the same power supply line. If the harmonic component causes any problems, connect a DC reactor (option) to the inverter. In some cases, it is necessary to insert a reactor in series with the phase-advancing capacitors.

# **(2) Noise**

If noise generated from the inverter affects other devices, or that generated from peripheral equipment causes the inverter to malfunction, follow the basic measures outlined below.

- 1) If noise generated from the inverter affects the other devices through power wires or grounding wires:
	- Isolate the grounded metal frames of the inverter from those of the other devices.
	- Connect a noise filter to the inverter power wires.
	- Isolate the power system of the other devises from that of the inverter with an insulated transformer.
- 2) If induction or radio noise generated from the inverter affects other devices through power wires or grounding wires:
	- Isolate the main circuit wires from the control circuit wires and other device wires.
	- Put the main circuit wires through a metal conduit and connect the pipe to the ground near the inverter.
	- Mount the inverter on the metal switchboard and connect the whole board to the ground.
	- Connect a noise filter to the inverter power wires.
- 3) When implementing measures against noise generated from peripheral equipment:
	- For the control signal wires, use twisted or shielded-twisted wires. When using shielded-twisted wires, connect the shield of the shielded wires to the common terminals of the control circuit.
	- Connect a surge absorber in parallel with a coil or solenoid of the magnetic contactor.

## **(3) Leakage current**

A high frequency current component generated by insulated gate bipolar transistors (IGBTs) switching on/off inside the inverter becomes leakage current through stray capacitance of inverter input and output wires or a motor. If any of the problems listed below occurs, take appropriate measures against them.

| Problem                                                                                                    | Measures                                                                                                    |
|----------------------------------------------------------------------------------------------------|----------------------------------------------------------------------------------------------------|
| An earth leakage circuit<br>breaker* that is connected<br>to the input (primary) side<br>has tripped.<br>*With overcurrent protection | 1) Decrease the carrier frequency.<br>2) Make the wires between the inverter and motor shorter.<br>Use an earth leakage circuit breaker (ELCB) with lower<br>3)<br>sensitivity than the one currently used.<br>Use an earth leakage circuit breaker that features measures<br>4)<br>against the high frequency current component (Fuji SG and<br>EG series). |
| An external thermal relay<br>was activated.                                                                                           | Decrease the carrier frequency.<br>1)<br>Increase the settling current of the thermal relay.<br>2)<br>Use the electronic thermal overload protection built in the<br>3)<br>inverter.                                                                                                    |

Table 2.10 Leakage Current Countermeasures

# **Chapter 3 OPERATION USING THE KEYPAD**

# **3.1 Names and Functions of Keypad Components**

As shown in the figure at right, the keypad consists of a four-digit 7-segment LED monitor, a potentiometer (POT), and six keys.

The keypad allows you to start and stop the motor, monitor running status, configure the function code data, check I/O signal states, and display maintenance information and alarm information.

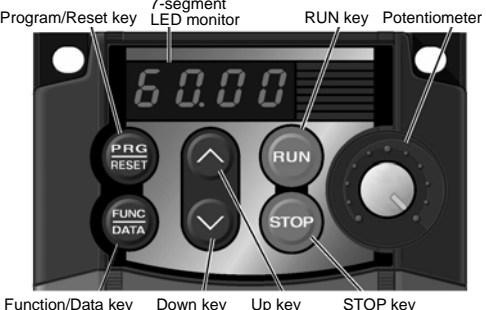

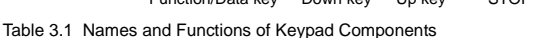

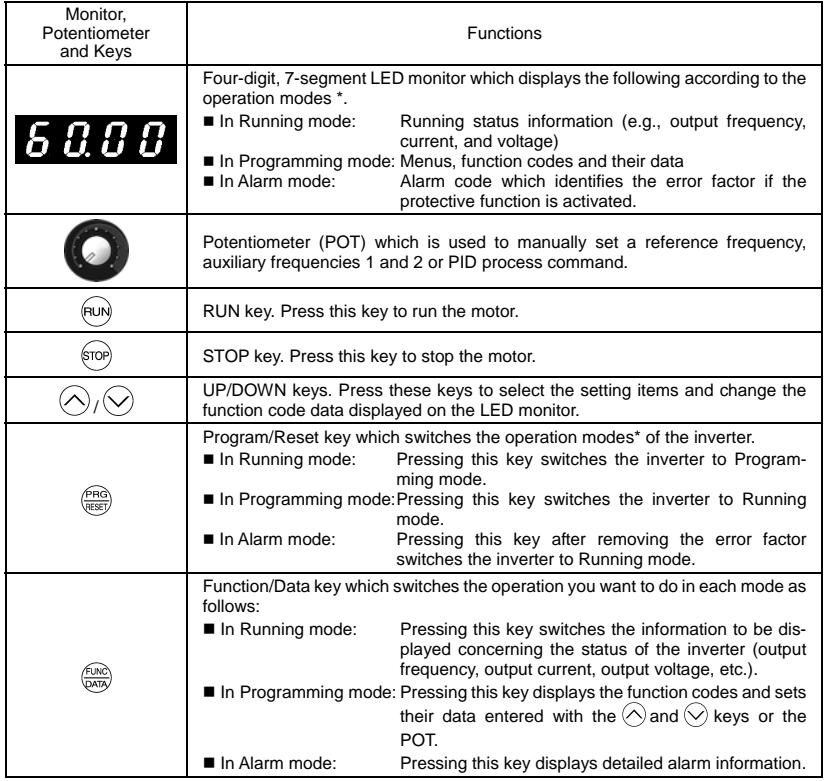

\* FRENIC-Mini features three operation modes: Running, Programming, and Alarm. Refer to Section 3.2 "Overview of Operation Modes."

# **Simultaneous keying**

Simultaneous keying means pressing two keys at the same time (expressed by "+"). FRENIC-Mini supports simultaneous keying as listed below.

(For example, the expression " $\overline{\mathbb{R}}^{op}$  +  $\curvearrowright$  keys" stands for pressing the  $\curvearrowright$  key while holding down the  $F<sub>so</sub>(kev.)$ 

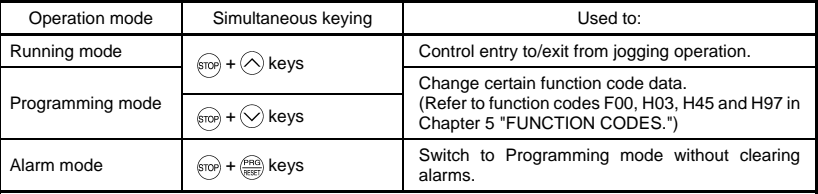

#### Table 3.2 Simultaneous Keying

# **About changing of function code data**

The function code data can be changed only when the data value displayed on the LED monitor is flashing.

When the data value is lit, no change is allowed. To change the data, stop the inverter or disable the data protection.

# **3.2 Overview of Operation Modes**

FRENIC-Mini features the following three operation modes:

- Running mode : This mode allows you to enter run/stop commands in regular operation. You can also monitor the running status in real time.
- **Programming mode : This mode allows you to configure function code data and check a variety** of information relating to the inverter status and maintenance.
- Alarm mode : If an alarm occurs, the inverter automatically enters the Alarm mode. In this mode, you can view the corresponding alarm code\* and its related information on the LED monitor.

\* Alarm code: Indicates the cause of the alarm condition that has triggered the protective function. For details, refer to Chapter 8, Section 8.5 "Protective Functions."

Figure 3.1 shows the status transition of the inverter between these three operation modes.

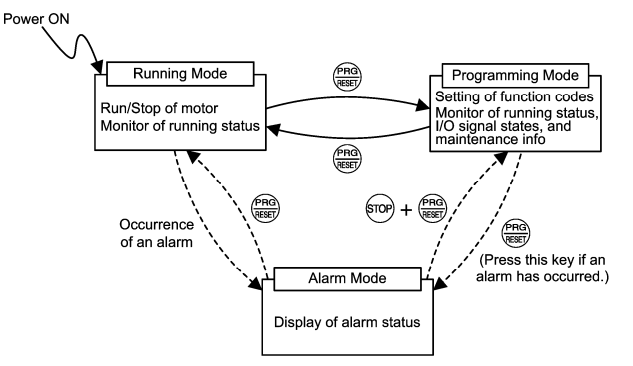

Figure 3.1 Status Transition between Operation Modes

Figure 3.2 illustrates the transition of the LED monitor screen during the Running mode, the transition between menu items in the Programming mode, and the transition between alarm codes at different occurrences in the Alarm mode.

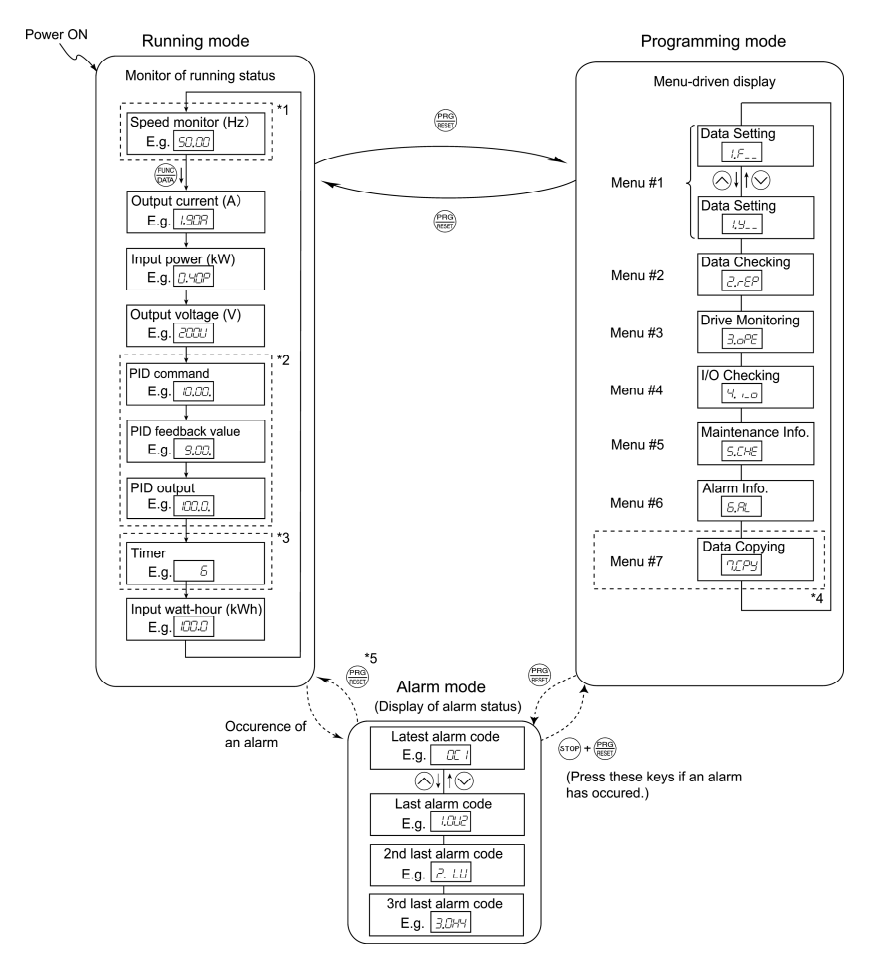

- \*1 In speed monitor, you can display any of the following according to the setting of function code E48: Output frequency (Hz), Reference frequency (Hz), Load shaft speed (r/min), Line speed (m/min), and Constant rate of feeding time (min).
- \*2 Applicable only when PID control is employed.
- \*3 Applicable only when timer operation is selected by the setting of function code C21.
- \*4 Applicable only when the remote keypad (option) is connected to the inverter.
- \*5 Alarm can be reset with the  $\frac{f_{\text{PBC}}}{f_{\text{RBC}}}$  key only when the current alarm code is displayed.

Figure 3.2 Transition between Basic Display Screens by Operation Mode

# **3.3 Running mode**

When the inverter is turned on, it automatically enters Running mode. In Running mode, you can:

- (1) Monitor the running status (e.g., output frequency, output current),
- (2) Set up the reference frequency and PID process command, and
- (3) Run/stop the motor.

# **3.3.1 Monitoring the running status**

In Running mode, the nine items listed below can be monitored. Immediately after the inverter is turned ON, the monitor item specified by function code E43 is displayed. Press the  $\frac{f_{\text{max}}}{f_{\text{max}}}$  key to switch between these monitor items.

| Monitor Items                           |                                                     | Display Sample<br>on the LED<br>monitor (Note 1) | Meaning of Displayed Value                                                                   | Function<br>Code Data<br>for $E43$ |
|-----------------------------------------|-----------------------------------------------------|--------------------------------------------------|----------------------------------------------------------------------------------------------|------------------------------------|
|                                         | Speed monitor                                       | monitor.                                         | Function code E48 specifies what to be displayed on the LED                                  | $\Omega$                           |
|                                         | Output frequency (before slip<br>compensation) (Hz) | התתר                                             | Pre-slip compensation frequency                                                              | $(E48 = 0)$                        |
|                                         | Output frequency (after slip<br>compensation) (Hz)  | 50.00                                            | Frequency actually being output                                                              | $(E48 = 1)$                        |
|                                         | Reference frequency (Hz)                            | 50.00                                            | Final reference frequency                                                                    | $(E48 = 2)$                        |
|                                         | Load shaft speed (r/min)                            | 300.O                                            | Output frequency (Hz) x E50                                                                  | $(E48 = 4)$                        |
|                                         | Line speed (m/min)                                  | 300.0                                            | Output frequency (Hz) x E50                                                                  | $(E48 = 5)$                        |
| Constant feeding rate time<br>(min)     |                                                     | 50                                               | E50<br>Output frequency x E39                                                                | $(E48 = 6)$                        |
|                                         | Output current (A)                                  | 1.908                                            | Current output from the inverter in RMS                                                      | 3                                  |
|                                         | Input power (kW)                                    | <i>0.40P</i>                                     | Input power to the inverter                                                                  | 9                                  |
|                                         | Output voltage (V) (Note 2)                         | aaan                                             | Voltage output from the inverter in RMS                                                      | $\overline{4}$                     |
|                                         | PID command (Note 3)(Note 4)                        | <i>10.00.</i>                                    | PID command/PID feedback amount trans-<br>formed to the virtual physical value of the object | 10                                 |
| PID feedback amount<br>(Note 3)(Note 5) |                                                     | 9.00.                                            | to be controlled<br>Refer to function codes E40 and E41.                                     | 12                                 |
| PID output (Note 3)(Note 4)             |                                                     | IOO.O.                                           | PID output in %, assuming the maximum fre-<br>quency (F03) as 100%                           | 14                                 |
|                                         | Timer (sec) (Note 3)                                | 50                                               | Remaining effective timer count                                                              | 13                                 |
|                                         | Input watt-hour                                     | <i>ICICI.C</i>                                   | Input watt-hour (kWh)<br>Display value =<br>100                                              | 25                                 |

Table 3.3 Monitor Items

(Note 1) A value 10000 or above cannot be displayed on the 4-digit LED monitor screen, so " $\bar{U}$   $\bar{J}$ " appears instead.

(Note 2) When the LED monitor displays an output voltage, the 7-segment letter  $\mu$  in the lowest digit stands for the unit of the voltage "V."

(Note 3) These PID related items appear only under PID control (J01 = 1 or 2). The timer (for timer operation) appears only when timer operation is enabled  $(C21 = 1)$ . When the PID control or timer operation is disabled,  $"---"$  appears instead.

(Note 4) When the LED monitor displays a PID command or its output amount, the dot (decimal point) attached to the lowest digit of the 7-segment letter blinks.

(Note 5) When the LED monitor displays a PID feedback amount, the dot (decimal point) attached to the lowest digit of the 7-segment letter lights.

# **3.3.2 Setting up reference frequency and PID process command**

You can set up the desired frequency command and PID process command by using the potentiometer and  $\Diamond$  and  $\Diamond$  keys on the keypad. You can also set up the reference frequency as frequency, load shaft speed, line speed, and constant rate of feeding time by setting function code E48.

## **Setting up the reference frequency**

#### **Using the built-in potentiometer (factory default)**

Setting function code F01 to "4: Built-in potentiometer (POT)" (factory default) allows you to specify the reference frequency using the potentiometer.

# **Using the**  $\oslash$  **and**  $\oslash$  **keys**

- (1) Set function code F01 to "0:  $\bigcirc$  /  $\bigcirc$  keys on the built-in keypad." In Programming mode or Alarm mode, the  $\Diamond$  /  $\Diamond$  keys cannot be used for setting the reference frequency, so switch to Running mode.
- (2) Press the  $\Diamond$  or  $\Diamond$  key to display the reference frequency with the lowest digit blinking.
- (3) To change the reference frequency, press the  $\bigotimes$  or  $\bigotimes$  key again. The new setting will be automatically saved into the inverter's memory. It is kept there even if the inverter is powered off, and it will be used as the initial frequency next time the inverter is powered on.
- $\overline{\text{Tip}}$  If you have set the function code F01 to "0:  $\Diamond$  /  $\Diamond$  keys on the built-in keypad" but have selected a frequency setting other than frequency 1 (i.e., frequency 2, Via communications, or Multistep frequency), then the  $\bigotimes$  or  $\bigotimes$  key cannot be used for setting up the reference frequency even if the keypad is in Running mode. Pressing either of these keys will just display the currently selected reference frequency.
	- When you start changing the reference frequency or any other parameter with the  $\bigcirc$  or  $\Diamond$  key, the lowest digit on the display will blink and start changing. As you are holding the key down, blinking will gradually move to the upper digit places and the upper digits will be changeable.
	- If you press the  $\bigcirc$  or  $\bigcirc$  key once and then hold down the  $\bigcirc^{\text{PRO}}$  key for more than 1 second after the lowest digit starts blinking, blinking will move to the next upper digit place to allow you to change the value of that digit (cursor movement). This way you can easily change the values of the higher digits.
	- Bv setting function code C30 to "0:  $\bigcirc$  /  $\bigcirc$  keys on the built-in keypad" and selecting frequency set 2 as the frequency setting method, you can also specify or change the reference frequency in the same manner using the  $\Diamond$  and  $\Diamond$  keys.

## **Setting up the PID process command**

To enable PID control, you need to set function code J01 to "1" or "2."

 Refer to the FRENIC-Mini User's Manual for details on the PID control.

### **Setting the PID process command with the built-in potentiometer**

- (1) Set function code E60 to "3: PID process command 1."
- (2) Set function code J02 to "1: PID process command 1."

# Setting the PID process command with the  $\odot$  and  $\odot$  keys

- (1) Set function code J02 to "0:  $\Diamond$  /  $\Diamond$  keys on the built-in keypad."
- (2) Set the LED monitor to an item other than the speed monitor  $(E43 = 0)$  in Running mode. In Programming mode or Alarm mode, the  $\Diamond/\Diamond$  keys cannot be used for setting the PID process command, so switch to Running mode.
- (3) Press the  $\Diamond$  or  $\Diamond$  key to display the PID process command. The lowest digit of the displayed command and the decimal point blink.
- (4) To change the PID process command, press the  $\bigotimes$  or  $\bigotimes$  key again. The new PID process command will be automatically saved into the inverter's memory. It is kept there even if the inverter is switched to any other PID process command entry method and then returned to the keypad entry method. Also, it is kept there even if the inverter is powered off, and it will be used as the initial PID process command next time the inverter is powered on.
	- Even if multistep frequency is selected as a PID process command (*SS4* = ON), you still can set the process command using the keypad.
		- When function code J02 data has been set to any value except "0," pressing the  $\Diamond$  or  $\Diamond$  key displays the currently selected PID process command but does not allow any change of the setting.
		- When a PID process command is displayed, the decimal point next to the lowest digit on the LED display blinks to distinguish it from the regular frequency setting. When a PID feedback amount is displayed, the decimal point is lit.

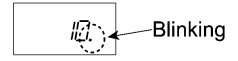

# **3.3.3 Running/stopping the motor**

By factory default, pressing the  $\left(\frac{1}{2}x\right)$  key starts running the motor in the forward direction and pressing the  $\sqrt{np}$  key decelerates the motor to stop. The  $f(x)$  key is enabled only in Running mode.

By changing the setting of function code F02, you can change the starting direction of motor rotation; for example, you can have the motor start running in the reverse direction or in accordance with the wiring connection at the terminal block.

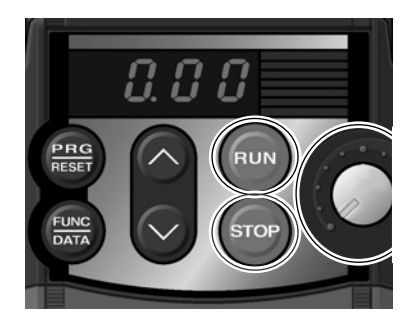

# $\blacksquare$  Operational relationship between function code F02 (Operation method) and  $\color{red}$  key

Table 3.4 lists the relationship between function code F02 settings and the  $\overline{w}$  key, which determines the motor rotation direction.

| If Function code F02<br>is set to: | Pressing the (FUN) key<br>rotates the motor: |  |  |  |
|------------------------------------|----------------------------------------------|--|--|--|
|                                    | in the forward direction                     |  |  |  |
|                                    | in the reverse direction                     |  |  |  |

Table 3.4 Rotation Direction of Motor, Specified by F02

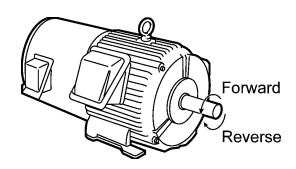

 **(Note)** The rotation direction of IEC-compliant motors is opposite to the one shown here.

For the details of operation with function code F02 set to "0" or "1," refer to Chapter 5.

# **3.4 Programming mode**

Programming mode provides you with these functions--setting and checking function code data, monitoring maintenance information and checking input/output (I/O) signal status. The functions can be easily selected with the menu-driven system. Table 3.5 lists menus available in Programming mode. The leftmost digit (numerals) of each letter string indicates the corresponding menu number and the remaining three digits indicate the menu contents.

When the inverter enters Programming mode from the second time on, the menu that was selected last in Programming mode will be displayed.

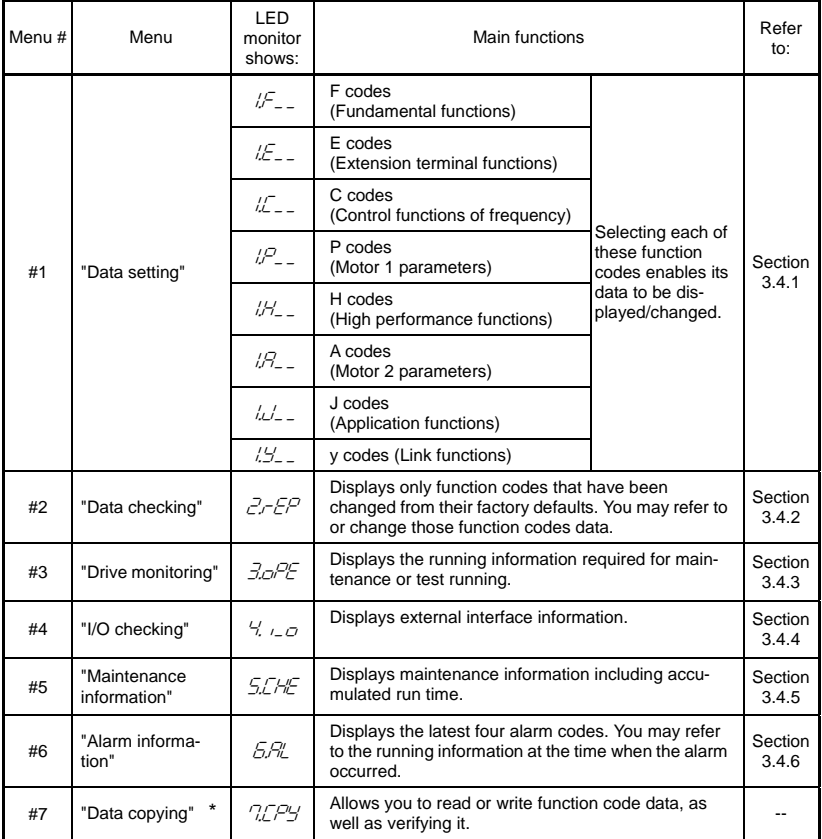

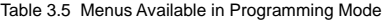

**\***To use this function, a remote keypad (option) is required.

Figure 3.3 illustrates the menu transition in Programming mode.

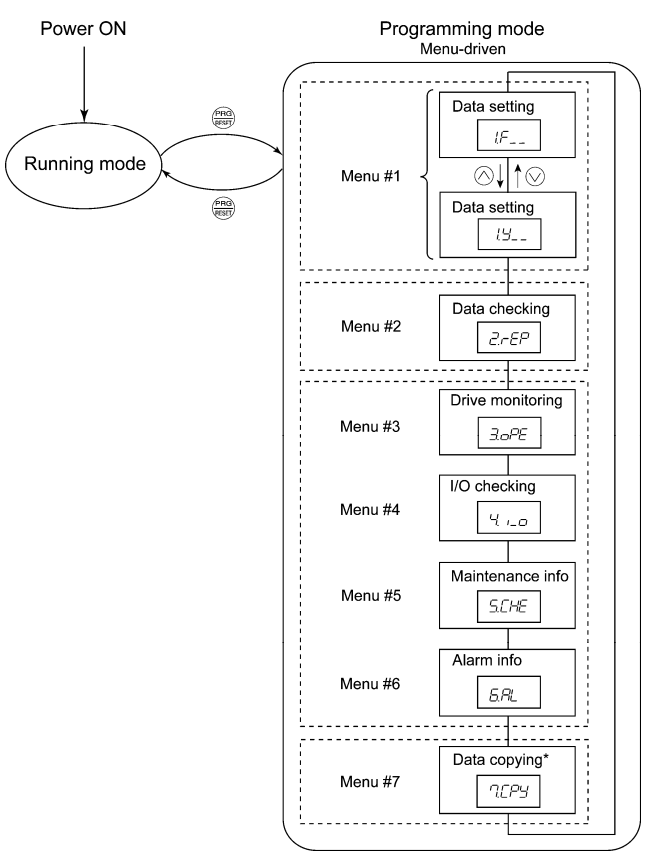

\* Displayed only when a remote keypad (option) is set up for use.

Figure 3.3 Menu Transition in Programming Mode

# **Limiting menus to be displayed**

The menu-driven system has a limiter function (specified by function code E52) that limits menus to be displayed for the purpose of simple operation. The factory default is to display Menu #1 "Data setting" only, allowing no switching to any other menu.

| Function code data (E52)           | Menus selectable                         |
|------------------------------------|------------------------------------------|
| 0: Function code data editing mode | Menu #1 "Data setting" (factory default) |
| 1: Function code data check mode   | Menu #2 "Data checking"                  |
| 2: Full-menu mode                  | Menu #1 through #6                       |

Table 3.6 Function Code E52 – Keypad (Mode Selection)

Note: Menu #7 appears only when the remote keypad (option) is connected.

If the full-menu mode is selected, pressing the  $\bigotimes$  or  $\bigotimes$  key will cycle through the menus. Tip With the  $\mathbb{R}^{\infty}$  key, you can select the desired menu item. Once the entire menu has been cycled through, the display will return to the first menu item.

#### **3.4.1 Setting up the function codes – "Data Setting"**

Menu #1 "Data setting" in Programming mode allows you to set function codes for making the inverter functions match your needs.

To set function codes in Menu #1 "Data setting," it is necessary to set function code E52 data to "0" (Function code data editing mode) or "2" (Full-menu mode).

The table below lists the function codes available in the FRENIC-Mini. The function codes are displayed on the LED monitor on the keypad as shown below.

 $F/T$ ID number in each function code group

Function code group

| Function code<br>group | Function code | Function                          | Description                                                                  |
|------------------------|---------------|-----------------------------------|------------------------------------------------------------------------------|
| F codes                | F00 to F51    | <b>Fundamental functions</b>      | To be used for basic motor running.                                          |
| E codes                | E01 to E99    | Extension terminal<br>functions   | To be used to select the functions of the<br>control circuit terminals.      |
|                        |               |                                   | To be used to set functions related to<br>the LED monitor display.           |
| C codes                | C01 to C99    | Control functions of<br>frequency | To be used to set application functions<br>related to frequency settings.    |
| P codes                | P02 to P99    | Motor 1 parameters                | To be used to set special parameters for<br>the motor capacity, etc.         |
| H codes                | H03 to H98    | High performance<br>functions     | To be used for high added value func-<br>tions and complicated control, etc. |
| A codes                | A01 to A52    | Motor 2 parameters                | To be used to set specific parameters<br>for the motor capacity, etc.        |
| J codes                | J01 to J72    | Application functions             | To be used for PID control and brake<br>signals.                             |
| y codes                | y01 to y99    | Link functions                    | To be used for communications                                                |

Table 3.7 List of FRENIC-Mini Function Codes

Refer to Chapter 5 "FUNCTION CODES" for details on the function codes.

Figure 3.4 shows the status transition for Menu #1 "Data setting."

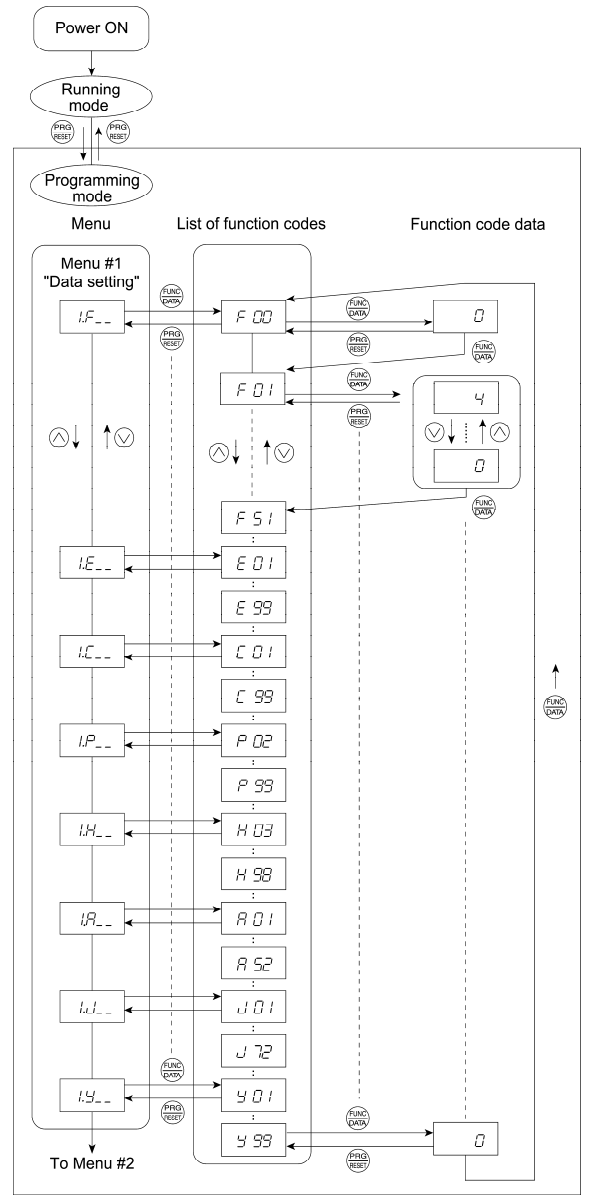

Figure 3.4 "Data Setting" Status Transition

# **Basic key operation**

This section gives a description of the basic key operation, following the example of the function code data changing procedure shown in Figure 3.5.

This example shows you how to change function code F01 data from the factory default "Built-in potentiometer (POT) (F01 = 4)" to  $\sqrt[n]{\sqrt{}}$  keys on the built-in keypad (F01 = 0)."

- (1) When the inverter is powered on, it automatically enters Running mode. In that mode, press the  $\frac{\sqrt{6}R}{\sqrt{6}}$  key to switch to Programming mode. The function selection menu appears.
- (2) With the menu displayed, use the  $\bigotimes$  and  $\bigotimes$  keys to select the desired function code group. (In this example, select  $\sqrt{f_{-}}$ .
- (3) Press the  $\frac{f(x, k)}{f(x, k)}$  key to proceed to the function codes in the function code group selected in (2). (In this example, function code  $\epsilon$   $\pi$  appears.)

 Even if the function code list for a particular function code group is displayed, it is possible to transfer the display to a different function code group using the  $\Diamond$  and  $\Diamond$  keys.

(4) Select the desired function code using the  $\Diamond$  and  $\Diamond$  keys and press the  $\stackrel{\text{(BS)}}{\longrightarrow}$  key. (In this example, select function code  $\in$   $\mathbb{C}$   $\ell$ .)

The data of this function code appears. (In this example, data " $4$ " of  $\in$   $\mathbb{C}$  / appears.)

- (5) Change the function code data using the  $\Diamond$  and  $\Diamond$  keys. (In this example, press the  $\Diamond$  key four times to change data  $\frac{1}{2}$  to  $\binom{7}{2}$
- (6) Press the  $\frac{f(x)}{x}$  key to establish the function code data.

The  $\sqrt{h}$   $\sqrt{h}$  appears and the data will be saved in the memory inside the inverter. The display will return to the function code list, then move to the next function code. (In this example,  $\in \mathbb{CP}$ .) Pressing the  $k = \frac{f_{\text{max}}}{f_{\text{max}}}$  key instead of the  $\frac{f_{\text{max}}}{f_{\text{max}}}$  key cancels the change made to the data. The data reverts to the previous value, the display returns to the function code list, and the original function code reappears.

(7) Press the  $\frac{f(x)}{f(x)}$  key to return to the menu from the function code list.

# <Cursor movement>

Tip

You can move the cursor when changing function code data by holding down the  $\binom{600}{6000}$  key for 1 second or longer in the same way as with the frequency settings.

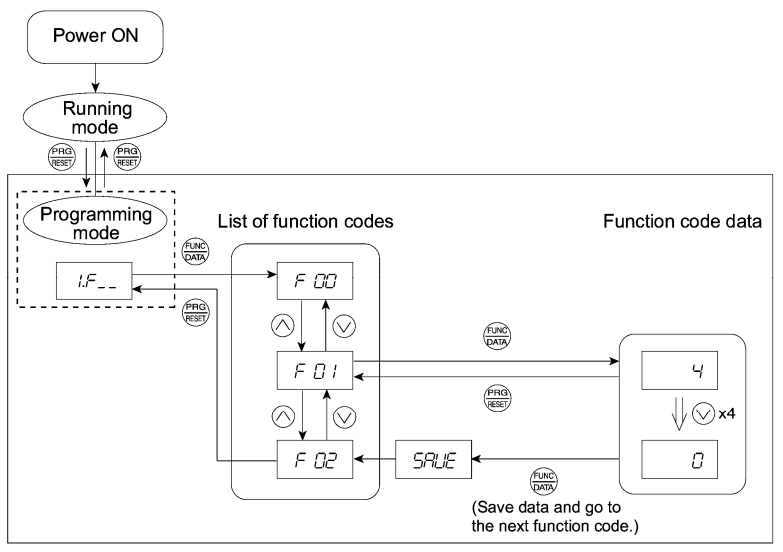

Figure 3.5 Example of Function Code Data Changing Procedure

# **3.4.2 Checking changed function codes – "Data Checking"**

Menu #2 "Data checking" in Programming mode allows you to check function codes that have been changed. Only the function codes whose data has been changed from the factory defaults are displayed on the LED monitor. You may refer to the function code data and change it again if necessary. Figure 3.6 shows the status transition diagram for "Data checking."

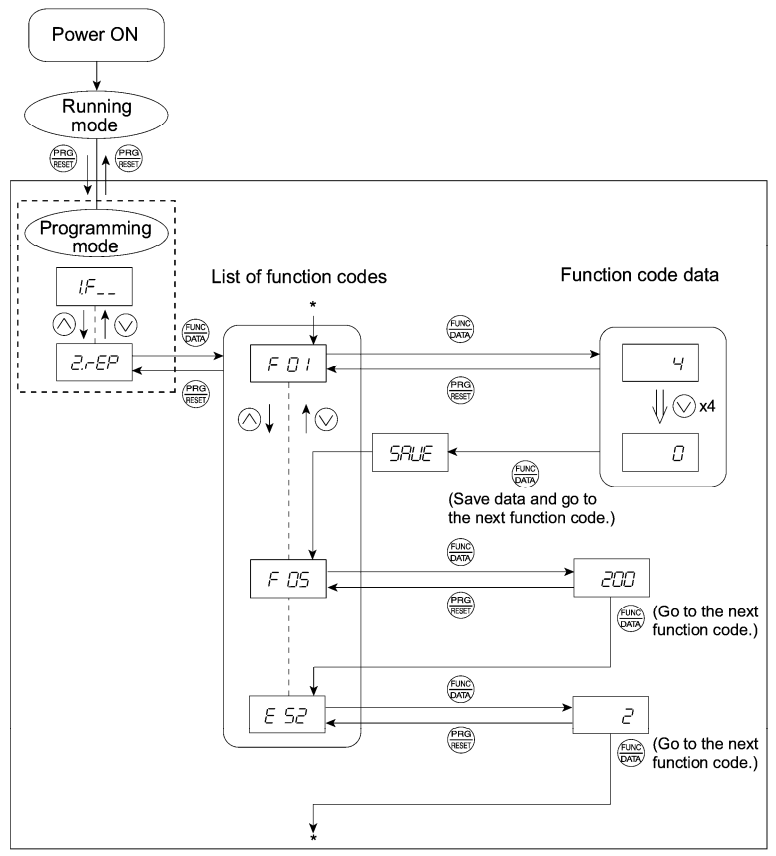

\* Pressing the  $\frac{f(x)}{x}$  key with the  $\epsilon$  5 $\epsilon$  data displayed returns to  $\epsilon$  0.

Figure 3.6 "Data Checking" Status Transition (When changes are made only to F01, F05, E52)

# **Basic key operation**

The basic key operation is the same as for "Data setting."

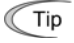

To check function codes in Menu #2 "Data checking," it is necessary to set function code E52 to "1" (Function code data check mode) or "2" (Full-menu mode). For details, refer to "Limiting menus to be displayed" on page 3-9.

# **3.4.3 Monitoring the running status – "Drive Monitoring"**

Menu #3 "Drive monitoring" is used to check the running status during maintenance and test running. The display items for "Drive monitoring" are listed in Table 3.8. Figure 3.7 shows the status transition diagram for "Drive monitoring."

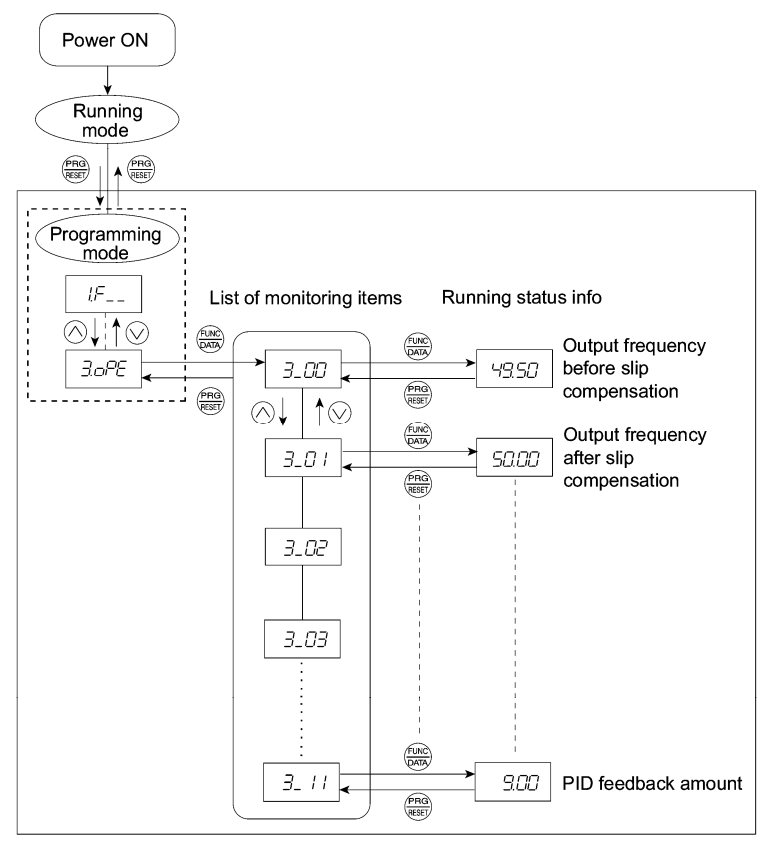

Figure 3.7 "Drive Monitoring" Status Transition

# **Basic key operation**

Before checking the running status on the drive monitor, set function code E52 to "2" (Full-menu mode).

- (1) When the inverter is powered on, it automatically enters Running mode. In that mode, press the  $\frac{\sqrt{\text{PRO}}}{\text{RSEV}}$  key to switch to Programming mode. The function selection menu appears.
- (2) With the menu displayed, use the  $\Diamond$  and  $\Diamond$  keys to select "Drive monitoring" ( $\exists \Box$  $\mathbb{P} \mathbb{E}$ ).
- (3) Press the  $\stackrel{\text{(a)}}{=}$  key to display the desired code in the monitoring item list (e.g.  $\frac{7}{200}$ ).
- (4) Use the  $\Diamond$  and  $\Diamond$  keys to select the desired monitoring item, then press the  $\stackrel{\text{(one)}}{\longleftrightarrow}$ key. The running status information for the selected item appears.
- (5) Press the  $k_{\text{max}}^{\text{max}}$  key to return to the monitoring item list. Press the  $k_{\text{max}}^{\text{max}}$  key again to return to the menu.

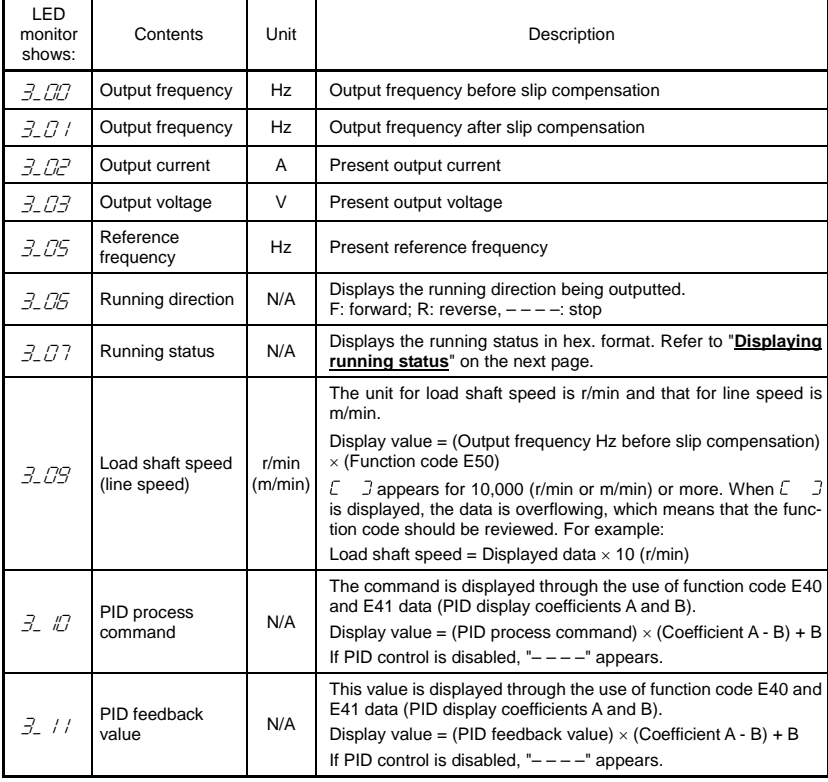

#### Table 3.8 Drive Monitoring Display Items

# **Displaying running status**

To display the running status in hexadecimal format, each state has been assigned to bits 0 to 15 as listed in Table 3.9. Table 3.10 shows the relationship between each of the status assignments and the LED monitor display. Table 3.11 gives the conversion table from 4-bit binary to hexadecimal.

| Bit | Notation    | Content                                                                                                    | Bit                     | Notation   | Content                                                                    |
|-----|-------------|----------------------------------------------------------------------------------------------------|-------------------------|------------|----------------------------------------------------------------------------|
| 15  | <b>BUSY</b> | "1" when function code data is<br>being written.                                                                    | 7                       | VL         | "1" under voltage limiting control.                                        |
| 14  |             | Always "0."                                                                                                    | 6                       | TL         | Always "0."                                                                |
| 13  | <b>WR</b>   | Always "0."                                                                                                    | 5                       | <b>NUV</b> | "1" when the DC link bus voltage is<br>higher than the undervoltage level. |
| 12  | <b>RL</b>   | "1" when communication is en-<br>abled (when ready for run and<br>frequency commands via com-<br>munications link). | $\overline{\mathbf{4}}$ | <b>BRK</b> | Always "0."                                                                |
| 11  | ALM         | "1" when an alarm has occurred.                                                                                     | 3                       | <b>INT</b> | "1" when the inverter output is shut<br>down.                              |
| 10  | <b>DEC</b>  | "1" during deceleration.                                                                                            | 2                       | <b>EXT</b> | "1" during DC braking.                                                     |
| 9   | <b>ACC</b>  | "1" during acceleration.                                                                                            | 1                       | <b>REV</b> | "1" during running in the reverse<br>direction.                            |
| 8   | IL          | "1" under current limiting control.                                                                                 | $\Omega$                | <b>FWD</b> | "1" during running in the forward<br>direction.                            |

Table 3.9 Running Status Bit Allocation

#### Table 3.10 Running Status Display

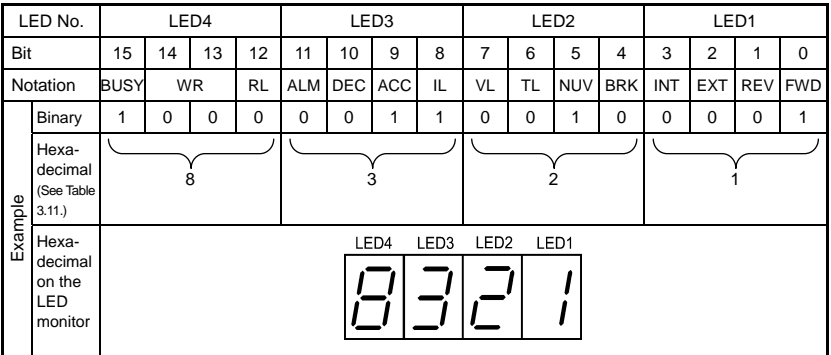

#### **Hexadecimal expression**

A 4-bit binary number can be expressed in hexadecimal format (1 hexadecimal digit). Table 3.11 shows the correspondence between the two notations. The hexadecimals are shown as they appear on the LED monitor.

|                  |                 | Binary         |                |                | Binary           |                 |                |                |             |  |  |
|------------------|-----------------|----------------|----------------|----------------|------------------|-----------------|----------------|----------------|-------------|--|--|
| Eight's<br>place | Four's<br>place | Two's<br>place | One's<br>place | Hexadecimal    | Eight's<br>place | Four's<br>place | Two's<br>place | One's<br>place | Hexadecimal |  |  |
| 0                | 0               | 0              | 0              | Ū              | 1                | $\Omega$        | $\mathbf 0$    | 0              | 8           |  |  |
| 0                | $\Omega$        | $\Omega$       | 1              |                | 1                | $\Omega$        | $\Omega$       | 1              | 9           |  |  |
| 0                | 0               |                | 0              | 2              | 1                | $\Omega$        | 4              | 0              | R           |  |  |
| $\mathbf 0$      | $\Omega$        |                | 1              | $\overline{z}$ | 1                | $\Omega$        | 1              | 1              | Ь           |  |  |
| 0                | 1               | $\Omega$       | 0              | Ч              | 1                | 1               | $\Omega$       | 0              |             |  |  |
| $\mathbf 0$      | 1               | $\Omega$       | 1              | 5              | 1                | 1               | $\Omega$       | 1              | d           |  |  |
| 0                | 1               |                | 0              | F              | 1                | ٠               | 4              | 0              | Ε           |  |  |
| 0                | 4               |                | 1              |                | 1                | 4               | 4              | 1              | F           |  |  |

Table 3.11 Binary and Hexadecimal Conversion

# **3.4.4 Checking I/O signal status – "I/O Checking"**

With Menu #4 "I/O checking," you can display the I/O status of external signals without using a measuring instrument. External signals that can be displayed include digital I/O signals and analog I/O signals. Table 3.12 lists check items available. The status transition for I/O checking is shown in Figure 3.8.

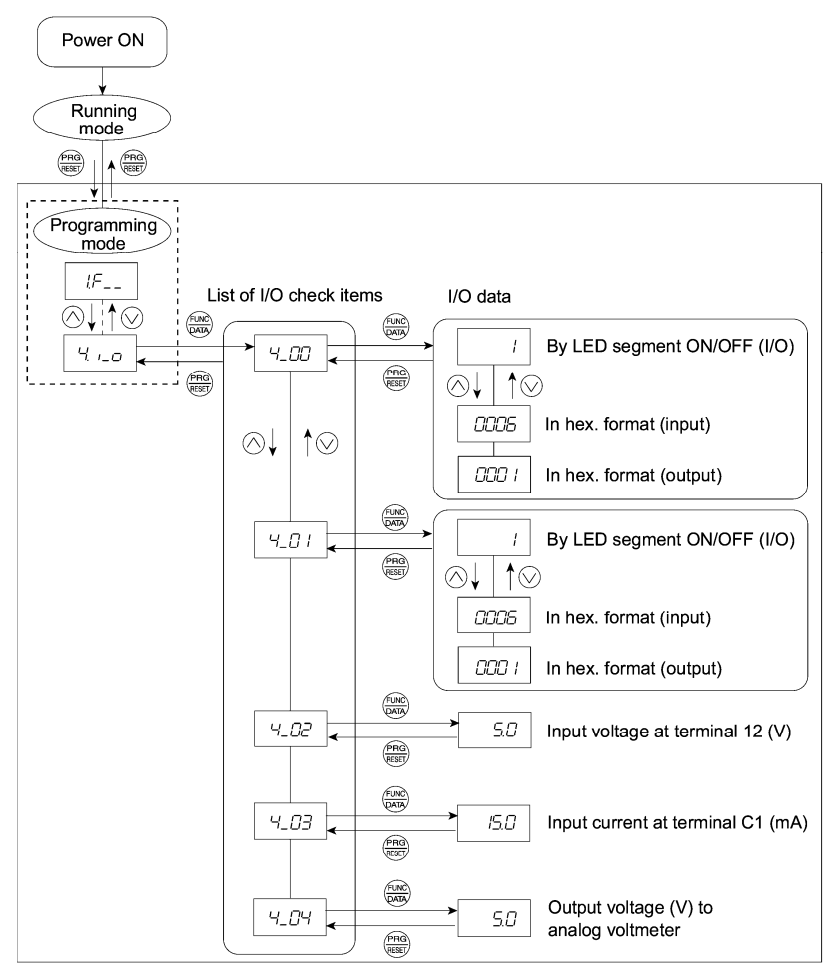

Figure 3.8 "I/O Checking" Status Transition

# **Basic key operation**

Before checking the status of the I/O signals, set function code E52 to "2" (Full-menu mode).

- (1) When the inverter is powered on, it automatically enters Running mode. In that mode, press the key to switch to Programming mode. The function selection menu appears.
- (2) With the menu displayed, use the  $\Diamond$  and  $\Diamond$  keys to select "I/O check" ( $\forall$ ,  $\Box$  $\Box$ ).
- (3) Press the  $\binom{600}{600}$  key to display the codes for the I/O check item list. (e.g.  $4\sqrt{27}$ )
- (4) Use the  $\bigcirc$  and  $\bigcirc$  keys to select the desired I/O check item, then press the  $\bigcirc$  key.

 The corresponding I/O check data appears. For control I/O signal terminal and control circuit terminal input under communication control, use the  $\Diamond$  and  $\Diamond$  keys to select one of the two different display methods.

(5) Press the  $\frac{f_{\text{max}}}{f_{\text{max}}}$  key to return to the I/O check item list. Press the  $\frac{f_{\text{max}}}{f_{\text{max}}}$  key again to return to the menu.

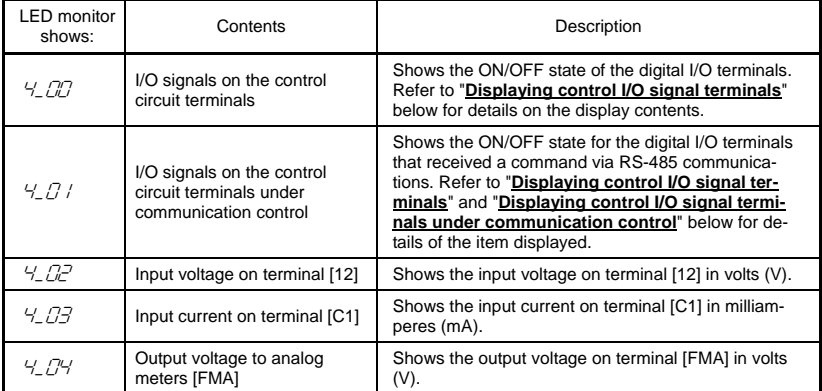

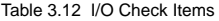

## **Displaying control I/O signal terminals**

The status of control I/O signal terminals may be displayed with ON/OFF of the LED segment or in hexadecimal display.

■ Display I/O signal status with ON/OFF of the LED segment

As shown in Table 3.13 and the figure below, each of the segments "a" to "e" on LED1 lights when the corresponding digital input terminal ([FWD], [REV], [X1], [X2], or [X3]) is short-circuited with terminal [CM] or [PLC]\*, and does not light when it is open. Segment "a" on LED3 lights when the circuit between output terminals [Y1] and [Y1E] is closed and does not light when the circuit is open. Segment "a" on LED4 is for terminal [30ABC]. Segment "a" on LED4 lights when the circuit between terminals [30C] and [30A] is short-circuited (ON) and does not light when it is open.

\* Terminal [CM] if the jumper switch is set for SINK; terminal [PLC] if the jumper switch is set for SOURCE.

- Tip . If all terminal input signals are OFF (open), segment "g" on all of LEDs 1 to 4 will light  $("---")$ .
	- Refer to Chapter 5 "FUNCTION CODES" for details.

|                     | Segment | LED4  | LED <sub>3</sub> | LED <sub>2</sub> | LED1                    |
|---------------------|---------|-------|------------------|------------------|-------------------------|
| LED4 LED3 LED2 LED1 | a       | 30ABC | $Y1-Y1E$         |                  | FWD-CM or<br>FWD-PLC *2 |
|                     | b       |       |                  |                  | REV-CM or<br>REV-PLC *2 |
| a                   | C       |       |                  |                  | X1-CM or<br>$X1-PLC$ *2 |
| b<br>g              | d       |       |                  |                  | X2-CM or<br>$X2-PLC$ *2 |
| $\mathbf e$<br>c    | e       |       |                  |                  | X3-CM or<br>X3-PLC *2   |
| ∎ dp<br>d           |         |       |                  | $(XF) * 1$       |                         |
|                     | g       |       |                  | $(XR) * 1$       |                         |
|                     | dp      |       |                  | (RST) *1         |                         |

Table 3.13 Segment Display for External Signal Information

—: No corresponding control circuit terminal exists.

\*1 (XF), (XR), and (RST) are assigned for communication. Refer to "**Displaying control I/O signal terminals under communication control**" on the next page.

\*2 Terminal [CM] if the jumper switch is set for SINK; terminal [PLC] if the jumper switch is set for SOURCE.

Displaying I/O signal status in hexadecimal format

Each I/O terminal is assigned to bit 15 through bit 0 as shown in Table 3.14 An unassigned bit is interpreted as "0." Allocated bit data is displayed on the LED monitor in 4 hexadecimal digits (" $\ddot{U}$ " to  $"F"$  each).

With the FRENIC-Mini, digital input terminals [FWD] and [REV] are assigned to bit 0 and bit 1, respectively. Terminals [X1] through [X3] are assigned to bits 2 through 4. The bit is set to "1" when the corresponding input terminal is short-circuited with terminal [CM] or terminal [PLC] \*, and is set to "0" when it is open. For example, when [FWD] and [X1] are on (short-circuited) and all the others are off (open),  $\sqrt[n]{\sqrt[n]{2}}$  " is displayed on LED4 to LED1.

\* Terminal [CM] if the jumper switch is set for SINK; terminal [PLC] if the jumper switch is set for SOURCE.

Digital output terminal [Y1] is assigned to bit 0. Bit 0 is set to "1" when this terminal is short-circuited with [Y1E], and to "0" when it is open. The status of the relay contact output terminal [30ABC] is assigned to bit 8. It is set to "1" when the circuit between output terminals [30A] and [30C] is closed and to "0" when the circuit between [30B] and [30C] is closed. For example, if [Y1] is on and [30A] is connected to [30C], then " $\Box$   $\Box$  /" is displayed on the LED4 to LED1.

Table 3.14 presents an example of bit assignment and corresponding hexadecimal display on the 7-segment LED.

|                 |                                              |             |                       |          |    |                  |             |      | ັ                |                          |   |      |                |                |    |             |                |
|-----------------|----------------------------------------------|-------------|-----------------------|----------|----|------------------|-------------|------|------------------|--------------------------|---|------|----------------|----------------|----|-------------|----------------|
| LED No.<br>LED4 |                                              |             | LED <sub>3</sub>      |          |    | LED <sub>2</sub> |             |      | LED <sub>1</sub> |                          |   |      |                |                |    |             |                |
|                 | Bit                                          | 15          | 14                    | 13       | 12 | 11               | 10          | 9    | 8                | 7                        | 6 | 5    | $\overline{4}$ | 3              | 2  | 1           | $\mathbf 0$    |
|                 | Input<br>terminal                            |             | $(RST)^*(XR)^*(XF)^*$ |          | ٠  |                  |             |      |                  |                          |   | ۰.   | X <sub>3</sub> | X <sub>2</sub> | X1 |             | <b>REV FWD</b> |
|                 | Output<br>terminal                           | ٠           |                       |          |    |                  |             | ۰    | 30AC             | $\overline{\phantom{a}}$ |   | ۰    | ۰              | ۰              |    | ٠           | Y1             |
|                 | Binary                                       | $\mathbf 0$ | $\mathbf 0$           | 0        | 0  | 0                | $\mathbf 0$ | 0    | $\mathbf 0$      | 0                        | 0 | 0    | $\mathbf 0$    | 0              | 1  | $\mathbf 0$ | 1              |
|                 | Hexa-<br>decimal<br>(See Table<br>3.11.      |             |                       | $\Omega$ |    |                  |             | 0    |                  |                          | 0 |      |                |                |    | 5           |                |
| Example         | Hexa-<br>decimal<br>on the<br>LED<br>monitor |             |                       |          |    |                  |             | LED4 | LED <sub>3</sub> | LED <sub>2</sub>         |   | LED1 |                |                |    |             |                |

Table 3.14 Segment Display for I/O Signal Status in Hexadecimal Format

– : No corresponding control terminal exists.

\* (XF), (XR), and (RST) are assigned for communication. Refer to "**Displaying control I/O signal terminals under communication control**."

# **Displaying control I/O signal terminals under communication control**

During control via communication, input commands sent through the RS-485 communications link can be displayed in two ways: "display with ON/OFF of the LED segment" and "in hexadecimal format." The content to be displayed is basically the same as that for the control I/O signal terminal status display; however, (XF), (XR), and (RST) are added as inputs. Note that under communications control, I/O display is in normal logic (using the original signals that are not inverted).

Refer to the RS-485 Communication User's Manual (MEH448) for details on input commands sent through the RS-485 communications link.

# **3.4.5 Reading maintenance information – "Maintenance Information"**

Menu #5 "Maintenance information" in Programming mode contains information necessary for performing maintenance on the inverter. Table 3.15 lists the maintenance information display items and Figure 3.9 shows the status transition for maintenance information.

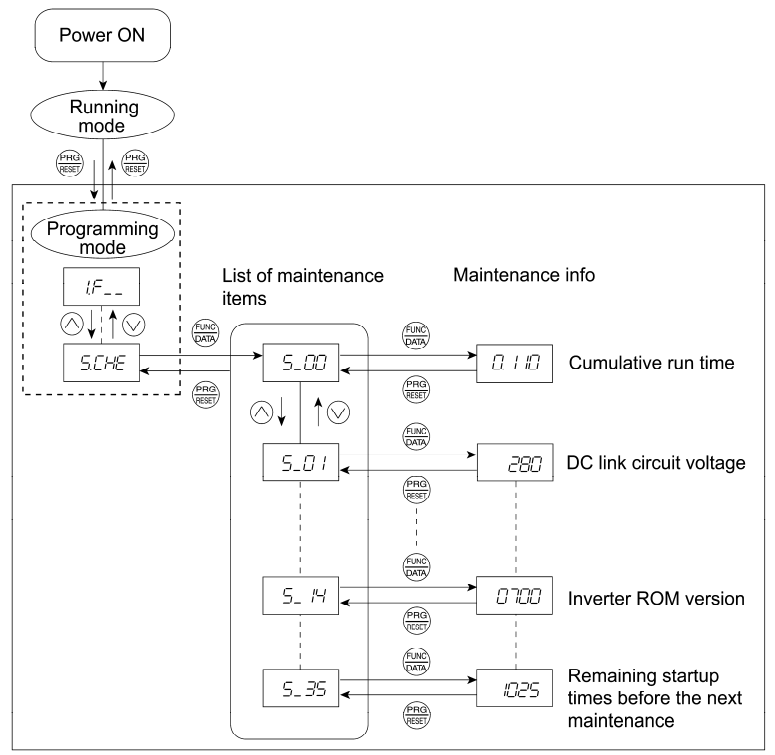

Figure 3.9 "Maintenance Information" Status Transition

## **Basic key operation**

Before viewing maintenance information, set function code E52 to "2" (Full-menu mode).

- (1) When the inverter is powered on, it automatically enters Running mode. In that mode, press the  $\frac{\text{pnd}}{\text{pnd}}$  key to switch to Programming mode. The function selection menu appears.
- (2) With the menu displayed, use the  $\Diamond$  and  $\Diamond$  keys to select "Maintenance information" ( $5.$ CHE).
- (3) Press the  $\frac{\sinh \theta}{\cosh \theta}$  key to display the list of maintenance item codes (e.g.  $5\sqrt{2}$ ).
- (4) Use the  $\Diamond$  and  $\Diamond$  keys to select the desired maintenance item, then press the  $\Diamond$   $\Diamond$  key. The data of the corresponding maintenance item appears.
- (5) Press the  $\frac{f_{\text{max}}}{f_{\text{max}}}$  key to return to the list of maintenance items. Press the  $\frac{f_{\text{max}}}{f_{\text{max}}}$  key again to return to the menu.

Table 3.15 Maintenance Display Items

| <b>LED Monitor</b><br>shows: | Contents                                                                                 | Description                                                                                                    |
|------------------------------|------------------------------------------------------------------------------------------|----------------------------------------------------------------------------------------------------|
| 5. CC                        | Cumulative run<br>time                                                                   | Shows the cumulative power-ON time of the inverter.<br>Unit: 1.000 hours.<br>When the total ON-time is less than 10,000 hours (display: 0.001 to<br>9.999), data is shown in units of one hour.<br>When the total time is 10,000 hours or more (display: 10.00 to 65.53),<br>it is shown in units of 10 hours. When the total time exceeds 65535<br>hours, the display will be reset to "0" and the count will start again.                                                              |
| 5_0' I                       | DC link bus<br>voltage                                                                   | Shows the DC link bus voltage of the inverter.<br>Unit: V (volts)                                                                                                    |
| 5.03                         | Max. temperature<br>of heat sink                                                         | Shows the maximum temperature of the heat sink for every hour.<br>Unit: <sup>o</sup> C                                                                                                    |
| 5_04                         | Max. effective<br>current                                                                | Shows the maximum effective current for every hour.<br>Unit: A (amperes)                                                                                                    |
| 5_05                         | Capacitance of<br>the DC link bus<br>capacitor                                           | Shows the current capacitance of the DC link bus capacitor, based on<br>the capacitance when shipping as 100%. Refer to Chapter 7<br>"MAINTENANCE AND INSPECTION" for details.<br>Unit: %                                                                                                    |
| 5.05                         | Cumulative run<br>time of electrolytic<br>capacitors on the<br>printed circuit<br>boards | Shows the cumulative time during which a voltage is applied to the<br>electrolytic capacitors on the printed circuit boards.<br>Unit: 1,000 hours (Display range: 0.01 to 99.99)<br>When the count is less than 99,990 hours (Display: 0.01 to 99.99), it is<br>possible to check data in units of 10 hours (0.01).<br>When the count exceeds 99,990 hours, it stops and the LED monitor<br>sticks to 99.99.                                                                             |
| 5.07                         | Cumulative run<br>time of the<br>cooling fan                                             | Shows the cumulative run time of the cooling fan.<br>If the cooling fan ON/OFF control (function code H06) is enabled, the<br>time when the fan is stopped is not counted.<br>Unit: 1,000 hours (Display range: 0.01 to 99.99)<br>When the count is less than 99,990 hours (Display: 0.01 to 99.99), it is<br>possible to check data in units of 10 hours (0.01).<br>When the count exceeds 99,990 hours, it stops and the LED monitor<br>sticks to 99.99.                               |
| 5. CB                        | Number of<br>startups                                                                    | Shows the cumulative count of times the inverter is started up (i.e., the<br>number of run commands issued).<br>1.000 indicates 1,000 times. When any number ranging from 0.001 to<br>9.999 is displayed, the count increases by 0.001 per startup, and<br>when any number from 10.00 to 65.53 is displayed, the count in-<br>creases by 0.01 every 10 startups.<br>If the count exceeds 65,535, it will be reset to "0" and start over again.                                           |
| 5.09                         | Input watt-hour                                                                          | Shows the input watt-hour of the inverter.<br>Unit: 100 kWh (Display range: 0.001 to 9999)<br>Depending on the value of input watt-hour, the decimal point on the<br>LED monitor shifts to show it within the LED monitors' resolution<br>(Display resolution: $0.001 \rightarrow 0.01 \rightarrow 0.1 \rightarrow 1$ ).<br>To reset the integrated input watt-hour and its data, set function code<br>E51 to "0.000."<br>When the count exceeds 1,000,000 kWh, it will be reset to "0." |

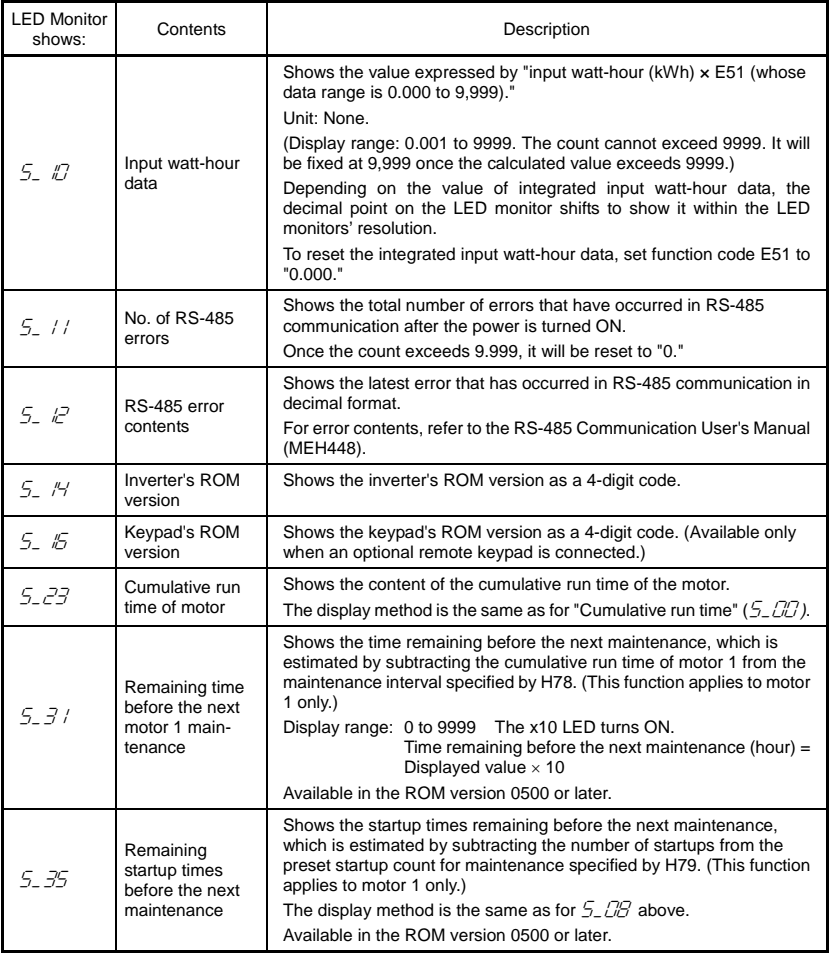

# **3.4.6 Reading alarm information – "Alarm Information"**

Menu #6 "Alarm information" in Programming mode shows the causes of the past 4 alarms as an alarm code. Further, it is also possible to display alarm information that indicates the status of the inverter when the alarm condition occurred. Figure 3.10 shows the status transition of the alarm information and Table 3.16 lists the details of the alarm information.

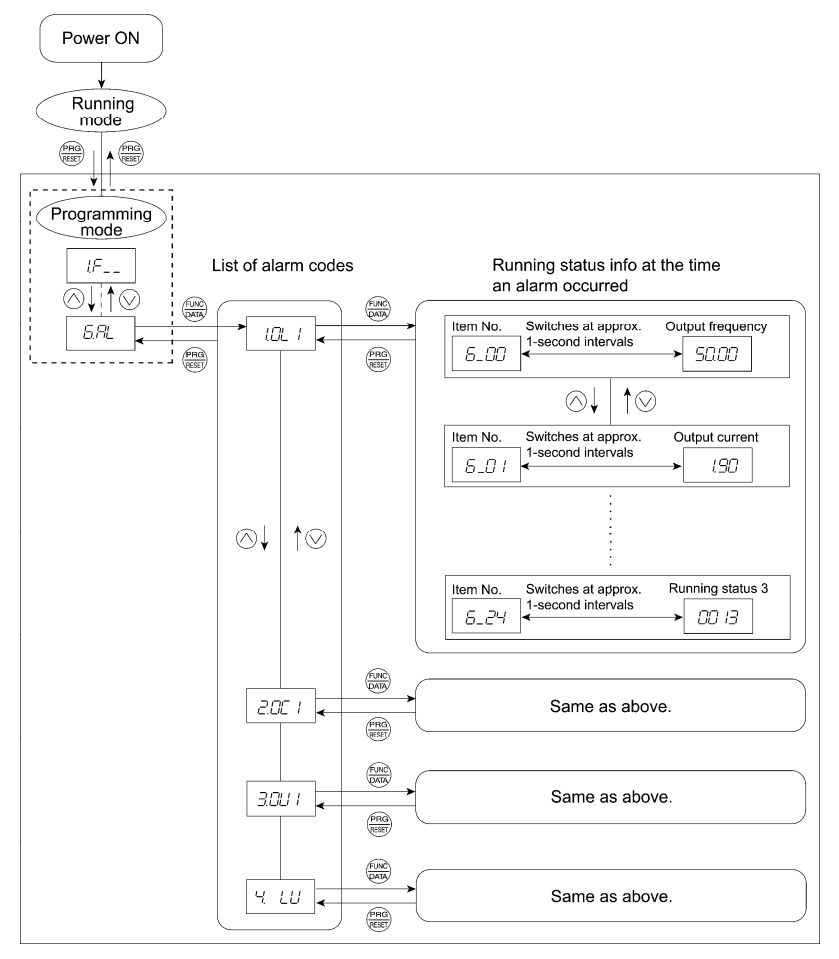

Figure 3.10 "Alarm Information" Status Transition

## **Basic key operation**

Before viewing alarm information, set function code E52 to "2" (Full-menu mode).

- (1) When the inverter is powered on, it automatically enters Running mode. In that mode, press the  $\frac{\sqrt{\rho_{RQ}}}{\sqrt{\rho_{RQ}}}$  key to switch to Programming mode. The function selection menu appears.
- (2) With the menu displayed, use the  $\Diamond$  and  $\Diamond$  keys to select "Alarm information" ( $\beta\beta'$ ).
- (3) Press the  $\frac{f(x, y)}{g(x, y)}$  key to display the alarm list code (e.g.  $\frac{f(x, y)}{g(x, y)}$ ). In the list of alarm codes, the alarm information for the last 4 alarms is saved as an alarm history.
- (4) Each time the  $\Diamond$  or  $\Diamond$  key is pressed, the last 4 alarms are displayed in order from the most recent one as  $\ell, \ell, \ell, \exists$ , and  $\forall$ .
- (5) While the alarm code is displayed, press the  $\mathbb{R}$  key to have the corresponding alarm item number (e.g.  $5\sqrt{2}$ ) and data (e.g. Output frequency) displayed alternately in intervals of approximately 1 second. You can also have the item number (e.g.  $5-7/$ ) and data (e.g. Output current) for any other item displayed using the  $\Diamond$  and  $\Diamond$  keys.
- (6) Press the  $\frac{f_{\text{max}}}{f_{\text{max}}}$  key to return to the alarm list. Press the  $\frac{f_{\text{max}}}{f_{\text{max}}}$  key again to return to the menu.

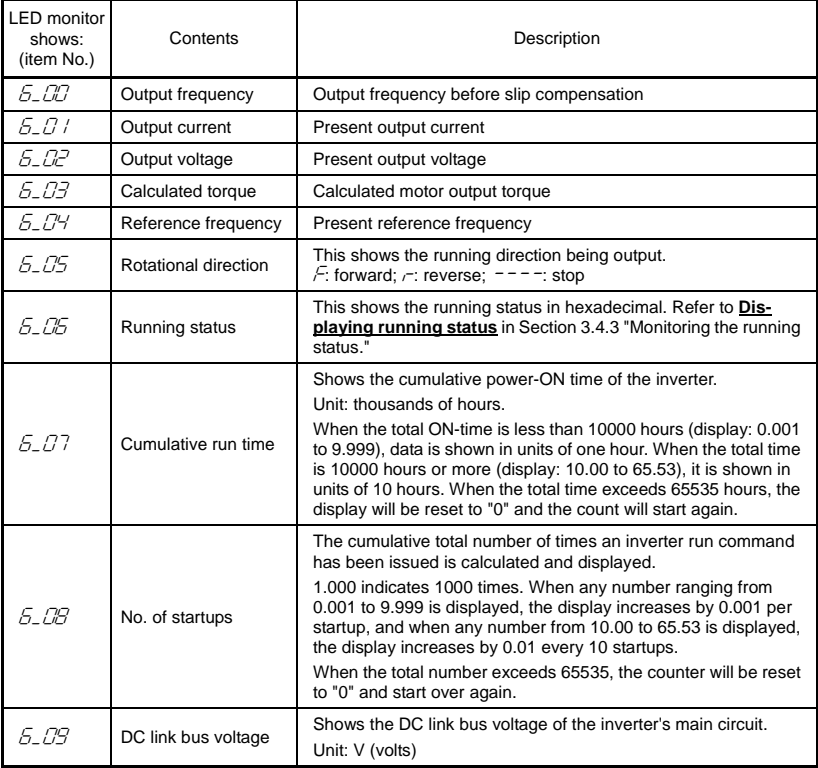

#### Table 3.16 Alarm Information Displayed

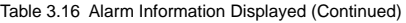

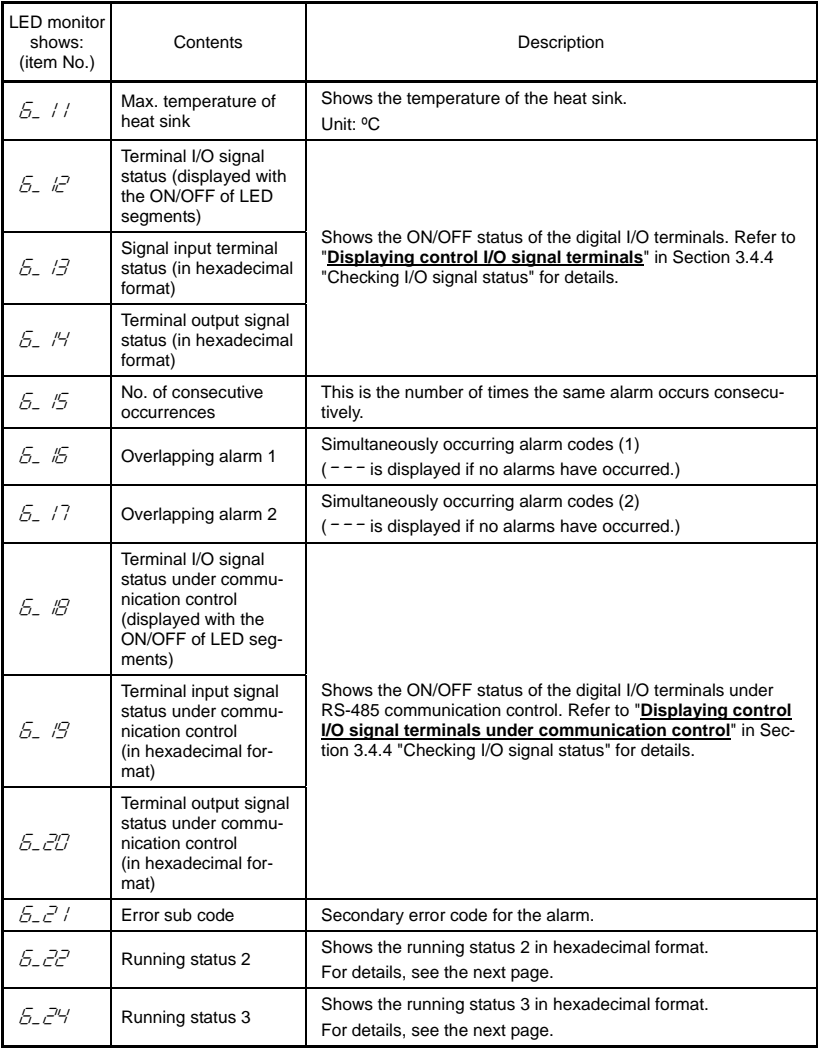

When the same alarm occurs repeatedly in succession, the alarm information for the first occurrence is retained and the information for the subsequent occurrences is discarded. Only the number of consecutive occurrences will be updated.

| Bit | Content                                                                                    | Bit            | Content                                                |  |  |  |
|-----|--------------------------------------------------------------------------------------------|----------------|--------------------------------------------------------|--|--|--|
| 15  | Drive motor type<br>0: Induction motor,<br>1: Permanent magnet synchronous<br>motor (PMSM) | 7              | (Not used.)                                            |  |  |  |
| 14  |                                                                                            | 6              |                                                        |  |  |  |
| 13  |                                                                                            | 5              | Motor selection<br>$00:$ Motor 1<br>01: Motor 2        |  |  |  |
| 12  | (Not used.)                                                                                | 4              |                                                        |  |  |  |
| 11  |                                                                                            | 3              | Inverter drive control                                 |  |  |  |
| 10  |                                                                                            | $\overline{2}$ | 0000: V/f control with slip compensa-<br>tion inactive |  |  |  |
| 9   |                                                                                            | 1              | 0001: Dynamic torque vector control                    |  |  |  |
| 8   | Rotation direction limitation<br>0: Enable, 1: Disable                                     | 0              | 0010: V/f control with slip compensa-<br>tion active   |  |  |  |

Table 3.17 Running Status 2 ( $5\text{-}2\text{-}2$ ) Bit Assignment

Table 3.18 Running Status 3 ( $5 - 24$ ) Bit Assignment

| Bit | Notation    | Content                          | Bit      | Notation                 | Content                                          |
|-----|-------------|----------------------------------|----------|--------------------------|--------------------------------------------------|
| 15  | ۰           | (Not used.)                      | 7        |                          | (Not used.)                                      |
| 14  | ID2         | Current detected 2               | 6        | $\overline{\phantom{a}}$ | (Not used.)                                      |
| 13  | IDL         | Low current detected             | 5        | OL                       | Motor overload early warning                     |
| 12  | ID          | Current detected                 | 4        | IPF                      | Auto-restarting after momentary<br>power failure |
| 11  | <b>OLP</b>  | Overload prevention control      | 3        | SWM <sub>2</sub>         | Motor 2 selected                                 |
| 10  | <b>LIFE</b> | Lifetime alarm                   | 2        | $\blacksquare$           | (Not used.)                                      |
| 9   | OH          | Heat sink overheat early warning | 1        | <b>FDT</b>               | Frequency detected                               |
| 8   | TRY         | Auto-resetting                   | $\Omega$ | <b>FAR</b>               | Frequency arrival signal                         |

# **3.5 Alarm mode**

When an abnormal condition occurs, the protective function is invoked to issue an alarm, and the inverter automatically switches to Alarm mode and displays the corresponding alarm code on the LED monitor.

# **Releasing the Alarm and Transferring the Inverter to Running Mode**

Remove the cause of the alarm and press the  $\frac{\log n}{\log n}$  key to release the alarm and return to Running mode. The alarm can be removed using the  $\frac{f_{\text{max}}}{f_{\text{max}}}$  key only when the current alarm code is displayed.

# **Displaying the Alarm History**

It is possible to display the most recent 3 alarm codes in addition to the one currently displayed. Previous alarm codes can be displayed by pressing the  $\bigotimes$  or  $\bigotimes$  key while the current alarm code is displayed.

# **Displaying the Status of Inverter at the Time of Alarm**

If an alarm occurs, you can check various running status information (output frequency, output current, etc.) by pressing the  $\left(\frac{600}{600}\right)$  key when the alarm code is displayed. The item number and data for each running information is displayed in alternation.

Further, you can view various pieces of information on the status of the inverter using the  $\bigcirc$  or  $\bigcirc$ key. The information displayed is the same as for Menu #6 "Alarm information" in Programming mode. Refer to Table 3.16 in Section 3.4.6 "Reading alarm information."

Pressing the **Region Key while the status information is displayed returns the display to the alarm codes.** 

Note When the status information is displayed after removal of the alarm cause, pressing the  $\frac{f_{\text{max}}}{g_{\text{max}}}$ key twice switches to the display of the alarm code and then releases the inverter from the alarm state. If a run command has been received by this time, be careful since the motor will start running.

## **Transit to Programming Mode**

You can also go back to Programming mode by pressing the  $\overline{f^{exp}} + \overline{f^{exp}}$  keys simultaneously while the alarm is displayed, and modify the setting of function codes.

Figure 3.11 summarizes the possible transitions between different menu items.

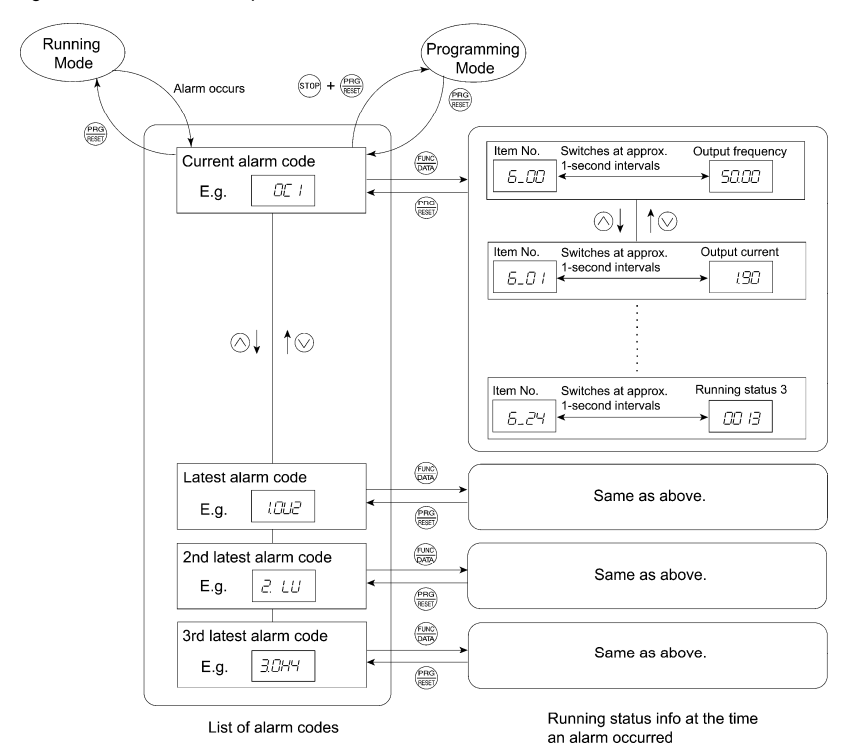

Figure 3.11 Alarm Mode Status Transition

# **Chapter 4 RUNNING THE MOTOR**

# **4.1 Test Run**

# **4.1.1 Checking prior to powering on**

Check the following prior to powering on the inverter.

(1) Check the wiring to the power input terminals (L1/R, L2/S and L3/T or L1/L and L2/N) and inverter output terminals (U, V and W). Also check that the grounding wires are connected to the grounding terminals correctly. See Figure 4.1.

# **WARNING**

- Do not connect power supply wires to the inverter output terminals U, V, and W. Otherwise, the inverter may be broken if you turn the power ON.
- Be sure to connect the grounding wires of the inverter and the motor to the ground electrodes. **Otherwise, electric shock may occur.**
- (2) Check the control circuit terminals and main circuit terminals for short circuits or ground faults.
- (3) Check for loose terminals, connectors and screws.
- (4) Check that the motor is separated from mechanical equipment.
- (5) Make sure that all switches of devices connected to the inverter are turned OFF. (Powering on the inverter with any of those switches being ON may cause an unexpected motor operation.)
- (6) Check that safety measures are taken against runaway of the equipment, e.g., a defense to prevent people from access to the equipment.

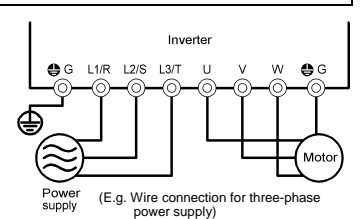

Figure 4.1 Connection of Main Circuit **Terminals** 

# **4.1.2 Powering ON and checking**

# WARNING

- Be sure to mount the terminal block covers before turning the power ON. Do not remove any cover while powering on.
- Do not operate switches with wet hands.
	- **Otherwise electric shock could occur.**

Turn the power ON and check the following points. This is a case when no function code data is changed from the factory defaults.

(1) Check that the LED monitor displays  $\mathcal{LIL}$  (indicating that the frequency command is 0 Hz) that is blinking. (See Figure 4.2.)

If the LED monitor displays any number except  $\frac{7}{7}$ , use the potentiometer to set  $\partial \partial \bar{\partial}$ .

(2) Check that the built-in cooling fan rotates. (Inverters of FEN0010C2S-2 $\square$ /7 $\square$ , FRN0005C2S-4 $\square$ or below are not equipped with a cooling fan.)

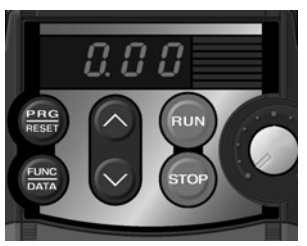

Figure 4.2 Display of the LED Monitor after Power-on
# **4.1.3 Preparation before a test run--Configuring function code data**

Before running the motor, configure function code data specified in Table 4.1 in accordance with the motor ratings and your system design values. The motor ratings are printed on the nameplate of the motor. For your system design values, ask system designers about them.

- For details about how to change function code data, refer to Chapter 3, Section 3.4.1 "Setting the function codes – "Data Setting." Refer to the function code H03 in Chapter 5 "FUNCTION CODES" for the factory defaults of motor parameters. If any of them is different from the default setting, change the function code data.
	- When using a PMSM, refer to Chapter 5, Section 5.3 "Notes in Driving PMSM."

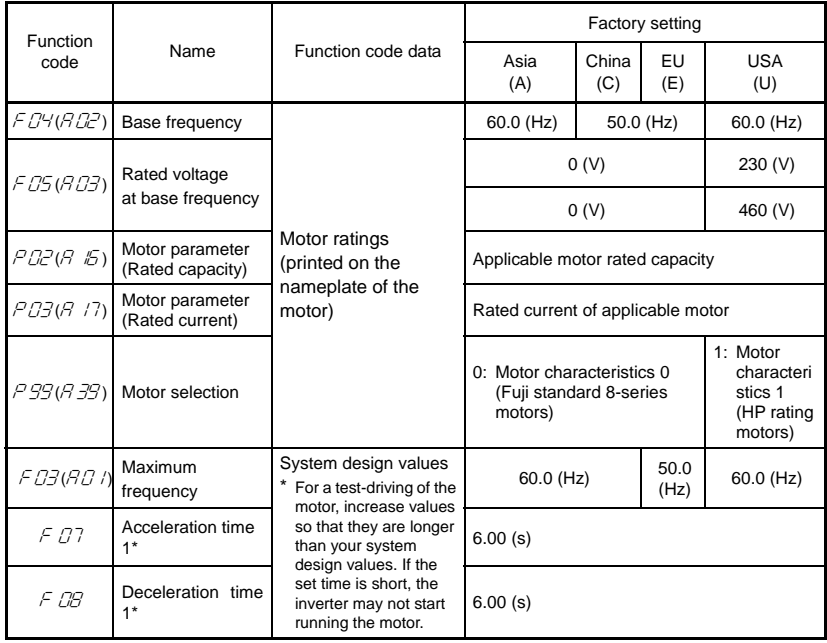

Table 4.1 Settings of Function Code Data before a Test Run

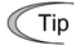

In any of the following cases, the default settings may not produce the best results for auto torque boost, auto energy saving, automatic deceleration, auto search for idling motor speed, slip compensation, or torque vector, since the standard settings of motor parameters for Fuji motors are not applicable. Tune the motor parameters according to the procedure given below.

- The motor to be driven is not a Fuji product or is a non-standard product.
- The cabling between the motor and the inverter is long.
- A reactor is inserted between the motor and the inverter.

A codes are used to specify the data for motor 2. Use them if necessary.

< Tuning procedure >

1) Preparation

Check the rating plate on the motor and set the following function codes to their nominal ratings:

- F04 and A02: Base frequency
- F05 and A03: Rated voltage at base frequency
- P02 and A16: Motor rated capacity
- P03 and A17: Motor rated current

# 2) Selection of tuning process

Check the situation of the machine system and select either "Tuning while the motor is stopped (P04 or A18 = 1)" or "Tuning while the motor is running (P04 or A18 = 2)" In the case of "Tuning while the motor is running (P04 or A18 = 2)," also adjust the acceleration and deceleration times (F07 and F08) and set the rotation direction properly so that it matches the actual rotation direction of the machine system.

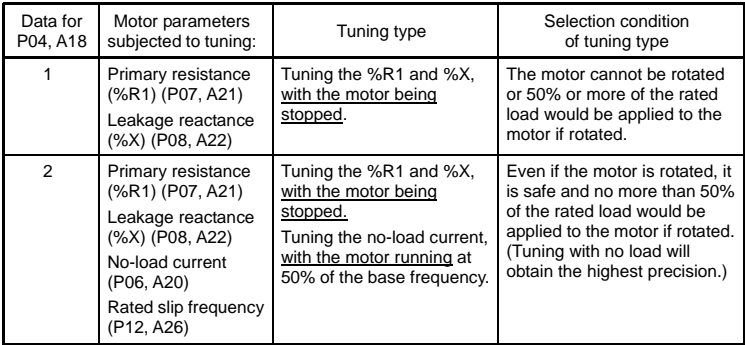

Upon completion of the tuning, each motor parameter will be automatically saved into the applicable function code.

# 3) Preparation of machine system

Perform appropriate preparations on the motor and its load, such as disengaging the coupling and deactivating the safety device.

Switch to the motor 1 or motor 2, which the tuning is to be performed on.

Tuning results by P04 will be applied to P codes for the motor 1, and tuning results by A18 will be applied to A codes for the motor 2.

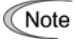

Assigning the *SWM2* signal ("Switch to motor 2") to terminal [Y1] or [30A/B/C] automatically switches the output status of *SWM2* depending on the motor selected for tuning.

- 4) Perform tuning
- **1** Set function code P04 or A18 to "1" or "2" and press the  $\frac{f^{(0,0)}}{f^{(0,0)}}$  key. (The blinking of  $\pi$  / or  $\pi$ ) on the LED monitor slows down.)
- $(2)$  Enter a run command for the rotation direction selected. The factory default is  $\sqrt[n]{(x)}$  key on the keypad for forward rotation." To switch to reverse rotation, change the data of

function code F02.

- 3) The display of  $1$  or  $2^7$  stays lit, and tuning starts with the motor stopped. (Maximum tuning time: Approx. 40 s.)
- $\overline{4}$ ) If P04 or A18 = 2, the motor is accelerated to approximately 50% of the base frequency and then tuning starts. Upon completion of measurements, the motor decelerates to a stop.

(Estimated tuning time: Acceleration time + 20 s + Deceleration time)

- Tuning continues with the motor stopped. (Maximum tuning time: Approx. 10 s.)
- **If the terminal signal** *FWD* or **REV** is selected as a run command (F02 = 1),  $E \tau d$ appears upon completion of the measurements.
- $\overline{\mathcal{D}}$  The run command is turned OFF. (The run command given through the keypad or the communications link is automatically turned OFF).

The tuning completes and the next function code  $P\bar{D}5$  or  $R\bar{C}D$  appears on the keypad.

#### ■ Tuning errors

Improper tuning would negatively affect the operation performance and, in the worst case, could even cause hunting or deteriorate precision. Therefore, if the inverter finds any abnormality in the tuning results or any error in the tuning process, it displays  $E\tau$  7 and discards the tuning data.

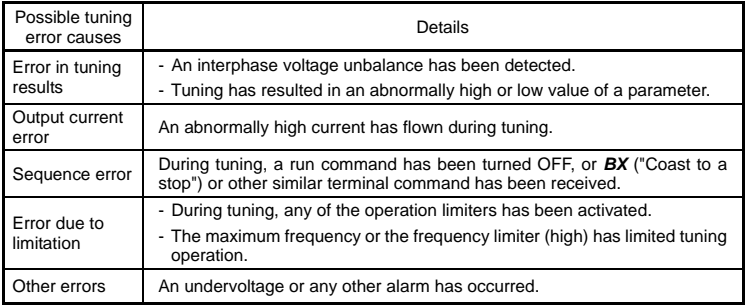

Listed below are possible causes that trigger tuning errors.

If any of these errors has occurred, remove the error cause and perform tuning again, or consult your Fuji Electric representative.

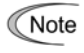

If a filter other than the optional Fuji output filter (OFL- $\square\square\square\neg$ -4A) is connected to the inverter's output (secondary) circuit, the tuning result cannot be assured. When replacing the inverter connected with such a filter, make a note of the old inverter's settings for the primary resistance %R1, leakage reactance %X, no-load current, and rated slip frequency, and specify those values to the new inverter's function codes.

#### **4.1.4 Test run**

# **AWARNING**

If the user configures the function codes wrongly without completely understanding this Instruction Manual and the FRENIC-Mini User's Manual, the motor may rotate with a torque or at a speed not permitted for the machine.

### **Accident or injury may result.**

Follow the descriptions given in Section 4.1.1 "Checking prior to powering on" to Section 4.1.3 "Preparation before a test," then begin the test run of the motor.

If any abnormality is found in the inverter or motor, immediately stop operation and investigate the cause referring to Chapter 6 "TROUBLESHOOTING."

------------------------------------------------ **Test Run Procedure** -------------------------------------------------

- (1) Turn the power ON and check that the reference frequency  $\Box \Box C$  Hz is blinking on the LED monitor.
- (2) Set a low reference frequency such as 5 Hz, using  $\Diamond$  /  $\Diamond$  keys. (Check that the frequency is blinking on the LED monitor.)
- (3) Press the (RUM) key to start running the motor in the forward direction. (Check that the reference frequency is displayed on the LED monitor.)
- (4) To stop the motor, press the  $\frac{1}{2}$  key.

#### **< Check points during a test run >**

- Check that the motor is running in the forward direction.
- Check for smooth rotation without motor humming or excessive vibration.
- Check for smooth acceleration and deceleration.

When no abnormality is found, press the  $\widehat{P(x)}$  key again to start driving the motor, then increase the reference frequency using  $\bigtriangleup$  /  $\bigtriangleup$  keys. Check the above points again.

If any problem is found, modify the function code data again as described below.

----------------------------------------------------------------------------------------------------------------------------------

# **4.2 Operation**

After confirming that the inverter normally drives the motor in a test run, make mechanical connections (connections to the machine system) and electrical connections (wiring and cabling), and configure the necessary function codes properly before starting a production run.

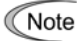

Depending on the production run conditions, further adjustments may be required, such as adjustments of torque boost (F09, A05), acceleration time (F07, E10), and deceleration time (F08, E11).

#### **4.2.1 Jogging Operation**

This section provides the procedure for jogging the motor.

- (1) Making the inverter ready to jog with the steps below (The LED monitor should display  $\sqrt{2}$ .)
	- Switch the inverter to Running mode (see page 3-3).
	- Press the " $\sqrt[6]{n}$  +  $\bigwedge$  keys" simultaneously. The LED monitor displays the jogging frequency for approximately one second and then returns to  $\sqrt{\sqrt{2}}$  again.

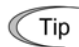

- Function codes C20 and H54 specify the jogging frequency and acceleration/ deceleration time for jogging, respectively. These function codes are exclusive to jogging operation. Configure them as needed.
- Using the input terminal command *JOG* ("Ready for jogging") switches between the normal operation state and ready-to-jog state.
- Switching between the normal operation state and read-to-jog state with the " $\sin$  +  $\Diamond$  keys" is possible only when the inverter is stopped.

# Jogging the motor

Hold down the (OO) key during which the motor continues jogging. Releasing the key decelerates the motor to a stop.

# Exiting the ready-to-jog state and returning to the normal operation state Press the " $\mathbb{R}^n$ +  $\bigwedge$  keys" simultaneously.

# **Chapter 5 FUNCTION CODES**

# **5.1 Function Code Tables**

Function codes enable the FRENIC-Mini series of inverters to be set up to match your system requirements.

Each function code consists of a 3-letter alphanumeric string. The first letter is an alphabet that identifies its group and the following two letters are numerals that identify each individual code in the group. The function codes are classified into eight groups: Fundamental Functions (F codes), Extension Terminal Functions (E codes), Control Functions (C codes), Motor 1 Parameters (P codes), High Performance Functions (H codes), Motor 2 Parameters (A codes), Application Functions (J codes) and Link Functions (y codes). To determine the property of each function code, set data to the function code.

The following descriptions supplement those given in the function code tables on page 5-3 and subsequent pages.

#### **Changing, validating, and saving function code data when the motor is running**

Function codes are indicated by the following based on whether they can be changed or not when the inverter is running:

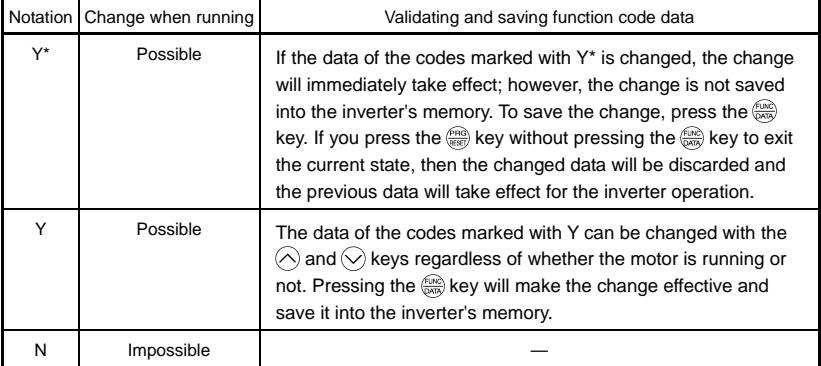

# **Copying data**

Connecting an optional remote keypad enables you to copy the function code data stored in the inverter's memory into the keypad's memory (refer to Menu #7 "Data copying" in Programming mode). With this feature, you can easily transfer all function code data saved in a source inverter to other destination inverters.

If the specifications of the source and destination inverters differ, some code data may not be copied to ensure safe operation of your power system. Therefore, you need to set up the uncopied code data individually as necessary. Whether data will be copied or not is detailed with the following symbols in the "Data copy" column of the function code tables given below.

- Y: Will be copied unconditionally.
- Y1: Will not be copied if the rated capacity differs from the source inverter.
- Y2: Will not be copied if the rated input voltage differs from the source inverter.
- N: Will not be copied. (Function codes marked with an "N" are not subject to Verify operation, either.)

It is recommended that you set up those function codes which are not subject to the Copy operation individually using Menu #1 "Data setting" as necessary.

 Refer to the Remote Keypad Instruction Manual (INR-SI47-0843-E) for details.

# **Using negative logic for programmable I/O terminals**

The negative logic signaling system can be used for digital input terminals and transistor output terminals by setting the function code data specifying the properties for those terminals. Negative logic refers to the inverted ON/OFF (logical value 1 (true)/0 (false)) state of input or output signal. An active-ON signal (the function takes effect if the terminal is short-circuited.) in the normal logic system is functionally equivalent to active-OFF signal (the function takes effect if the terminal is opened.) in the negative logic system. An active-ON signal can be switched to active-OFF signal, and vice versa, with the function code data setting.

To set the negative logic system for an input or output terminal, enter data of 1000s (by adding 1000 to the data for the normal logic) in the corresponding function code.

Example: "Coast to a stop" command *BX* assigned to any of digital input terminals [X1] to [X3] using any of function codes E01 through E03.

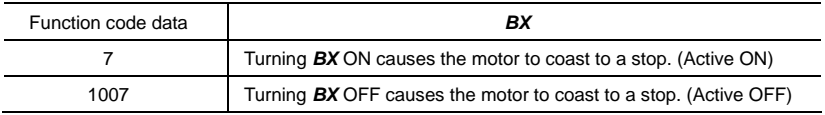

# **Limitation of data displayed on the LED monitor**

Only four digits can be displayed on the 4-digit LED monitor. If you enter more than 4 digits of data valid for a function code, any digits after the 4th digit of the set data will not be displayed; however they will be processed correctly.

The following tables list the function codes available for the FRENIC-Mini series of inverters.

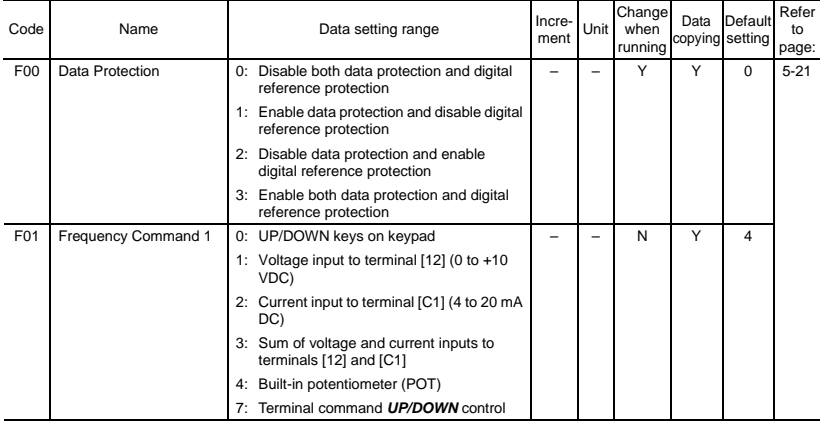

#### **F codes: Fundamental Functions**

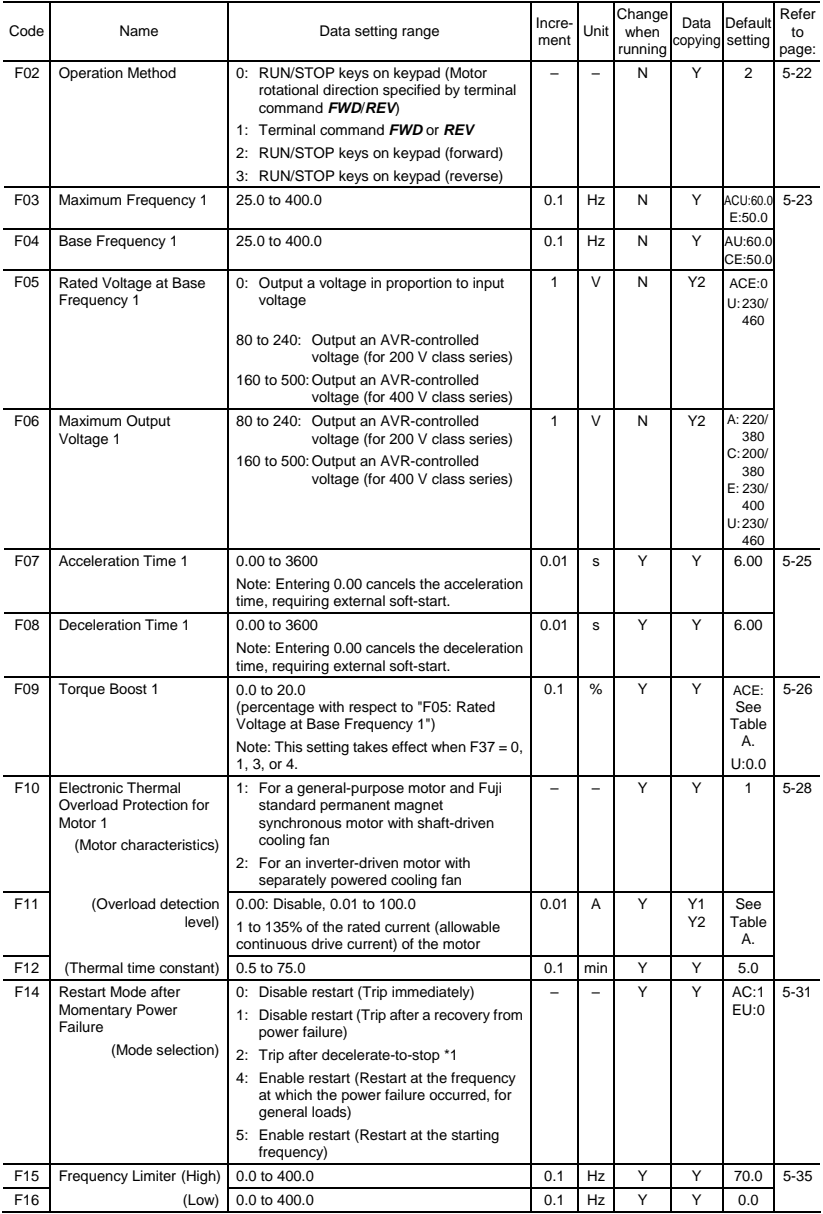

(Note) Alphabets in the Default setting field denote shipping destination: A (Asia), C (China), E (Europe), and U (USA).

#### (F codes continued)

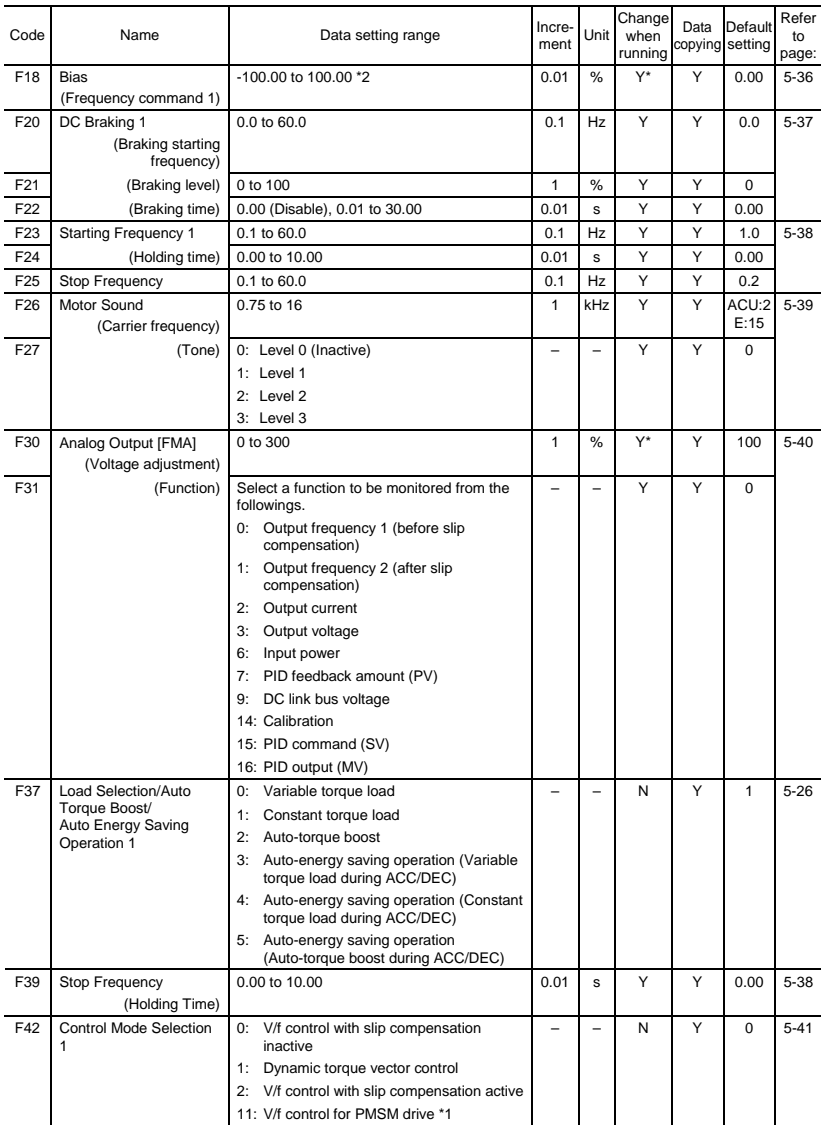

(Note) Alphabets in the Default setting field denote shipping destination: A (Asia), C (China), E (Europe), and U (USA).

\*1 Available in the ROM version 0500 or later.

\*2 When you make settings from the keypad, the incremental unit is restricted by the number of digits that the LED monitor can display.

(Example) If the setting range is from -200.00 to 200.00, the incremental unit is:

"1" for -200 to -100, "0.1" for -99.9 to -10.0 and for 100.0 to 200.0, and "0.01" for -9.99 to -0.01 and for 0.00 to 99.99.

# (F codes continued)

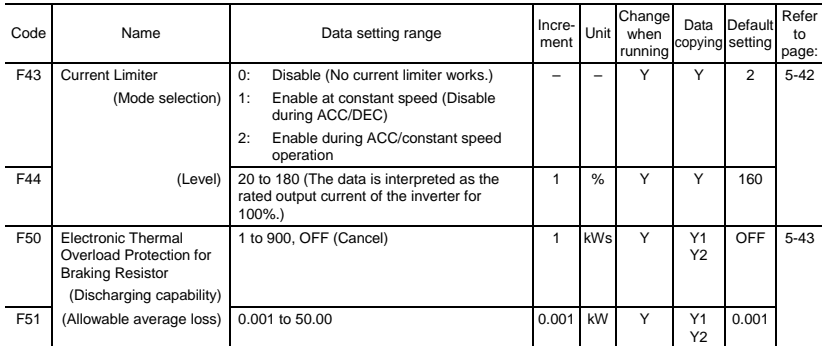

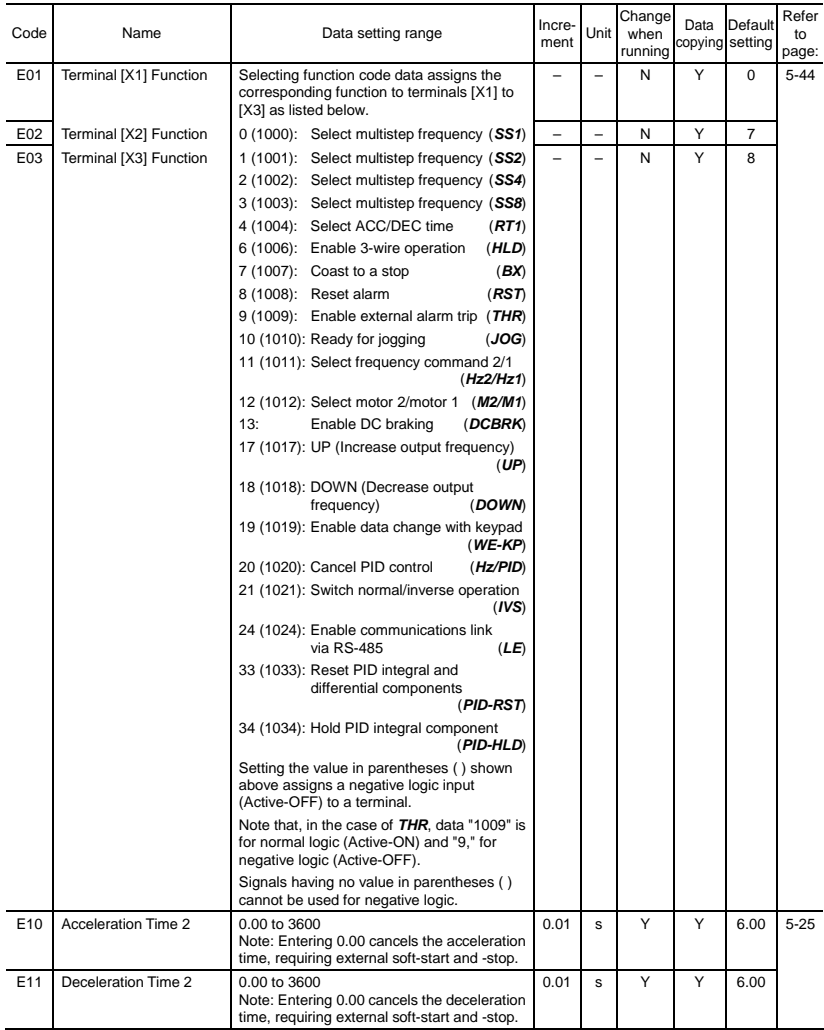

# **E codes: Extension Terminal Functions**

#### (E codes continued)

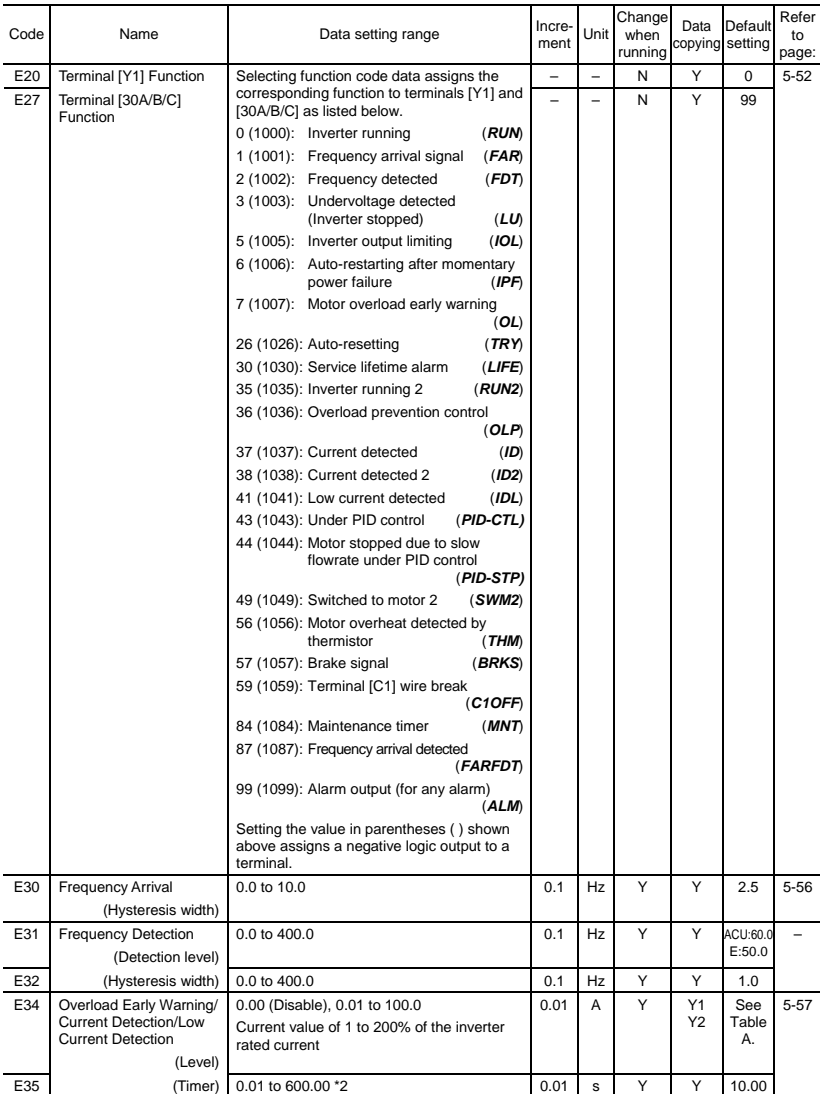

(Note) Alphabets in the Default setting field denote shipping destination: A (Asia), C (China), E (Europe), and U (USA).

\*2 When you make settings from the keypad, the incremental unit is restricted by the number of digits that the LED monitor can display.

(Example) If the setting range is from -200.00 to 200.00, the incremental unit is:

"1" for -200 to -100, "0.1" for -99.9 to -10.0 and for 100.0 to 200.0, and "0.01" for -9.99 to -0.01 and for 0.00 to 99.99.

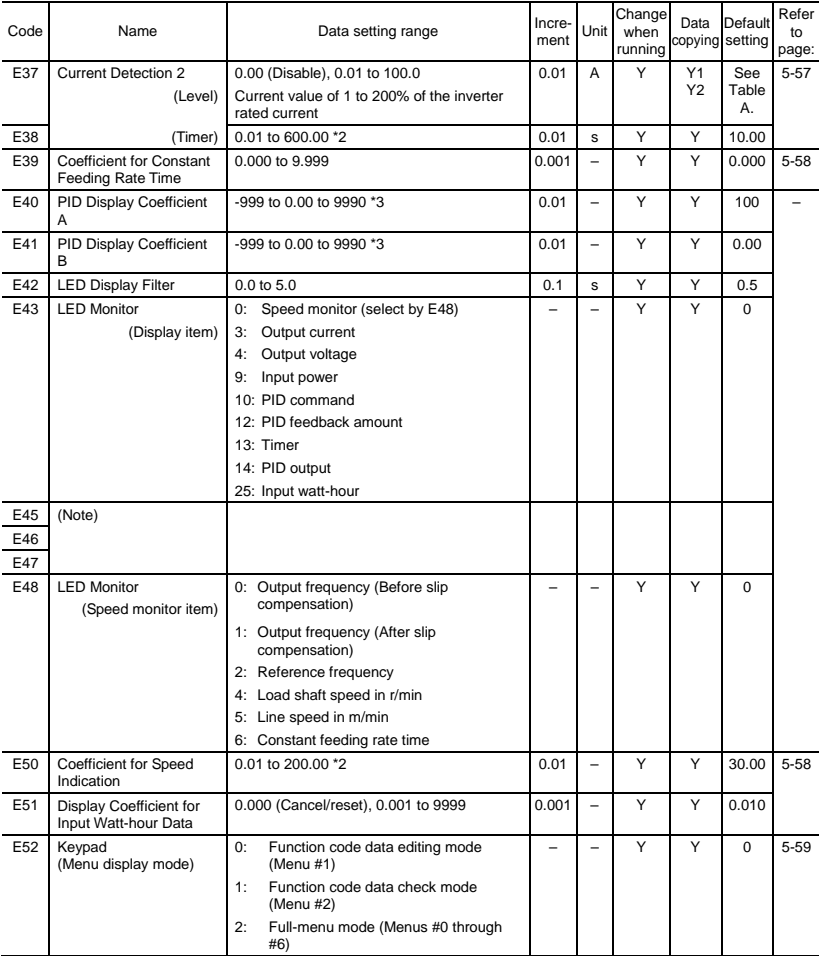

#### (E codes continued)

(Note) E45, E46 and E47 appear on the LED monitor, but cannot be used by this inverter.

\*2 When you make settings from the keypad, the incremental unit is restricted by the number of digits that the LED monitor can display.

(Example) If the setting range is from -200.00 to 200.00, the incremental unit is:

"1" for -200 to -100, "0.1" for -99.9 to -10.0 and for 100.0 to 200.0, and "0.01" for -9.99 to -0.01 and for 0.00 to 99.99.

\*3 The significant figure is in three digits, so the incremental unit changes depending upon the magnitude of absolute values. (Example) The incremental unit is "10" for 1000 to 9990, "1" for -999 to -100 and for 100 to 999, "0.1" for -99.9 to -10.0 and for 10.0 to 99.9, and "0.01" for -9.99 to 9.99.

# (E codes continued)

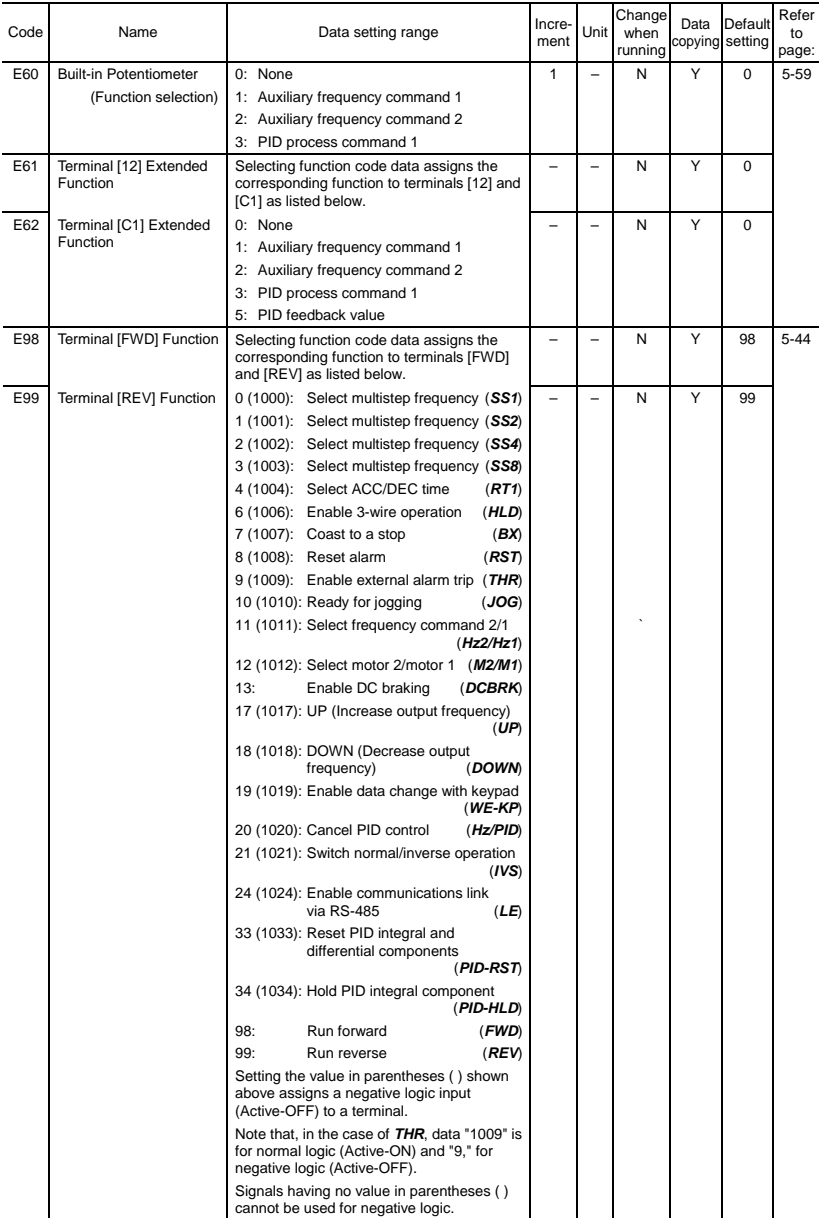

# **C codes: Control Functions**

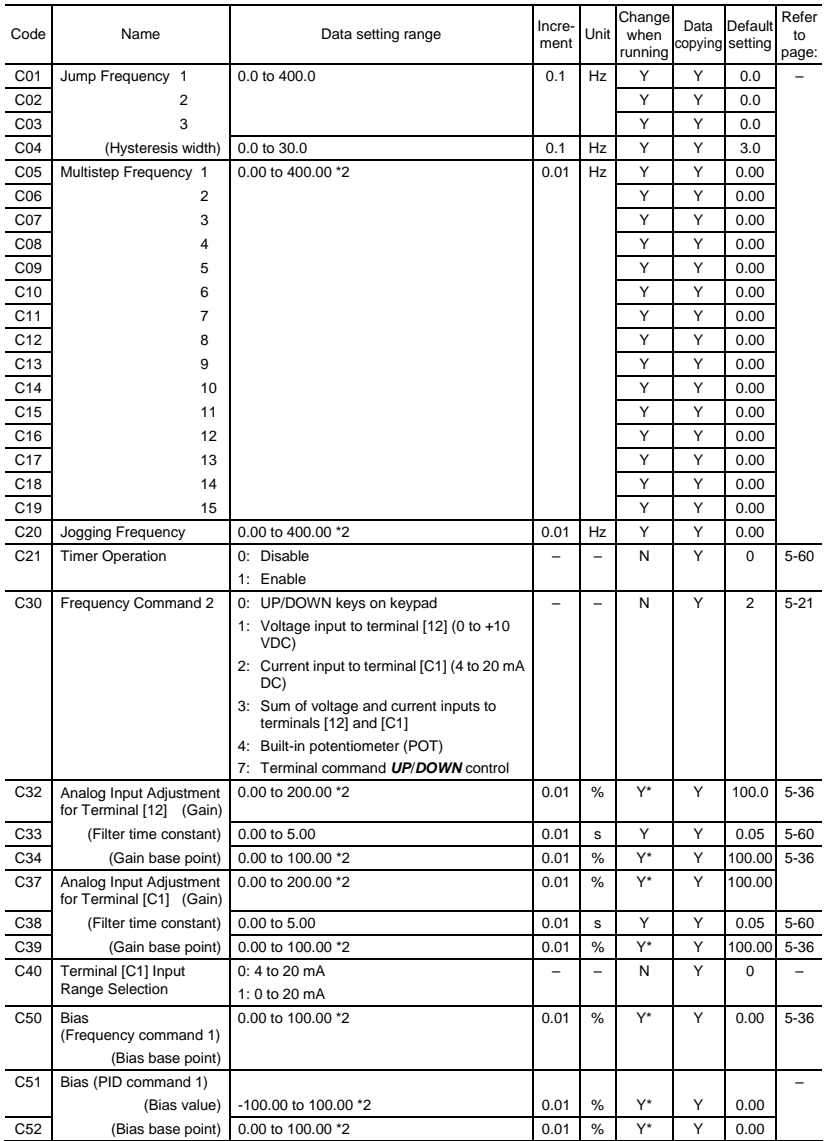

\*2 When you make settings from the keypad, the incremental unit is restricted by the number of digits that the LED monitor can display.

(Example) If the setting range is from -200.00 to 200.00, the incremental unit is:

"1" for -200 to -100, "0.1" for -99.9 to -10.0 and for 100.0 to 200.0, and "0.01" for -9.99 to -0.01 and for 0.00 to 99.99.

# (C codes continued)

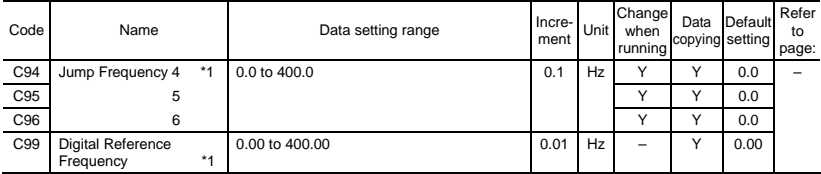

# **P codes: Motor 1 Parameters**

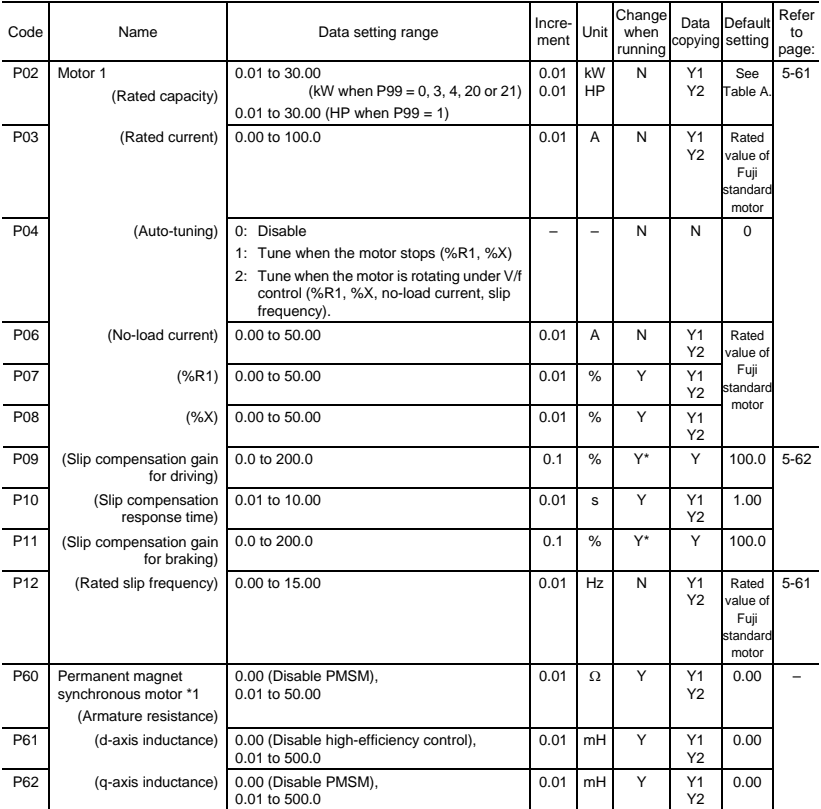

\*1 The PMSM drive is available in the ROM version 0500 or later.

# (P codes continued)

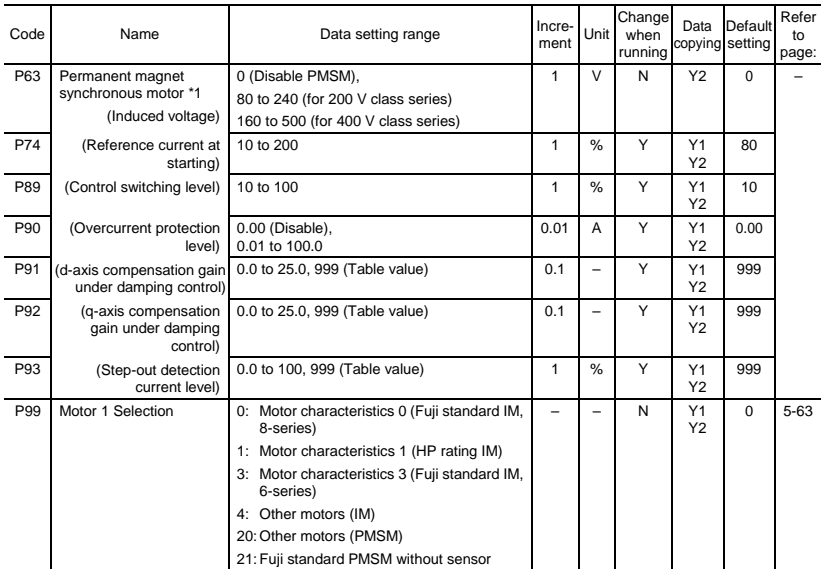

\*1 The PMSM drive is available in the ROM version 0500 or later.

# **H codes: High Performance Functions**

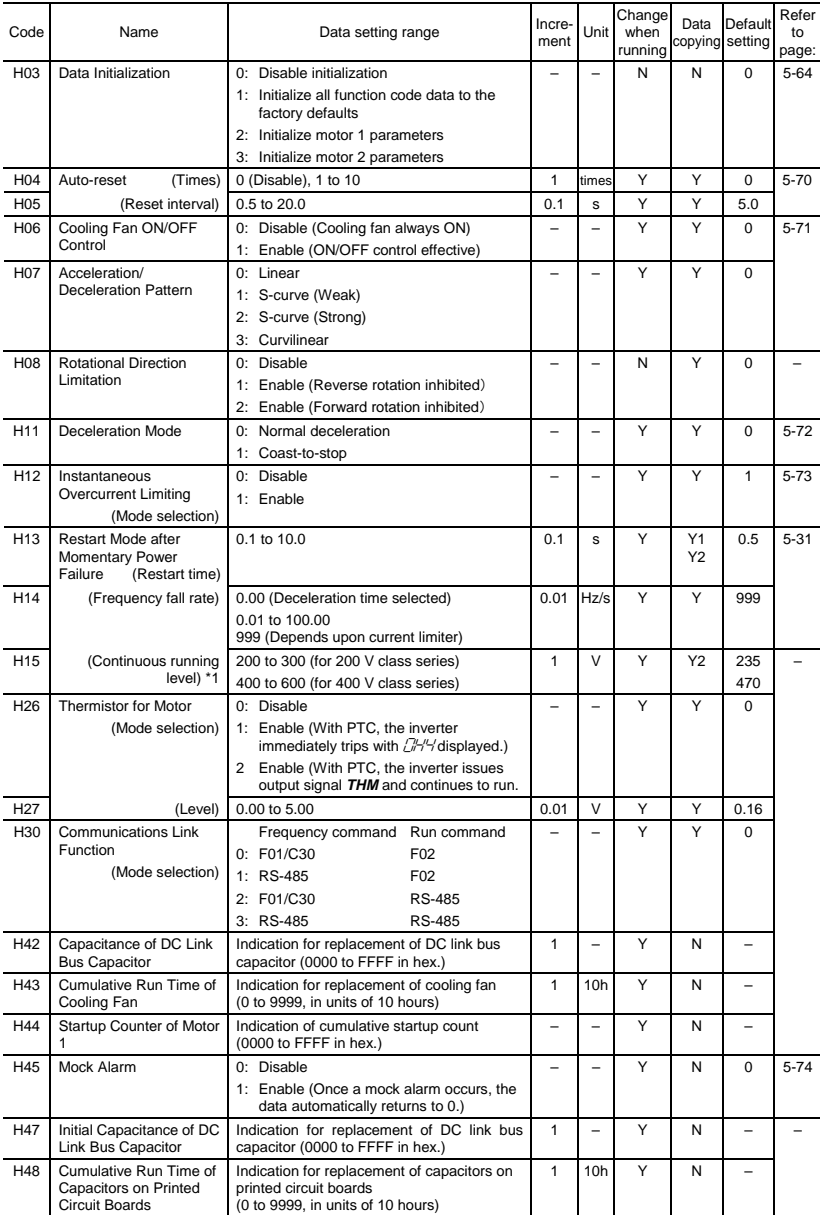

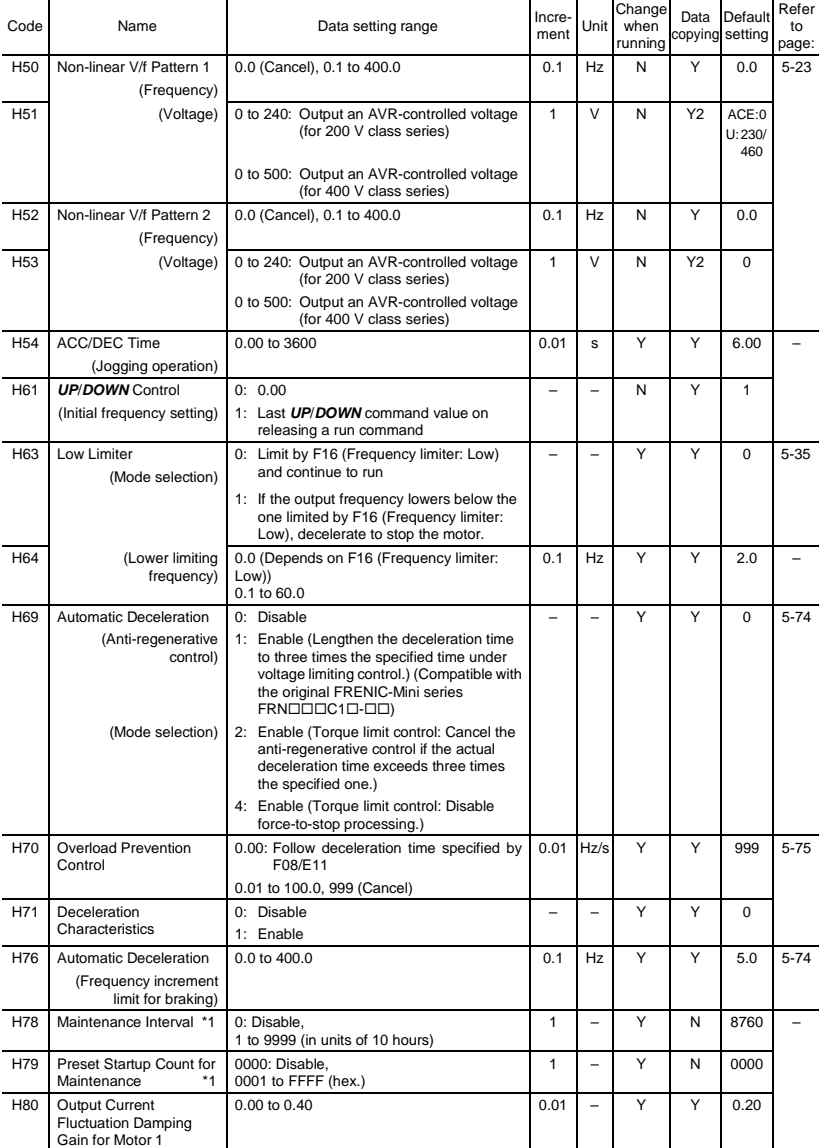

(H codes continued)

(Note) Alphabets in the Default setting field denote shipping destination: A (Asia), C (China), E (Europe), and U (USA).

# (H codes continued)

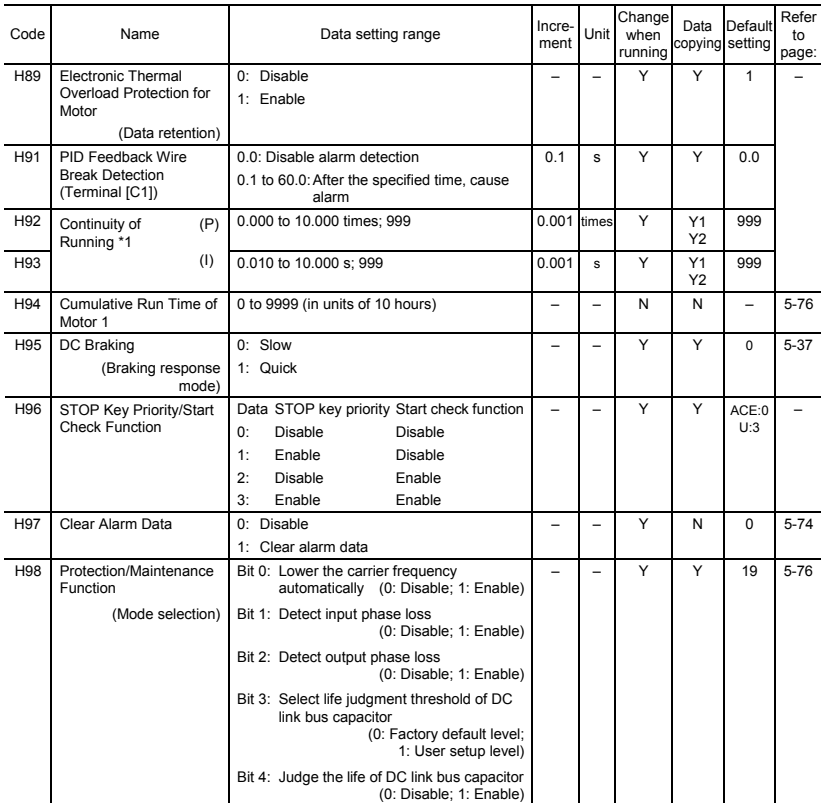

(Note) Alphabets in the Default setting field denote shipping destination: A (Asia), C (China), E (Europe), and U (USA).

# **A codes: Motor 2 Parameters**

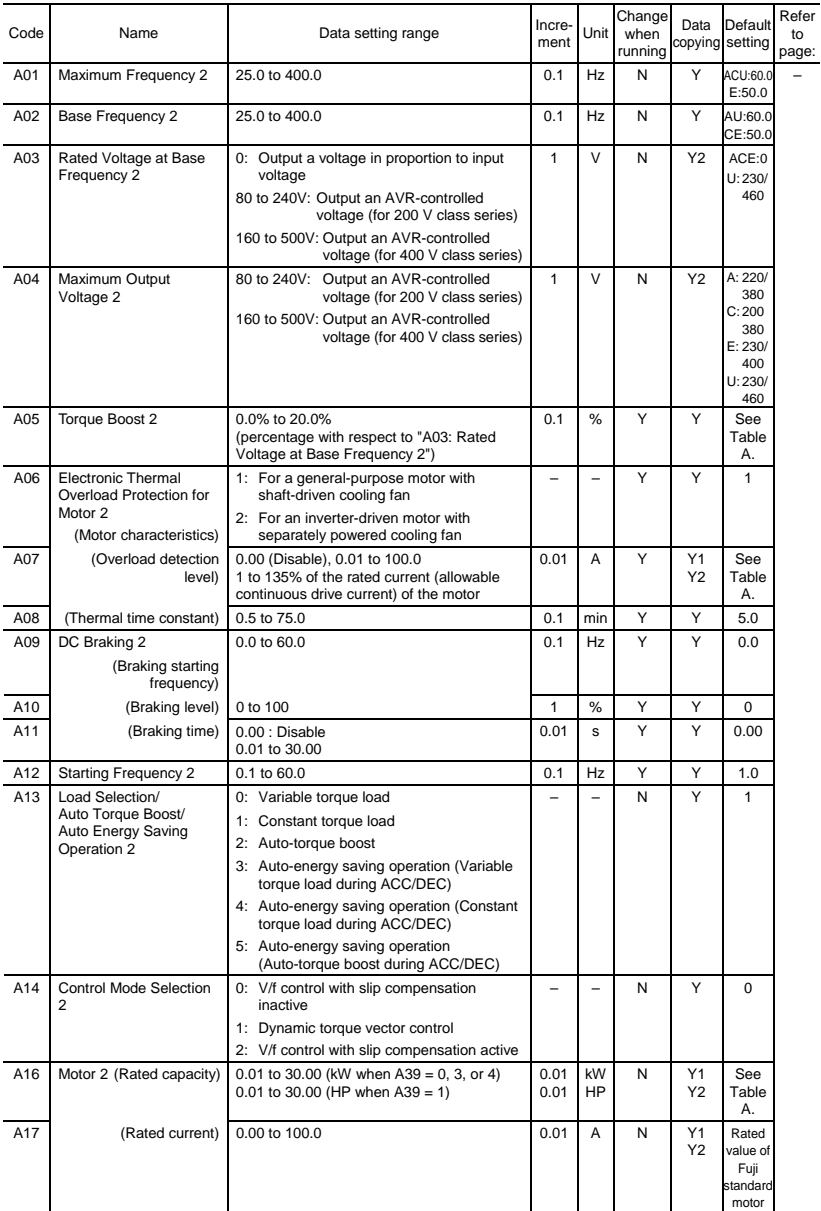

(Note) Alphabets in the Default setting field denote shipping destination: A (Asia), C (China), E (Europe), and U (USA).

# (A codes continued)

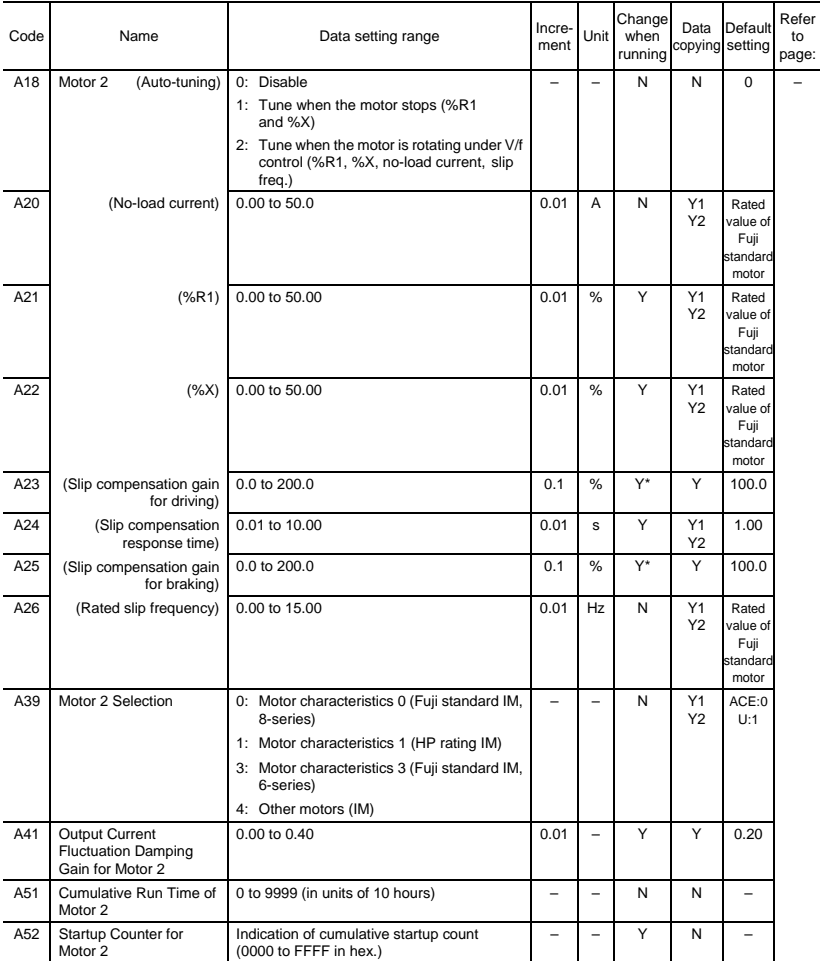

(Note) Alphabets in the Default setting field denote shipping destination: A (Asia), C (China), E (Europe), and U (USA).

# **J codes: Application Functions**

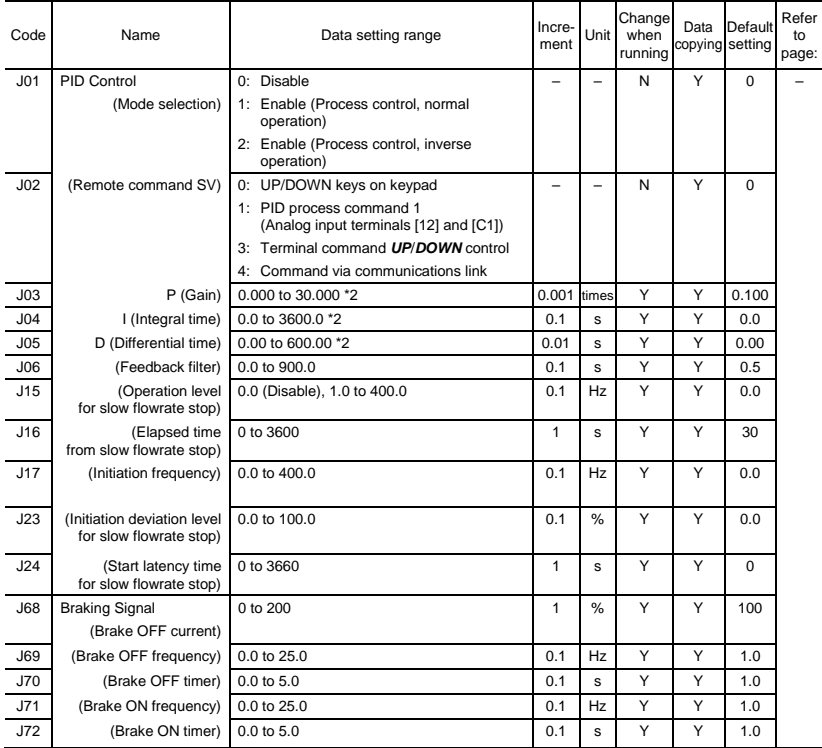

\*2 When you make settings from the keypad, the incremental unit is restricted by the number of digits that the LED monitor can display.

(Example) If the setting range is from -200.00 to 200.00, the incremental unit is:

"1" for -200 to -100, "0.1" for -99.9 to -10.0 and for 100.0 to 200.0, and "0.01" for -9.99 to -0.01 and for 0.00 to 99.99.

# **y codes: Link Functions**

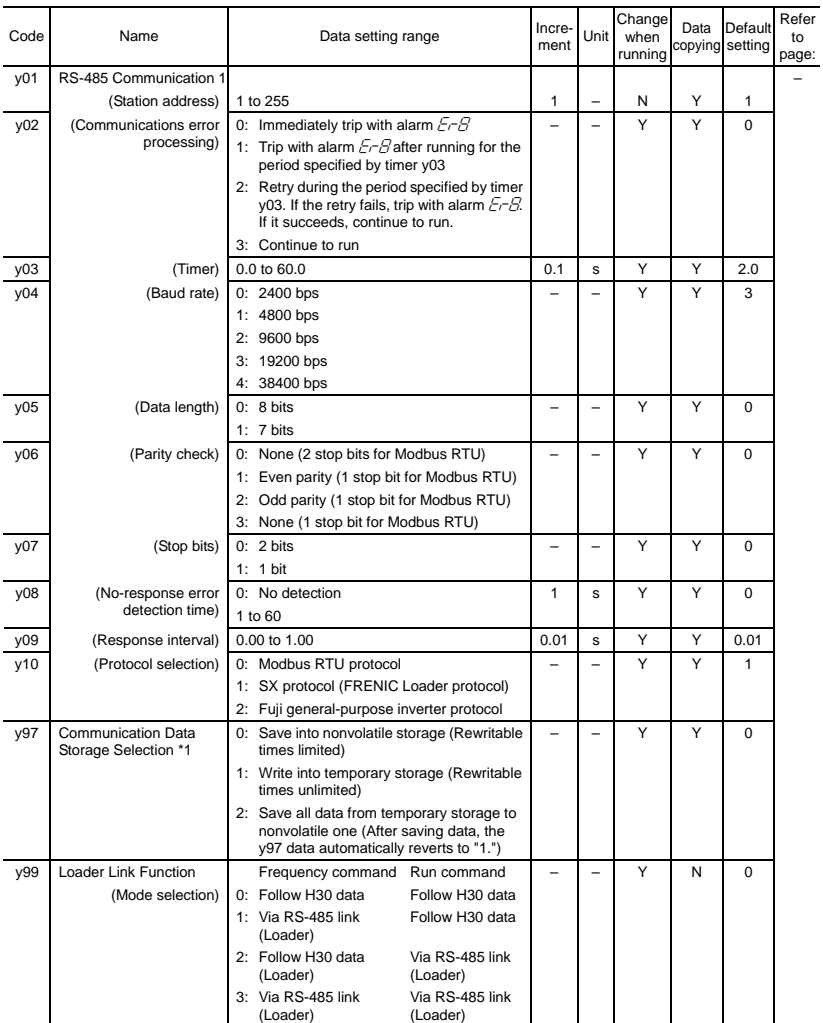

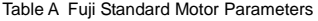

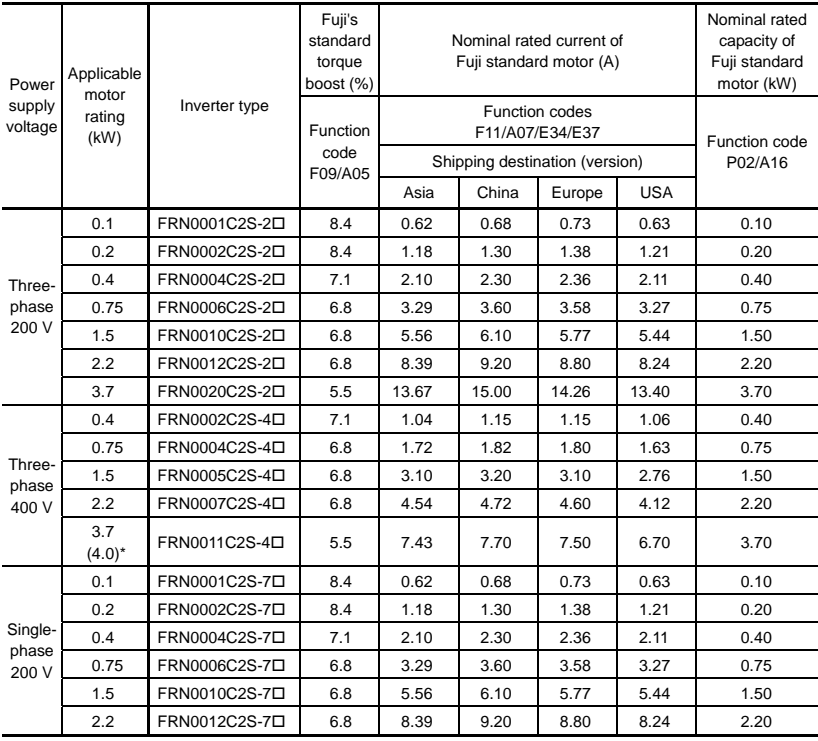

Note: A box  $(\Box)$  in the above table replaces A, C, E, or U depending on the shipping destination. For three-phase 200 V class series of inverters, it replaces A or U.

\* 4.0 kW for the EU. The inverter type is FRN0011C2S-4E.

# **5.2 Details of Function Codes**

This section provides the details of the function codes frequently used for the FRENIC-Mini series of inverters.

 For details about the function codes given below and other function codes not given below, refer to the FRENIC-Mini User's Manual (24A7-E-0023), Chapter 9 "FUNCTION CODES."

#### F00 Data Protection

F00 specifies whether to protect function code data (except F00) and digital reference data (such as frequency command, PID command and timer operation) from accidentally getting changed by pressing the  $\bigcirc$  /  $\bigcirc$  keys.

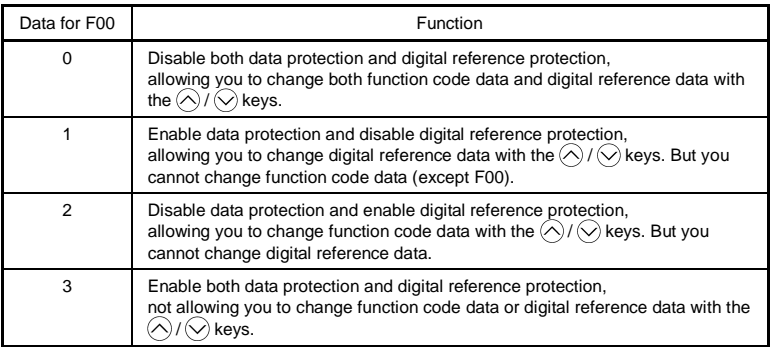

Enabling the protection disables the  $\bigwedge/\bigvee$  keys to change function code data.

To change F00 data, simultaneous keying of  $\widehat{\mathfrak{so}}$  +  $\widehat{\wedge}$  (from 0 to 1) or  $\widehat{\mathfrak{so}}$  +  $\widehat{\wedge}$  (from 1 to 0) keys is required.

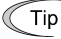

Even when F00 = 1 or 3, function code data can be changed via the communications link.

For similar purposes, *WE-KP*, a signal enabling editing of function code data from the keypad is provided as a terminal command for digital input terminals. (Refer to the descriptions of E01 through E03.)

# F01, C30 Frequency Command 1, Frequency Command 2

F01 or C30 sets the command source that specifies reference frequency 1 or reference frequency 2, respectively.

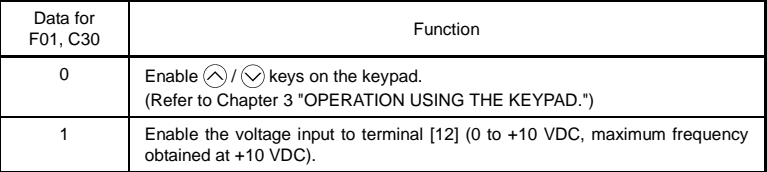

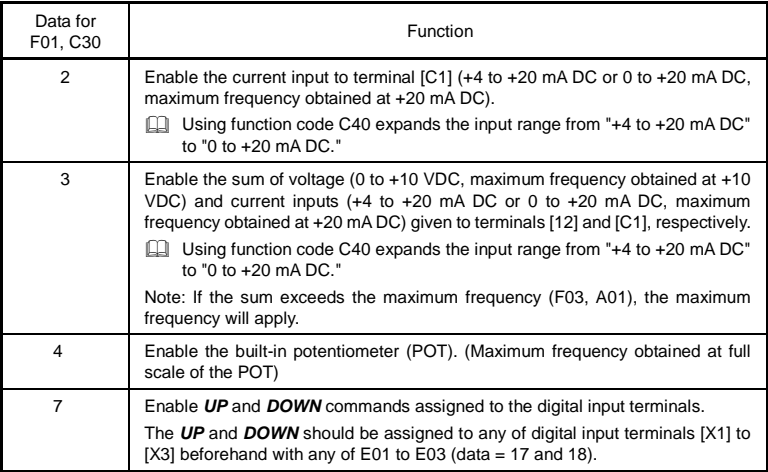

In addition to the frequency command sources described above, higher priority Note command sources including communications link and multistep frequency are provided. For details, refer to the block diagram given in FRENIC-Mini User's Manual (24A7-E-0023), Chapter 4, Section 4.2 "Drive Frequency Command Generator<sup>"</sup>

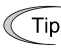

- For frequency settings made by terminals [12] (voltage) and [C1] (current) and by the built-in potentiometer, setting the gain and bias changes the relationship between those frequency settings and the drive frequency. Refer to function code F18 for details.
	- For the inputs to terminals [12] (voltage) and [C1] (current), low-pass filters can be enabled.
	- Using the terminal command *Hz2/Hz1* assigned to one of the digital input terminals switches between frequency command 1 (F01) and frequency command 2 (C30). Refer to function codes E01 to E03.

#### F02 Operation Method

F02 selects the source that specifies a run command for running the motor.

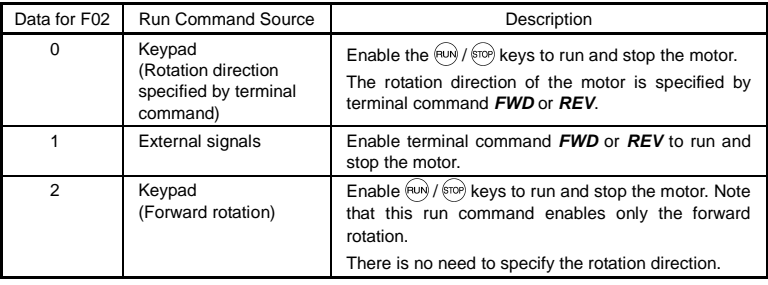

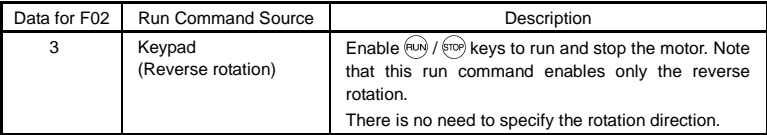

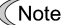

• When function code F02 = 0 or 1, the "Run forward" *FWD* and "Run reverse" *REV* terminal commands must be assigned to terminals [FWD] and [REV], respectively.

- When the *FWD* or *REV* is ON, the F02 data cannot be changed.
- When assigning the *FWD* or *REV* to terminal [FWD] or [REV] with F02 being set to "1," be sure to turn the target terminal OFF beforehand; otherwise, the motor may unintentionally rotate.
- In addition to the run command sources described above, higher priority command sources including communications link are provided. For details, refer to the FRENIC-Mini User's Manual (24A7-E-0023).

# F03 Maximum Frequency 1

F03 specifies the maximum frequency (for motor 1) to limit the output frequency. Specifying the maximum frequency exceeding the rating of the equipment driven by the inverter may cause damage or a dangerous situation. Make sure that the maximum frequency setting matches the equipment rating.

# WARNIN

The inverter can easily accept high-speed operation. When changing the speed setting, carefully check the specifications of motors or equipment beforehand.

#### **Otherwise injuries could occur.**

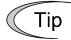

Modifying F03 data to allow a higher reference frequency requires also changing F15 data specifying a frequency limiter (high).

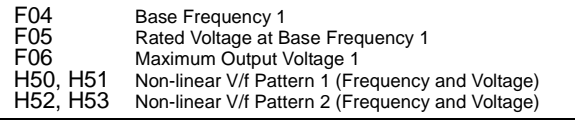

These function codes specify the base frequency and the voltage at the base frequency essentially required for running the motor properly. If combined with the related function codes H50 through H53, these function codes may profile the non-linear V/f pattern by specifying increase or decrease in voltage at any point on the V/f pattern.

The following description includes setups required for the non-linear V/f pattern.

At high frequencies, the motor impedance may increase, resulting in an insufficient output voltage and a decrease in output torque. This feature is used to increase the voltage with the maximum output voltage 1 to prevent this problem from happening. Note, however, that you cannot increase the output voltage beyond the voltage of the inverter's input power.

Base Frequency 1 (F04)

Set the rated frequency printed on the nameplate labeled on the motor.

Rated Voltage at Base Frequency (F05)

Set "0" or the rated voltage printed on the nameplate labeled on the motor.

- If "0" is set, the rated voltage at base frequency is determined by the power source of the inverter. The output voltage will vary in line with any variance in input voltage.
- If the data is set to anything other than "0," the inverter automatically keeps the output voltage constant in line with the setting. When any of the auto torque boost settings, auto energy saving or slip compensation is active, the voltage settings should be equal to the rated voltage of the motor.
- Non-linear V/f Patterns 1 and 2 for Frequency (H50 and H52)

Set the frequency component at an arbitrary point of the non-linear V/f pattern.

(Setting "0.0" to H50 or H52 disables the non-linear V/f pattern operation.)

■ Non-linear V/f Patterns 1 and 2 for Voltage (H51 and H53)

Sets the voltage component at an arbitrary point of the non-linear V/f pattern.

■ Maximum Output Voltage (F06)

Set the voltage for the maximum frequency 1 (F03).

- Note
- If F05 (Rated Voltage at Base Frequency 1) is set to "0," settings of H50 through H53 and F06 do not take effect. (When the non-linear point is below the base frequency, the linear V/f pattern applies; when it is above, the output voltage is kept constant.)
- When the auto torque boost (F37) is enabled, the non-linear V/f pattern takes no effect.

#### Examples**:**

Normal (linear) V/f pattern

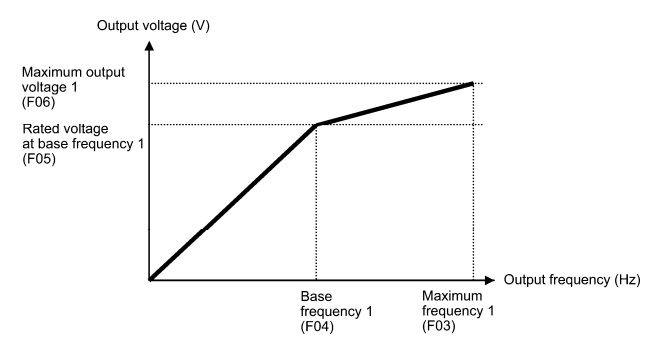

■ V/f pattern with two non-linear points

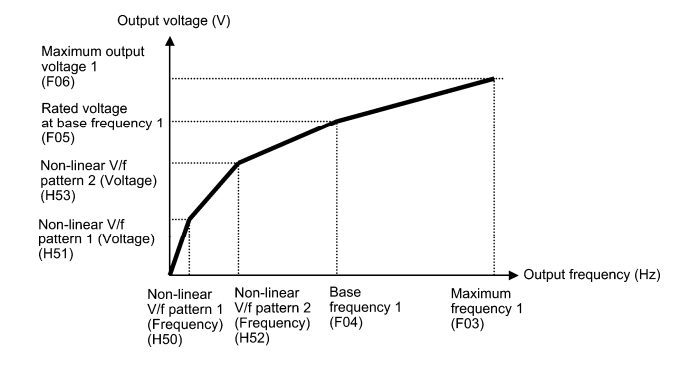

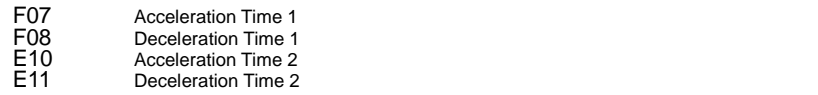

F07 specifies the acceleration time, the length of time the frequency increases from 0 Hz to the maximum frequency. F08 specifies the deceleration time, the length of time the frequency decreases from the maximum frequency down to 0 Hz.

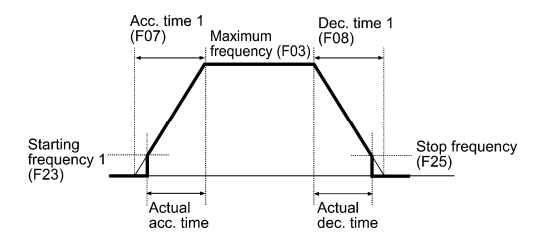

- Selecting an S-shaped pattern or curvilinear acceleration/deceleration pattern Note with function code H07 (Acceleration/deceleration pattern) makes the actual acceleration/deceleration times longer than the specified ones. Refer to the descriptions of function code H07.
	- Specifying an improperly short acceleration/deceleration time may activate the current limiter or anti-regenerative control, resulting in a longer acceleration/ deceleration time than the specified one.
- Acceleration/deceleration time 1 (F07, F08) and acceleration/deceleration time 2 Tip (E10, E11) are switched by terminal command *RT1* assigned to any of the digital input terminals with any of function codes E01 through E03.

#### F09 F37 Torque Boost 1 Load Selection/Auto Torque Boost/Auto Energy Saving Operation 1

F37 specifies V/f pattern, torque boost type, and auto energy saving operation for optimizing the operation in accordance with the characteristics of the load. F09 specifies the type of torque boost in order to provide sufficient starting torque.

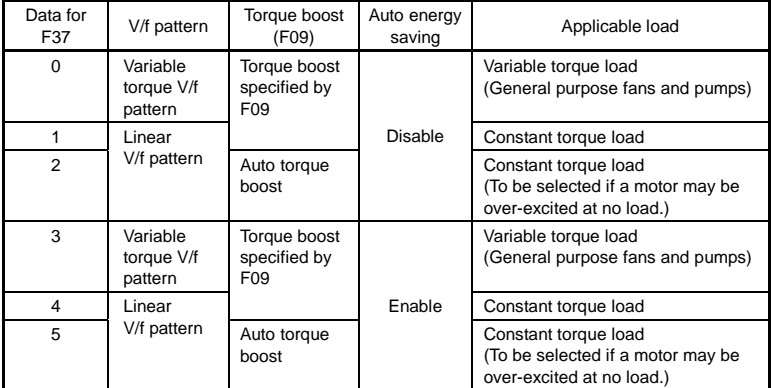

Note: If a required "load torque + acceleration toque" is more than 50% of the rated torque, it is recommended to select the linear V/f pattern (factory default).

# ■ V/f characteristics

Tip

The FRENIC-Mini series of inverters offers a variety of V/f patterns and torque boosts, which include V/f patterns suitable for variable torque load such as general fans and pumps or for special pump load requiring high starting torque. Two types of torque boost are available: manual and automatic.

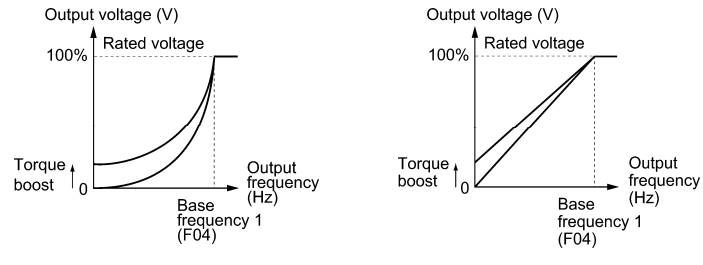

Variable torque V/f pattern  $(F37 = 0)$  Linear V/f pattern  $(F37 = 1)$ 

When the variable torque V/f pattern is selected (F37 = 0 or 3), the output voltage may be low and insufficient voltage output may result in less output torque of the motor at a low frequency zone, depending on some characteristics of the motor itself and load. In such a case, it is recommended to increase the output voltage at the low frequency zone using the non-linear V/f pattern (H50, H51).

Recommended value: H50 = 1/10 of the base frequency H51 = 1/10 of the voltage at base frequency

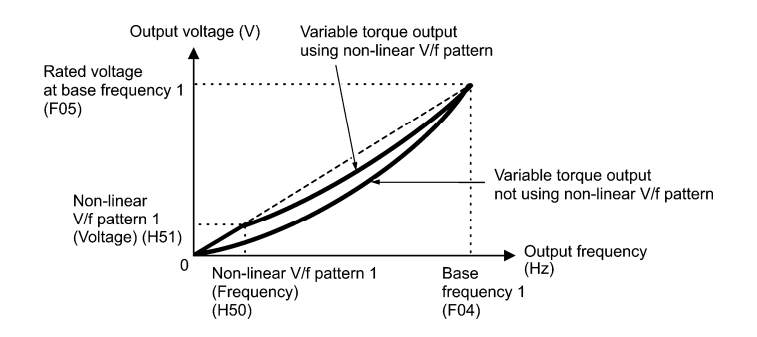

- Torque boost
- Manual torque boost (F09)

In torque boost using F09, constant voltage is added to the basic V/f pattern, regardless of the load, to give the output voltage. To secure a sufficient starting torque, manually adjust the output voltage to optimally match the motor and its load by using F09. Specify an appropriate level that guarantees smooth start-up and yet does not cause over-excitation with no or light load.

Torque boost per F09 ensures high driving stability since the output voltage remains constant regardless of the load fluctuation.

Specify the F09 data in percentage to the rated voltage at base frequency 1 (F05). At factory shipment, F09 is preset to a level that provides approx. 100% of starting torque.

Specifying a high torque boost level will generate a high torque, but may cause Note overcurrent due to over-excitation at no load. If you continue to drive the motor, it may overheat. To avoid such a situation, adjust torque boost to an appropriate level.

When the non-linear V/f pattern and the torque boost are used together, the torque boost takes effect below the frequency on the non-linear V/f pattern's point.

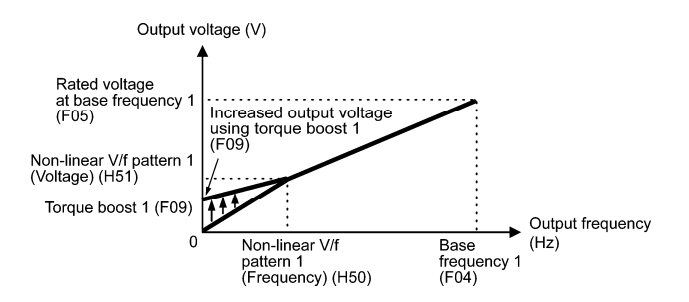

• Auto torque boost

This function automatically optimizes the output voltage to fit the motor with its load. Under light load, auto torque boost decreases the output voltage to prevent the motor from over-excitation. Under heavy load, it increases the output voltage to increase output torque of the motor.

- <u>Note</u> • Since this function relies also on the characteristics of the motor, set the base frequency 1 (F04), the rated voltage at base frequency 1 (F05), and other pertinent motor parameters (P02, P03 and P06 through P99) in line with the motor capacity and characteristics, or else perform auto-tuning (P04).
	- When a special motor is driven or the load does not have sufficient rigidity, the maximum torque might decrease or the motor operation might become unstable. In such cases, do not use auto torque boost but choose manual torque boost per F09 (F37 = 0 or 1).

#### ■ Auto energy saving operation

This feature automatically controls the supply voltage to the motor to minimize the total power loss of motor and inverter. (Note that this feature may not be effective depending upon the motor or load characteristics. Check the advantage of energy saving before actually apply this feature to your power system.)

This feature applies to constant speed operation only. During acceleration/deceleration, the inverter will run with manual torque boost (F09) or auto torque boost, depending on the F37 data. If auto energy saving operation is enabled, the response to a change in motor speed may be slow. Do not use this feature for such a system that requires quick acceleration/ deceleration.

- Use auto energy saving only where the base frequency is 60 Hz or lower. If the **Note** base frequency is set at 60 Hz or higher, you may get a little or no energy saving advantage. The auto energy saving operation is designed for use with the frequency lower than the base frequency. If the frequency becomes higher than the base frequency, the auto energy saving operation will be invalid.
	- Since this function relies also on the characteristics of the motor, set the base frequency 1 (F04), the rated voltage at base frequency 1 (F05), and other pertinent motor parameters (P02, P03 and P06 through P99) in line with the motor capacity and characteristics, or else perform auto-tuning (P04).

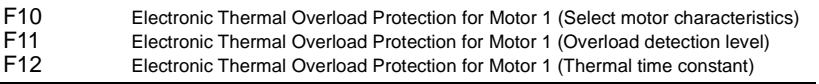

F10 through F12 specify the thermal characteristics of the motor for its electronic thermal overload protection that is used to detect overload conditions of the motor.

F10 selects the motor cooling mechanism to specify its characteristics, F11 specifies the overload detection current, and F12 specifies the thermal time constant.

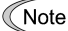

Thermal characteristics of the motor specified by F10 and F12 are also used for the overload early warning. Even if you need only the overload early warning, set these characteristics data to these function codes. To disable the electronic thermal overload protection, set function code F11 to "0.00."

Motor characteristics (F10)

F10 selects the cooling mechanism of the motor-- shaft-driven or separately powered cooling fan.

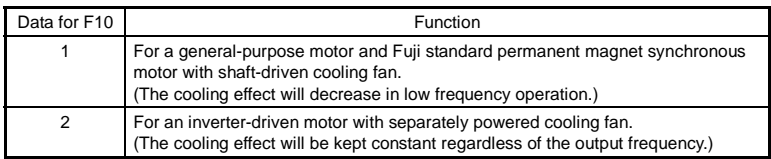

The figure below shows operating characteristics of the electronic thermal overload protection when F10 = 1. The characteristic factors  $\alpha$ 1 through  $\alpha$ 3 as well as their corresponding switching frequencies f2 and f3 vary with the characteristics of the motor.

The tables below list the factors determined by the motor capacity (P02) and the motor characteristics (P99).

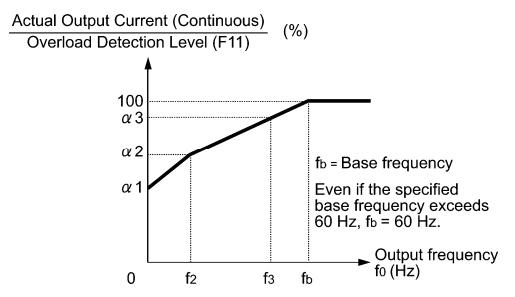

Cooling Characteristics of Motor with Shaft-driven Cooling Fan

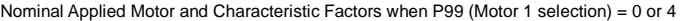

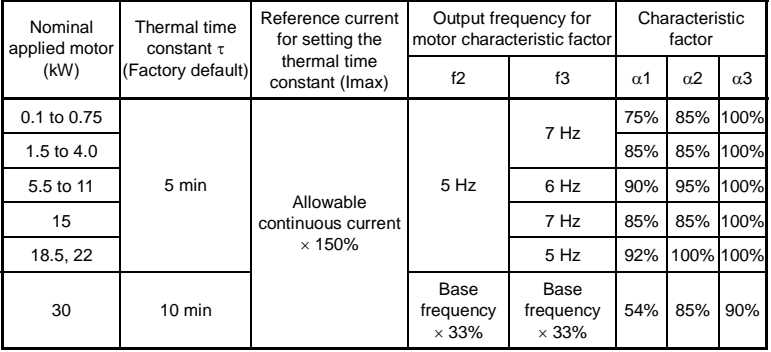

Nominal Applied Motor and Characteristic Factors when P99 (Motor 1 Selection) = 1 or 3

| Nominal<br>applied motor<br>(kW) | Thermal time<br>constant $\tau$<br>(Factory default) | Reference current<br>for setting the<br>thermal time<br>constant (Imax) | Output frequency for<br>motor characteristic factor |                                   | Characteristic<br>factor |                       |            |
|----------------------------------|------------------------------------------------------|-------------------------------------------------------------------------|-----------------------------------------------------|-----------------------------------|--------------------------|-----------------------|------------|
|                                  |                                                      |                                                                         | f2                                                  | f3                                | $\alpha$ 1               | $\alpha$ <sub>2</sub> | $\alpha$ 3 |
| 0.1 to 22                        | 5 min                                                | Allowable<br>continuous current<br>$\times$ 150%                        | Base<br>frequency<br>$\times$ 33%                   | Base<br>frequency<br>$\times$ 33% | 69%                      | 90%                   | 90%        |
| 30                               | $10 \text{ min}$                                     |                                                                         |                                                     | Base<br>frequency<br>$\times$ 83% | 54%                      | 85%                   | 95%        |

When  $F10 = 2$  the cooling effect is not decreased by the output frequency so that the overload detection level is a constant value without reduction (F11).

# Overload detection level (F11)

F11 specifies the detection level (in amperes) at which the electronic thermal overload protection becomes activated.

In general, set F11 to the rated current of motor when driven at the base frequency (i.e. 1.0 to 1.1 multiple of the rated current of motor 1 (P03)). To disable the electronic thermal overload protection, set F11 to "0.00: Disable."

# ■ Thermal time constant (F12)

F12 specifies the thermal time constant of the motor. If the current of 150% of the overload detection level specified by F11 flows for the time specified by F12, the electronic thermal overload protection becomes activated to detect the motor overload. The thermal time constant for general-purpose motors including Fuji motors is approx. 5 minutes by factory default.

- Data setting range: 0.5 to 75.0 (minutes) in increments of 0.1 (minute)

# (Example) When the F12 data is set at "5.0" (5 minutes)

As shown below, the electronic thermal overload protection is activated to detect an alarm condition (alarm code  $\frac{1}{2}$  ) when the output current of 150% of the overload detection level (specified by F11) flows for 5 minutes, and 120% for approx. 12.5 minutes.

The actual time required for issuing a motor overload alarm tends to be shorter than the specified value, taking into account the time period from when the output current exceeds the allowable continuous drive current (100%) until it reaches 150% of the overload detection level.

# Example of Thermal Overload Detection Characteristics

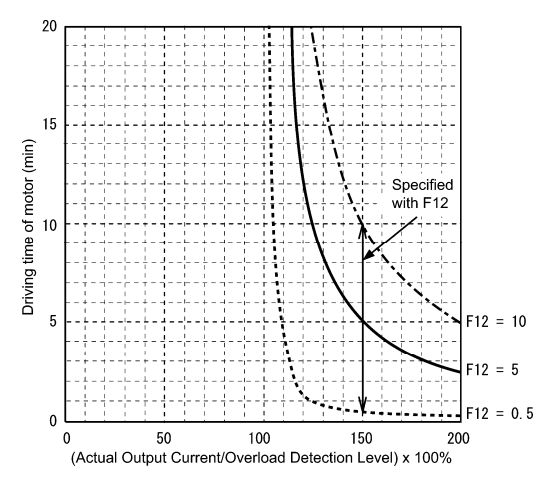

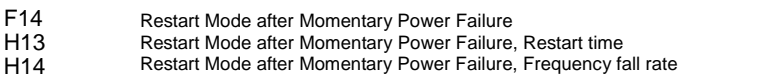

F14 specifies the action to be taken by the inverter such as trip and restart in the event of a momentary power failure.

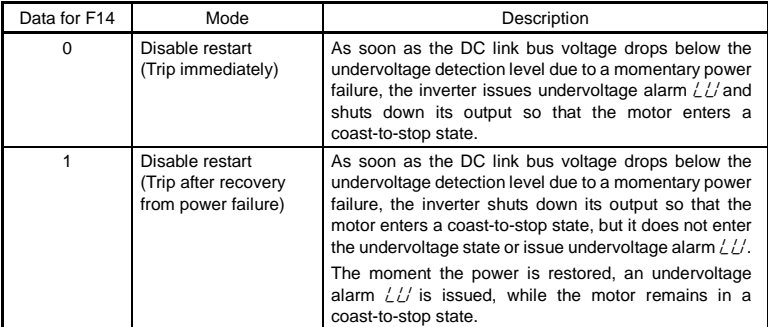

Restart mode after momentary power failure (Mode selection) (F14)
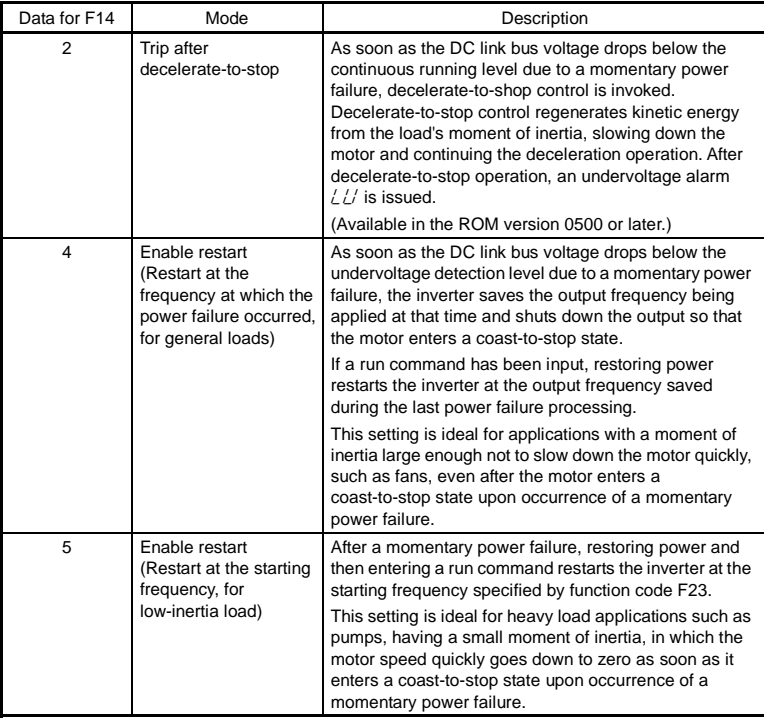

# **WARNING** ∧

If you enable the "Restart mode after momentary power failure" (Function code F14 = 4 or 5), the inverter automatically restarts the motor running when the power is restored. Design the machinery or equipment so that human safety is ensured after restarting.

**Otherwise an accident could occur.** 

Restart mode after momentary power failure (Basic operation)

The inverter recognizes a momentary power failure upon detecting the condition that DC link bus voltage goes below the undervoltage detection level, while the inverter is running. If the load of the motor is light and the duration of the momentary power failure is extremely short, the voltage drop may not be great enough for a momentary power failure to be recognized, and the motor may continue to run uninterrupted.

Upon recognizing a momentary power failure, the inverter enters the restart mode (after a recovery from momentary power failure) and prepares for restart. When power is restored, the inverter goes through an initial charging stage and enters the ready-to-run state. When a momentary power failure occurs, the power supply voltage for external circuits such as relay sequence circuits may also drop so as to turn the run command OFF. In consideration of such a situation, the inverter waits 2 seconds for a run command input after the inverter enters a ready-to-run state. If a run command is received within 2 seconds, the inverter begins the restart processing in accordance with the F14 data (Mode selection). If no run command has been received within 2-second wait period, the inverter cancels the restart mode (after a recovery from momentary power failure) and needs to be started again from the ordinary starting frequency. Therefore, ensure that a run command is entered within 2 seconds after a recovery of power, or install a mechanical latch relay.

When run commands are entered via the keypad, the above operation is also necessary for the mode ( $F02 = 0$ ) in which the rotational direction is determined by the terminal command, *FWD* or *REV*. In the modes where the rotational direction is fixed (F02 = 2 or 3), it is retained inside the inverter so that the restart will begin as soon as the inverter enters the ready-to-run state.

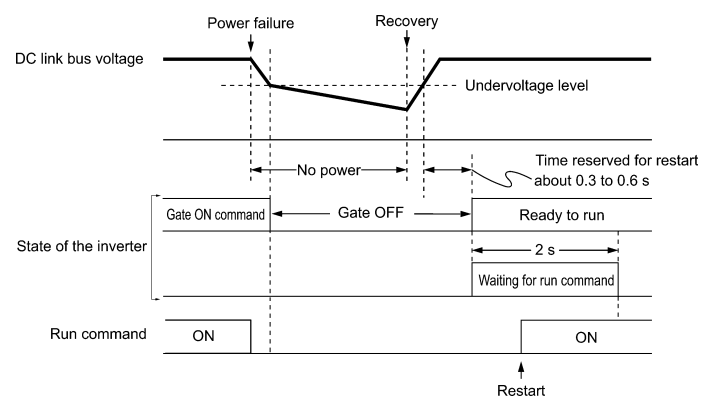

If the "Coast to a stop" terminal command *BX* is entered during the power failure, **Note** the inverter gets out of the restart mode and enters the normal running mode. If a run command is entered with power supply applied, the inverter will start from the normal starting frequency (F23).

During a momentary power failure, the motor slows down. After power is restored, the inverter restarts at the frequency just before the momentary power failure. Then, the current limiting function works and the output frequency of the inverter automatically decreases. When the output frequency matches the motor speed, the motor accelerates up to the original output frequency. See the figure below. In this case, the instantaneous overcurrent limiting must be enabled  $(H12 = 1)$ .

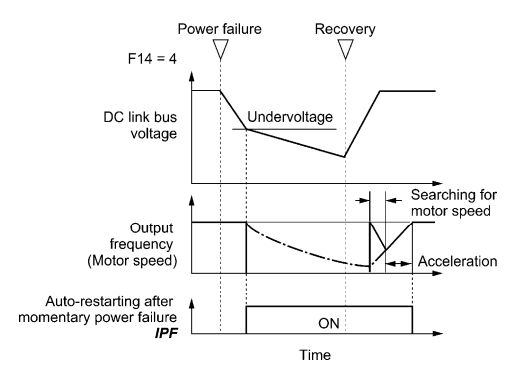

Restart mode after momentary power failure (Restart time) (H13)

H13 specifies the time period from momentary power failure occurrence until the inverter reacts for restarting process.

If the inverter starts the motor while motor's residual voltage is still in a high level, a large inrush current may flow or an overvoltage alarm may occur due to an occurrence of temporary regeneration. For safety, therefore, it is advisable to set H13 to a certain level so that restart will take place only after the residual voltage has dropped to a low level. Note that even when power is restored, restart will not take place until the restart time (H13) has elapsed.

# Factory default

By factory default, H13 is set at one of the values shown below according to the inverter capacity. Basically, you do not need to change H13 data. However, if the long restart time causes the flow rate of the pump to overly decrease or causes any other problem, you might as well reduce the setting to about a half of the default value. In such a case, make sure that no alarm occurs.

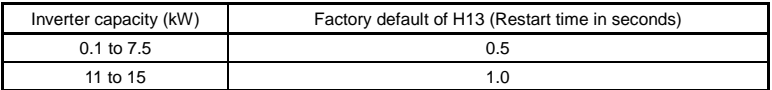

Restart mode after momentary power failure (Frequency fall rate) (H14)

During restart after a momentary power failure, if the inverter output frequency and the idling motor speed cannot be harmonized with each other, an overcurrent will flow, activating the overcurrent limiter. If it happens, the inverter reduces the output frequency to match the idling motor speed according to the reduction rate (Frequency fall rate: Hz/s) specified by H14.

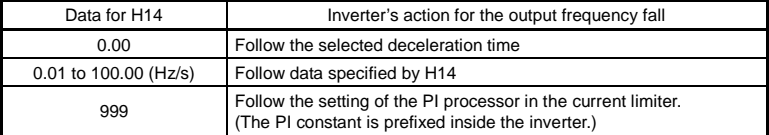

 $\widehat{N}$  If the frequency fall rate is too high, regeneration may take place at the moment the motor rotation matches the inverter output frequency, causing an overvoltage trip. On the contrary, if the frequency fall rate is too low, the time required for the output frequency to match the motor speed (duration of current limiting action) may be prolonged, triggering the inverter overload prevention control.

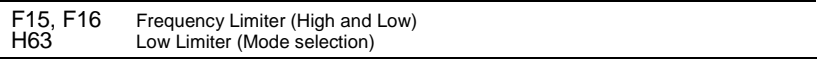

F15 and F16 specify the upper and lower limits of the output frequency, respectively.

H63 specifies the operation to be carried out when the output frequency drops below the low level specified by F16, as follows:

- When H63 = 0, the output frequency will be held at the low level specified by F16.
- When H63 = 1, the inverter decelerates to stop the motor.

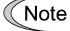

- When you change the frequency limiter (High) (F15) in order to raise the reference frequency, be sure to change the maximum frequency (F03, A01) accordingly.
	- Maintain the following relationship among the data for frequency control:  $F15 > F16$ ,  $F15 > F23$ (A12), and  $F15 > F25$ F03/A01 > F16

where, F23(A12) is of the starting frequency and F25 is of the stop frequency.

 If you specify any wrong data for these function codes, the inverter may not run the motor at the desired speed, or cannot start it normally.

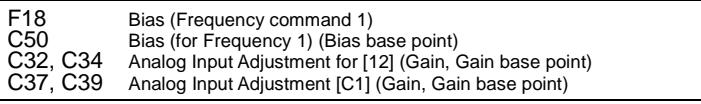

When any analog input for frequency command 1 (F01) is used, it is possible to define the relationship between the analog input and the reference frequency by multiplying the gain and adding the bias specified by F18.

As shown in the graph below, the relationship between the analog input and the reference frequency specified by frequency command 1 is determined by points "A" and "B." Point "A" is defined by the combination of the bias (F18) and its base point (C50); Point "B," by the combination of the gain (C32, C37) and its base point (C34, C39).

The combination of C32 and C34 applies to terminal [12] and that of C37 and C39, to terminal [C1].

Configure the bias (F18) and gain (C32, C37), assuming the maximum frequency as 100%, and the bias base point (C50) and gain base point (C34, C39), assuming the full scale (10 VDC or 20 mA DC) of analog input as 100%.

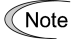

- The analog input less than the bias base point (C50) is limited by the bias value (F18).
	- Specifying that the data of the bias base point (C50) is equal to or greater than that of each gain base point (C34, C39) will be interpreted as invalid, so the inverter will reset the reference frequency to 0 Hz.

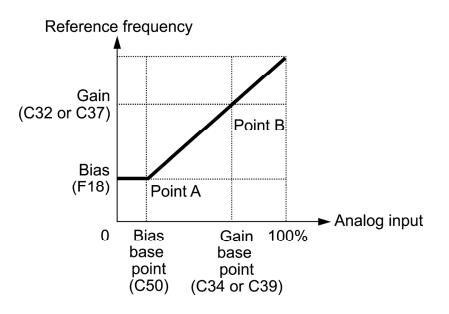

Example: Setting the bias, gain and their base points when the reference frequency 0 to 100% follows the analog input of 1 to 5 VDC to terminal [12] (in frequency command 1).

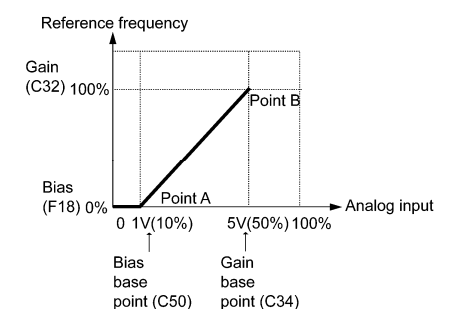

# (Point A)

To set the reference frequency to 0 Hz for an analog input being at 1 V, set the bias to 0% (F18  $= 0$ ). Since 1 V is the bias base point and it is equal to 10% of 10 V (full scale), set the bias base point to  $10\%$  (C50 = 10).

# (Point B)

To make the maximum frequency equal to the reference frequency for an analog input being at 5 V, set the gain to 100% (C32 = 100). Since 5 V is the gain base point and it is equal to 50% of 10 V (full scale), set the gain base point to  $50\%$  (C34 =  $50$ ).

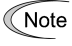

The setting procedure for specifying a gain or bias alone without changing any base points is the same as that of Fuji conventional inverters.

F20 to F22 H95 DC Braking 1 (Braking starting frequency, Braking level, and Braking time) DC Braking (Braking response mode)

F20 through F22 specify the DC braking that prevents motor 1 from running by inertia during decelerate-to-stop operation.

If the motor enters a decelerate-to-stop operation by turning OFF the run command or by decreasing the reference frequency below the stop frequency, the inverter activates the DC braking by flowing a current at the braking level (F21) during the braking time (F22) when the output frequency reaches the DC braking starting frequency (F20).

Setting the braking time (F22) to "0.00" disables the DC braking.

Braking starting frequency (F20)

F20 specifies the frequency at which the DC braking starts its operation during motor decelerate-to-stop state.

Braking level (F21)

F21 specifies the output current level to be applied when the DC braking is activated. The function code data should be set, assuming the rated output current of the inverter as 100%, in increments of 1%.

Braking time (F22)

F22 specifies the braking period that activates DC braking.

Braking response mode (H95)

H95 specifies the DC braking response mode.

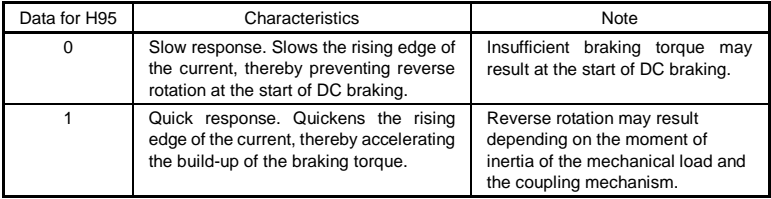

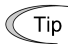

It is also possible to use an external digital input signal as an "Enable DC braking" terminal command *DCBRK*.

As long as the *DCBRK* command is ON, the inverter performs DC braking, regardless of the braking time specified by F22.

Turning the *DCBRK* command ON even when the inverter is in a stopped state activates DC braking. This feature allows the motor to be excited before starting, resulting in smoother acceleration (quicker build-up of acceleration torque).

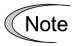

In general, specify data of function code F20 at a value close to the rated slip frequency of motor. If you set it at an extremely high value, control may become unstable and an overvoltage alarm may result in some cases.

The DC brake function of the inverter does not provide any holding mechanism. **Injuries could occur.** 

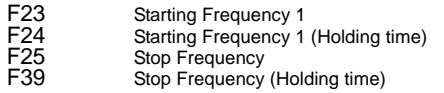

At the startup of an inverter, the initial output frequency is equal to the starting frequency 1 specified by F23. The inverter stops its output when the output frequency reaches the stop frequency specified by F25.

Set the starting frequency to a level at which the motor can generate enough torque for startup. Generally, set the motor's rated slip frequency as the starting frequency.

In addition, to compensate for the delay time for the establishment of a magnetic flux in the motor, F24 specifies the holding time for the starting frequency. To stabilize the motor speed at the stop of the motor, F39 specifies the holding time for the stop frequency.

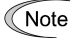

If the starting frequency is lower than the stop frequency, the inverter will not output any power as long as the reference frequency does not exceed the stop frequency.

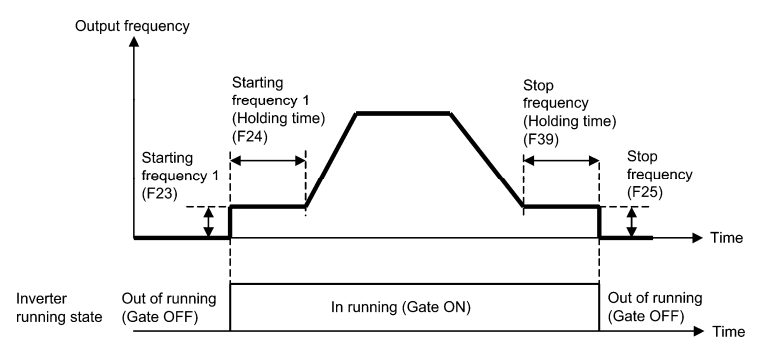

# F26, F27 Motor Sound (Carrier frequency and tone)

Motor sound (Carrier frequency) (F26)

F26 controls the carrier frequency so as to reduce an audible noise generated by the motor or electromagnetic noise from the inverter itself, and to decrease a leakage current from the main output (secondary) wirings.

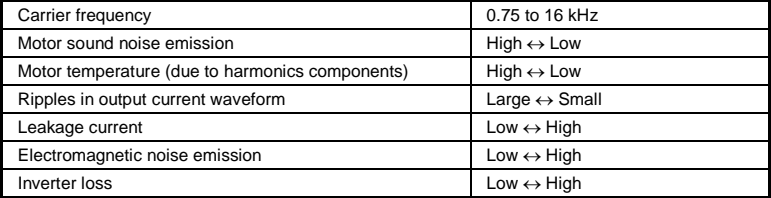

Specifying a too low carrier frequency will cause the output current waveform to Note have a large amount of ripples. As a result, the motor loss increases, causing the motor temperature to rise. Furthermore, the large amount of ripples tends to cause a current limiting alarm. When the carrier frequency is set to 1 kHz or below, therefore, reduce the load so that the inverter output current comes to be 80% or less of the rated current.

When a high carrier frequency is specified, the temperature of the inverter may rise due to an ambient temperature rise or an increase of the load. If it happens, the inverter automatically decreases the carrier frequency to prevent the inverter overload alarm  $\frac{1}{2}$ ,  $\frac{1}{2}$ . With consideration for motor noise, the automatic reduction of carrier frequency can be disabled. Refer to the description of H98.

# ■ Motor sound (Tone) (F27)

F27 changes the motor running sound tone. This setting is effective when the carrier frequency set to function code F26 is 7 kHz or lower. Changing the tone level may reduce the high and harsh running noise from the motor.

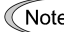

Note If the sound level is set too high, the output current may become unstable, or mechanical vibration and noise may increase. Also, these function codes may not be very effective for certain types of motor.

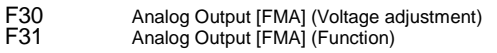

These function codes allow terminal [FMA] to output monitored data such as the output frequency and the output current in an analog DC voltage. The magnitude of the output voltage is adjustable.

## Voltage adjustment (F30)

F30 adjusts the output voltage representing the monitored data selected by F31 within the range of 0 to 300%.

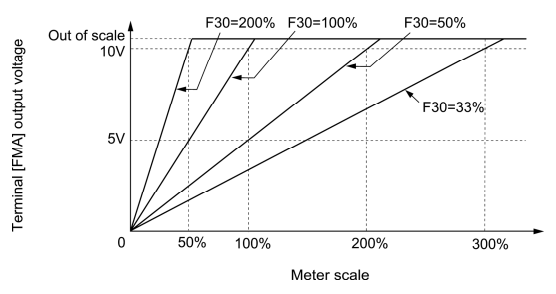

# Function (F31)

F31 specifies what is output to analog output terminal [FMA].

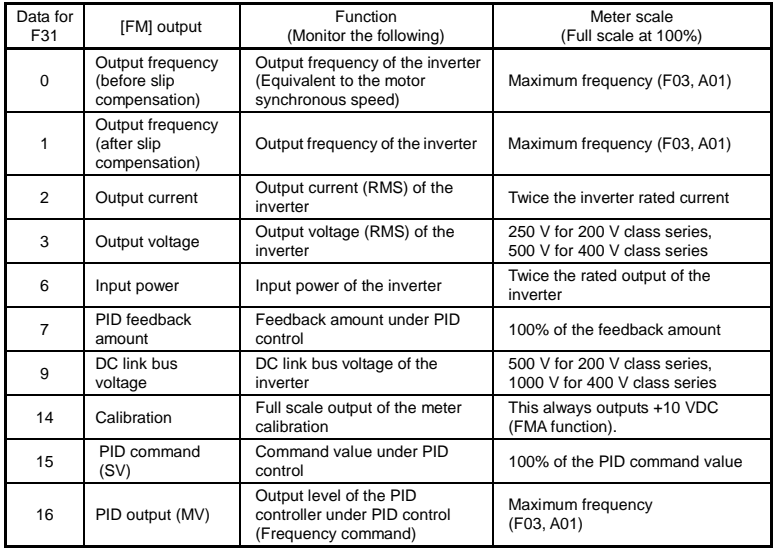

F42 Control Mode Selection 1

F42 specifies the control mode of the inverter to control a motor.

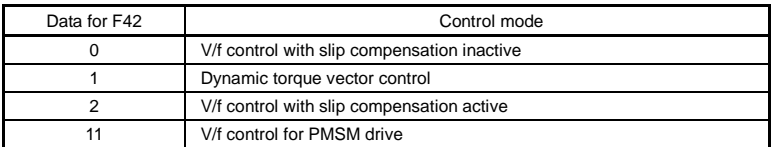

### ■ V/f control

In this control, the inverter controls a motor by the voltage and frequency according to the V/f pattern specified by function codes.

### ■ Slip compensation

Applying any load to an induction motor causes a rotational slip due to the motor characteristics, decreasing the motor rotation. The inverter's slip compensation facility first presumes the slip value of the motor based on the motor torque generated and raises the output frequency to compensate for the decrease in motor rotation. This prevents the motor from decreasing the rotation due to the slip.

That is, this facility is effective for improving the motor speed control accuracy.

The compensation value is specified by combination of function codes P12 (Rated slip frequency), P09 (Slip compensation gain for driving)) and P11 (Slip compensation gain for braking).

### Dynamic torque vector control

To get the maximal torque out of a motor, this control calculates the motor torque for the load applied and uses it to optimize the voltage and current vector output.

Selecting this control automatically enables the auto torque boost and slip compensation function and disables auto energy saving operation.

This control is effective for improving the system response against external disturbances and the motor speed control accuracy.

### ■ V/f control for PMSM drive

Under this control, the inverter drives a permanent magnet synchronous motor (PMSM). Refer to Section 5.3 "Notes in Driving PMSM" for details.

# F43, F44 Current Limiter (Mode selection, Level)

When the output current of the inverter exceeds the level specified by the current limiter (F44), the inverter automatically manages its output frequency to prevent a stall and limit the output current. (Refer to the description of function code H12.)

If  $F43 = 1$ , the current limiter is enabled only during constant speed operation. If  $F43 = 2$ , the current limiter is enabled during both of acceleration and constant speed operation. Choose  $F43 = 1$  if you need to run the inverter at full capability during acceleration and to limit the output current during constant speed operation.

# Mode selection (F43)

F43 selects the motor running state in which the current limiter will be active.

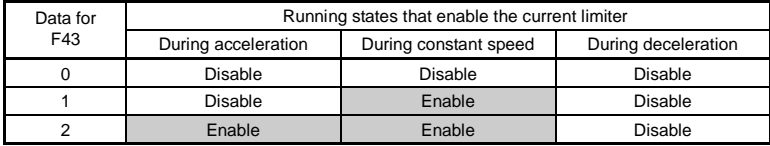

# Level (F44)

F44 specifies the operation level at which the output current limiter becomes activated, in ratio to the inverter rating.

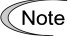

- Since the current limit operation with F43 and F44 is performed by software, it may cause a delay in control. If you need a quick response, specify a current limit operation by hardware  $(H12 = 1)$  at the same time.
	- If an excessive load is applied when the current limiter operation level is set extremely low, the inverter will rapidly lower its output frequency. This may cause an overvoltage trip or dangerous turnover of the motor rotation due to undershooting.

# F50, F51 Electronic Thermal Overload Protection for Braking Resistor (Discharging capability and Allowable average loss)

A braking resistor can be mounted on inverters of 0.4 kW or above.

These function codes specify the electronic thermal overload protection feature for the braking resistor.

Set F50 and F51 data to the discharging capability and allowable average loss, respectively. Since those values differ depending on the specifications of the braking resistor, refer to the tables given below or calculate them according to the expressions given in the FRENIC-Mini User's Manual (24A7-E-0023), Chapter 9 "FUNCTION CODES."

Depending on the thermal marginal characteristics of the braking resistor, the Note electronic thermal overload protection feature may act so that the inverter issues the overheat protection alarm  $\frac{d}{dt}$  even if the actual temperature rise is not enough. If it happens, review the relationship between the performance index of the braking resistor and settings of related function codes.

The tables below list the discharging capability and allowable average loss of the braking resistor. These values depend upon the inverter and braking resistor models.

# External Braking Resistors

### Standard models

The thermal sensor relay mounted on the braking resistor acts as a thermal protector of the motor for overheat, so assign an "Enable external alarm trip" terminal command *THR* to any of digital input terminals [X1] to [X3], [FWD] and [REV] and connect that terminal and its common terminal to braking resistor's terminals 2 and 1.

To protect the motor from overheat without using the thermal sensor relay mounted on the braking resistor, configure the electronic thermal overload protection facility by setting F50 and F51 data to the discharging capability and allowable average loss values listed below, respectively.

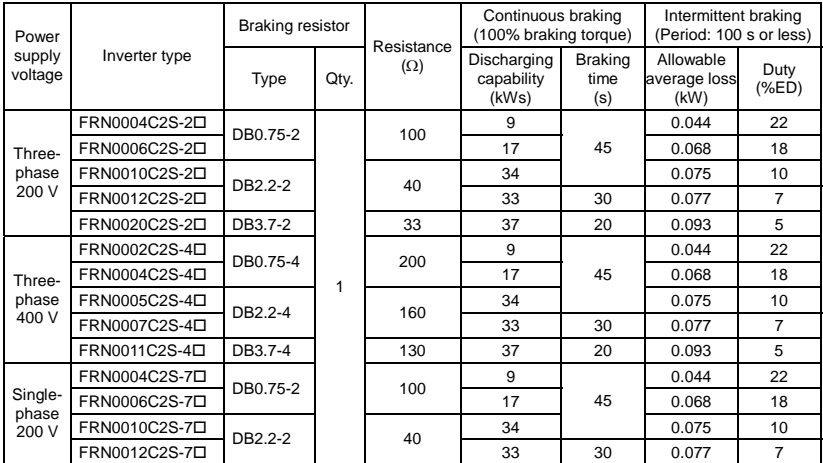

Note: A box  $(D)$  in the above table replaces A, C, E, or U depending on the shipping destination. For three-phase 200 V class series of inverters, it replaces A or U.

### Compact models

When using the compact models of braking resistor TK80W120Ω or TK80W100Ω, set F50 to "7" and F51 to "0.033."

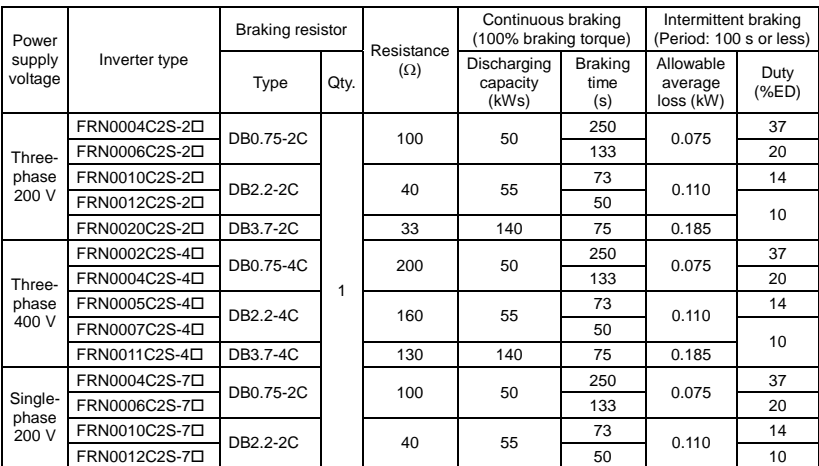

### 10% ED models

Note: A box  $(\Box)$  in the above table replaces A, C, E, or U depending on the shipping destination. For three-phase 200 V class series of inverters, it replaces A or U.

### E01 to E03, Terminal [X1] to [X3] Function E98, E99 Terminal [FWD] and [REV] Function

Function codes E01 to E03, E98 and E99 allow you to assign commands to terminals [X1] to [X3], [FWD], and [REV] which are general-purpose, programmable, digital input terminals.

These function codes may also switch the logic system between normal and negative to define how the inverter logic interprets either ON or OFF status of each terminal. The default setting is normal logic system "Active ON." So, explanations that follow are given in normal logic system "Active ON."

In the case of digital input, you can assign commands to the switching means for the run command and its operation and the reference frequency (e.g., *SS1*, *SS2*, *SS4*, *SS8*, *Hz2/Hz1*, *Hz/PID*, *IVS*, and *LE*). Be aware that switching any of such signals may cause a sudden start (running) or an abrupt change in speed.

**An accident or physical injury may result.** 

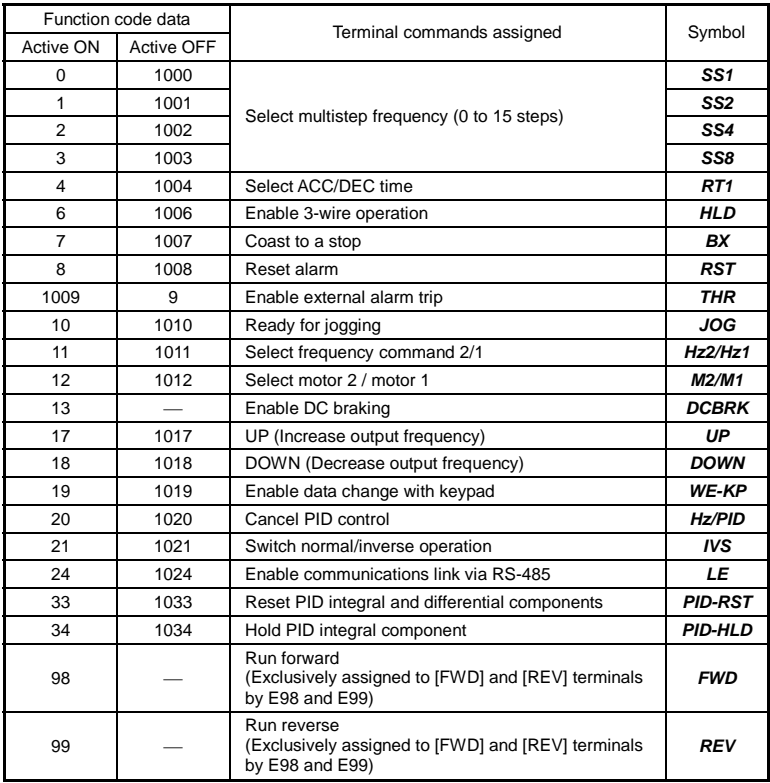

Any negative logic (Active OFF) command cannot be assigned to the functions marked with "-" in the "Active OFF" column.

> The "Enable external alarm trip" and "Force to stop" are fail-safe terminal commands. For example, when data  $= 9$  in "Enable external alarm trip," "Active OFF" (alarm is triggered when OFF); when data = 1009, "Active ON" (alarm is triggered when ON).

## Terminal function assignment and data setting

■ Select multistep frequency (0 to 15 steps) -- **SS1, SS2, SS4**, and **SS8** (Function code data  $= 0, 1, 2,$  and 3)

The combination of the ON/OFF states of digital input signals *SS1*, *SS2*, *SS4* and *SS8* selects one of 16 different frequency commands defined beforehand by 15 function codes C05 to C19 (Multistep frequency 0 to 15). With this, the inverter can drive the motor at 16 different preset frequencies.

The table below lists the frequencies that can be obtained by the combination of switching *SS1*, *SS2*, *SS4* and *SS8*. In the "Selected frequency" column, "Other than multistep frequency" represents the reference frequency sourced by frequency command 1 (F01), frequency command 2 (C30), or others.

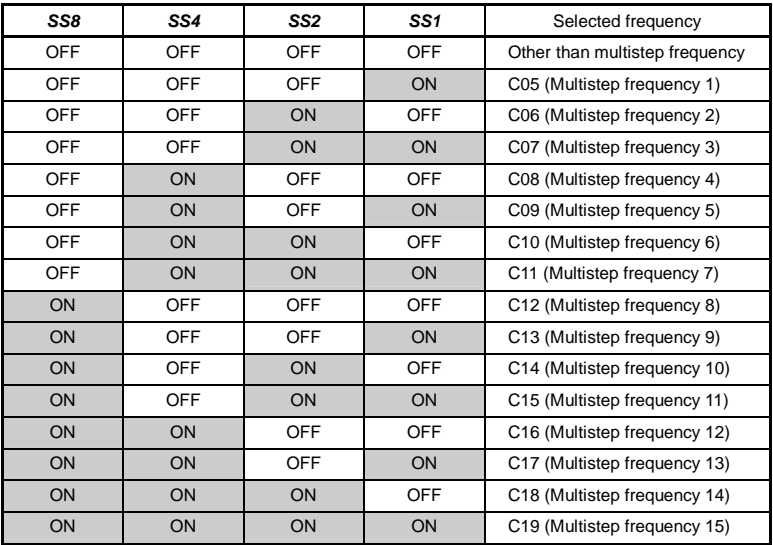

Select ACC/DEC time  $-$  *RT1* (Function code data = 4)

This terminal command switches between ACC/DEC time 1 (F07, F08) and ACC/DEC time 2 (E10, E11).

If no *RT1* command is assigned, ACC/DEC time 1 (F07, F08) takes effect by default.

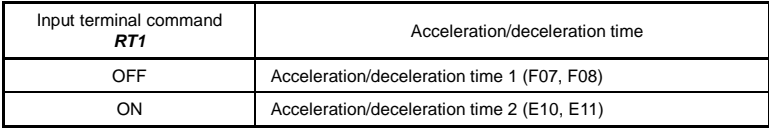

**Enable 3-wire operation --**  $HLD$  **(Function code data = 6)** 

Turning this terminal command ON self-holds the forward *FWD* or reverse *REV* run command issued with it, to enable 3-wire inverter operation.

Short-circuiting the terminals between *HLD* and [CM] (i.e., when *HLD* is ON) self-holds the first *FWD* or *REV* command at its leading edge. Turning *HLD* OFF releases the self-holding.

When *HLD* is not assigned, 2-wire operation involving only *FWD* and *REV* takes effect.

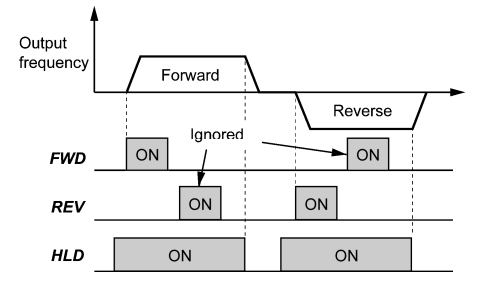

Coast to a stop  $-$  **BX** (Function code data = 7)

Turning this terminal command ON immediately shuts down the inverter output so that the motor coasts to a stop without issuing any alarms.

Reset alarm  $-$  *RST* (Function code data = 8)

Turning this terminal command ON clears the *ALM* state--alarm output (for any fault). Turning it OFF erases the alarm display and clears the alarm hold state.

When you turn the *RST* command ON, keep it ON for 10 ms or more. This command should be kept OFF for the normal inverter operation.

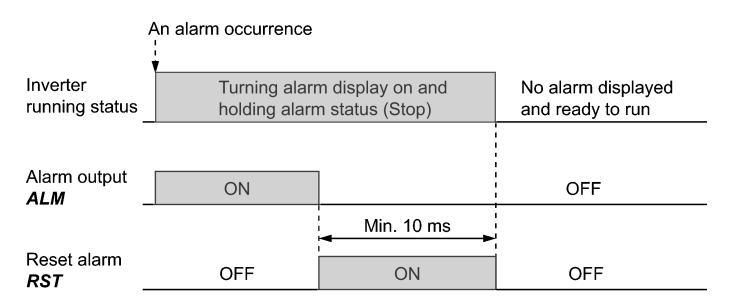

**Enable external alarm trip -- THR** (Function code data = 9)

Turning this terminal command OFF immediately shuts down the inverter output (so that the motor coasts to a stop), displays the alarm  $\mathbb{C}H\mathbb{C}^7$ , and outputs the alarm relay (for any fault) *ALM*. The *THR* command is self-held, and is reset when an alarm reset takes place.

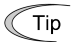

Use this alarm trip command from external equipment when you have to immediately shut down the inverter output in the event of an abnormal situation in a peripheral equipment.

■ Ready for jogging -- *JOG* (Function code data = 10)

This terminal command is used to jog or inch the motor for positioning a work piece.

Turning this command ON makes the inverter ready for jogging.

Simultaneous keying  $\sin A \times \cos A$  the keypad is functionally equivalent to this command; however, it is restricted by the run command source as listed below.

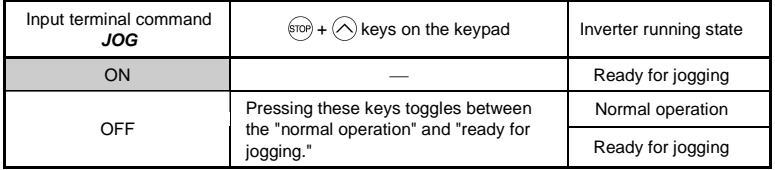

When the run command source is the keypad  $(F02 = 0, 2 \text{ or } 3)$ :

When the run command source is digital input ( $F02 = 1$ ):

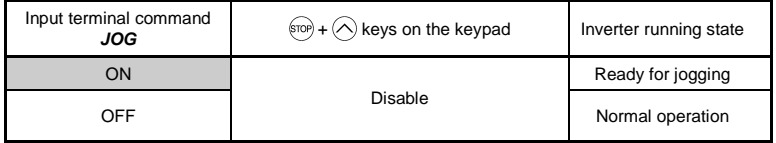

# Jogging operation

Pressing the (N) key or turning the **FWD** or **REV** terminal command ON starts jogging.

For the jogging by the keypad, the inverter jogs only when the  $\left(\frac{m}{n}\right)$  key is held down. Releasing the  $f(x)$  key decelerates to stop.

During iogging, the frequency specified by C20 (Jogging Frequency) and the acceleration/deceleration time specified by H54 (ACC/DEC Time) apply.

- The inverter's status transition between "ready for jogging" and "normal Note operation" is possible only when the inverter is stopped.
	- To start jogging operation by simultaneously entering the *JOG* terminal command and a run command (e.g., *FWD*), the input delay time between the two commands should be within 100 ms. If a run command *FWD* is entered first, the inverter does not jog the motor but runs it ordinarily until the next input of the *JOG*.
- Select frequency command 2/1 -- **Hz2/Hz1** (Function code data = 11)

Turning this terminal command ON and OFF switches the frequency command source between frequency command 1 (F01) and frequency command 2 (C30).

If no *Hz2/Hz1* terminal command is assigned, the frequency sourced by F01 takes effect by default.

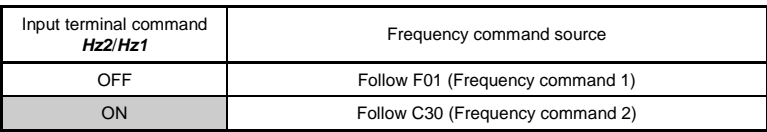

Select motor  $2 /$  motor  $1 - M2/M1$  (Function code data = 12)

Turning this terminal command ON switches from motor 1 to motor 2. Switching is possible only when the inverter is stopped. Upon completion of switching, the digital terminal output "Switched to motor 2" *SWM2* (assigned to any of terminals [Y1] and [30A/B/C]) turns ON. If no *M2/M1* terminal command is assigned, motor 1 is selected by default.

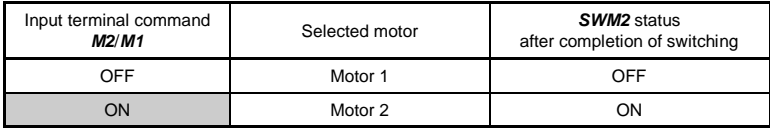

Switching between motors 1 and 2 automatically switches applicable function codes as listed below. The inverter runs the motor with those codes that should be properly configured.

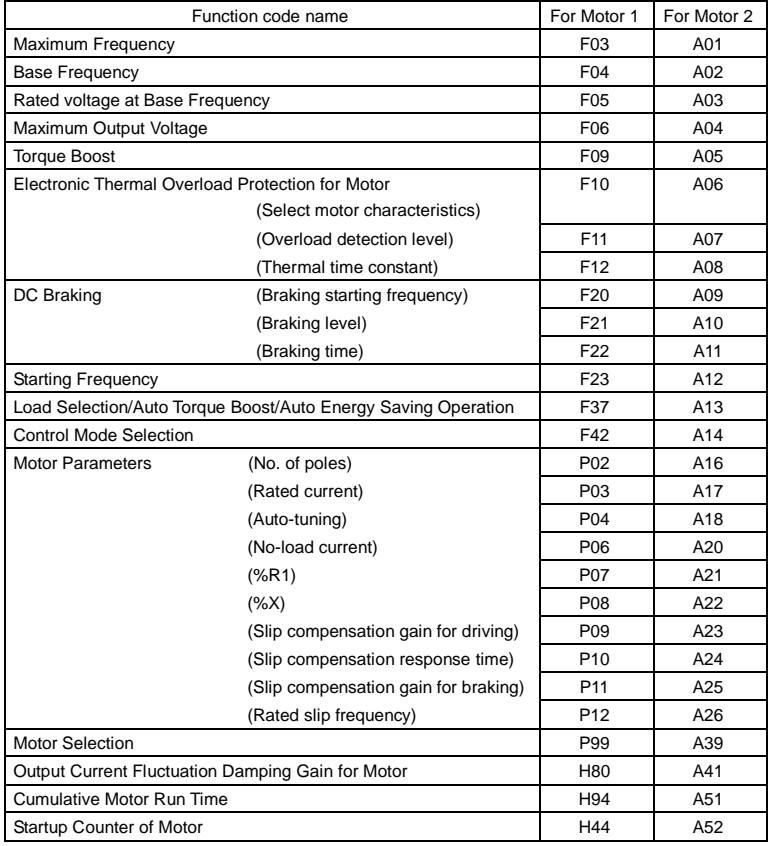

Motor 2 imposes functional restrictions on the following function codes. Confirm the settings of those function codes before use.

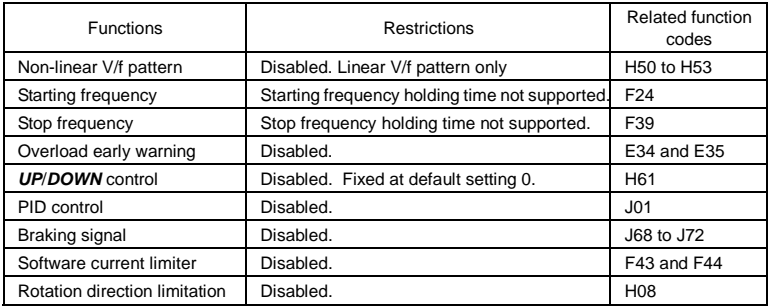

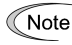

To run the 2nd motor with the *M2/M1* terminal command and a run command (e.g., *FWD*), the input of the *M2/M1* should not be delayed 10 ms or more from that of the run command. If the delay exceeds 10 ms, the 1st motor will be driven by default.

■ Enable DC braking -- **DCBRK** (Function code data = 13)

This terminal command gives the inverter a DC braking command through the inverter's digital input.

(Refer to the descriptions of F20 to F22.)

- UP (Increase output frequency) and DOWN (Decrease output frequency) commands -- *UP* and *DOWN* (Function code data = 17, 18)
- Frequency setting

When the *UP*/*DOWN* control is selected for frequency setting with a run command ON, turning the *UP* or *DOWN* terminal command ON causes the output frequency to increase or decrease, respectively, within the range from 0 Hz to the maximum frequency as listed below.

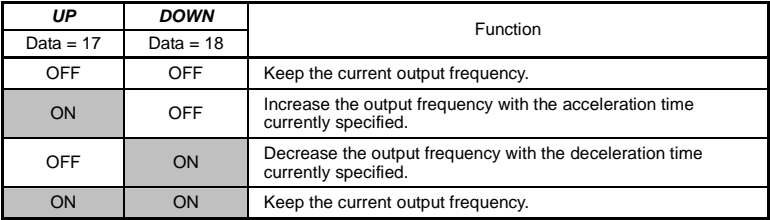

The **UP/DOWN** control is available in two modes--one mode  $(H61 = 0)$  in which the initial value of the reference frequency is fixed to "0.00" at the start of the *UP*/*DOWN* control and the other mode (H61 = 1) in which the reference frequency applied in the previous *UP*/*DOWN* control applies as the initial value.

When H61 = 0, the reference frequency applied by the previous *UP*/*DOWN* control has been cleared to "0," so at the next restart (including powering on), use the *UP* terminal command to accelerate the speed as needed.

When H61 = 1, the inverter internally holds the current output frequency set by the *UP*/*DOWN* control and applies the held frequency at the next restart (including powering on).

At the time of restart, if an *UP* or *DOWN* terminal command is entered before the Note internal frequency reaches the output frequency saved in the memory, the inverter saves the current output frequency into the memory and starts the *UP*/*DOWN* control with the new frequency. The previous frequency held will be overwritten by the current one.

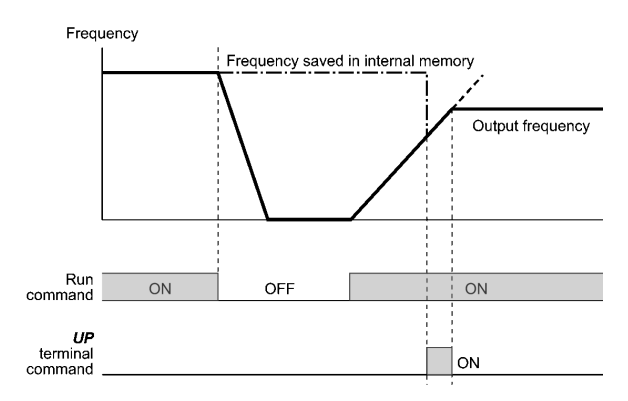

# Initial frequency for the *UP*/*DOWN* control when the frequency command source is switched

When the frequency command source is switched to the *UP*/*DOWN* control from other sources, the initial frequency for the *UP*/*DOWN* control is as listed below:

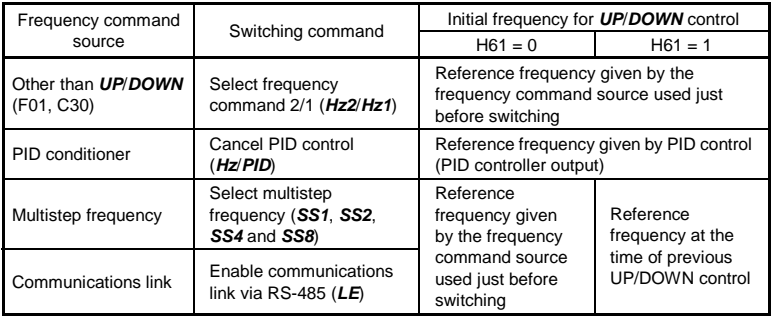

To enable the *UP* and *DOWN* terminal commands, you need to set frequency Note command 1 (F01) or frequency command 2 (C30) to "7" beforehand.

 Enable communications link via RS-485 -- *LE* (Function code data = 24)

Turning this terminal command ON assigns priorities to frequency commands or run commands received via the RS-485 communications link (H30).

No *LE* assignment is functionally equivalent to the *LE* being ON. (Refer to the description of H30.)

■ Run forward -- *FWD* (Function code data = 98)

Turning this terminal command ON runs the motor in the forward direction; turning it OFF decelerates it to stop.

This terminal command can be assigned only by E98 or E99.

■ Run reverse -- **REV** (Function code data = 99)

Turning this terminal command ON runs the motor in the reverse direction; turning it OFF decelerates it to stop.

 This terminal command can be assigned only by E98 or E99.

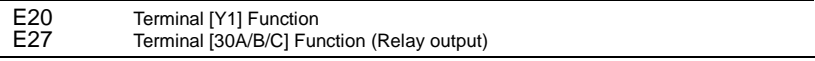

E20 and E27 assign output signals (listed on the next page) to general-purpose, programmable output terminals [Y1] and [30A/B/C]. These function codes can also switch the logic system between normal and negative to define the property of those output terminals so that the inverter logic can interpret either the ON or OFF status of each terminal as active. The factory default settings are "Active ON."

Terminal [Y1] is a transistor output and terminals [30A/B/C] are relay contact outputs. In normal logic, if an alarm occurs, the relay will be energized so that [30A] and [30C] will be closed, and [30B] and [30C] opened. In negative logic, the relay will be deenergized so that [30A] and [30C] will be opened, and [30B] and [30C] closed. This may be useful for the implementation of failsafe power systems.

- When a negative logic is employed, all output signals are active (e.g. an alarm Note would be recognized) while the inverter is powered OFF. To avoid causing system malfunctions by this, interlock these signals to keep them ON using an external power supply. Furthermore, the validity of these output signals is not guaranteed for approximately 1.5 seconds after power-on, so introduce such a mechanism that masks them during the transient period.
	- Terminals [30A/B/C] use mechanical contacts that cannot stand frequent ON/OFF switching. Where frequent ON/OFF switching is anticipated (for example, limiting a current by using signals subjected to inverter output limit control such as switching to commercial power line), use transistor output [Y1] instead. The service life of a relay is approximately 200,000 times if it is switched ON and OFF at one-second intervals.

The table below lists functions that can be assigned to terminals [Y1] and [30A/B/C].

To make the explanations simpler, the examples shown below are all written for the normal logic (Active ON).

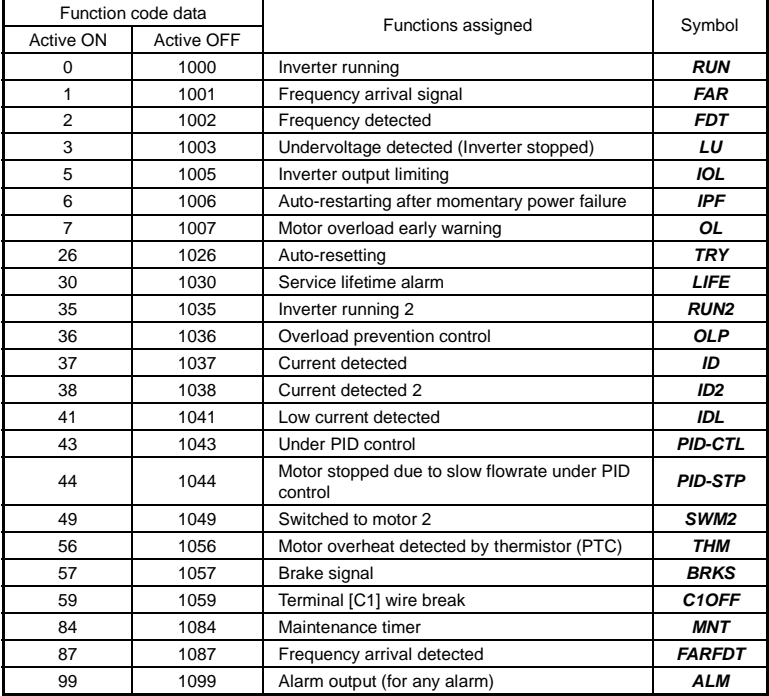

Inverter running  $-$  **RUN** (Function code data = 0)

This output signal tells the external equipment that the inverter is running at a starting frequency or higher. It comes ON when the output frequency exceeds the starting frequency, and it goes OFF when it is less than the stop frequency. It is also OFF when the DC braking is in operation.

If this signal is assigned in negative logic (Active OFF), it can be used as a signal indicating "Inverter being stopped."

Frequency arrival signal  $-FAR$  (Function code data = 1)

This output signal comes ON when the difference between the output frequency and reference frequency comes within the frequency arrival hysteresis width specified by E30. (Refer to the description of E30.)

**Find Frequency detected --** *FDT* (Function code data = 2)

This output signal comes ON when the output frequency exceeds the frequency detection level specified by E31, and it goes OFF when the output frequency drops below the "Frequency detection level (E31) - Hysteresis width (E32)."

■ Undervoltage detected -- **LU** (Function code data = 3)

This output signal comes ON when the DC link bus voltage of the inverter drops below the specified undervoltage level, and it goes OFF when the voltage exceeds the level.

This signal is ON also when the undervoltage protective function is activated so that the motor is in an abnormal stop state (e.g., tripped).

When this signal is ON, a run command is disabled if given.

■ Inverter output limiting -- *IOL* (Function code data = 5)

This output signal comes ON when the inverter is limiting the output frequency by activating any of the following actions (minimum width of the output signal: 100 ms).

- Current limiting by software (F43 and F44)
- Instantaneous overcurrent limiting by hardware  $(H12 = 1)$
- Automatic deceleration (Anti-regenerative control) (H69 = 2 or 4)

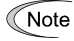

When the *IOL* signal is ON, the output frequency may have deviated from the specified frequency because of the limiting function above.

■ Auto-restarting after momentary power failure -- *IPF* (Function code data = 6)

This output signal is ON either during continuous running after a momentary power failure or during the period from when the inverter has detected an undervoltage condition and shut down the output until restart has been completed (the output has reached the reference frequency).

To enable this *IPF* signal, set F14 (Restart mode after momentary power failure) to "4" (Enable restart (Restart at the frequency at which the power failure occurred)) or "5" (Enable restart (Restart at the starting frequency)) beforehand.

■ Motor overload early warning -- OL (Function code data = 7)

This output signal is used to issue a motor overload early warning that enables you to take an corrective action before the inverter detects a motor overload alarm  $\mathbb{Z}$  /and shuts down its output. (Refer to the description of E34.)

■ Service lifetime alarm -- **LIFE** (Function code data = 30)

This output signal comes ON when it is judged that the service life of any one of capacitors (DC link bus capacitors and electrolytic capacitors on the printed circuit board) and cooling fan has expired.

This signal should be used as a guide for replacement of the capacitors and cooling fan. If this signal comes ON, use the specified maintenance procedure to check the service life of these parts and determine whether the parts should be replaced or not.

For details about the judgment on service life, refer to Table 7.3 "Criteria for Issuing a Lifetime Alarm" in Chapter 7, Section 7.3 "List of Periodical Replacement Parts."

Inverter running 2 --  $RUN2$  (Function code data = 35)

This signal acts in the same way as *RUN* (Function code data = 0) except that *RUN2* is ON even when the DC braking is in operation.

■ Overload prevention control -- **OLP** (Function code data = 36)

This output signal comes ON when the overload prevention control is activated. The minimum ON-duration is 100 ms. (Refer to the description of H70.)

■ Current detected and Current detected 2 -- *ID* and *ID2* (Function code data = 37, 38)

The *ID* or *ID2* output signal comes ON when the output current of the inverter exceeds the level specified by E34 (Current detection (Level)) or E37 (Current detection 2 (Level)) for the time longer than the one specified by E35 (Current detection (Timer)) or E38 (Current detection 2 (Timer)), respectively. The minimum ON-duration is 100 ms.

The *ID* or *ID2* goes OFF when the output current drops below 90% of the rated operation level.

These two output signals can be assigned to two different digital output terminals independently if necessary.

Note

Function code E34 is effective for not only the motor overload early warning *OL*, but also for the operation level of the current detection *ID*. (Refer to the description of E34.)

■ Low current detected -- *IDL* (Function code data = 41)

This output signal comes ON when the inverter output current drops below the low current detection level (E34) and it remains at the low level for the timer period (E35). When the output current exceeds the current detection level (E37) by 5% or more of the inverter rated current, this signal goes OFF. The minimum ON-duration is 100 ms. (Refer to the description of E34.)

■ Under PID control -- **PID-CTL** (Function code data = 43)

This output signal comes ON when PID control is enabled ("Cancel PID control" (*Hz/PID*) = OFF) and a run command is ON. (Refer to the description of J01.)

■ Motor stopped due to slow flowrate under PID control -- **PID-STP** (Function code data = 44)

This output signal comes ON when the inverter is stopped by the slow flowrate stop function under PID control. (Refer to the descriptions of J15 through J17.)

When PID control is enabled, the inverter may stop due to the slow flowrate stop Note function or other reasons, with the *PID-CTL* signal being ON. As long as the **PID-CTL** signal is ON, PID control is effective, so the inverter may abruptly resume its operation, depending on the PID feedback value.

When PID control is enabled, even if the inverter stops its output during operation because of sensor signals or other reasons, operation will resume automatically.

Design your machinery so that safety is ensured even in such cases.

**Otherwise, an accident could occur.** 

■ Switched to motor 2 -- **SWM2** (Function code data = 49)

This output signal comes ON when motor 2 is selected with the *M2/M1* terminal command assigned to a digital input terminal. For details, refer to the descriptions of E01 through E03 (Function code data = 12).

 $\blacksquare$  Motor overheat detected by thermistor (PTC) -- **THM** (Function code data = 56)

When the thermistor is enabled  $(H26 = 2)$ , this output signal comes ON if the motor temperature rises to the protection trigger level specified by H27.

Brake signal -- **BRKS** (Function code data = 57)

This signal outputs a brake control command that releases or activates the brake.

■ Terminal IC11 wire break -- **C1OFF** (Function code data = 59)

When terminal [C1] is used for a feedback signal under PID control, this output signal comes ON if the [C1] wire breaks, thereby enabling it to activate the protection function.

■ Frequency arrival detected -- **FARFDT** (Function code data = 87)

The *FARFDT*, which is an ANDed signal of *FAR* and *FDT*, comes ON when both signal conditions are met.

■ Alarm output (for any alarm) -- **ALM** (Function code data = 99)

This output signal comes ON if any of the protective functions is activated and the inverter enters Alarm mode.

# E30 Frequency Arrival (Hysteresis width for *FAR*)

E30 specifies the detection level (hysteresis width) for *FAR* ("Frequency arrival signal").

The moment the output frequency reaches the zone defined by "Reference frequency  $\pm$ Hysteresis width specified by E30," the *FAR* comes ON.

The operation timings of signals are shown in the graph below.

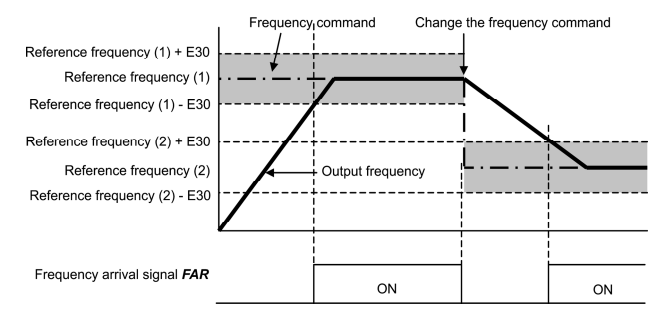

E34, E35 E37, E38 Overload Early Warning/Low Current Detection (Level and Timer) Current Detection 2 (Level and Timer)

These function codes define the detection level and timer for the *OL* ("Motor overload early warning"), *ID* ("Current detected"), *ID2* ("Current detected 2") and *IDL* ("Low current detected") output signals.

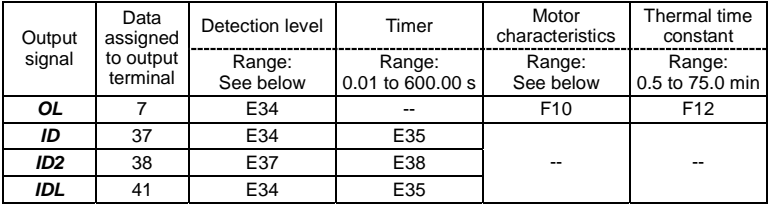

# - Data setting range

Operation level: 0.00 (Disable), 1 to 200% of inverter rated current

 Motor characteristics 1: Enable (For a general-purpose motor and Fuji standard permanent magnet synchronous motor with shaft-driven cooling fan)

> 2: Enable (For an inverter-driven motor with separately powered cooling fan)

■ Motor overload early warning signal -- OL

The **OL** signal is used to detect a symptom of an overload condition (alarm code  $\frac{7}{1}$  ) of the motor so that the user can take an appropriate action before the alarm actually happens.

The *OL* signal turns ON when the inverter output current has exceeded the level specified by E34. In typical cases, set E34 data to 80 to 90% against F11 data (Electronic thermal overload protection for motor 1, Overload detection level). Specify also the thermal characteristics of the motor with F10 (Select motor characteristics) and F12 (Thermal time constant). To utilize this feature, you need to assign *OL* (data = 7) to any of the digital output terminals.

■ Current detected and Current detected 2 signals -- *ID* and *ID2* 

When the inverter output current has exceeded the level specified by E34 or E37 and it continues longer than the period specified by E35 or E38, the *ID* or *ID2* signal turns ON, respectively. When the output current drops below 90% of the rated operation level, the *ID* or *ID2* turns OFF. (Minimum width of the output signal: 100 ms)

To utilize this feature, you need to assign *ID* (data = 37) or *ID2* (data = 38) to any of digital output terminals.

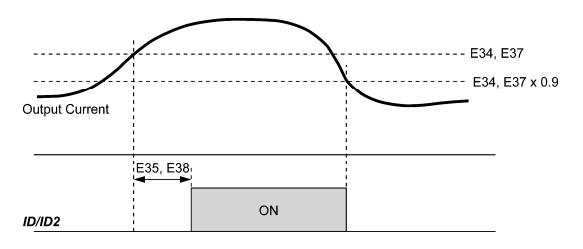

### **Low current detected -- IDL**

This signal turns ON when the output current drops below the low current detection level (E34) and remains at the low level for the timer period (E35). When the output current exceeds the "Low current detection level plus 5% of the inverter rated current," it goes OFF. (The minimum ON-duration is 100 ms.)

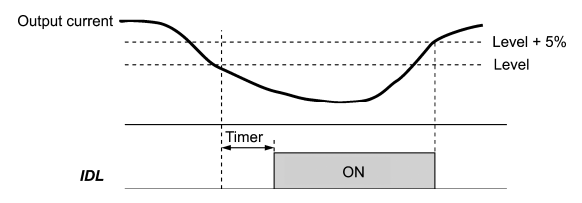

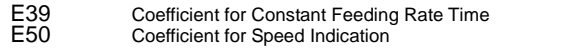

E39 and E50 specify coefficients for determining the constant feeding rate time, load shaft speed, and line speed, as well as for displaying the output status monitored.

### Calculation expression

Constant feeding rate time (min) =  $\frac{\text{Coefficient for speed indication (E50)}}{\text{Frequency} \times \text{Coefficient for constant feeding rate time (E39)}}$ 

Load shaft speed = Coefficient for speed indication (E50)  $\times$  Frequency (Hz)

Line speed = Coefficient for speed indication (E50)  $\times$  Frequency (Hz)

Where, the "frequency" refers to the "reference frequency" to be applied for settings (constant feeding rate time, load shaft speed, or line speed), or to the "output frequency before slip compensation" to be applied for monitor.

If the constant feeding rate time is 999.9 min. or more or the denominator of the right-hand side is zero (0), "999.9" appears.

# E51 Display Coefficient for Input Watt-hour Data

Use this coefficient (multiplication factor) for displaying the input watt-hour data  $(5/10)$  in a part of maintenance information on the keypad.

Input watt-hour data = Display coefficient (E51 data)  $\times$  Input watt-hour (kWh)

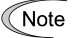

Setting E51 data to 0.000 clears the input watt-hour and its data to "0." After clearing, be sure to restore E51 data to the previous value; otherwise, input watt-hour data will not be accumulated.

E52 Keypad (Menu display mode)

E52 provides a choice of three menu display modes for the keypad as listed below.

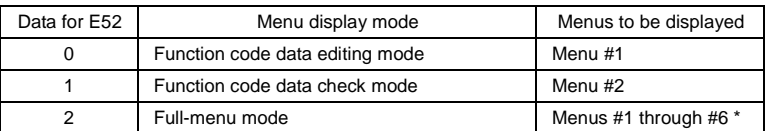

\* Menus #1 through #7 when a remote keypad is connected.

Tip

Selecting the full-menu mode (E52 = 2) allows you to cycle through the menus with the  $\Diamond$  or  $\Diamond$  key and select the desired menu item with the  $\Box$  key. Once the entire menu has been cycled through, the display returns to the first menu item.

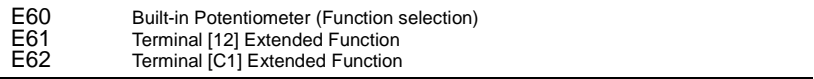

E60 through E62 define the property of the built-in potentiometer and terminals [12] and [C1], respectively.

There is no need to set up the potentiometer and terminals if they are to be used for frequency command sources.

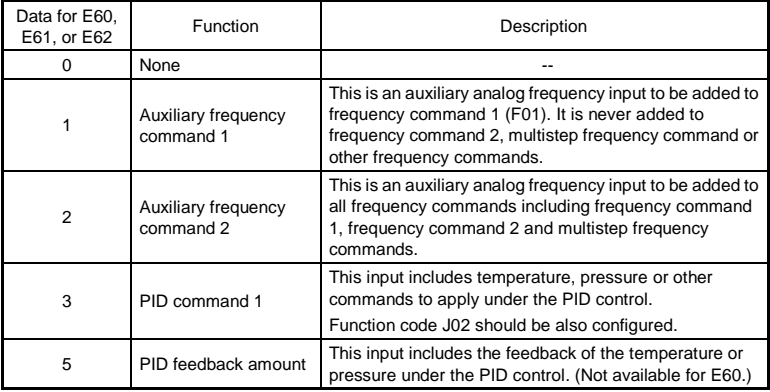

Note

If the built-in potentiometer and different terminals have been set up to have the same data, the operation priority is given in the following order:

E60 > E61 > E62

Selecting the *UP*/*DOWN* control (F01, C30 = 7) ignores auxiliary frequency command 1 and 2.

# C21 Timer Operation

C21 enables or disables a timer operation that is triggered by a run command and continues for the timer count previously specified with the  $\langle \sim \rangle$  keys. The operating procedure for the timer operation is given below.

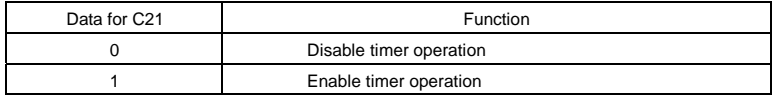

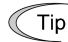

- Pressing the  $\epsilon$  Rey during timer countdown quits the timer operation.
- Even if  $C21 = 1$ , setting the timer to 0 no longer starts the timer operation with the (RUN) Key.
- Applying terminal command *FWD* or *REV* instead of the key command can also start the timer operation.

## Operating procedure for timer operation (example)

Preparation

- To display the timer count on the LED monitor, set E43 (LED Monitor) to "13" (Timer) and set C21 (Timer Operation) to "1" (Enable).
- Specify the reference frequency to apply to timer operation. When the keypad is selected as a frequency command source, press the  $\frac{f(x)}{f(x)}$  key to shift to the speed monitor and specify the desired reference frequency.

Triggering the timer operation with the  $\left(\frac{1}{2}x\right)$  key

- (1) While watching the timer count displayed on the LED monitor, press the  $\Diamond$  key to set the timer for the desired count in seconds. Note that the timer count on the LED monitor appears as an integral number without a decimal point.
- (2) Press the  $(m)$  key. The motor starts running and the timer starts counting down. If the timer counts down, the motor stops without pressing the  $\epsilon$ po key. (Even if the LED monitor displays any item except the timer count, the timer operation is possible.)
	- After the countdown of the timer operation triggered by a terminal command such Note as *FWD*, the inverter decelerates to stop and at that moment the LED monitor displays  $F_0$  and any LED monitor item ( $\sqrt{7}$  for the timer count) alternately. Turning *FWD* OFF returns to the LED monitor item.

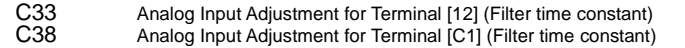

C33 and C38 configure a filter time constant for an analog voltage and current input on terminals [12] and [C1], respectively.

The larger the time constant, the slower the response. Specify the proper filter time constant taking into account the response speed of the machine (load). If the input voltage fluctuates due to line noise, remove the cause of the noise or take an electric circuit related measure. Only when no effect is obtained, increase the time constant.

# P02 Motor 1 (Rated capacity)

P02 specifies the rated capacity of the motor. Enter the rated value given on the nameplate of the motor.

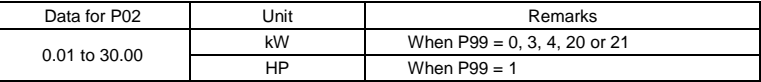

# P03 Motor 1 (Rated current)

P03 specifies the rated current of the motor. Enter the rated value given on the nameplate of the motor.

# P04 Motor 1 (Auto-tuning)

The inverter automatically detects the motor parameters and saves them in its internal memory. Basically, it is not necessary to perform tuning when using a Fuji standard motor with a standard connection with the inverter.

In any of the following cases, perform auto-tuning since the motor parameters are different from those of Fuji standard motors so as not to obtain the best performance under each of these controls-- auto torque boost, torque calculation monitoring, auto energy saving operation, automatic deceleration (anti-regenerative control), slip compensation, and torque vector control.

- The motor to be driven is made by other manufacturer or is a non-standard motor.
- Cabling between the motor and the inverter is long.
- A reactor is inserted between the motor and the inverter.
- For details of auto-tuning, refer to Chapter 4, Section 4.1.3 "Preparation before a test run--Configuring function code data."

P06, P07<br>P08, P12 Motor 1 (No-load current, %R1, %X and Motor 1, Rated slip frequency)

P06 through P08 and P12 specify no-load current, %R1, %X, and rated slip frequency, respectively. Obtain the appropriate values from the test report of the motor or by calling the manufacturer of the motor.

Performing auto-tuning automatically sets these parameters.

- No-load current (P06): Enter the value obtained from the motor manufacturer.
- %R1 (P07): Enter the value calculated by the following expression.

%R1 = 
$$
\frac{R1 + \text{Cable R1}}{V / (\sqrt{3}xI)}
$$
 x 100 (%)

where,

R1: Primary resistance of the motor  $(Ω)$ 

Cable R1: Resistance of the output cable  $(Ω)$ 

- V: Rated voltage of the motor (V)
- I: Rated current of the motor (A)

■ %X (P08): Enter the value calculated by the following expression.

 $\%X = \frac{X1 + X2 \times XM/(X2 + XM) + \text{Cable X}}{V/(\sqrt{3} \times 1)} \times 100\,(%)$ 

where,

X1: Primary leakage reactance of the motor  $(\Omega)$ 

X2: Secondary leakage reactance of the motor (converted to primary) (Ω)

XM: Exciting reactance of the motor (Ω)

Cable X: Reactance of the output cable  $(Ω)$ 

- V: Rated voltage of the motor (V)
- I: Rated current of the motor (A)
- Rated slip frequency (P12)

Convert the value obtained from the motor manufacturer to Hz using the following expression and enter the converted value. (Note: The motor rating given on the nameplate sometimes shows a larger value.)

Rated slip frequency (Hz) =  $\frac{\text{(Synchronous speed - Rated speed)}}{\text{Swachmonous speed}}$  x Base frequency

Note For reactance, choose the value at the base frequency 1 (F04).

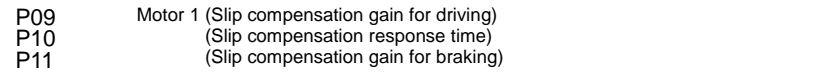

P09 and P11 determine the slip compensation amount in % for driving and braking individually. Specification of 100% fully compensates for the rated slip of the motor. Excessive compensation (P09, P11 > 100%) may cause a system oscillation, so carefully check the operation on the actual machine.

P10 determines the response time for slip compensation. Basically, there is no need to modify the default setting. If you need to modify it, consult your Fuji Electric representatives.

P99 Motor 1 Selection

P99 specifies the type of motor 1 to be used.

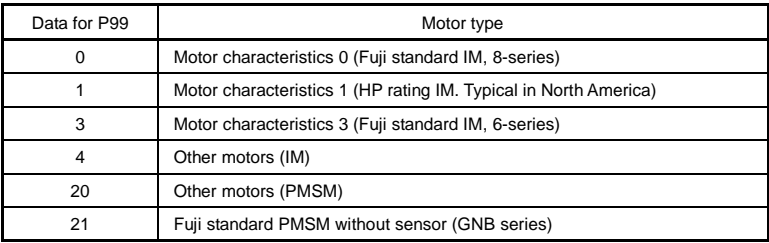

Automatic control (such as auto torque boost and auto energy saving) or electronic thermal overload protection for motor uses the motor parameters and characteristics. To match the property of a control system with that of the motor, select characteristics of the motor and set H03 data (Data Initialization) to "2" to initialize the motor parameters stored in the inverter. The initialization automatically updates the P03 and P06 to P12 data and the constants used inside the inverter.

According to the motor model, set the P99 data as shown below.

- For Fuji standard IM, 8-series (Current standard induction motors), P99 = 0
- For Fuji standard IM, 6-series (Conventional standard induction motors), P99 = 3
- For other manufacturers' IM or model-unknown IM, P99 =4
- For PMSM, P99 = 20 or 21 (to be selected after consultation with motor manufacturers)

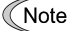

- When P99 = 4, the inverter runs following the motor characteristics of Fuji standard IM, 8-series.
- When P99 = 1, the inverter applies to the characteristics of HP rating IM (Typical in North America).

# H03 Data Initialization

H03 initializes the current function code data to the factory defaults or initializes the motor parameters.

To change the H03 data, it is necessary to press the  $\binom{600}{4} + \binom{6}{4}$  keys or  $\binom{600}{4} + \binom{6}{4}$  keys (simultaneous keying).

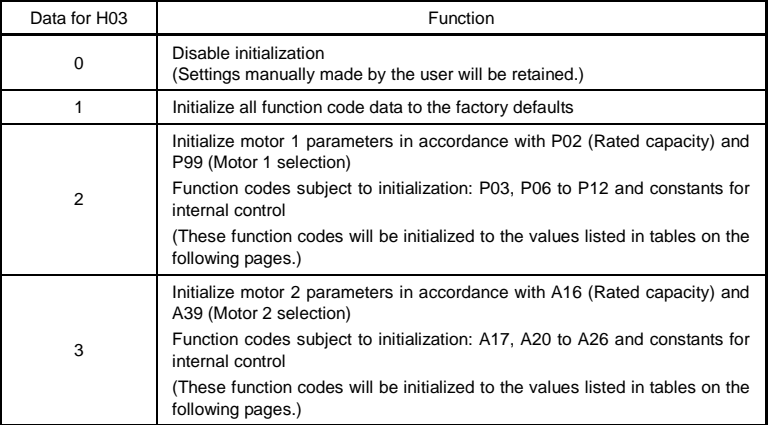

• To initialize the motor parameters, set the related function codes using the following steps.

| 1) P02/A16<br>Motor (Rated capacity) | Set the rated capacity of the motor to be used in kW.      |
|--------------------------------------|------------------------------------------------------------|
| 2) P99/A39<br><b>Motor Selection</b> | Select the characteristics of the motor.                   |
| 3) H03 Data Initialization           | Initialize the motor parameters. $(H03 = 2 \text{ or } 3)$ |
| $\sqrt{2}$                           |                                                            |

<sup>4)</sup> P03/A17 Motor (Rated current) Set the rated current on the nameplate if the already set data differs from the rated current printed on the nameplate of the motor.

- Upon completion of the initialization, the H03 data reverts to "0" (factory default).
- If the P02 or A16 data is set to a value other than the nominal applied motor rating, data initialization with H03 internally converts the specified value forcedly to the equivalent nominal applied motor rating (see the tables on the next page).
- When a PMSM is selected (P99 = 20 or 21), initializing motor parameters by setting the H03 data to "2" reverts function code data for both IM and PMSM to factory defaults.

When Fuji standard 8-series IM (P99 = 0 or A39 = 0) or other motors (P99 = 4 or A39 = 4) are selected, the motor parameters are as listed in the following tables.

200 V class series for Asia version (FRN\_ \_ \_ \_C2S-2A, FRN\_ \_ \_ \_C2S-7A) 220 V, 60 Hz, rated voltage, base frequency, Fuji standard 8-series

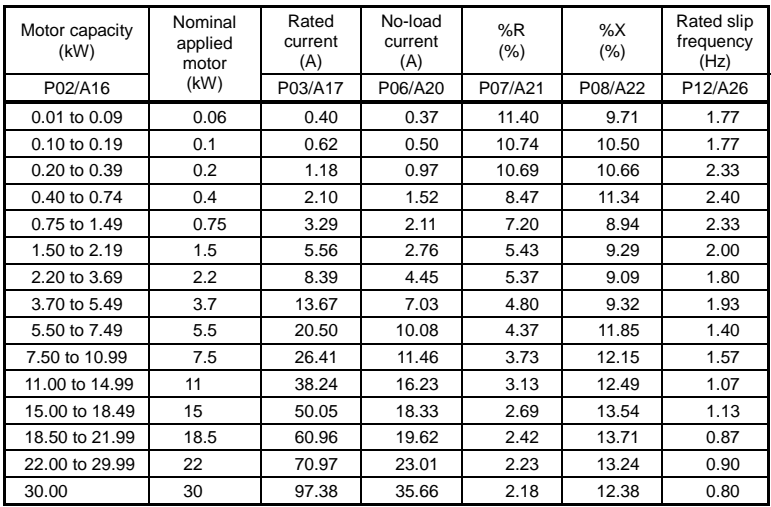

400 V class series for Asia version (FRN\_ \_ \_ \_C2S-4A)

380 V, 60 Hz, rated voltage, base frequency, Fuji standard 8-series

| Motor capacity<br>(kW) | Nominal<br>applied<br>motor | Rated<br>current<br>(A) | No-load<br>current<br>(A) | %R<br>$(\% )$ | $\%X$<br>$(\% )$ | Rated slip<br>frequency<br>(Hz) |
|------------------------|-----------------------------|-------------------------|---------------------------|---------------|------------------|---------------------------------|
| P02/A16                | (kW)                        | P03/A17                 | P06/A20                   | P07/A21       | P08/A22          | P12/A26                         |
| 0.01 to 0.09           | 0.06                        | 0.19                    | 0.16                      | 12.54         | 10.68            | 1.77                            |
| 0.10 to 0.19           | 0.10                        | 0.31                    | 0.21                      | 12.08         | 11.81            | 1.77                            |
| 0.20 to 0.39           | 0.20                        | 0.58                    | 0.42                      | 12.16         | 12.14            | 2.33                            |
| 0.40 to 0.74           | 0.4                         | 1.07                    | 0.66                      | 9.99          | 13.38            | 2.40                            |
| 0.75 to 1.49           | 0.75                        | 1.72                    | 0.91                      | 8.72          | 10.82            | 2.33                            |
| 1.50 to 2.19           | 1.5                         | 3.10                    | 1.20                      | 6.89          | 11.80            | 2.00                            |
| 2.20 to 3.69           | 2.2                         | 4.54                    | 1.92                      | 6.73          | 11.40            | 1.80                            |
| 3.70 to 5.49           | 3.7                         | 7.43                    | 3.04                      | 6.04          | 11.73            | 1.93                            |
| 5.50 to 7.49           | 5.5                         | 11.49                   | 4.35                      | 5.55          | 15.05            | 1.40                            |
| 7.50 to 10.99          | 7.5                         | 14.63                   | 4.95                      | 4.78          | 15.59            | 1.57                            |
| 11.00 to 14.99         | 11                          | 21.23                   | 7.01                      | 4.02          | 16.06            | 1.07                            |
| 15.00 to 18.49         | 15                          | 28.11                   | 7.92                      | 3.50          | 17.61            | 1.13                            |
| 18.50 to 21.99         | 18.5                        | 35.04                   | 8.47                      | 3.16          | 17.97            | 0.87                            |
| 22.00 to 29.99         | 22                          | 40.11                   | 9.98                      | 2.92          | 17.32            | 0.90                            |
| 30.00                  | 30                          | 55.21                   | 15.44                     | 2.84          | 16.10            | 0.80                            |

200 V class series for China version (FRN C2S-7C)

| Motor capacity<br>(kW) | Nominal<br>applied<br>motor<br>(kW) | Rated<br>current<br>(A) | No-load<br>current<br>(A) | %R<br>$(\% )$ | %X<br>$(\% )$ | Rated slip<br>frequency<br>(Hz) |
|------------------------|-------------------------------------|-------------------------|---------------------------|---------------|---------------|---------------------------------|
| P02/A16                |                                     | P03/A17                 | P06/A20                   | P07/A21       | P08/A22       | P12/A26                         |
| 0.01 to 0.09           | 0.06                                | 0.44                    | 0.40                      | 13.79         | 11.75         | 1.77                            |
| 0.10 to 0.19           | 0.1                                 | 0.68                    | 0.55                      | 12.96         | 12.67         | 1.77                            |
| 0.20 to 0.39           | 0.2                                 | 1.30                    | 1.06                      | 12.95         | 12.92         | 2.33                            |
| 0.40 to 0.74           | 0.4                                 | 2.30                    | 1.66                      | 10.20         | 13.66         | 2.40                            |
| 0.75 to 1.49           | 0.75                                | 3.60                    | 2.30                      | 8.67          | 10.76         | 2.33                            |
| 1.50 to 2.19           | 1.5                                 | 6.10                    | 3.01                      | 6.55          | 11.21         | 2.00                            |
| 2.20 to 3.69           | 2.2                                 | 9.20                    | 4.85                      | 6.48          | 10.97         | 1.80                            |
| 3.70 to 5.49           | 3.7                                 | 15.00                   | 7.67                      | 5.79          | 11.25         | 1.93                            |
| 5.50 to 7.49           | 5.5                                 | 22.50                   | 11.00                     | 5.28          | 14.31         | 1.40                            |
| 7.50 to 10.99          | 7.5                                 | 29.00                   | 12.50                     | 4.50          | 14.68         | 1.57                            |
| 11.00 to 14.99         | 11                                  | 42.00                   | 17.70                     | 3.78          | 15.09         | 1.07                            |
| 15.00 to 18.49         | 15                                  | 55.00                   | 20.00                     | 3.25          | 16.37         | 1.13                            |
| 18.50 to 21.99         | 18.5                                | 67.00                   | 21.40                     | 2.92          | 16.58         | 0.87                            |
| 22.00 to 29.99         | 22                                  | 78.00                   | 25.10                     | 2.70          | 16.00         | 0.90                            |
| 30.00                  | 30                                  | 107.0                   | 38.90                     | 2.64          | 14.96         | 0.80                            |

200 V, 50 Hz, rated voltage, base frequency, Fuji standard 8-series

400 V class series for China version (FRN C2S-4C)

380 V, 50 Hz, rated voltage, base frequency, Fuji standard 8-series

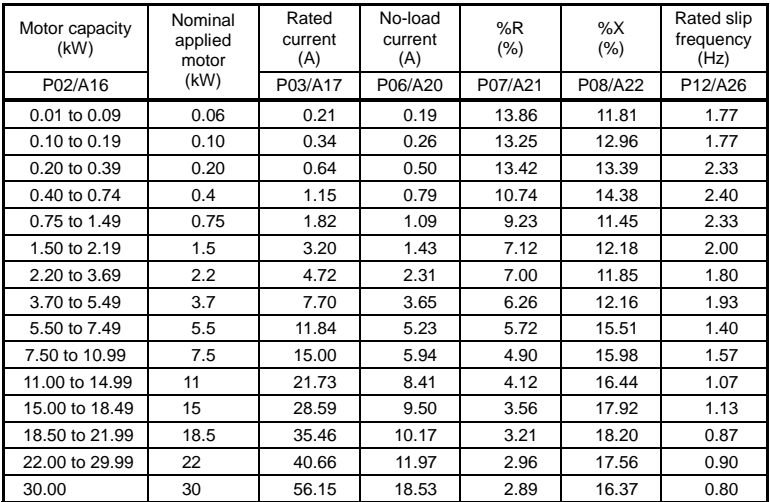

200 V class series for Europe version (FRN C2S-7E)

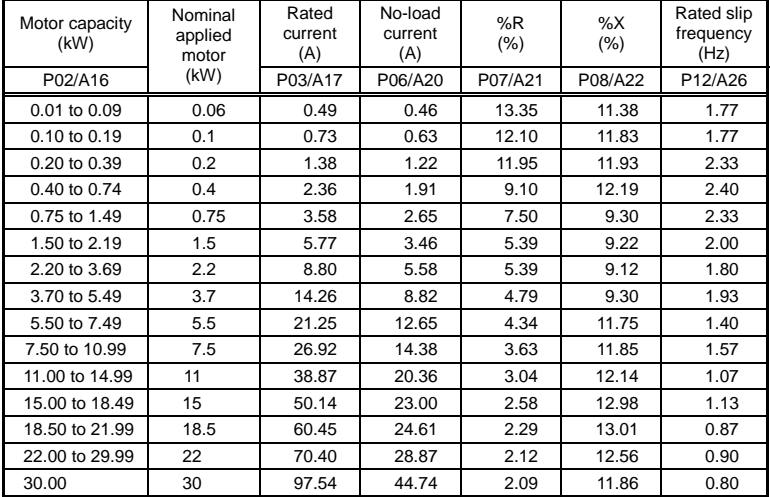

230 V, 50 Hz, rated voltage, base frequency, Fuji standard 8-series

# 400 V class series for Europe version (FRN\_ \_ \_ \_C2S-4E)

400 V, 50 Hz, rated voltage, base frequency, Fuji standard 8-series

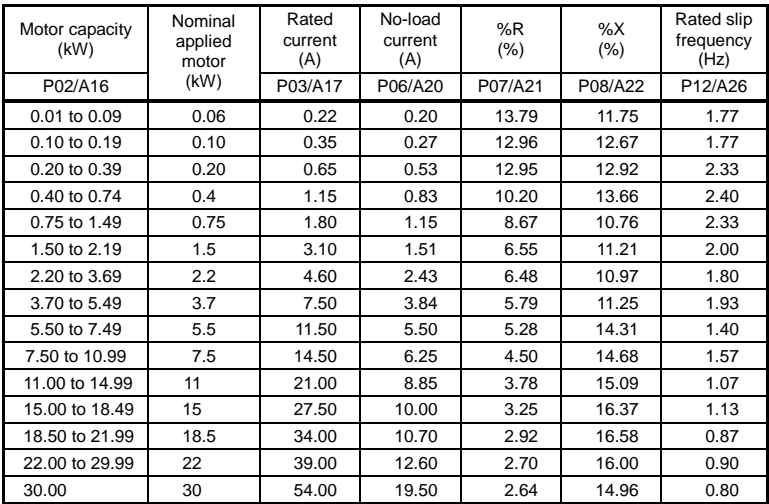
200 V class series for USA version (FRN \_ \_ \_ C2S-2U, FRN \_ \_ \_ C2S-7U)

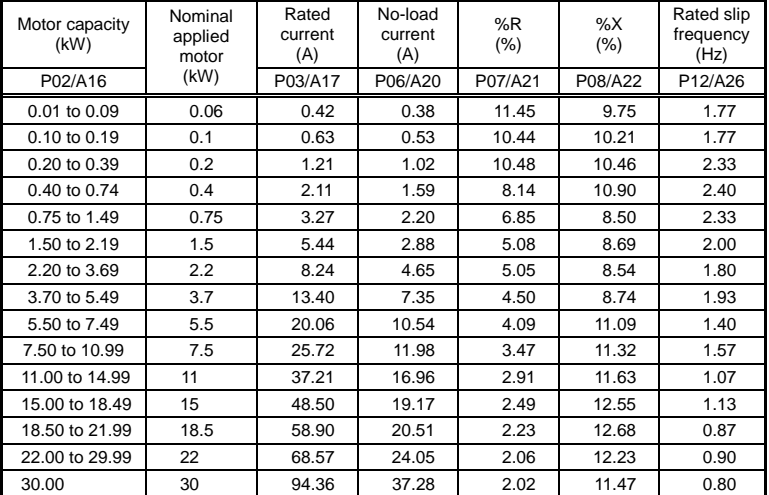

230 V, 60 Hz, rated voltage, base frequency, Fuji standard 8-series

400 V class series for USA version (FRN C2S-4U)

460 V, 60 Hz, rated voltage, base frequency, Fuji standard 8-series

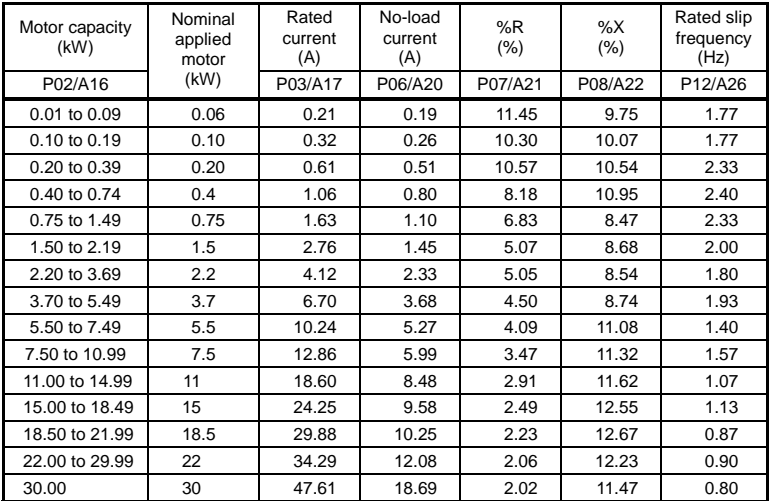

When HP rating IM (P99 = 1 or A39 = 1) is selected, the motor parameters are as listed in the following tables. (HP refers to horse power that is used mainly in North America as a unit of motor capacity.)

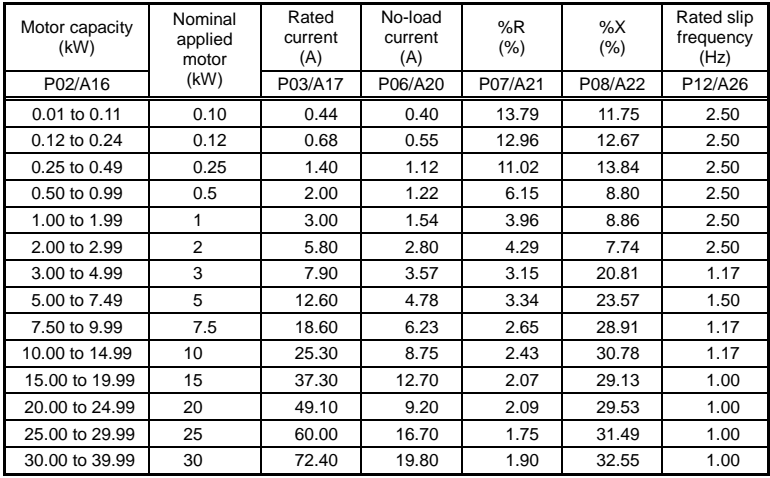

#### 200 V class series for all destinations 230V, 60 Hz, rated voltage, base frequency

#### 400 V class series for all destinations

460V, 60 Hz, rated voltage, base frequency

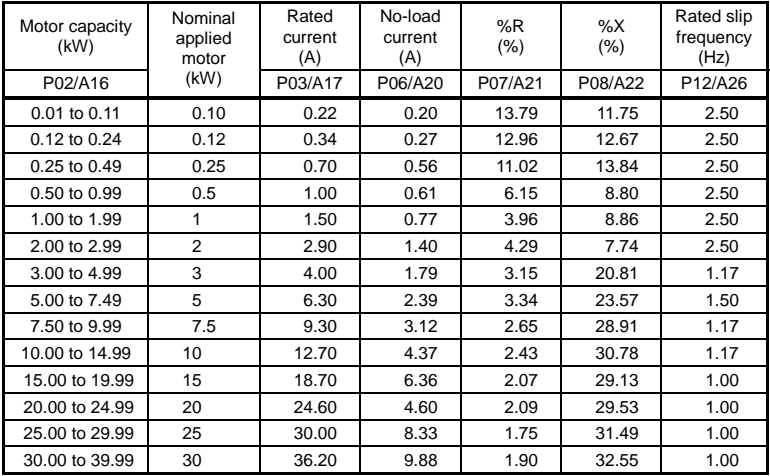

#### H04, H05 Auto-reset (Times and Reset interval)

H04 and H05 specify the auto-reset function that makes the inverter automatically attempt to reset the tripped state and restart without issuing an alarm (for any faults) even if any protective function subject to reset is activated and the inverter enters the forced-to-stop state (tripped state).

If the protective function works in excess of the times specified by H04, the inverter will issue an alarm (for any faults) and not attempt to auto-reset the tripped state.

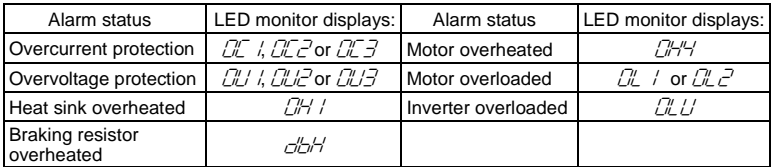

Listed below are the recoverable alarm statuses to be retried.

#### ■ Number of reset times (H04)

H04 specifies the number of reset times for the inverter to automatically attempt to escape from the tripped state. When  $H04 = 0$ , the auto-reset function will not be activated.

If the "auto-reset" function has been specified, the inverter may automatically restart and run the motor stopped due to a trip fault, depending on the cause of the tripping.

Design the machinery so that human body and peripheral equipment safety is ensured even when the auto-resetting succeeds.

**Otherwise an accident could occur.** 

#### Reset interval (H05)

After the reset interval specified by H05 from when the inverter enters the tripped state, it issues a reset command to auto-reset the tripped state. Refer to the timing scheme diagram below.

<Timing scheme for failed retry (No. of reset times: 3)>

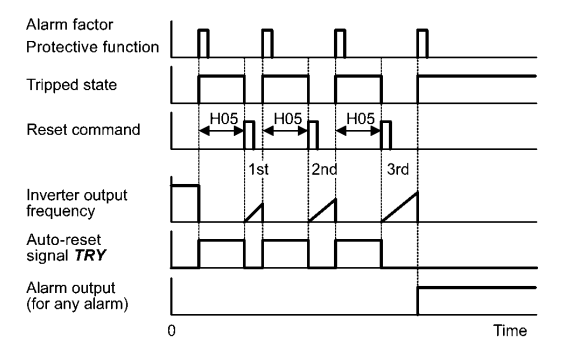

The auto-reset operation can be monitored from the external equipment by assigning the digital output signal TRY to any of the programmable output terminals [Y1] and [30A/B/C] with E20 or E27 (data =  $26$ ).

#### H06 Cooling Fan ON/OFF Control

To prolong the life of the cooling fan and reduce fan noise during running, the cooling fan stops when the temperature inside the inverter drops below a certain level while the inverter stops. However, since frequent switching of the cooling fan shortens its life, the cooling fan is kept running for 10 minutes once it is started.

H06 specifies whether to keep running the cooling fan all the time or to control its ON/OFF.

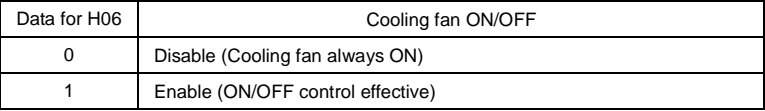

#### H07 Acceleration/Deceleration Pattern

H07 specifies the acceleration and deceleration patterns (patterns to control output frequency).

#### Linear acceleration/deceleration

The inverter runs the motor with the constant acceleration and deceleration.

#### S-curve acceleration/deceleration

To reduce an impact that acceleration/deceleration would make on the machine (load), the inverter gradually accelerates or decelerates the motor in both starting and ending zones of acceleration/deceleration. Two types of S-curve acceleration/deceleration rates are available; 5% (weak) and 10% (strong) of the maximum frequency, which are shared by the four inflection points.

The acceleration/deceleration time command determines the duration of acceleration/ deceleration in the linear period; hence, the actual acceleration/deceleration time is longer than the reference acceleration/deceleration time.

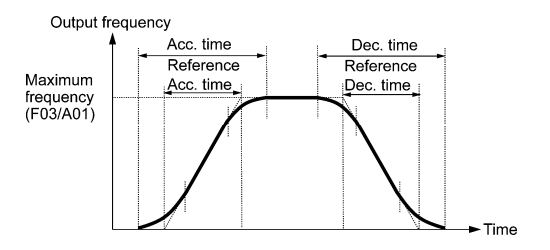

Acceleration/deceleration time

<S-curve acceleration/deceleration (weak): when the frequency change is 10% or more of the maximum frequency>

Acceleration or deceleration time (s) =  $(2 \times 5/100 + 90/100 + 2 \times 5/100) \times$  (reference acceleration or deceleration time)

= 1.1 x (reference acceleration or deceleration time)

<S-curve acceleration/deceleration (strong): when the frequency change is 20% or more of the maximum frequency>

Acceleration or deceleration time (s) =  $(2 \times 10/100 + 80/100 + 2 \times 10/100) \times$  (reference acceleration or deceleration time)

= 1.2 x (reference acceleration or deceleration time)

#### Curvilinear acceleration/deceleration

Acceleration/deceleration is linear below the base frequency (constant torque) but it slows down above the base frequency to maintain a certain level of load factor (constant output).

This acceleration/deceleration pattern allows the motor to accelerate or decelerate with the maximum performance of the motor.

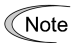

Choose an appropriate acceleration/deceleration time, taking into account the machinery's load torque.

#### H11 Deceleration Mode

H11 specifies the deceleration mode to be applied when a run command is turned OFF.

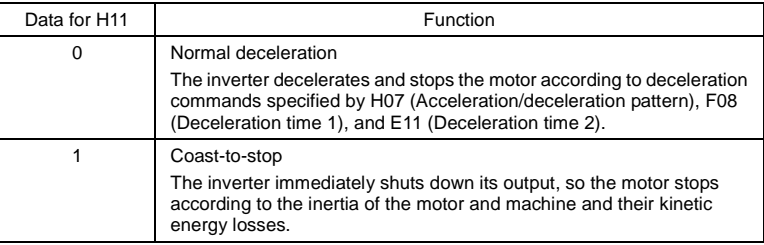

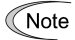

When reducing the reference frequency, the inverter decelerates the motor according to the deceleration commands even if H11 = 1 (Coast-to-stop).

#### H12 Instantaneous Overcurrent Limiting (Mode selection)

H12 specifies whether the inverter invokes the current limit processing or enters the overcurrent trip when its output current exceeds the instantaneous overcurrent limiting level. Under the current limit processing, the inverter immediately turns OFF its output gate to suppress the further current increase and continues to control the output frequency.

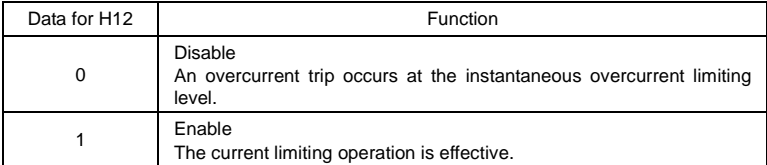

If any problem occurs when the motor torque temporarily drops during current limiting processing, it is necessary to cause an overcurrent trip (H12 = 0) and actuate a mechanical brake at the same time.

The similar function is the current limiter specified by F43 and F44. The current **Note** limiter (F43, F44) implements the current control by software, so an operation delay occurs. When you have enabled the current limiter (F43, F44), also enable the instantaneous overcurrent limiting with H12 to obtain a quick response current limiting.

Depending on the load, extremely short acceleration time may activate the current limiting to suppress the increase of the inverter output frequency, causing hunting (undesirable oscillation of the system) or activating the inverter overvoltage trip (alarm  $L/L'$ ). When specifying the acceleration time, therefore, you need to take into account machinery characteristics and moment of inertia of the load.

# $\mathbb \Lambda$ CAUTION

When the instantaneous overcurrent limiting is enabled, the motor output torque could drop. For driving elevating machinery which could cause a serious problem with a drop of the motor output torque, therefore, disable the instantaneous overcurrent limiting. Note that disabling it will cause an overcurrent trip when a current exceeding the inverter protection level flows, so secure the protective coordination using a mechanical brake. **An accident could occur.** 

H45 causes the inverter to generate a mock alarm in order to check whether external sequences function correctly at the time of machine setup.

Setting the H45 data to "1" displays mock alarm  $\mathcal{E}_{\mathcal{F}}$  on the LED monitor. It also issues alarm output **ALM** (if assigned to a digital output terminal specified by E20 or E27). (Accessing the H45 data requires simultaneous keying of " $\mathbb{R}^n$  key +  $\bigotimes$  key.") After that, the H45 data automatically reverts to "0," allowing you to reset the alarm.

Just as for data (alarm history and relevant information) of those alarms that could occur in running the inverter, the inverter saves mock alarm data, enabling you to confirm the mock alarm status.

To clear the mock alarm data, use H97. (Accessing the H97 data requires simultaneous keying of  $\binom{4500}{100}$  key +  $\bigotimes$  key.") H97 data automatically reverts to "0" after clearing the alarm data.

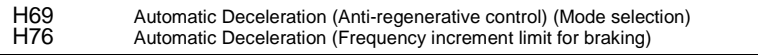

H69 specifies the anti-regenerative control.

In inverters not equipped with a PWM converter or braking resistor, if regenerative energy returned exceeds the inverter's braking capability, an overvoltage trip occurs.

When H69 = 1: The anti-regenerative control is functionally equivalent to that of the original FRENIC-Mini series (FRNODOC1D-DD). That is, when the DC link bus voltage exceeds the preset voltage limiting level, the inverter lengthens the deceleration time to three times the specified time to decrease the deceleration torque to 1/3. In this way, the inverter reduces the regenerative energy tentatively. This control applies only in deceleration. When the load on the motor results in a braking effect, the control does not have any effect.

When H69 = 2 or 4: The inverter controls the output frequency to keep the braking torque at around 0 N·m in both acceleration/deceleration and constant speed running phases in order to avoid an overvoltage trip.

Since increasing the output frequency too much under anti-regenerative control is dangerous, the inverter has a torque limiter (Frequency increment limit for braking) that can be specified by H76. The torque limiter limits the inverter's output frequency to less than "Reference frequency + H76 setting."

Note that the torque limiter activated restrains the anti-regenerative control, resulting in a trip with an overvoltage alarm in some cases. Increasing the H76 data (0.0 to 400.0 Hz) makes the anti-regenerative control capability high.

In addition, during deceleration triggered by turning the run command OFF, the anti-regenerative control increases the output frequency so that the inverter may not stop the load depending on the load state (huge moment of inertia, for example). To avoid that, H69 provides a choice of cancellation of the anti-regenerative control to apply when three times the specified deceleration time is elapsed, thus decelerating the motor.

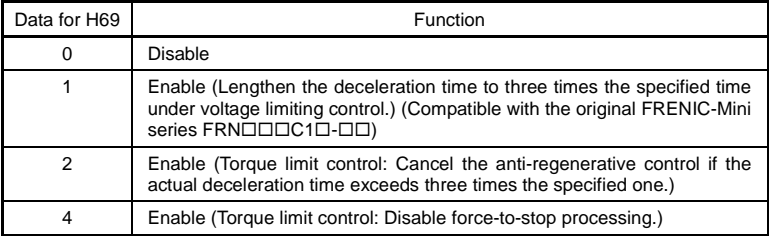

Enabling the anti-regenerative control may automatically increase the deceleration Note: time.

When a braking resistor is connected, disable the anti-regenerative control.

#### H70 Overload Prevention Control

H70 specifies the decelerating rate of the output frequency to prevent a trip from occurring due to an overload. This control decreases the output frequency of the inverter before the inverter trips due to a heat sink overheat or inverter overload (with an alarm indication of  $\frac{1}{10}$  / or  $\int \frac{\partial u}{\partial t}$ , respectively). It is useful for equipment such as pumps where a decrease in the output frequency leads to a decrease in the load and it is necessary to keep the motor running even when the output frequency drops.

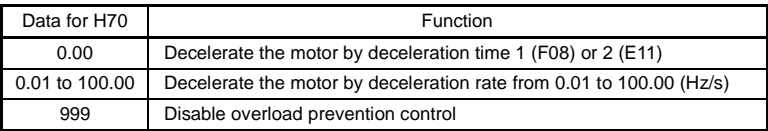

In equipment where a decrease in the output frequency does not lead to a decrease Note in the load, the overload prevention control is of no use and should not be enabled.

#### H71 Deceleration Characteristics

Setting the H71 data to "1" (ON) enables forced brake control. If regenerative energy produced during deceleration of the motor and returned to the inverter exceeds the inverter's braking capability, an overvoltage trip will occur. The forced brake control increases the motor energy loss during deceleration, increasing the deceleration torque.

**Note** 

This function is aimed at controlling the torque during deceleration; it has no effect if there is braking load.

Enabling the automatic deceleration (anti-regenerative control,  $H69 = 2$  or 4) disables the deceleration characteristics specified by H71.

When replacing the original FRENIC-Mini series (FRN $\square\square\square\square\square\square$ ) with the upgraded one ( $FRN\Box\Box\Box C2\Box$ - $\Box\Box$ ), note the following.

The original FRENIC-Mini series (FRNOOOC10-OO) does not support H71, but H71 may be set to "1." On the upgraded one, however, it is not necessary to set H71 to "1."

#### H94 Cumulative Run Time of Motor 1

Operating the keypad can display the cumulative run time of motor 1. This feature is useful for management and maintenance of the machinery. Using H94 can modify the cumulative run time of the motor to the desired value to be used as an arbitrary initial data. Specifying "0" clears the cumulative run time.

#### H98 Protection/Maintenance Function (Mode selection)

H98 specifies whether to enable or disable (a) automatic lowering of carrier frequency, (b) input phase loss protection, (c) output phase loss protection, and (d) judgment on the life of the DC link bus capacitor, as well as specifying the judgment threshold on the life of the DC link bus capacitor, in a combination of Bit 0 to Bit 4.

#### Automatic lowering of carrier frequency (Bit 0)

This function should be used for important machinery that requires keeping the inverter running.

Even if a heat sink overheat or overload occurs due to excessive load, abnormal ambient temperature, or cooling system failure, enabling this function lowers the carrier frequency to avoid tripping ( $\Box$ H / or  $\Box$ L  $\Box$ ). Note that enabling this function results in increased motor noise.

#### Input phase loss protection  $(l \ n \tau)$  (Bit 1)

Upon detection of an excessive stress inflicted on the apparatus connected to the main circuit due to phase loss or line-to-line voltage unbalance in the three-phase power supplied to the inverter, this feature stops the inverter and displays an alarm  $\angle$   $\sqrt{n}$ .

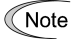

In configurations where only a light load is driven or a DC reactor is connected, phase loss or line-to-line voltage unbalance may not be detected because of the relatively small stress on the apparatus connected to the main circuit.

#### Output phase loss protection  $(\mathbb{Z}P_{\mathbb{Z}})$  (Bit 2)

Upon detection of phase loss in the output while the inverter is running, this feature stops the inverter and displays an alarm  $\mathbb{Z}$ . Where a magnetic contactor is installed in the inverter output circuit, if the magnetic contactor goes OFF during operation, all the phases will be lost. In such a case, this protection feature does not work.

#### Judament threshold on the life of DC link bus capacitor (Bit 3)

Bit 3 is used to select the threshold for judging the life of the DC link bus capacitor between factory default setting and your own choice.

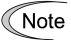

Before specifying the threshold of your own choice, measure and confirm the reference level in advance. For details, refer to Chapter 7.

#### Judgment on the life of DC link bus capacitor (Bit 4)

Whether the DC link bus capacitor has reached its life is determined by measuring the length of time for discharging after power OFF. The discharging time is determined by the capacitance of the DC link bus capacitor and the load inside the inverter. Therefore, if the load inside the inverter fluctuates significantly, the discharging time cannot be accurately measured, and as a result, it may be mistakenly determined that the life has been reached. To avoid such an error, you can disable the judgment on the life of the DC link bus capacitor.

Since load may vary significantly in the following cases, disable the judgment on the life during operation. Either conduct the measurement with the judgment enabled under appropriate conditions during periodical maintenance or conduct the measurement under the operating conditions matching the actual ones.

- A remote keypad (option) is used.
- Another inverter or equipment such as a PWM converter is connected to the terminals of the DC link bus.
- For details, refer to Chapter 7.

To set data of H98, assign functions to each bit (total 5 bits) and set it in decimal format. The table below lists functions assigned to each bit.

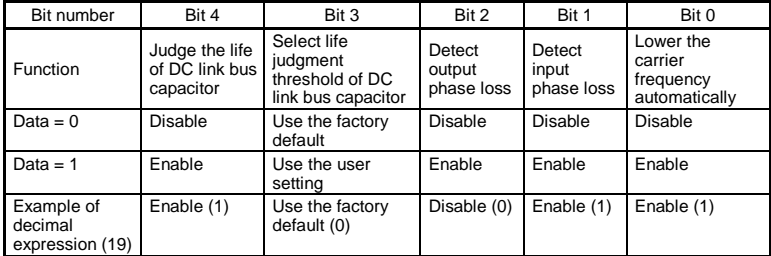

Conversion table (Decimal to/from binary)

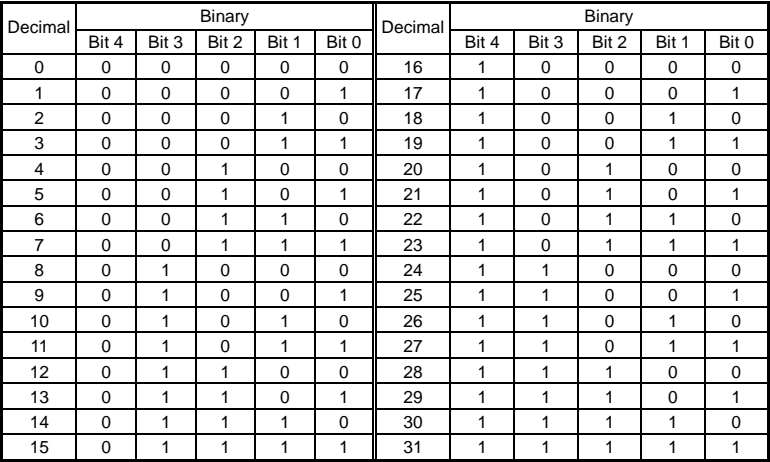

# **5.3 Notes in Driving PMSM**

When driving a permanent magnet synchronous motor (PMSM), observe the following notes. Items not covered in this section are the same as for induction motor (IM) drive.

The PMSM drive is available in the ROM version 0500 or later. (The ROM version can be checked with item  $5/14$  on Menu #5 "Maintenance information" in Programming mode.)

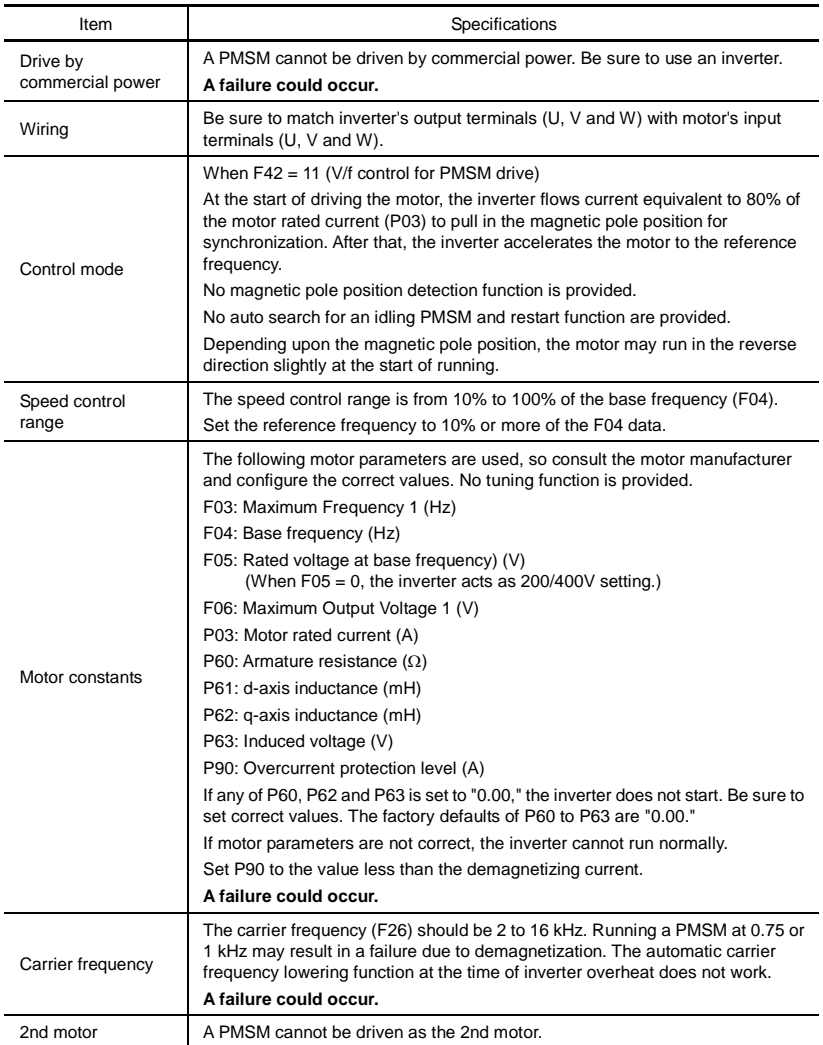

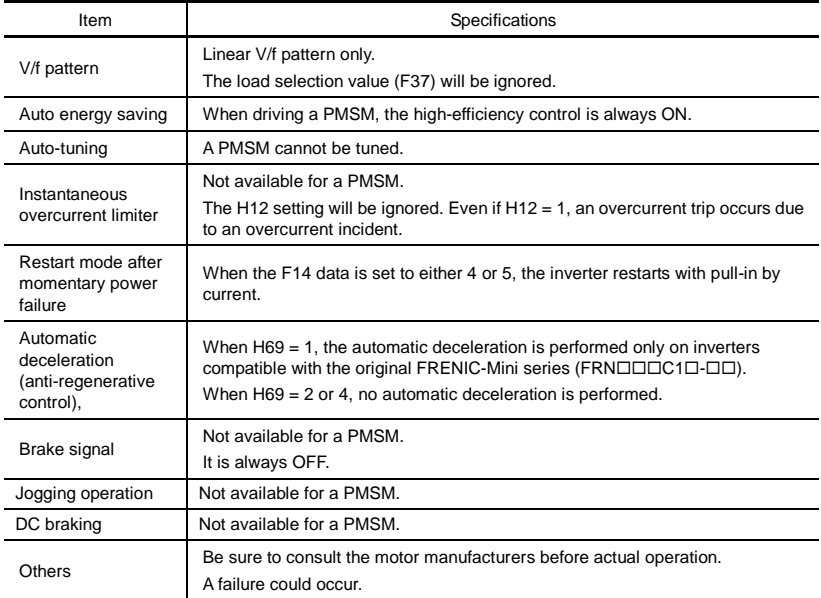

# **Chapter 6 TROUBLESHOOTING**

#### **6.1 Before Proceeding with Troubleshooting**

# **JARNING.**

If any of the protective functions has been activated, first remove the cause. Then, after checking that the all run commands are set to OFF, reset the alarm. If the alarm is released while any run command is set to ON, the inverter may supply the power to the motor, running the motor.

#### **Injury may occur.**

- Even though the inverter has interrupted power to the motor, if the voltage is applied to the main circuit power input terminals L1/R, L2/S and L3/T (L1/L and L2/N for single-phase voltage input), voltage may be output to inverter output terminals U, V, and W.
- Turn OFF the power and wait at least five minutes. Make sure that the LED monitor is turned OFF. Further, make sure, using a multimeter or a similar instrument, that the DC link bus voltage between the terminals  $P$  (+) and N (-) has dropped to the safe level (+25 VDC or below).

**Electric shock may occur.** 

Follow the procedure below to solve problems.

- (1) First, check that the inverter is correctly wired, referring to Chapter 2 Section 2.3.5 "Wiring for main circuit terminals and grounding terminals."
- (2) Check whether an alarm code is displayed on the LED monitor.

• If no alarm code appears on the LED monitor

 $•$  If a

whi

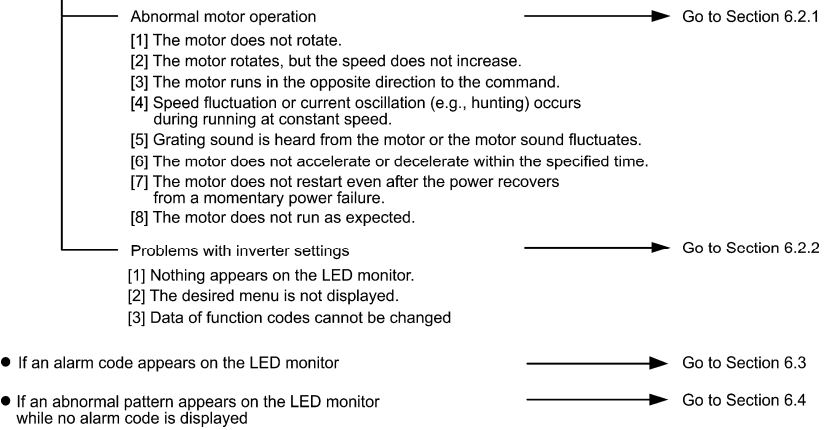

If any problems persist after the above recovery procedure, contact your Fuji Electric representative.

# **6.2 If No Alarm Code Appears on the LED Monitor**

# **6.2.1 Abnormal motor operation**

#### **[ 1 ] The motor does not rotate.**

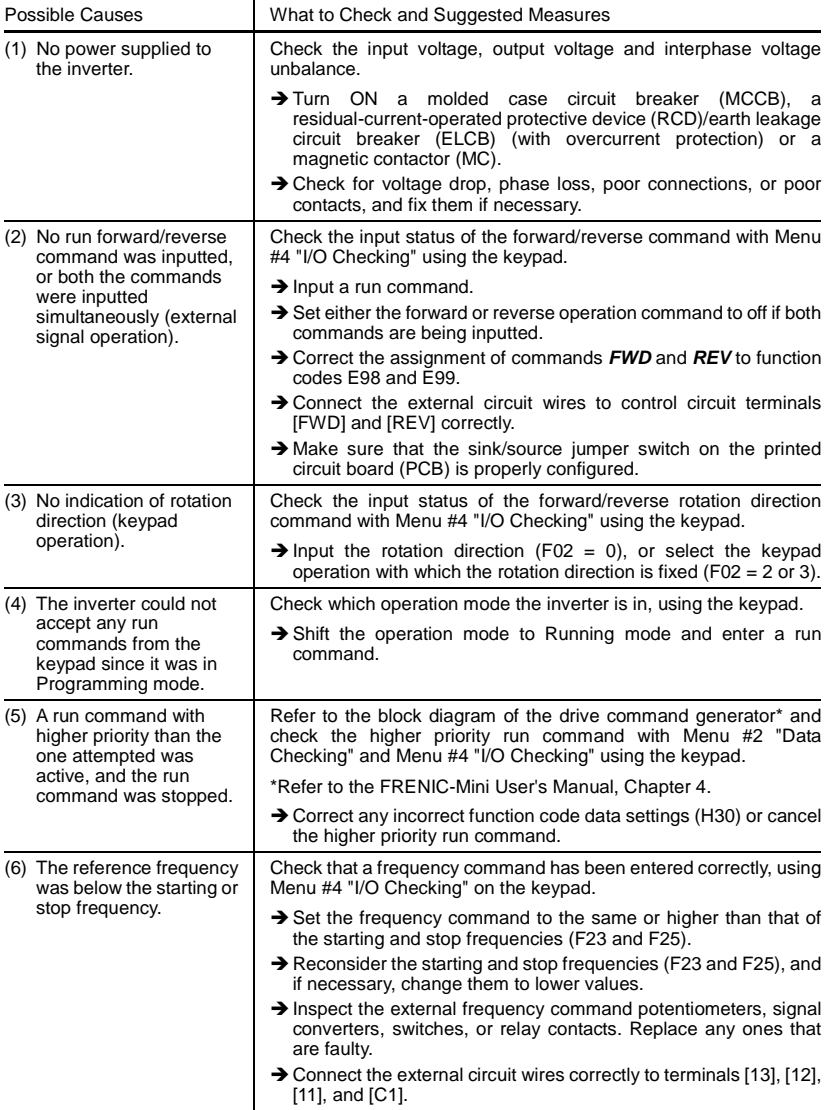

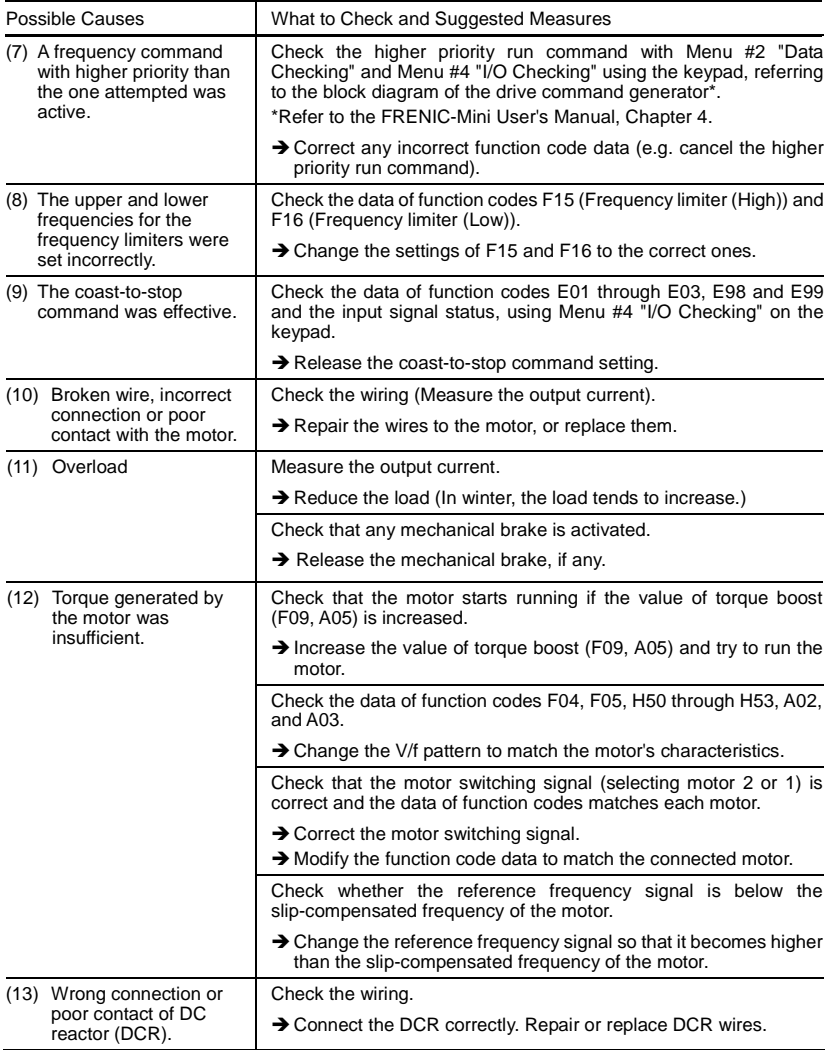

### **[ 2 ] The motor rotates, but the speed does not increase.**

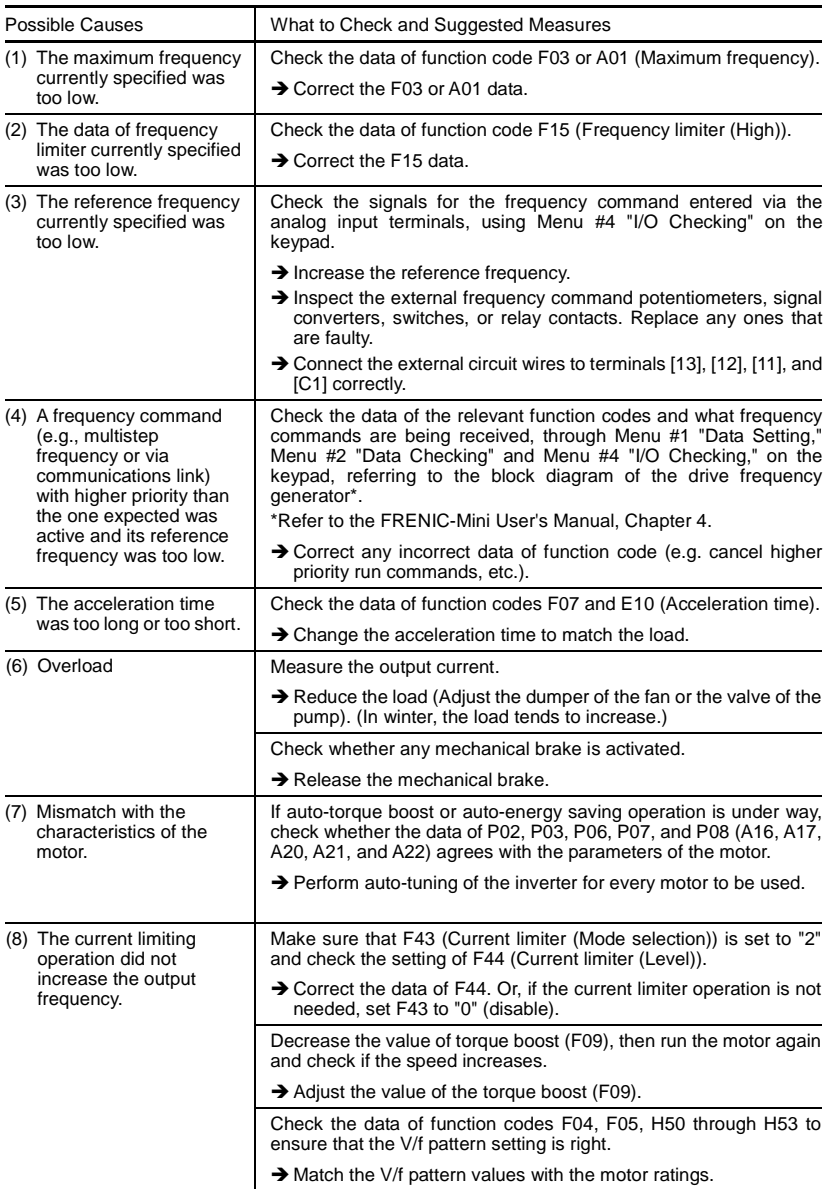

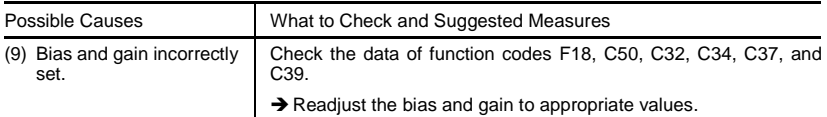

### **[ 3 ] The motor runs in the opposite direction to the command.**

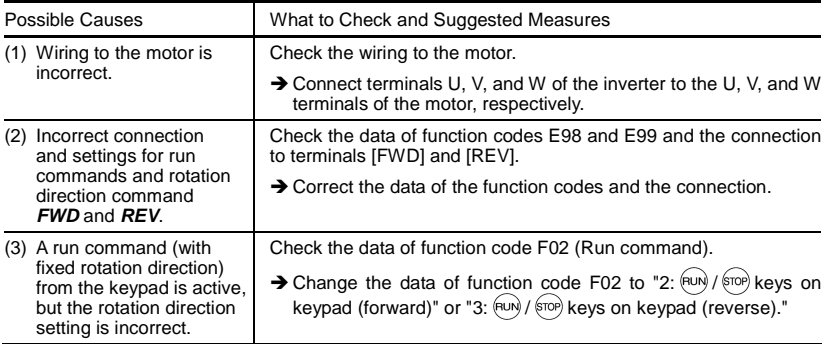

#### **[ 4 ] Speed fluctuation or current oscillation (e.g., hunting) occurs during running at constant speed.**

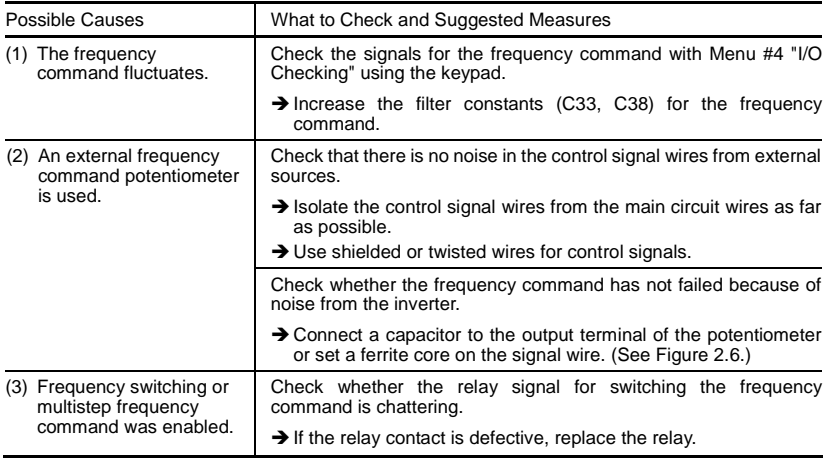

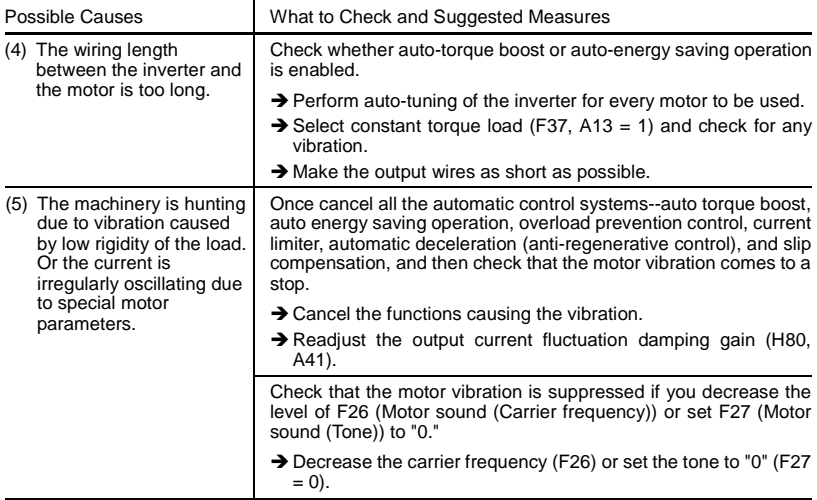

#### **[ 5 ] Grating sound is heard from the motor or the motor sound fluctuates.**

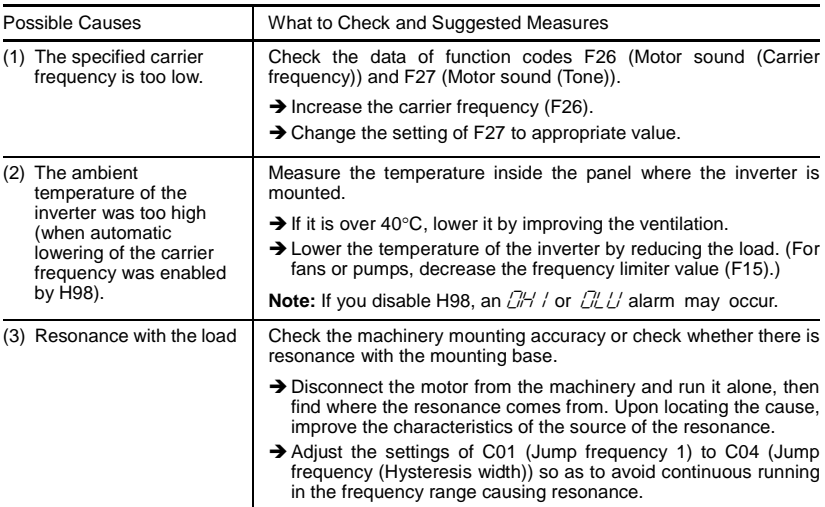

# **[ 6 ] The motor does not accelerate or decelerate within the specified time.**

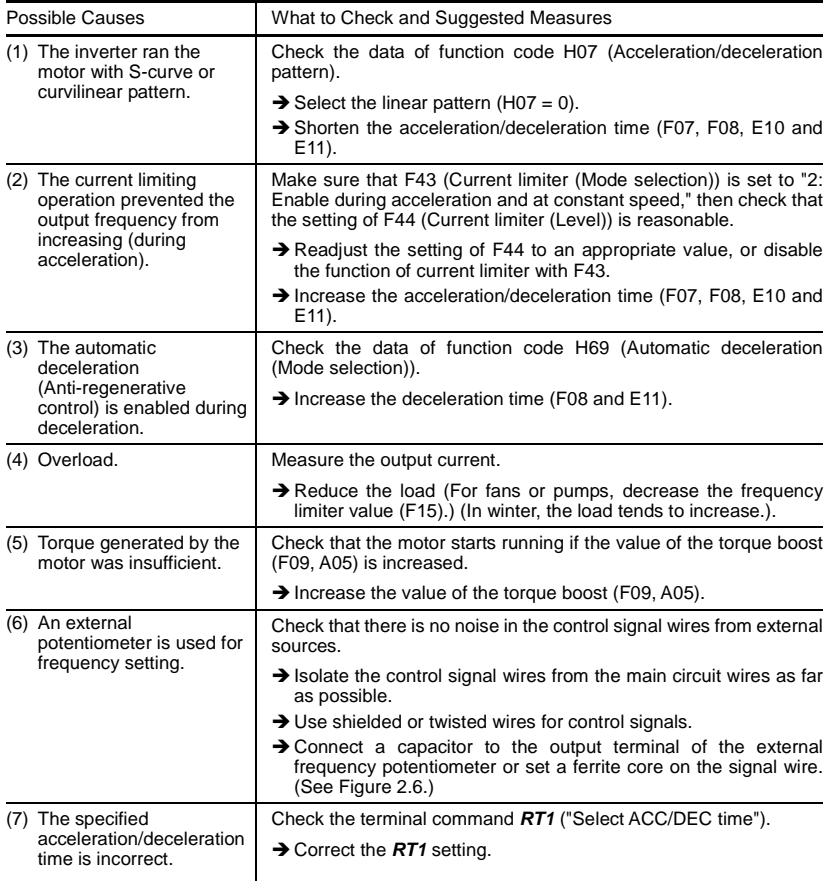

#### **[ 7 ] The motor does not restart even after the power recovers from a momentary power failure.**

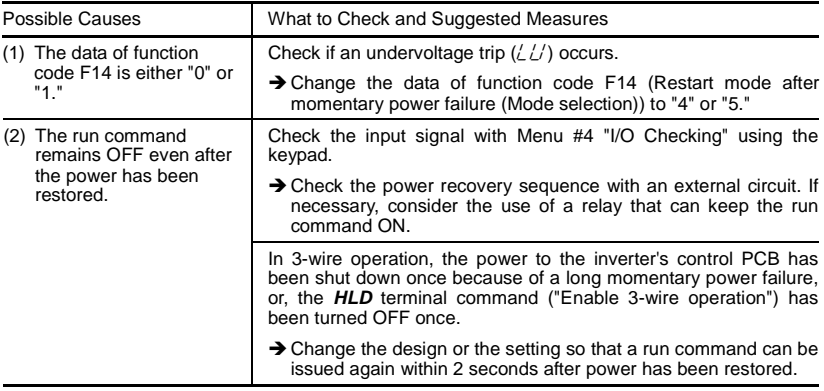

#### **[ 8 ] The motor does not run as expected.**

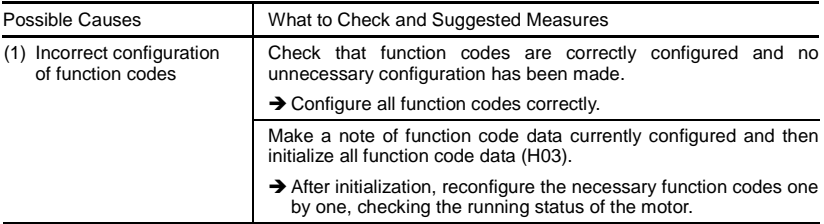

#### **6.2.2 Problems with inverter settings**

#### **[ 1 ] Nothing appears on the LED monitor.**

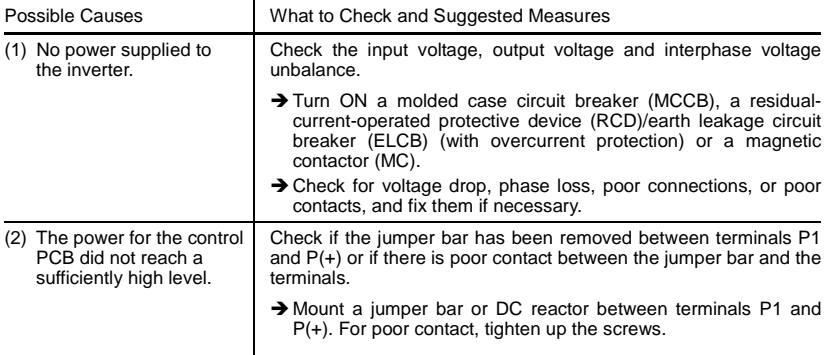

# **[ 2 ] The desired menu is not displayed.**

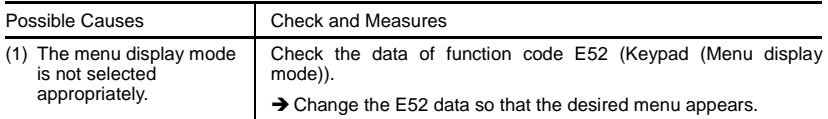

# **[ 3 ] Data of function codes cannot be changed.**

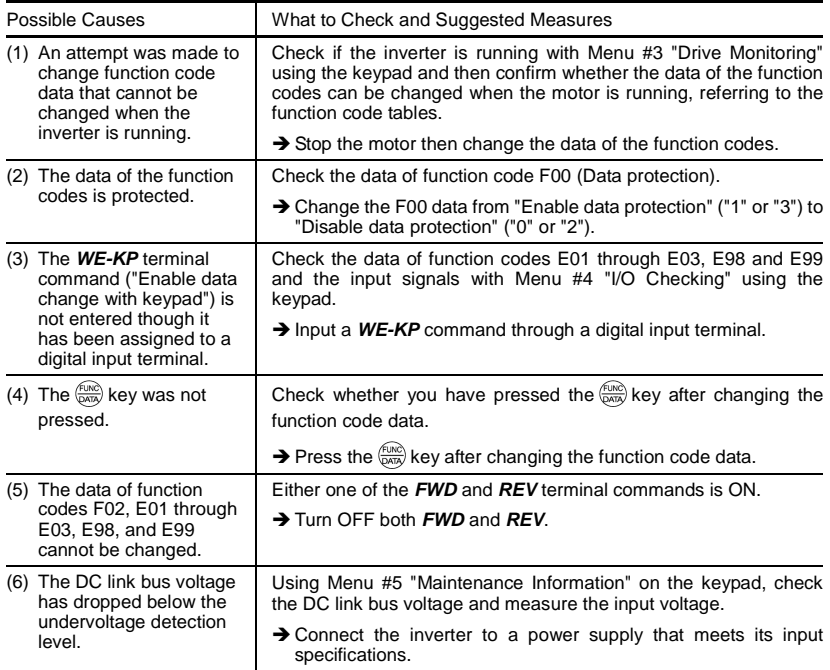

# **6.3 If an Alarm Code Appears on the LED Monitor**

■ Quick reference table of alarm codes

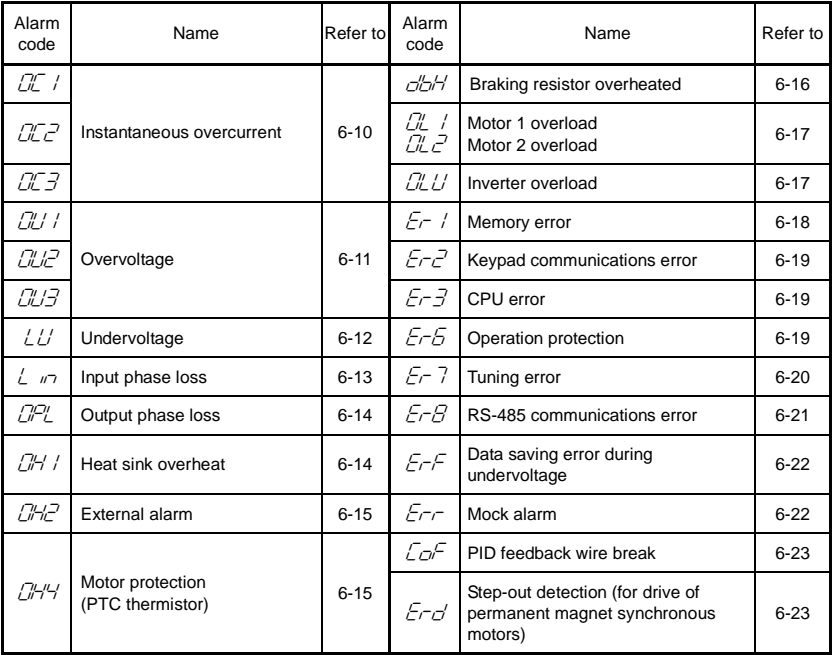

# **[ 1 ]** 0c*n* **Instantaneous overcurrent**

Problem The inverter momentary output current exceeded the overcurrent level.

- $\mathbb{C}$  / Overcurrent occurred during acceleration.
- $\frac{D}{C}$  Overcurrent occurred during deceleration.<br> $\frac{D}{D}$  Overcurrent occurred during running at a c

Overcurrent occurred during running at a constant speed.

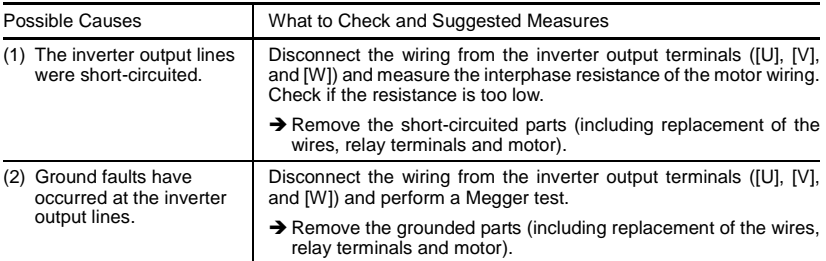

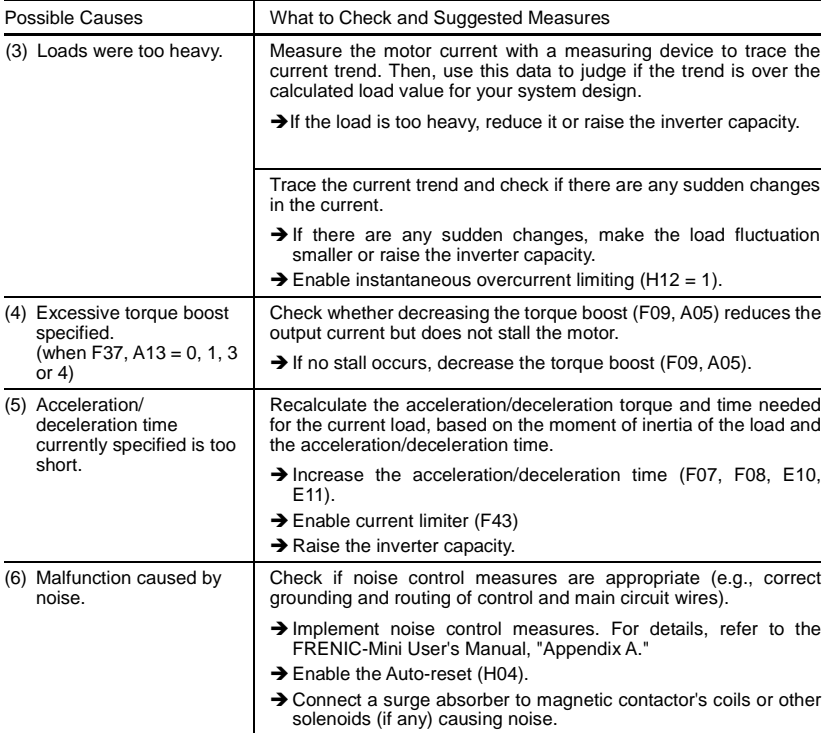

# **[ 2 ]** 0u*n* **Overvoltage**

Problem The DC link bus voltage was over the detection level of overvoltage.

 $UU$  / Overvoltage occurs during the acceleration.<br> $UUZ$  Overvoltage occurs during the deceleration.

 $\frac{\partial \mathcal{L}}{\partial \mathcal{L}}$  Overvoltage occurs during the deceleration.<br> $\frac{\partial \mathcal{L}}{\partial \mathcal{L}}$  Overvoltage occurs during running at consta

Overvoltage occurs during running at constant speed.

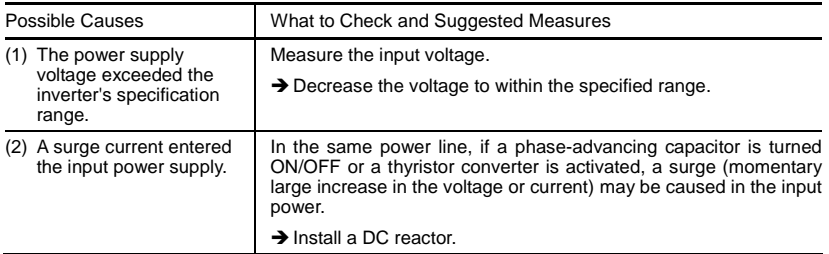

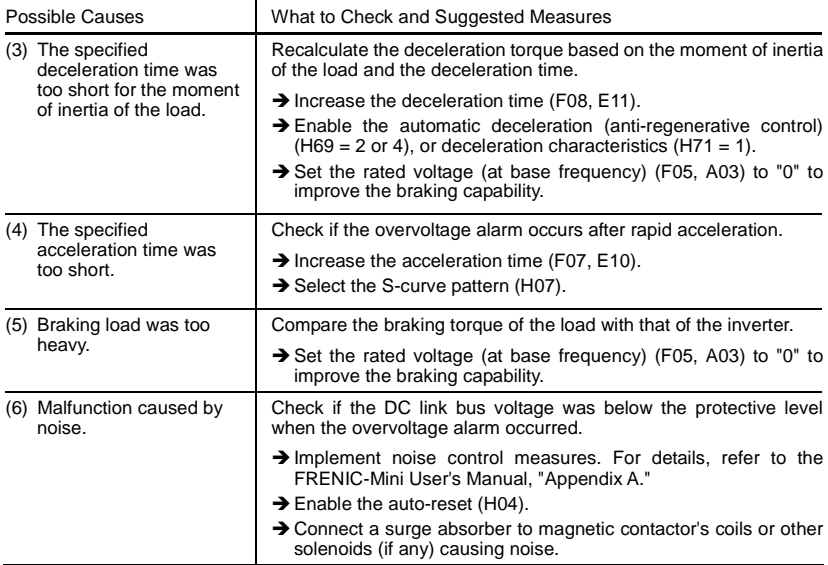

# [3] *LU* Undervoltage

Problem DC link bus voltage has dropped below the undervoltage detection level.

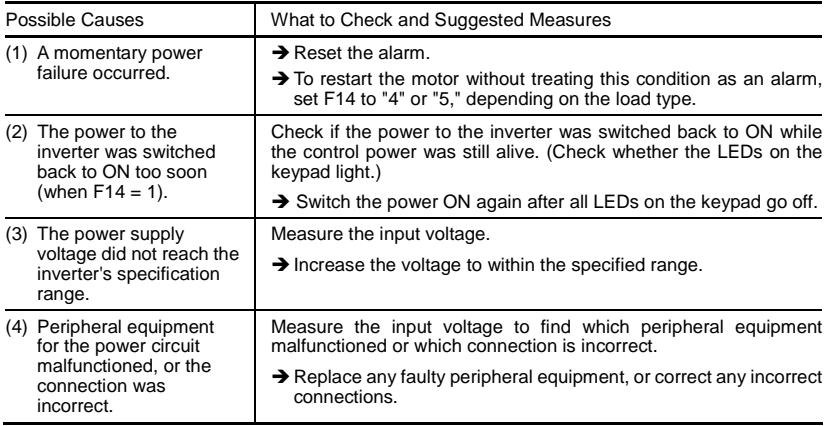

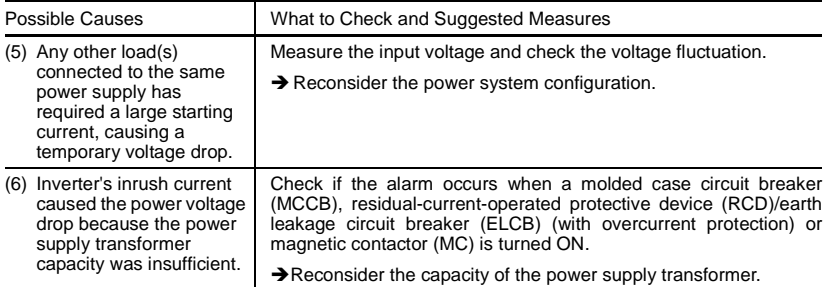

#### $[4]$   $L \nightharpoonup$  Input phase loss

Problem Input phase loss occurred, or interphase voltage unbalance rate was large.

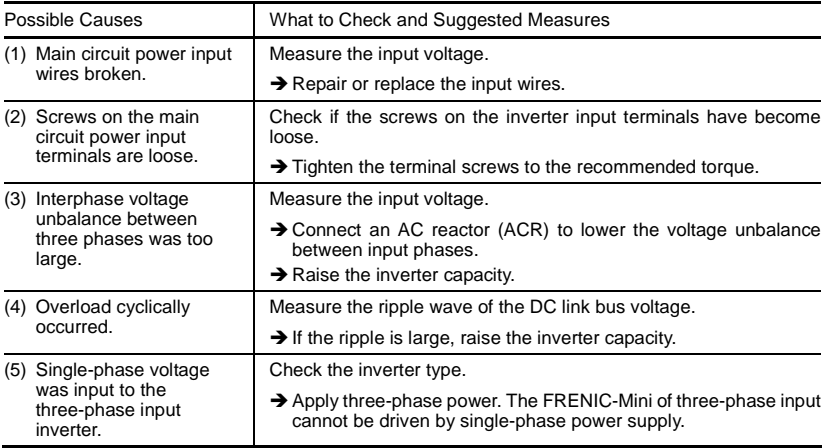

The input phase loss protection can be disabled with the function code H98 (Protection/ Note Maintenance Function).

# **[ 5 ]** 0pl **Output phase loss**

Problem Output phase loss occurred.

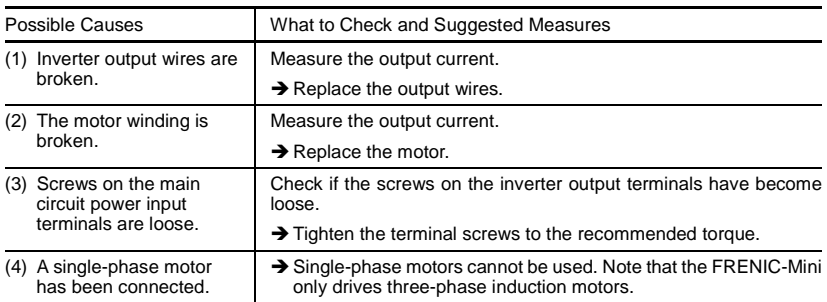

# **[6]**  $\mathcal{Q}$  Heat sink overheat

Problem Temperature around the heat sink has risen abnormally.

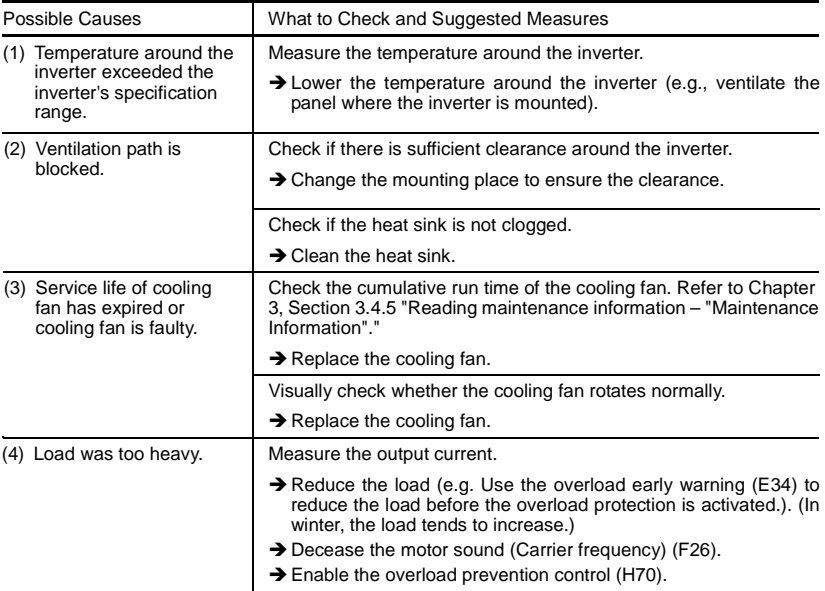

# **[ 7 ]** 0h2 **External alarm**

Problem External alarm was inputted (*THR*).

(when *THR* ("Enable external alarm trip") is assigned to any of digital input terminals [X1] through [X3], [FWD], and [REV])

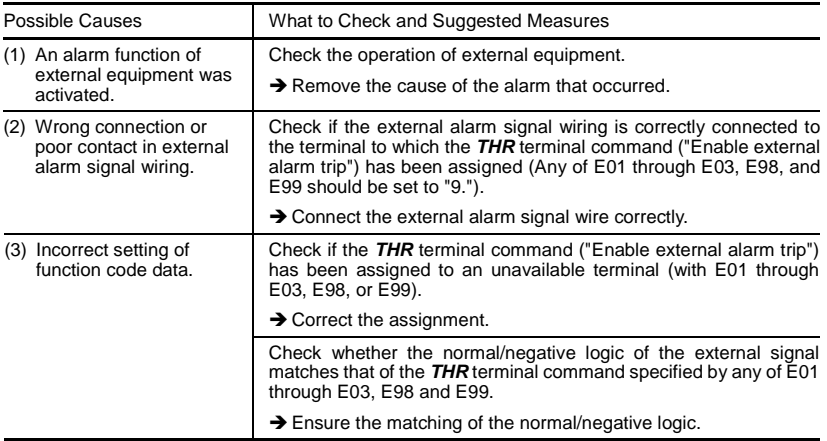

#### **[ 8 ]** 0h4 **Motor protection (PTC thermistor)**

Problem Temperature of the motor has risen abnormally.

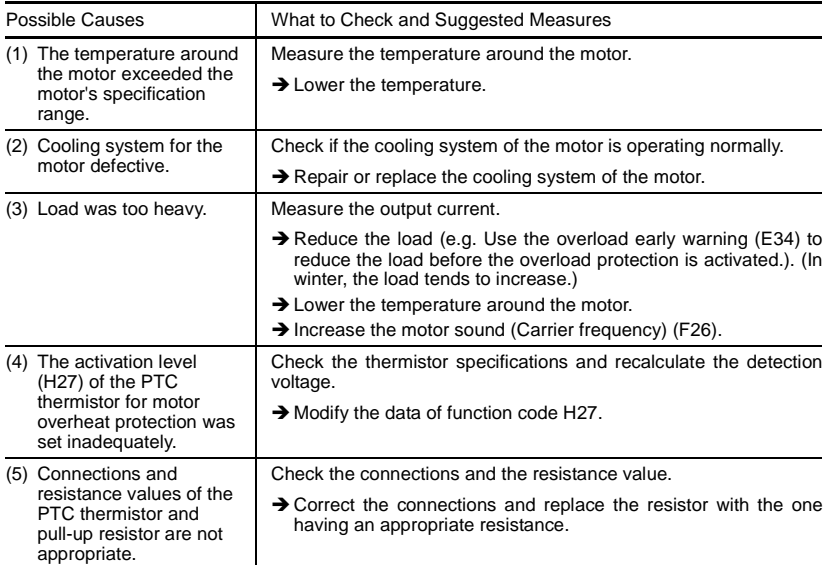

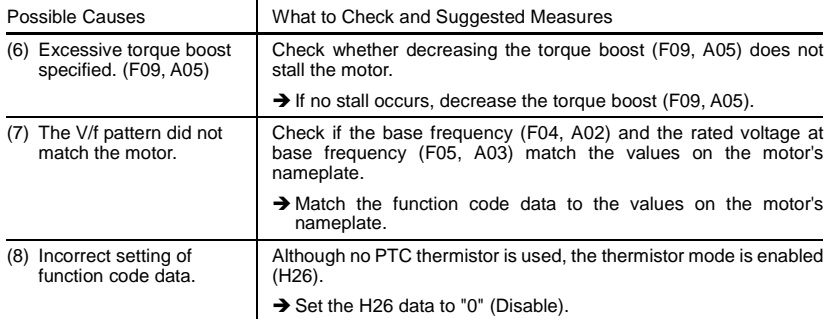

#### **[ 9 ]** dbh **Braking resistor overheated**

Problem The electronic thermal protection for the braking resistor has been activated.

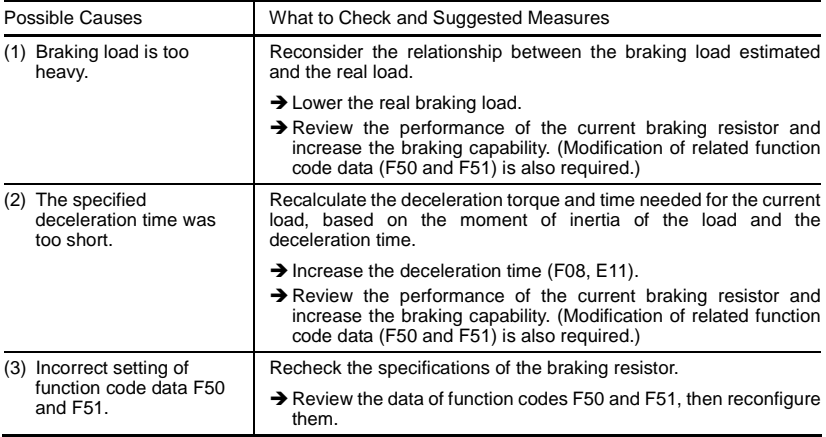

**Note:** The inverter issues an overheat alarm of the braking resistor by monitoring the magnitude of the braking load, not by measuring its surface temperature.

When the braking resistor is frequently used so as to exceed the settings made by function codes F50 and F51, therefore, the inverter issues an overheat alarm even if the surface temperature of the braking resistor does not rise. To squeeze out full performance of the braking resistor, configure function codes F50 and F51 while actually measuring the surface temperature of the braking resistor.

### **[ 10 ]** 0l1 **Motor 1 overload**  0l2 **Motor 2 overload**

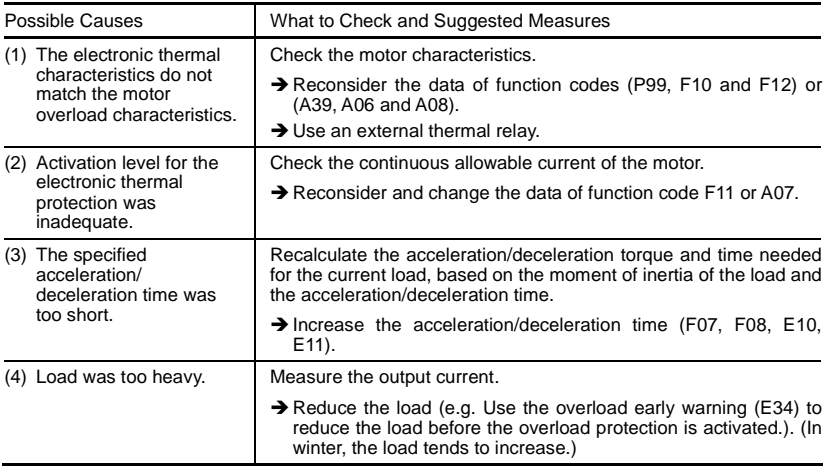

Problem Electronic thermal protection for motor 1 or motor 2 activated.

# [11]  $\partial L$ *U* Inverter overload

Problem Temperature inside inverter has risen abnormally.

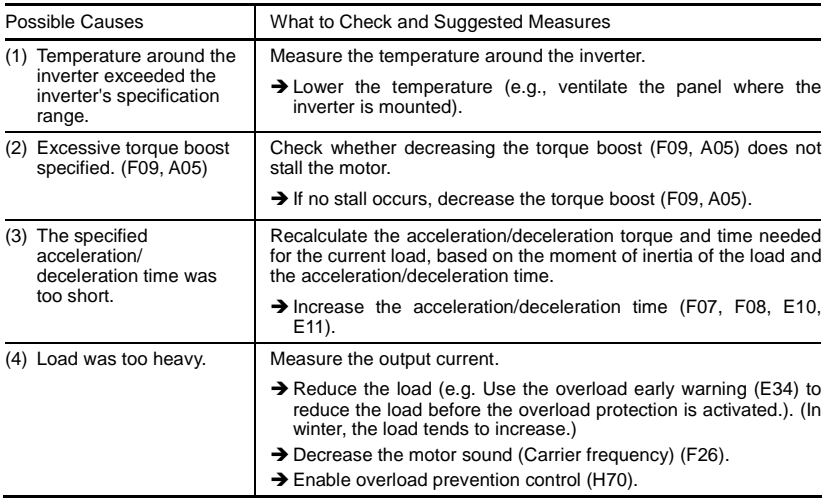

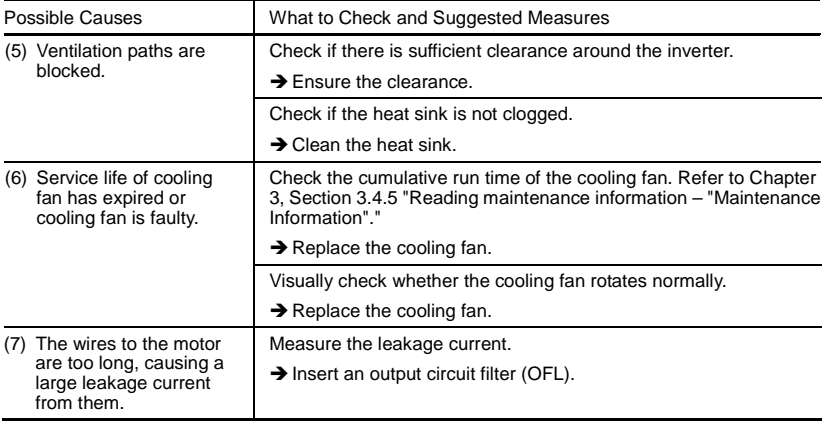

# **[12]**  $Er$  / Memory error

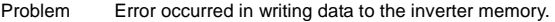

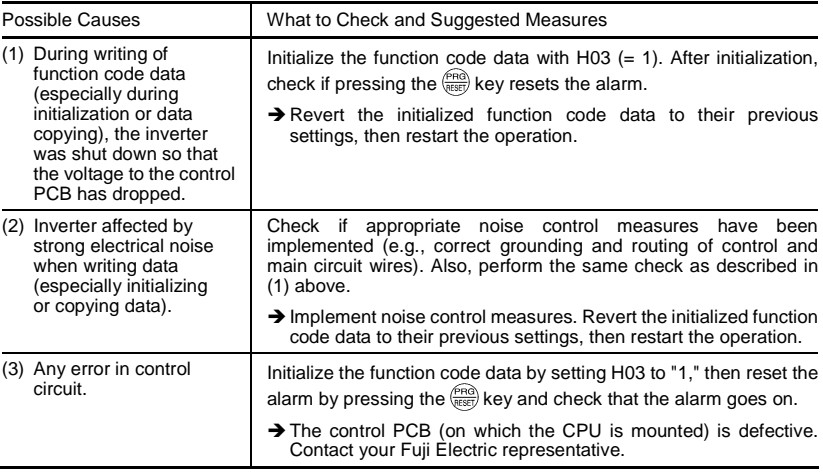

# **[13 ]**  $E - E$ <sup>7</sup> Keypad communications error

Problem A communications error occurred between the remote keypad (option) and the inverter.

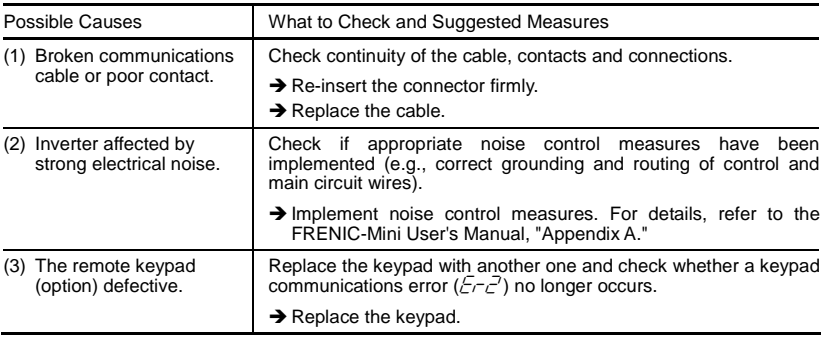

# **[14 ]**  $E - 3$  CPU error

Problem A CPU error (e.g. erratic CPU operation) occurred.

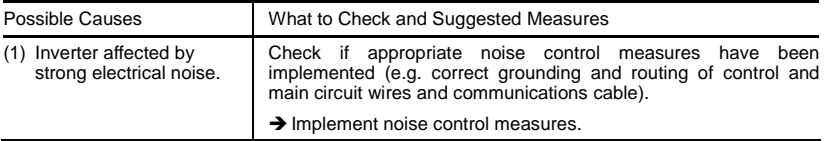

# **[15]**  $E\neg B$  Operation protection

Problem An incorrect operation was attempted.

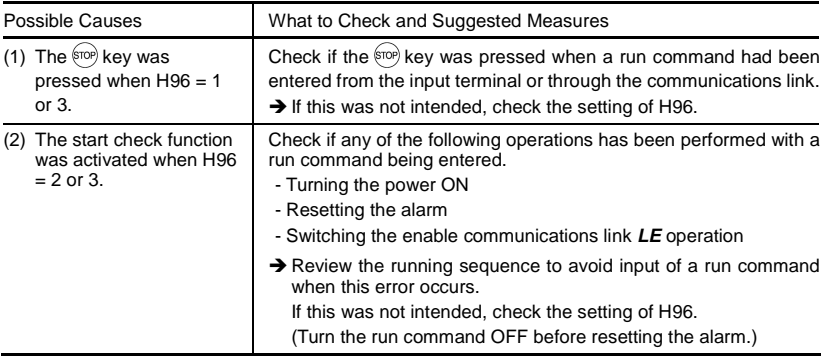

# **[ 16 ]** er7 **Tuning error**

Problem Auto-tuning failed.

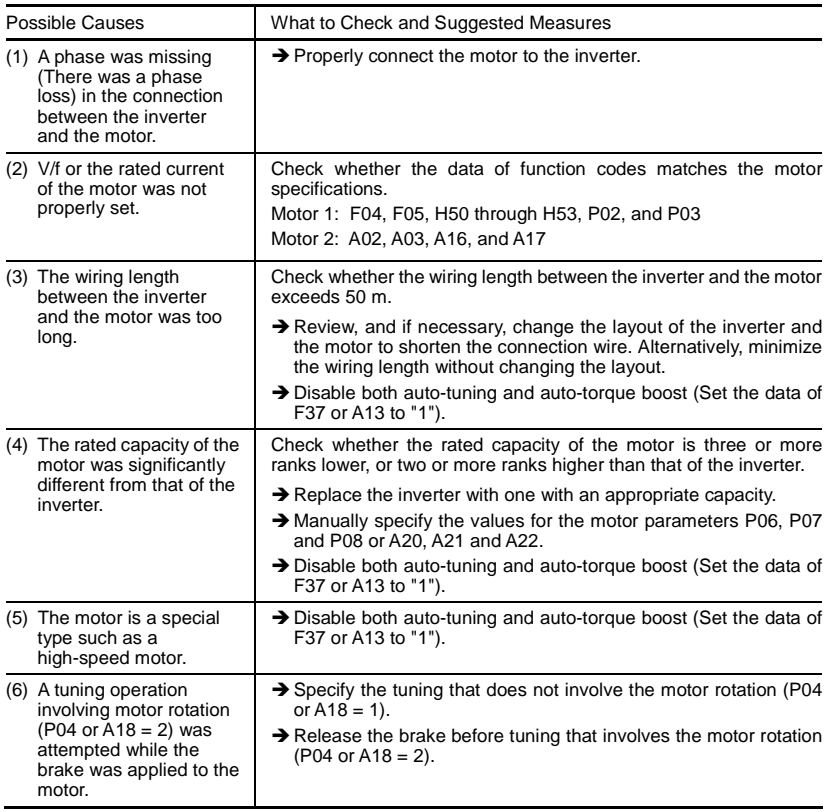

For details of tuning errors, refer to Chapter 4, Section 4.1.3 "Preparation before a test run--Configuring function code data, ■ Tuning errors."

# **[17]**  $E - B$  RS-485 communications error

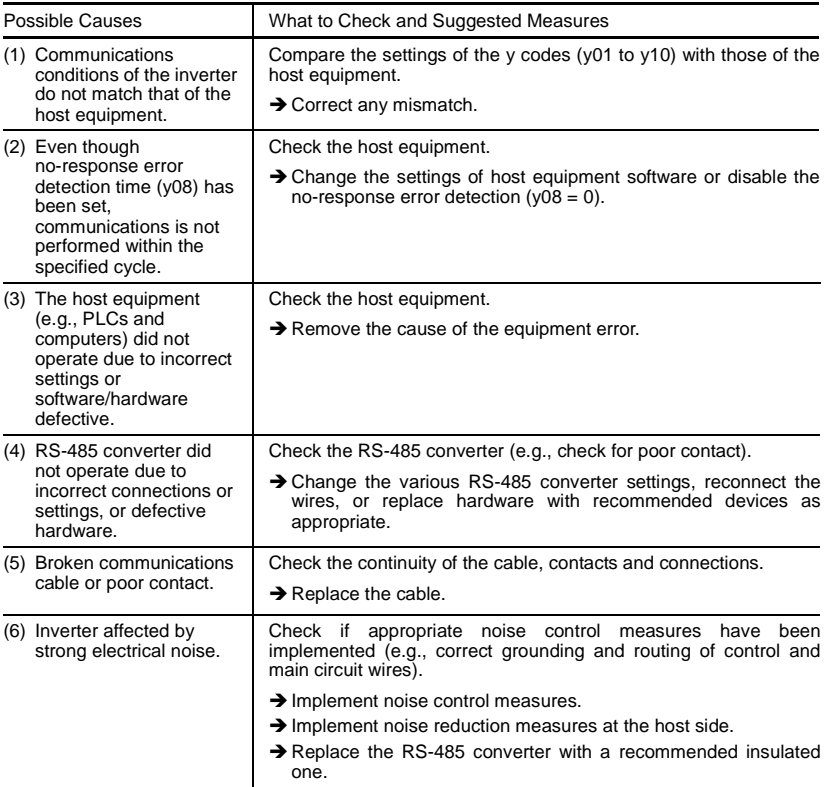

Problem A communications error occurred during RS-485 communication.

# **[ 18 ]** erf **Data saving error during undervoltage**

Problem The inverter failed to save data such as the frequency commands, PID commands, timer values for timer operation (which are specified through the keypad) or the output frequencies modified by the *UP*/*DOWN* terminal commands when the power was switched OFF.

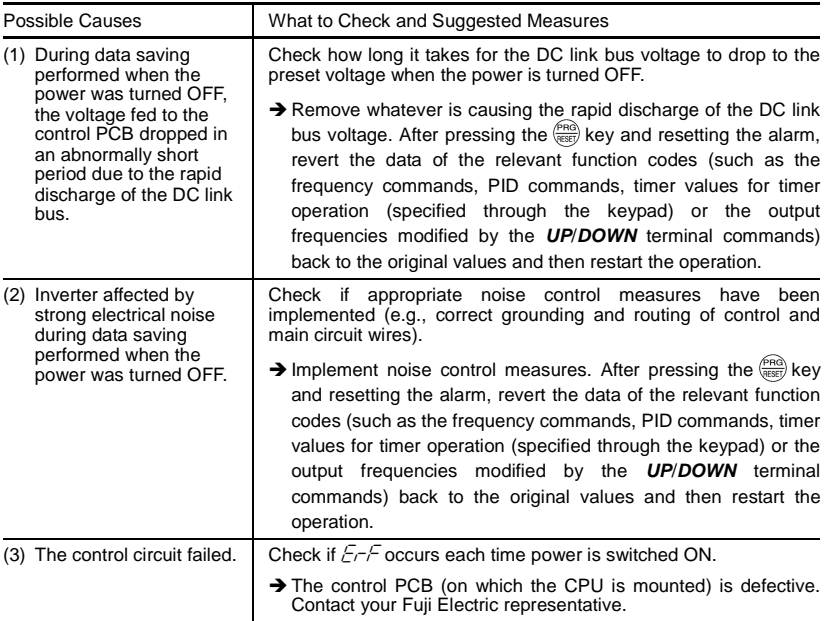

# **[ 19 ]**  $Err$  Mock alarm

Problem The LED displays the alarm  $\mathcal{E}_{\mathcal{F}}$ .

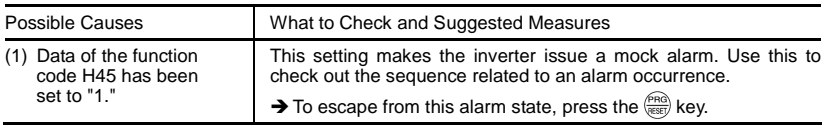

# **[ 20 ]** cof **PID feedback wire break**

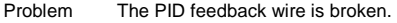

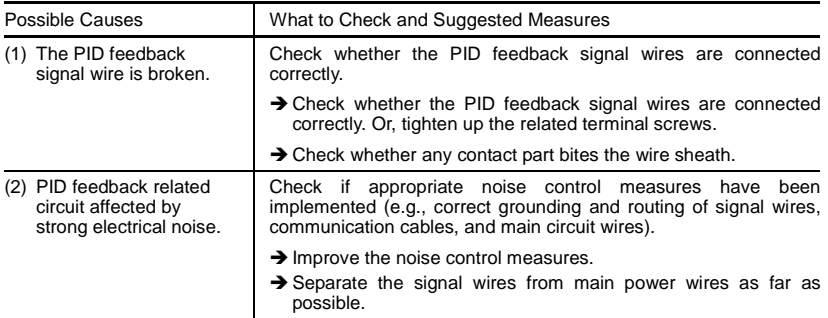

# [ 21 ]  $E-d$  Step-out detection (for drive of permanent magnet synchronous motors)

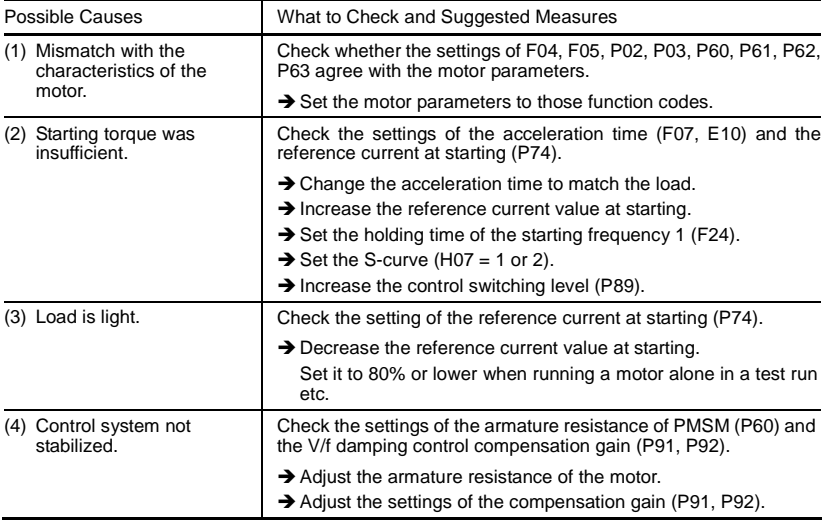

Problem The step-out of the PMSM was detected.

# **6.4 If an Abnormal Pattern Appears on the LED Monitor while No Alarm Code is Displayed**

# **[ 1 ] – – – – (center bar) appears**

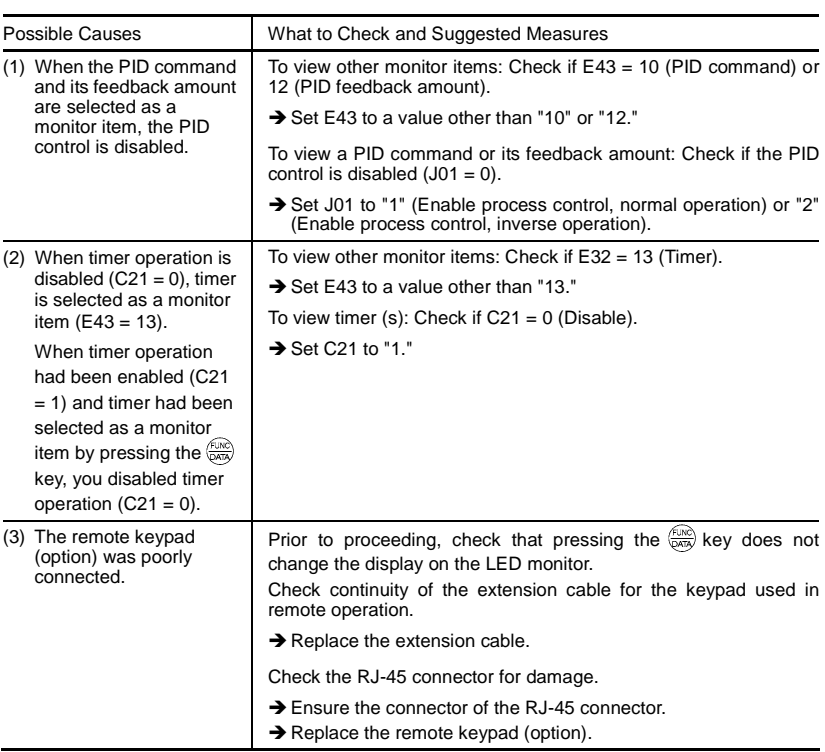

Problem  $\overline{A}$  center bar  $(- - - -)$  has appeared on the LED monitor.

#### **[ 2 ] \_ \_ \_ \_ (under bar) appears**

Problem Although you pressed the **RUN** key or entered a run forward command **FWD** or a run reverse command  $REV$ , the motor did not start and an under bar  $($ <sub>----</sub> $)$  appeared on the LED monitor.

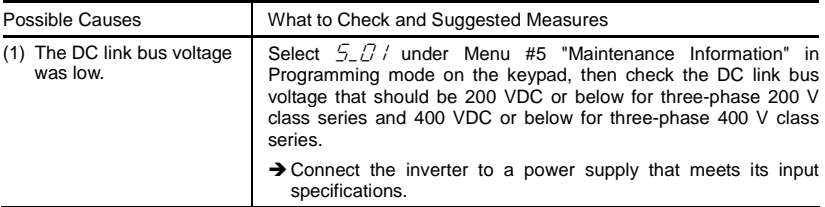
# **[ 3 ] appears**

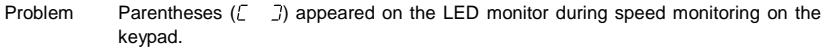

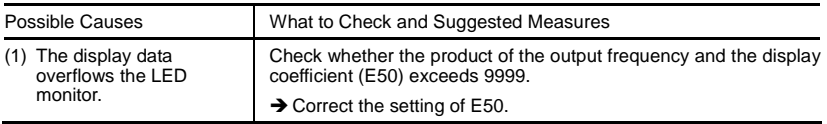

# **Chapter 7 MAINTENANCE AND INSPECTION**

Perform daily and periodic inspection to avoid trouble and keep reliable operation of the inverter for a long time. When performing inspections, follow the instructions given in this chapter.

# **WARNING**

• Before proceeding to the maintenance and inspection, turn OFF the power and wait at least five minutes. Make sure that the LED monitor is turned OFF. Further, make sure, using a multimeter or a similar instrument, that the DC link bus voltage between the terminals P(+) and N(-) has dropped below the safe level (+25 VDC or below).

#### **Electric shock may occur.**

- Maintenance, inspection, and parts replacement should be made only by authorized persons.
- Take off the watch, rings and other metallic objects before starting work.
- Use insulated tools.
- Never modify the inverter.  **Electric shock or injuries could occur.**

# **7.1 Daily Inspection**

Visually inspect the inverter for operation errors from the outside without removing the covers when the inverter is ON or operating.

- Check that the expected performance (satisfying the standard specifications) is obtained.
- Check that the surrounding environment satisfies the requirements given in Chapter 2, Section 2.1 "Operating Environment."
- Check that the LED monitor on the keypad displays normally.
- Check for abnormal noise, odor, or excessive vibration.
- Check for traces of overheat, discoloration and other defects.

# **7.2 Periodic Inspection**

Perform periodic inspection according to the items listed in Table 7.1. Before performing periodic inspection, be sure to stop the motor, shut down the power to the inverter, and then remove the terminal block covers.

| Check part  | Check item                                                                                                    | How to inspect                                                                                                | Evaluation criteria                                  |
|-------------|----------------------------------------------------------------------------------------------------|----------------------------------------------------------------------------------------------------|------------------------------------------------------|
| Environment | 1) Check the ambient temperature,<br>humidity, vibration and atmosphere<br>(dust, gas, oil mist, or water drops). | 1) Check visually or<br>1) The standard<br>specification must<br>measure using<br>be satisfied.<br>apparatus. |                                                      |
|             | 2) Check that tools or other foreign<br>materials or dangerous objects are<br>not left around the equipment.      | 2) Visual inspection                                                                                          | 2) No foreign or<br>dangerous objects<br>are left.   |
| Voltage     | Check that the input voltages of the<br>main and control circuit are correct.                                     | Measure the voltages<br>using a multimeter or<br>the like.                                                    | The standard<br>specifications must<br>be satisfied. |

Table 7.1 List of Periodic Inspections

Table 7.1 List of Periodic Inspections (Continued)

| Check part                                |                            | Check item                                                                                                    | How to inspect                                                                                                    | Evaluation criteria                                                                                             |
|-------------------------------------------|----------------------------|----------------------------------------------------------------------------------------------------|----------------------------------------------------------------------------------------------------|----------------------------------------------------------------------------------------------------|
| Keypad                                    |                            | 1) Check that the display is clear.<br>2) Check that there is no missing part<br>in the displayed characters.                                                                                                    | 1), 2)<br>Visual inspection                                                                                                    | 1), 2)<br>The display can<br>be read and<br>there is no fault.                                                  |
| Structure such<br>as frames and<br>covers |                            | Check for:<br>1) Abnormal noise or excessive<br>vibration<br>2) Loose bolts (at clamp sections)<br>3) Deformation or breakage<br>4) Discoloration caused by overheat<br>5) Contamination or accumulation of<br>dust or dirt                                               | 1) Visual or auditory<br>inspection<br>2) Retighten.<br>3), 4), 5)<br>Visual inspection                                                                        | 1, 2, 3, 4, 5<br>No abnormalities                                                                               |
|                                           | Common                     | 1) Check that bolts and screws are<br>tight and not missing.<br>2) Check the devices and insulators<br>for deformation, cracks, breakage<br>and discoloration caused by<br>overheat and deterioration.<br>3) Check for contamination and<br>accumulation of dust or dirt. | 1) Retighten.<br>2), 3)<br>Visual inspection                                                                                                    | 1), 2), 3)<br>No abnormalities                                                                                  |
| Main circuit                              | Conductors<br>and wires    | 1) Check conductors for discoloration<br>and distortion caused by overheat.<br>2) Check the sheath of the wires for<br>cracks and discoloration.                                                                                                    | 1), 2)<br>Visual inspection                                                                                                    | 1), 2)<br>No abnormalities                                                                                      |
|                                           | Terminal<br>blocks         | Check that the terminal blocks are not<br>damaged.                                                                                                    | Visual inspection                                                                                                    | No abnormalities                                                                                                |
|                                           | DC link bus<br>capacitor   | 1) Check for electrolyte leakage,<br>discoloration, cracks and swelling<br>of the case.<br>2) Check that the safety valve does<br>not protrude remarkably.                                                                                                    | 1), 2)<br>Visual inspection                                                                                                    | 1), 2)<br>No abnormalities                                                                                      |
|                                           |                            | 3) Measure the capacitance if<br>necessary.                                                                                                    | 3) Measure the<br>discharge time<br>with capacitance<br>probe.                                                                                                 | 3) The discharge<br>time should not<br>be shorter than<br>the one specified<br>by the<br>replacement<br>manual. |
|                                           | <b>Braking</b><br>resistor | 1) Check for abnormal odor or cracks<br>in insulators, caused by overheat.<br>2) Check for broken wires.                                                                                                    | 1) Olfactory and<br>visual inspection<br>2) Check the wires<br>visually. Or<br>disconnect either<br>wire and measure<br>the conductivity<br>with a multimeter. | 1) No abnormalities<br>2) Within $\pm$ 10% of<br>the resistance of<br>the braking<br>resistor                   |
|                                           | Transformer<br>and reactor | Check for abnormal roaring noise and<br>odor.                                                                                                    | Auditory, visual and<br>olfactory inspection                                                                                                    | No abnormalities                                                                                                |

|                   | Check part                         | Check item                                                                                                    | How to inspect                                                                                                    | Evaluation criteria                              |
|-------------------|------------------------------------|----------------------------------------------------------------------------------------------------|----------------------------------------------------------------------------------------------------|--------------------------------------------------|
| Main circuit      | Magnetic<br>contactor<br>and relay | 1) Check for chatters during<br>operation.<br>2) Check for rough contacts.                                                                                                    | 1) Hearing<br>inspection<br>2) Visual inspection                                                                                          | 1), 2)<br>No abnormalities                       |
| Control circuit   | Printed<br>circuit<br>boards       | 1) Check for loose screws and<br>connectors.<br>2) Check for abnormal odor and<br>discoloration.<br>3) Check for cracks, breakage,<br>deformation and remarkable rust.<br>4) Check the capacitors for<br>electrolyte leaks and deformation. | 1) Retighten.<br>2) Olfactory and<br>visual inspection<br>3), 4)<br>Visual inspection                                                     | 1, 2, 3, 4)<br>No abnormalities                  |
| system<br>Cooling | Cooling fan                        | 1) Check for abnormal noise and<br>excessive vibration.<br>2) Check for loose bolts.<br>3) Check for discoloration caused by<br>overheat.                                                                                                   | 1) Auditory and<br>visual inspection,<br>or turn manually<br>(be sure to turn<br>the power OFF).<br>2) Retighten.<br>3) Visual inspection | 1) Smooth rotation<br>2), 3)<br>No abnormalities |
|                   | Ventilation<br>path                | Check the heat sink, intake and<br>exhaust ports for clogging and foreign<br>materials.                                                                                                    | Visual inspection                                                                                                    | No abnormalities                                 |

Table 7.1 List of Periodic Inspections (Continued)

Remove dust accumulating on the inverter with a vacuum cleaner. If the inverter is stained, wipe it off with a chemically neutral cloth.

# **7.3 List of Periodical Replacement Parts**

The inverter consists of many electronic parts including semiconductor devices. Table 7.2 lists replacement parts that should be periodically replaced for preventive maintenance (Use the lifetime judgment function as a guide). These parts are likely to deteriorate with age due to their constitution and properties, leading to the decreased performance or failure of the inverter.

When the replacement is necessary, consult your Fuji Electric representative.

Table 7.2 Replacement Parts

| Part name                                             | Standard replacement intervals<br>(See Note below.) |  |  |
|-------------------------------------------------------|-----------------------------------------------------|--|--|
| DC link bus capacitor                                 | 10 years                                            |  |  |
| Electrolytic capacitors on the printed circuit boards | 10 years                                            |  |  |
| Cooling fan                                           | 10 years                                            |  |  |

(Note) These replacement intervals are based on the inverter's service life estimated under the following conditions.

- Ambient temperature: 40°C

- Load factor: 80% of the rated current given in parentheses ( ) in Chapter 8 "Specifications"

- Running 12 hours/day

In environments with an ambient temperature above  $40^{\circ}$ C or a large amount of dust or dirt, the replacement intervals may be shorter.

 Standard replacement intervals mentioned above are only a guide for replacement, not a guaranteed service life.

#### **7.3.1 Judgment on service life**

#### **(1) Viewing data necessary for judging service life; Measurement procedures**

Through Menu #5 "Maintenance Information" in Programming mode, you can view on the keypad various data (as a guideline) necessary for judging whether key components such as the DC link bus capacitor, electrolytic capacitors on the printed circuit boards, and cooling fan are approaching their service life.

-1 Measuring the capacitance of the DC link bus capacitor (in comparison with initial one at shipment)

Measure the capacitance of the DC link bus capacitor according to the procedure given below. The result will be displayed on the keypad as a ratio (%) to the initial capacitance at the time of factory shipment.

-------------------------------------- **Procedure for measuring capacitance** --------------------------------------

- 1) To ensure validity in the comparative measurement, put the condition of the inverter back to the state at factory shipment.
	- Remove the option card (if already in use) from the inverter.
	- $\bullet$  In case another inverter is connected via the DC link bus to the  $P(+)$  and N(-) terminals of the main circuit, disconnect the wires. (You do not need to disconnect a DC reactor (optional), if any.)
	- If the standard keypad has been replaced with an optional remote keypad after the purchase, put back the original standard keypad.
	- Turn OFF all the digital input signals fed to terminals [FWD], [REV], and [X1] through [X3] of the control circuit.
	- If a potentiometer is connected to terminal [13], disconnect it.
	- If an external apparatus is attached to terminal [PLC], disconnect it.
	- Ensure that transistor output signal ([Y1]) and relay output signals ([30A/B/C]) will not be turned ON.

 $\widehat{a}$  If negative logic is specified for the transistor output and relay output signals, they are considered ON when the inverter is not running. Specify positive logic for them.

- Keep the ambient temperature within  $25 \pm 10^{\circ}$ C.
- 2) Switch ON the main circuit power.
- 3) Confirm that the cooling fan is rotating and the inverter is in stopped state.
- 4) Switch OFF the main circuit power.
- 5) Start the measurement of the capacitance of the DC link bus capacitor. Make sure that " . . . . " appears on the LED monitor.

 $\widehat{\mathsf{Note}}\,$  If " . . . . " does not appear on the LED monitor, the measurement will not start. Check the conditions listed in 1).

- 6) Once " . . . . " has disappeared from the LED monitor, switch ON the main circuit power again.
- 7) Select Menu #5 "Maintenance Information" in Programming mode and note the reading (relative capacitance (%) of the DC link bus capacitor). ----------------------------------------------------------------------------------------------------

-2 Measuring the capacitance of the DC link bus capacitor (during power-off time under ordinary operating condition)

If the measuring method for discharging condition of the DC link bus capacitor during a power-off time under the ordinary operating condition at the end user's installation is different from the initial measuring method at the time of factory shipment, the capacitance of the DC link bus capacitors can not be measured. Follow the procedure mentioned below when you measure the capacitance of the DC link bus capacitors under the ordinary operating condition at the end user's installation.

------------------------------ **Procedure for setting up measurement condition** ------------------------------

- 1) Set function code H98 (Protection/maintenance function) to enable the user to specify the judgment criteria for the service life of the DC link bus capacitor (Bit 3) (refer to function code H98).
- 2) Place the inverter in stopped state.
- 3) Place the inverter in the state of power-off under ordinary operating conditions.
- 4) Set both function codes H42 (Capacitance of DC link bus capacitor) and H47 (Initial capacitance of DC link bus capacitor) to "0000."
- 5) Switch OFF the inverter.

Measure the discharging time of the DC link bus capacitor and save the result in function code H47 (Initial capacitance of DC link bus capacitor).

The condition under which the measurement has been conducted will be automatically collected and saved.

During the measurement, " . . . . " appears on the LED monitor.

6) Switch ON the inverter again. Confirm that H42 (Capacitance of DC link bus capacitor) and H47 (Initial capacitance of DC link bus capacitor) hold right values. Move to Menu #5 "Maintenance Information" and confirm that the relative capacitance (ratio to full capacitance) is 100%.

Note If the measurement has failed, "0001" is entered into both H42 and H47. Check whether there has been any mistake in operation and conduct the measurement again.

-----------------------------------------------------------------------------------------------------------------------------------

To change the settings back to the state at the time of factory shipment, set H47 (Initial capacitance of DC link bus capacitor) to "0002"; the original values will be restored.

Hereafter, each time the inverter is switched OFF, the discharging time of the DC link bus capacitor is automatically measured if the above condition is met.

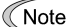

 $\widehat{\mathsf{N}}$  The condition given above produces a rather large measurement error. If this mode gives you a lifetime alarm, set H98 (Maintenance operation) back to the default setting (Bit 3 (Specify service life criteria for replacing the DC link bus capacitor) = 0) and conduct the measurement under the condition at the time of factory shipment.

#### Electrolytic capacitors on the printed circuit boards

Move to Menu #5 "Maintenance Information" in Programming mode and check the cumulative run time of the electrolytic capacitors on the printed circuit boards. This value is calculated from the cumulative total number of hours a voltage has been applied on the electrolytic capacitor. The value is displayed on the LED monitor in units of 1000 hours.

## Cooling fan

Select Menu #5 "Maintenance Information" and check the cumulative run time of the cooling fan. The inverter accumulates hours for which the cooling fan has run. The display is in units of 1000 hours. The cumulative time should be used just a guide since the actual service life will be significantly affected by the temperature and operation environment.

## **(2) Early warning of lifetime alarm**

For the components listed in Table 7.3, you can get an early warning of lifetime alarm at the transistor output terminal [Y1] and the relay contact terminals [30A/B/C] as soon as any of the conditions listed under the "Judgment level" column has been exceeded. When the replacement data of any parts exceeds the judgment level, this signal comes ON.

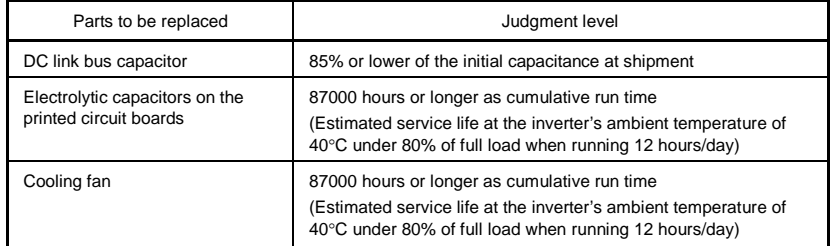

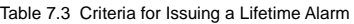

# **7.4 Measurement of Electrical Amounts in Main Circuit**

Because the voltage and current of the power supply (input, primary circuit) of the main circuit of the inverter and those of the motor (output, secondary circuit) contain harmonic components, the readings may vary with the type of the meter. Use meters indicated in Table 7.4 when measuring with meters for commercial frequencies.

The power factor cannot be measured by a commercially available power-factor meter that measures the phase difference between the voltage and current. To obtain the power factor, measure the power, voltage and current on each of the input and output sides and use the following formula.

 $\blacksquare$  Single-phase input

Power factor =  $\frac{\text{Electric power (W)}}{\sqrt{3} \times \text{Voltage (V)} \times \text{Current (A)}} \times 100\%$  Power factor =  $\frac{\text{Electric power (W)}}{\text{Voltage (V)} \times \text{Current (A)}} \times 100\%$ 

| tem                | Input (primary) side  |                                     |                              | Output (secondary) side   |                           |                           | DC link bus<br>voltage<br>$(P (+)-N (-))$ |
|--------------------|-----------------------|-------------------------------------|------------------------------|---------------------------|---------------------------|---------------------------|-------------------------------------------|
| Waveform           | Voltage               | Current                             |                              | Voltage                   | Current                   |                           |                                           |
| Name of<br>meter   | Ammeter<br>Ar, As, At | Voltmeter<br>VR, VS, VT             | Wattmeter<br>WR, WT          | Ammeter<br>Au, Av, Aw     | Voltmeter<br>Vu, Vv, Vw   | Wattmeter<br>Wu, Ww       | DC voltmeter                              |
| Type of<br>meter   | Moving iron<br>type   | Rectifier or<br>moving iron<br>type | Digital<br>AC power<br>meter | Digital AC<br>power meter | Digital AC<br>power meter | Digital AC<br>power meter | Moving coil<br>type                       |
| Symbol of<br>meter | ≹                     |                                     |                              |                           |                           |                           |                                           |

Table 7.4 Meters for Measurement of Main Circuit

Note

It is not recommended that meters other than a digital AC power meter be used for measuring the output voltage or output current since they may cause larger measurement errors or, in the worst case, they may be damaged.

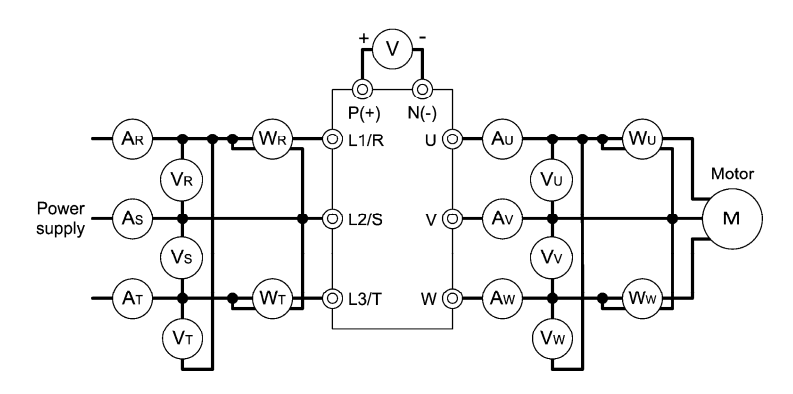

Figure 7.1 Connection of Meters

# **7.5** 5B**Insulation Test**

Since the inverter has undergone an insulation test before shipment, avoid making a Megger test at the customer's site.

If a Megger test is unavoidable for the main circuit, observe the following instructions; otherwise, the inverter may be damaged.

A withstand voltage test may also damage the inverter if the test procedure is wrong. When the withstand voltage test is necessary, contact your Fuil Electric representative.

#### **(1) Megger test of main circuit**

- 1) Use a 500 VDC Megger and shut off the main power supply without fail during measurement.
- 2) If the test voltage leaks to the control circuit due to the wiring, disconnect all the wiring from the control circuit.
- 3) Connect the main circuit terminals with a common line as shown in Figure 7.2.
- 4) The Megger test must be limited to across the common line of the main circuit and the ground  $(\bigoplus).$
- 5) Value of 5 MΩ or more displayed on the Megger indicates a correct state. (The value is measured on an inverter alone.)

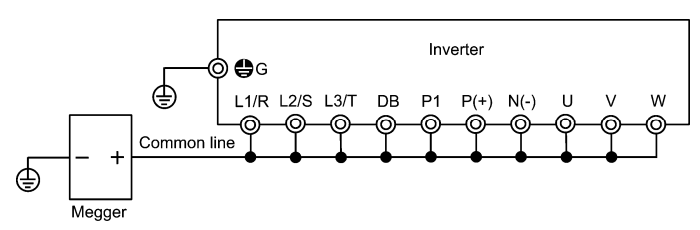

Figure 7.2 Main Circuit Terminal Connection for Megger Test

#### **(2) Insulation test of control circuit**

Do not make a Megger test or withstand voltage test for the control circuit. Use a high resistance range tester for the control circuit.

- 1) Disconnect all the external wiring from the control circuit terminals.
- 2) Perform a continuity test to the ground. One MΩ or a larger measurement indicates a correct state.

#### **(3) Insulation test of external main circuit and sequence control circuit**

Disconnect all the wiring connected to the inverter so that the test voltage is not applied to the inverter.

## **7.6 Inquiries about Product and Guarantee**

#### **7.6.1** 8B**When making an inquiry**

Upon breakage of the product, uncertainties, failure or inquiries, inform your Fuji Electric representative of the following information.

- 1) Inverter type (Refer to Chapter 1, Section 1.1.)
- 2) SER No. (serial number of equipment) (Refer to Chapter 1, Section 1.1.)
- 3) Function codes and their data that you changed from the factory defaults (Refer to Chapter 3, Section 3.4.2.)
- 4) ROM version (Refer to Chapter 3, Section 3.4.5.)
- 5) Date of purchase
- 6) Inquiries (for example, point and extent of breakage, uncertainties, failure phenomena, and other circumstances)
- 7) Production year & week (Refer to Chapter 1, Section 1.1.)

#### **7.6.2 Product warranty**

#### **To all our customers who purchase Fuji Electric products included in this documentation:**

#### Please take the following items into consideration when placing your order.

When requesting an estimate and placing your orders for the products included in these materials, please be aware that any items such as specifications which are not specifically mentioned in the contract, catalog, specifications or other materials will be as mentioned below.

In addition, the products included in these materials are limited in the use they are put to and the place where they can be used, etc., and may require periodic inspection. Please confirm these points with your sales representative or directly with this company.

Furthermore, regarding purchased products and delivered products, we request that you take adequate consideration of the necessity of rapid receiving inspections and of product management and maintenance even before receiving your products.

#### **[ 1 ] Free of charge warranty period and warranty range**

(1) Free of charge warranty period

- 1) The product warranty period is ''1 year from the date of purchase'' or 24 months from the manufacturing date imprinted on the name place, whichever date is earlier.
- 2) However, in cases where the use environment, conditions of use, use frequency and times used, etc., have an effect on product life, this warranty period may not apply.
- 3) Furthermore, the warranty period for parts restored by Fuji Electric's Service Department is ''6 months from the date that repairs are completed.''
- (2) Warranty range
	- 1) In the event that breakdown occurs during the product's warranty period which is the responsibility of Fuji Electric, Fuji Electric will replace or repair the part of the product that has broken down free of charge at the place where the product was purchased or where it was delivered. However, if the following cases are applicable, the terms of this warranty may not apply.
		- $\Phi$  The breakdown was caused by inappropriate conditions, environment, handling or use methods, etc. which are not specified in the catalog, operation manual, specifications or other relevant documents.
		- $\oslash$  The breakdown was caused by the product other than the purchased or delivered Fuji's product.
		- **3** The breakdown was caused by the product other than Fuji's product, such as the customer's equipment or software design, etc.
		- $\Phi$  Concerning the Fuji's programmable products, the breakdown was caused by a program other than a program supplied by this company, or the results from using such a program.
		- g The breakdown was caused by modifications or repairs affected by a party other than Fuji Electric.
		- $6$  The breakdown was caused by improper maintenance or replacement using consumables, etc. specified in the operation manual or catalog, etc.
		- $\oslash$  The breakdown was caused by a science or technical problem that was not foreseen when making practical application of the product at the time it was purchased or delivered.
		- $\circledast$  The product was not used in the manner the product was originally intended to be used.
		- $\circledR$  The breakdown was caused by a reason which is not this company's responsibility, such as lightning or other disaster.
	- (2) Furthermore, the warranty specified herein shall be limited to the purchased or delivered product alone.
	- (3) The upper limit for the warranty range shall be as specified in item (1) above and any damages (damage to or loss of machinery or equipment, or lost profits from the same, etc.) consequent to or resulting from breakdown of the purchased or delivered product shall be excluded from coverage by this warranty.
- (3) Trouble diagnosis

As a rule, the customer is requested to carry out a preliminary trouble diagnosis. However, at the customer's request, this company or its service network can perform the trouble diagnosis on a chargeable basis. In this case, the customer is asked to assume the burden for charges levied in accordance with this company's fee schedule.

#### **[ 2 ] Exclusion of liability for loss of opportunity, etc.**

Regardless of whether a breakdown occurs during or after the free of charge warranty period, this company shall not be liable for any loss of opportunity, loss of profits, or damages arising from special circumstances, secondary damages, accident compensation to another company, or damages to products other than this company's products, whether foreseen or not by this company, which this company is not be responsible for causing.

#### **[ 3 ] Repair period after production stop, spare parts supply period (holding period)**

Concerning models (products) which have gone out of production, this company will perform repairs for a period of 7 years after production stop, counting from the month and year when the production stop occurs. In addition, we will continue to supply the spare parts required for repairs for a period of 7 years, counting from the month and year when the production stop occurs. However, if it is estimated that the life cycle of certain electronic and other parts is short and it will be difficult to procure or produce those parts, there may be cases where it is difficult to provide repairs or supply spare parts even within this 7-year period. For details, please confirm at our company's business office or our service office.

#### **[ 4 ] Transfer rights**

In the case of standard products which do not include settings or adjustments in an application program, the products shall be transported to and transferred to the customer and this company shall not be responsible for local adjustments or trial operation.

#### **[ 5 ] Service contents**

The cost of purchased and delivered products does not include the cost of dispatching engineers or service costs. Depending on the request, these can be discussed separately.

#### **[ 6 ] Applicable scope of service**

Above contents shall be assumed to apply to transactions and use of the country where you purchased the products.

Consult the local supplier or Fuji for the detail separately.

# **Chapter 8 SPECIFICATIONS**

## **8.1 Standard Models**

#### 8.1.1 Three-phase 200 V class series  $(\square = A, U)$

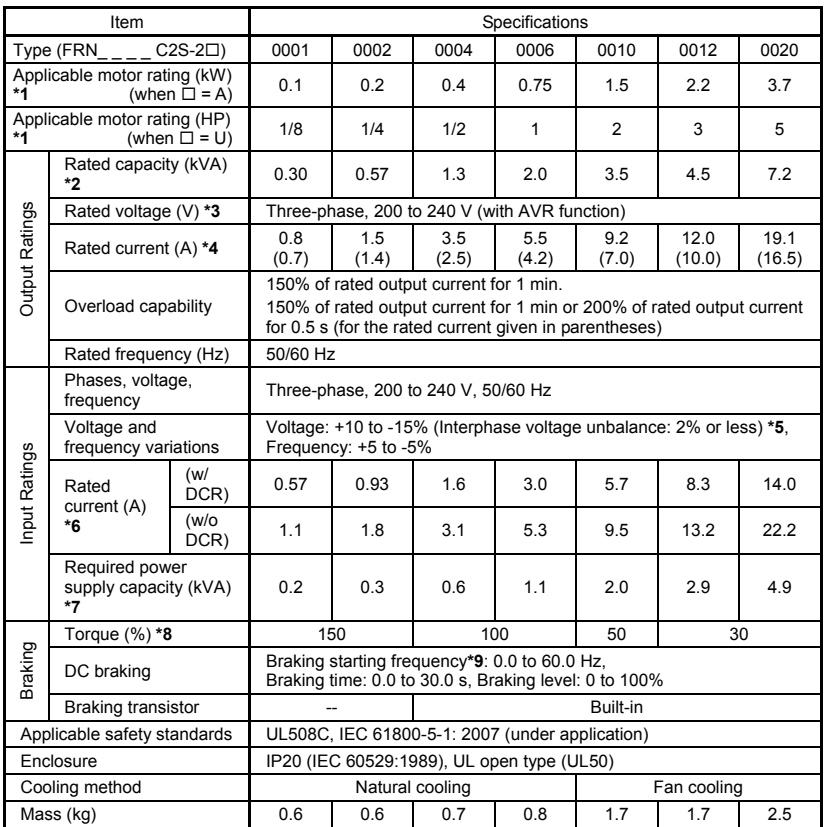

\*1 Fuji 4-pole standard motors

\*2 Refers to the rated capacity assuming the rated output voltage as 220 V.

\*3 Output voltages cannot exceed the power supply voltage.

\*4 The load shall be reduced so that the continuous operating current is the rated current in parentheses or less if the carrier frequency is set to 3 kHz or above or the ambient temperature exceeds 40°C.

<sup>\*</sup>5 Interphase voltage unbalance (
$$
\frac{6}{9}
$$
) =  $\frac{\text{Max. voltage(V)} - \text{Min. voltage(V)}}{3 - \text{phase average voltage}} \times 67 \text{ (Refer to IEC 61800 - 3 : 2004)}$ 

If this value is 2 to 3%, use an optional AC reactor (ACR).

- \*6 Refers to the estimated value to apply when the power supply capacity is 500 kVA (inverter capacity x 10 when the inverter capacity exceeds 50 kVA) and the inverter is connected to the %X = 5% power supply.
- \*7 Refers to the value to apply when a DC reactor (DCR) is used.
- \*8 Refers to the average braking torque to apply when the motor running alone decelerates from 60 Hz with the AVR control being OFF. (It varies with the efficiency of the motor.)
- \*9 Available only for induction motor drive.

Note: A box  $(\square)$  in the above table replaces A or U depending on the shipping destination.

#### 8.1.2 Three-phase 400 V class series ( $\square$  = A, C, E, U)

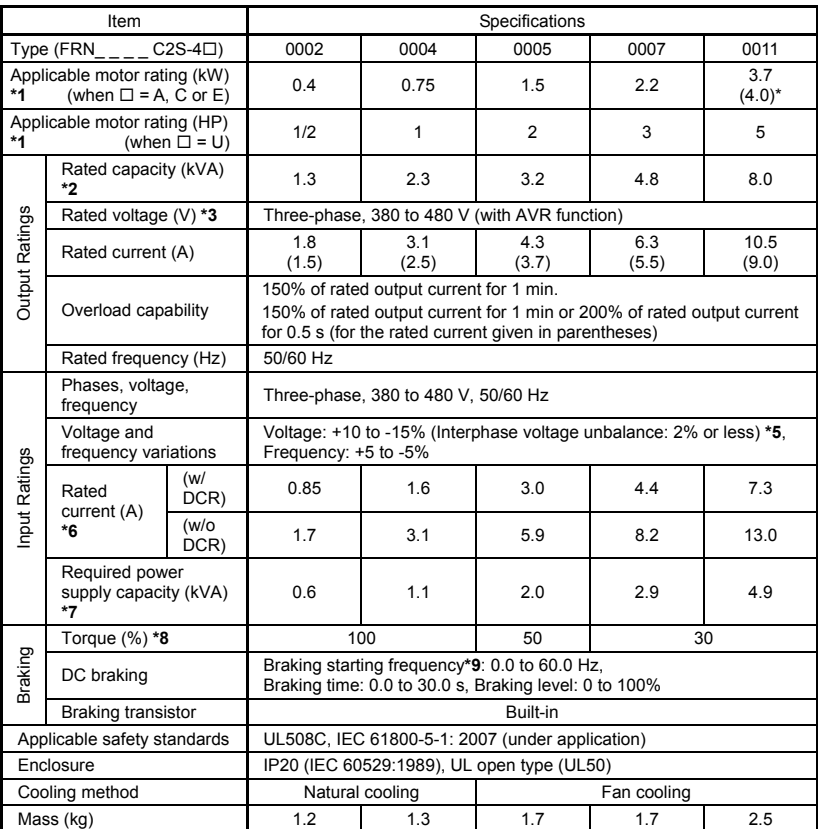

\* 4.0 kW for the EU. The inverter type is FRN0011C2S-4E.

\*1 Fuji 4-pole standard motors

\*2 Refers to the rated capacity assuming the rated output voltage as 440 V.

\*3 Output voltages cannot exceed the power supply voltage.

\*5 Interphase voltage unbalance (%) =  $\frac{\text{Max. voltage (V)} - \text{Min. voltage (V)}}{3 - \text{phase average voltage (V)}} \times 67$  (Refer to IEC 61800 - 3:2004)

If this value is 2 to 3%, use an optional AC reactor (ACR).

- \*6 Refers to the estimated value to apply when the power supply capacity is 500 kVA (inverter capacity x 10 when the inverter capacity exceeds 50 kVA) and the inverter is connected to the %X = 5% power supply.
- \*7 Refers to the value to apply when a DC reactor (DCR) is used.
- \*8 Refers to the average braking torque to apply when the motor running alone decelerates from 60 Hz with the AVR control being OFF. (It varies with the efficiency of the motor.)
- \*9 Available only for induction motor drive.

Note: A box  $(\Box)$  in the above table replaces A, C, E, or U depending on the shipping destination.

#### 8.1.3 Single-phase 200 V class series ( $\square$  = A, C, E, U)

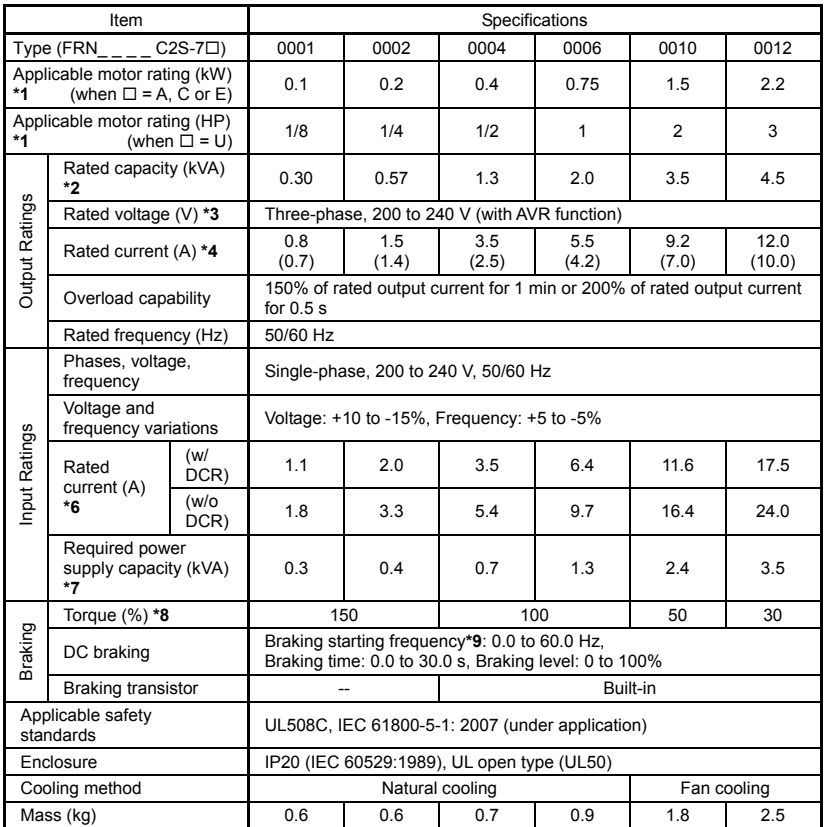

\*1 Fuji 4-pole standard motors

\*2 Refers to the rated capacity assuming the rated output voltage as 220 V.

\*3 Output voltages cannot exceed the power supply voltage.

\*4 The load shall be reduced so that the continuous operating current is the rated current in parentheses or less if the carrier frequency is set to 3 kHz or above or the ambient temperature exceeds 40°C.

\*6 Refers to the estimated value to apply when the power supply capacity is 500 kVA (inverter capacity x 10 when the inverter capacity exceeds 50 kVA) and the inverter is connected to the %X = 5% power supply.

\*7 Refers to the value to apply when a DC reactor (DCR) is used.

\*8 Refers to the average braking torque to apply when the motor running alone decelerates from 60 Hz with the AVR control being OFF. (It varies with the efficiency of the motor.)

\*9 Available only for induction motor drive.

Note: A box  $(\square)$  in the above table replaces A, C, E, or U depending on the shipping destination.

# **8.2 Common Specifications**

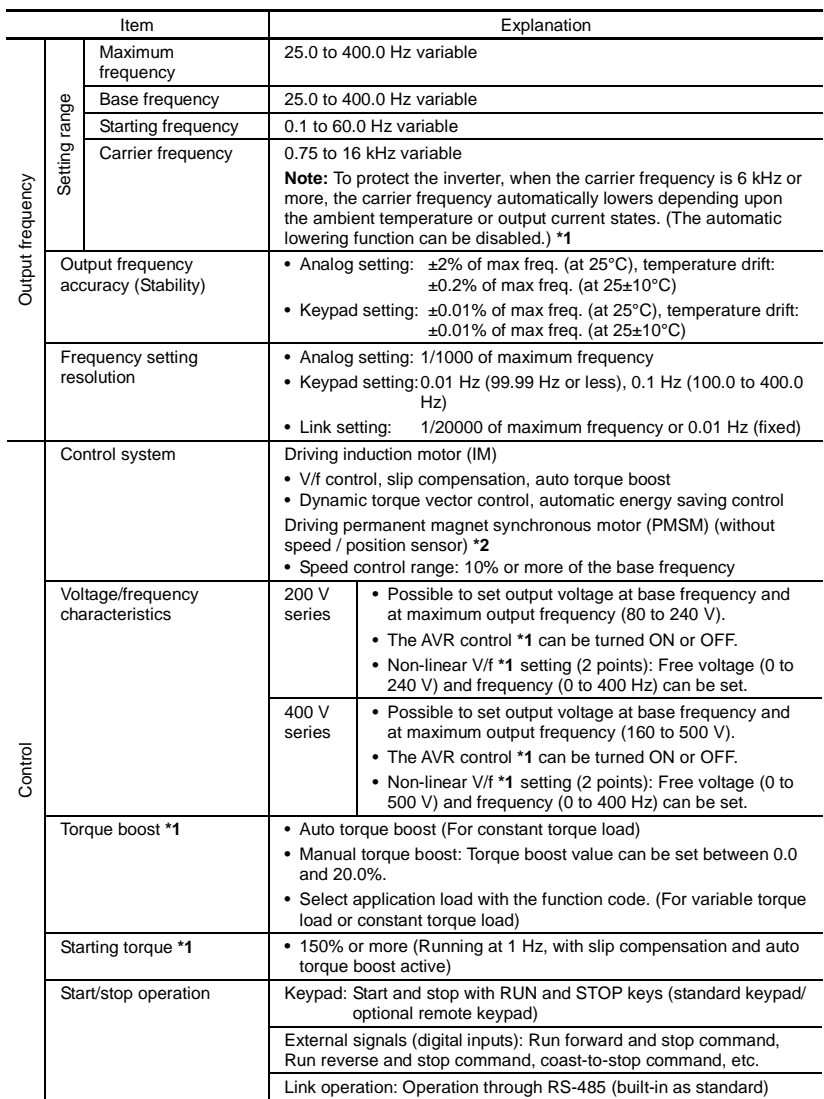

**\***1 Available only for induction motor drive.

\*2 Available in the ROM version 0500 or later.

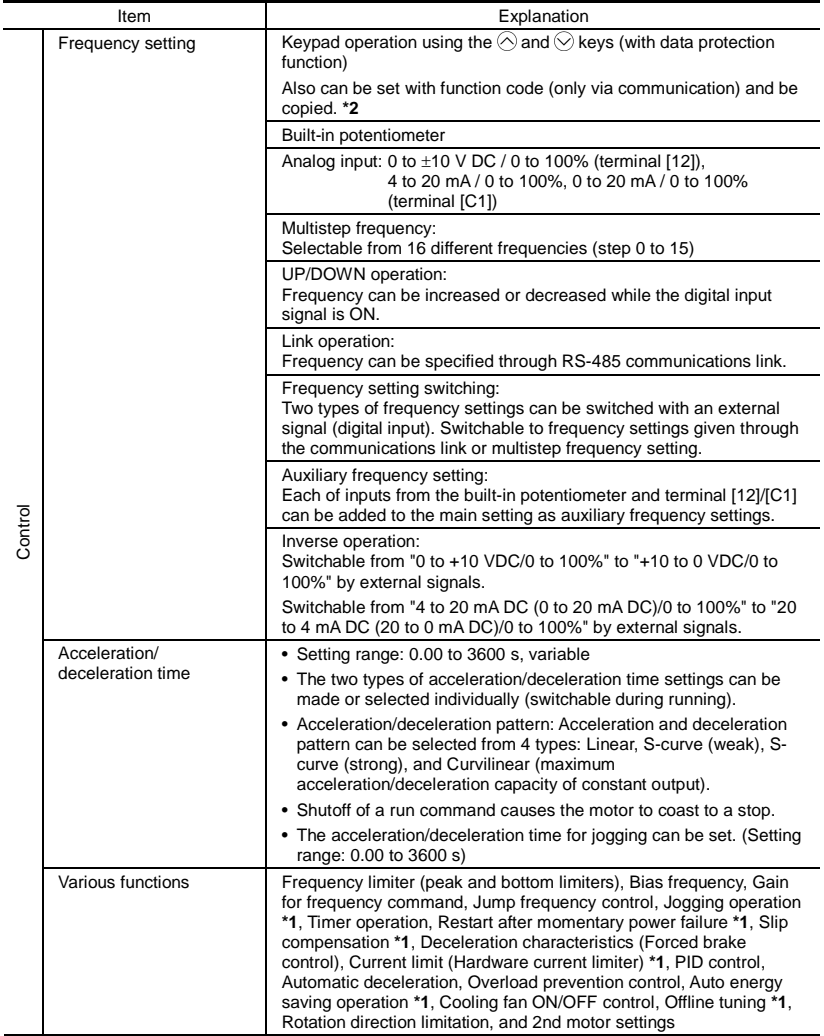

\*1 Available only for induction motor drive. \*2 Available in the ROM version 0500 or later.

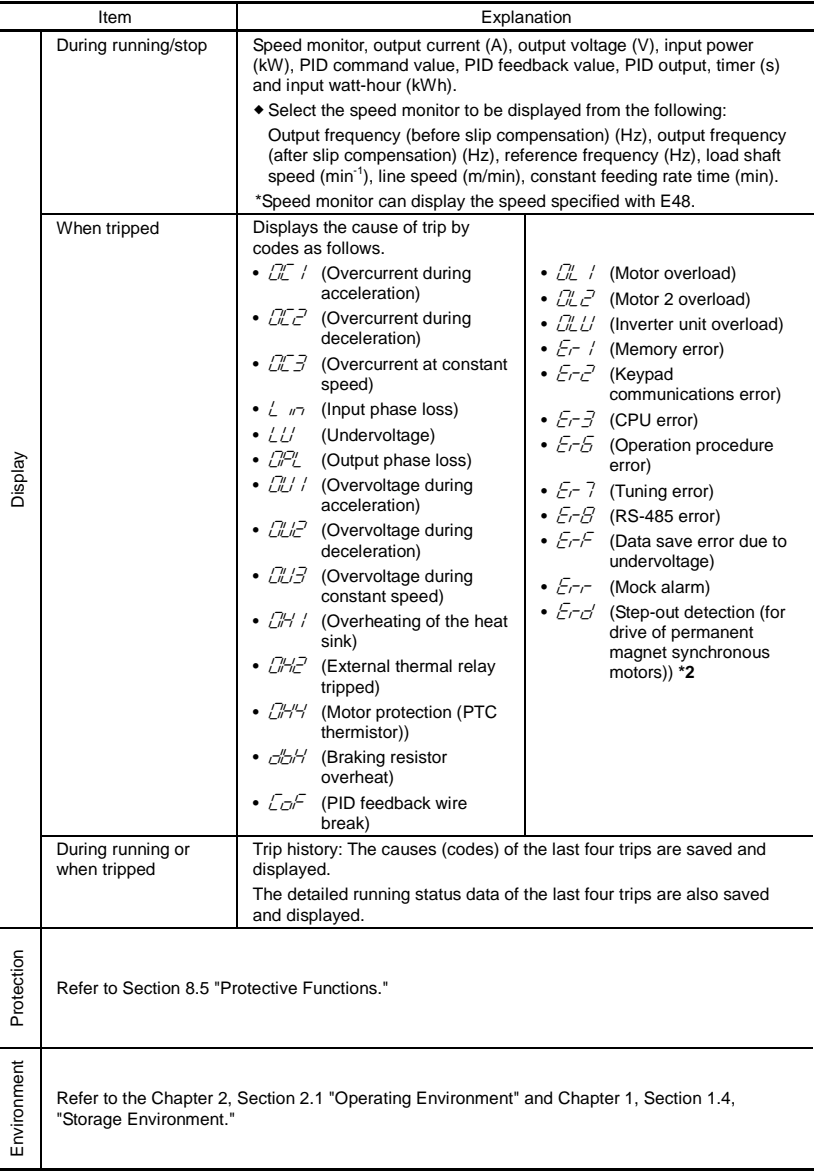

\*2 Available in the ROM version 0500 or later.

L,

## **8.3 Terminal Specifications**

#### **8.3.1 Terminal functions**

For details about the main and control circuit terminals, refer to Chapter 2, Section 2.3.5 and Section 2.3.6 (Table 2.8), respectively.

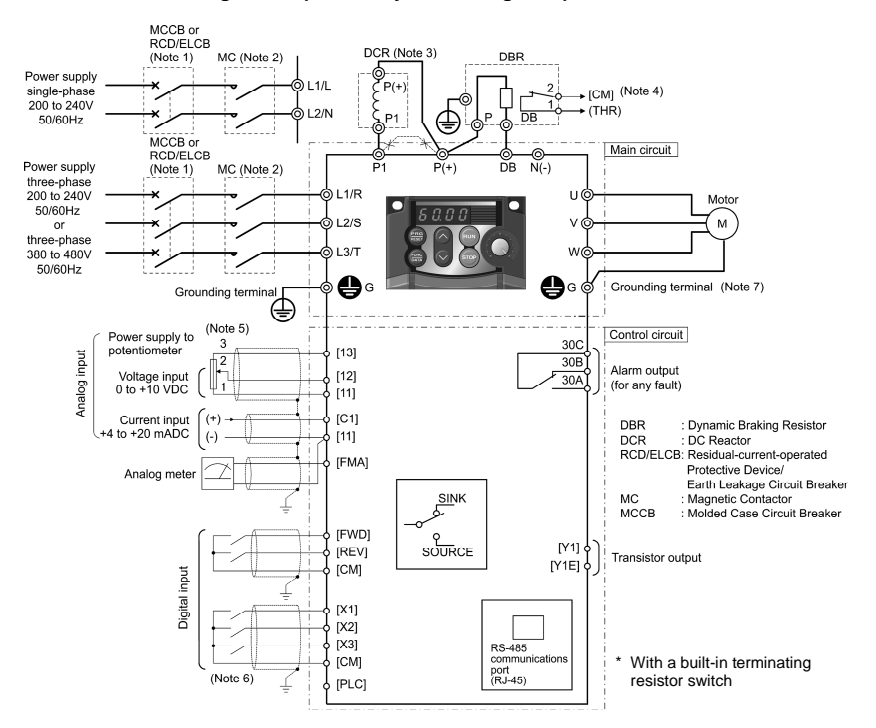

#### **8.3.2 Connection diagram in operation by external signal inputs**

- (Note 1) Install a recommended molded case circuit breaker (MCCB) or a residual-current-operated protective device (RCD)/earth leakage circuit breaker (ELCB) (with overcurrent protection) in the primary circuit of the inverter to protect wiring. Do not use an MCCB or RCD/ELCB whose capacity exceeds the recommended rated current.
- (Note 2) A magnetic contactor (MC) should, if necessary, be mounted independent of the MCCB or ELCB to cut off the power fed to the inverter. Refer to page 9-2 for details. MCs or solenoids that will be installed close to the inverter require surge absorbers to be connected in parallel to their coils.
- (Note 3) When connecting a DC reactor (option), remove the jumper bar from terminals [P1] and [P+].
- (Note 4) The *THR* function can be used by assigning "9" (External alarm) to any of terminals [X1] to [X3], [FWD] or [REV] (function code E01 to E03, E98, or E99). For details, refer to Chapter 9.
- (Note 5) Frequency can be set by connecting a frequency setting device (external potentiometer) between terminals [11], [12], and [13] instead of inputting voltage signal (0 to +10 VDC or 0 to +5 VDC) between terminals [12] and [11].
- (Note 6) For the wiring of the control circuit, use shielded or twisted wires. When using shielded wires, connect the shields to earth. To prevent malfunction due to noise, keep the control circuit wiring away from the main circuit wiring as far as possible (recommended: 10 cm or longer), and never set them in the same wire duct. When crossing the control circuit wiring with the main circuit wiring, set them at right angles.
- (Note 7) It is recommended for noise control that 3-phase, 4-wire cable be used for the motor wiring. Connect grounding wires of the motor to the grounding terminal  $\bigoplus G$  on the inverter.

The basic connection diagram above is for running/stopping the inverter and setting the frequency with external signals. Given below are connection notes.

- (1) Set function code F02 to "1" (External signals).
- (2) Set function code F01 to "1" (Voltage input to terminal [12]) or "2" (Current input to terminal [C1]).
- (3) Short-circuit terminals [FWD] and [CM] to run the motor in the forward direction and opening them to stop it. Short-circuit terminals [REV] and [CM] to run the motor in the reverse direction and opening them to stop it.
- (4) Frequency by voltage input is within the range from 0 to +10 VDC or 0 to the maximum frequency. Frequency by current input is within the range from +4 to +20 mADC or 0 to the maximum frequency.

## **8.4 External Dimensions**

#### **8.4.1 Standard models**

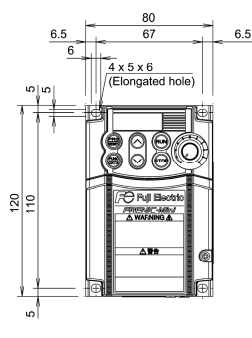

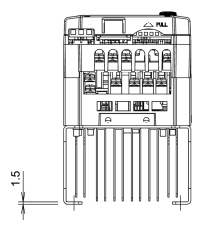

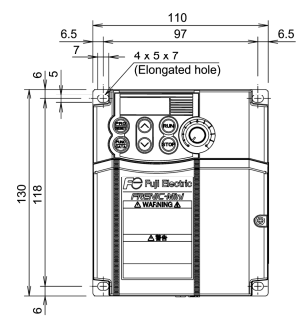

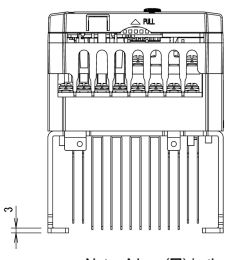

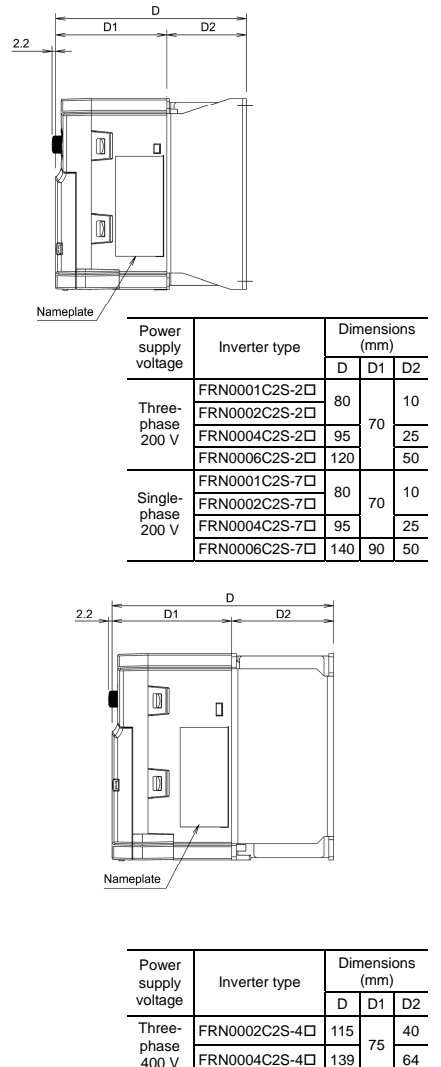

Note: A box  $(\Box)$  in the above tables replaces A, C, E, or U depending on the shipping destination. For three-phase 200 V series of inverters, it replaces A or U.

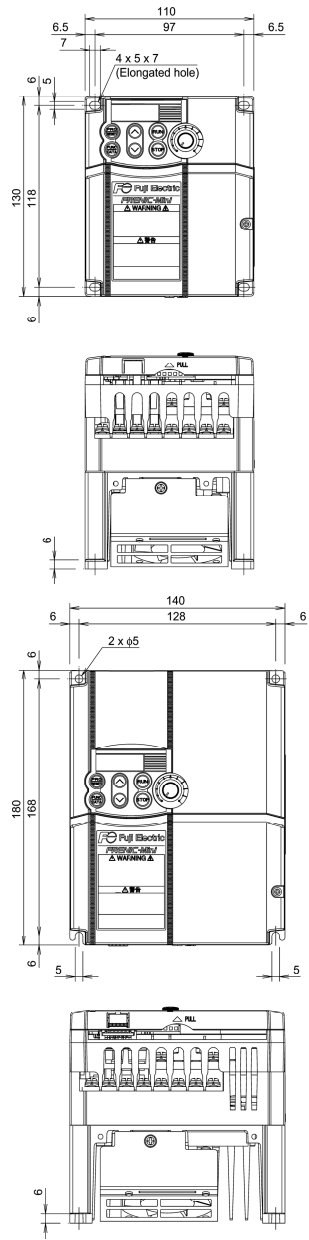

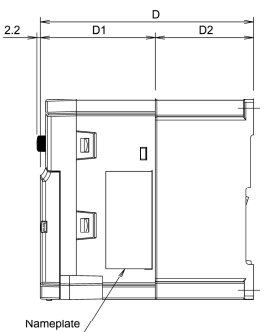

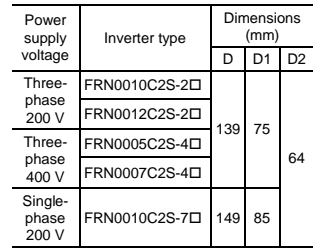

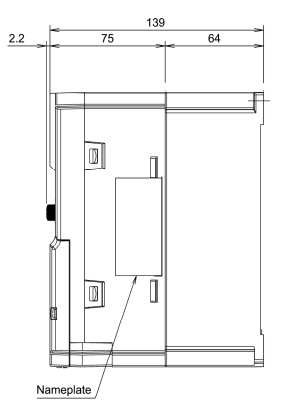

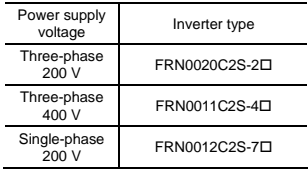

Note: A box  $(D)$  in the above tables replaces A, C, E, or U depending on the shipping destination. For three-phase 200 V series of inverters, it replaces A or U.

# **8.5 Protective Functions**

"—": Not applicable.

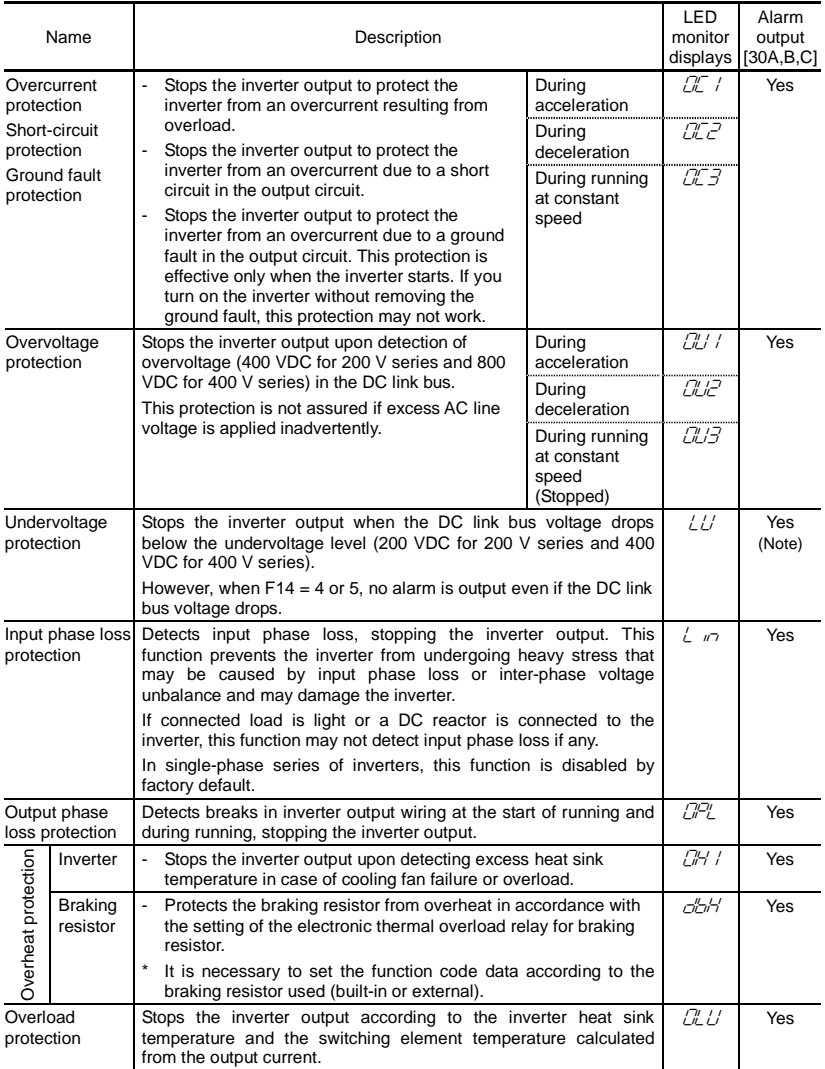

(Note) No alarm output depending upon the data setting of the function code.

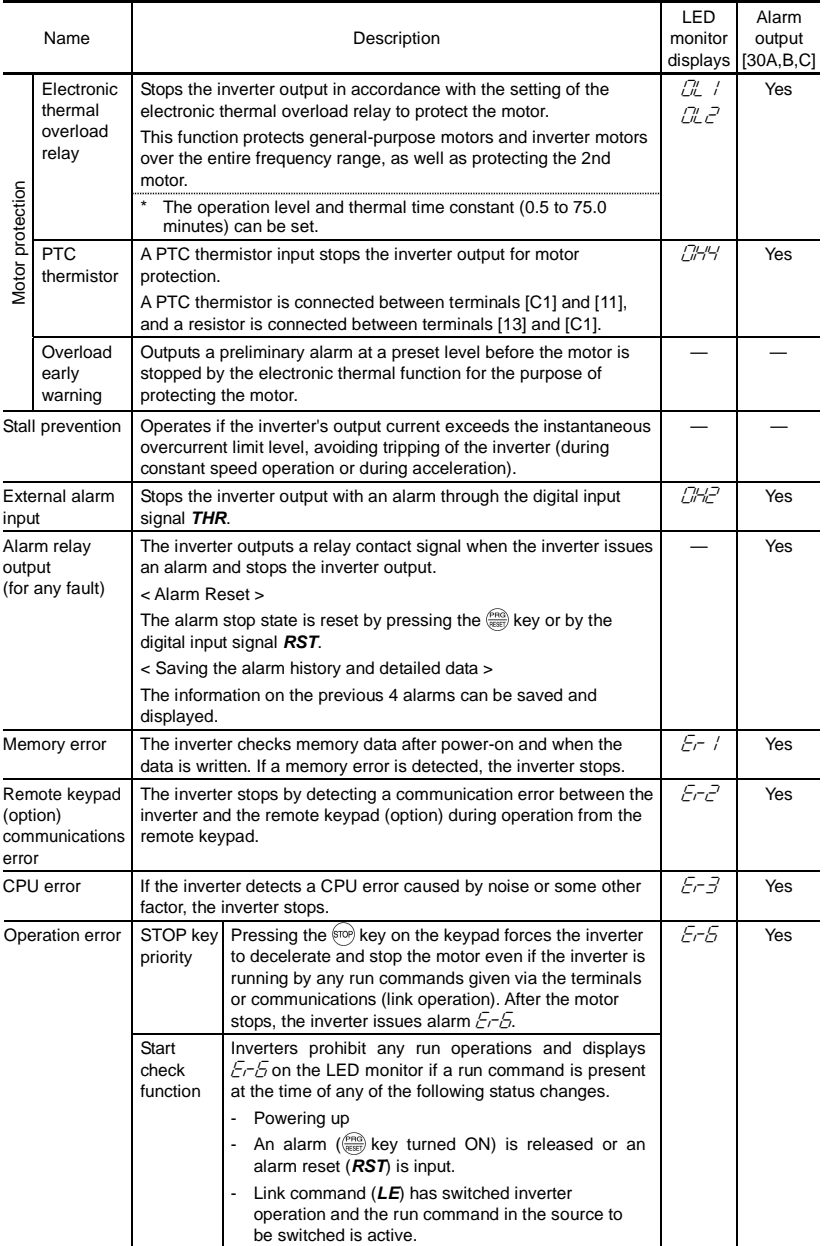

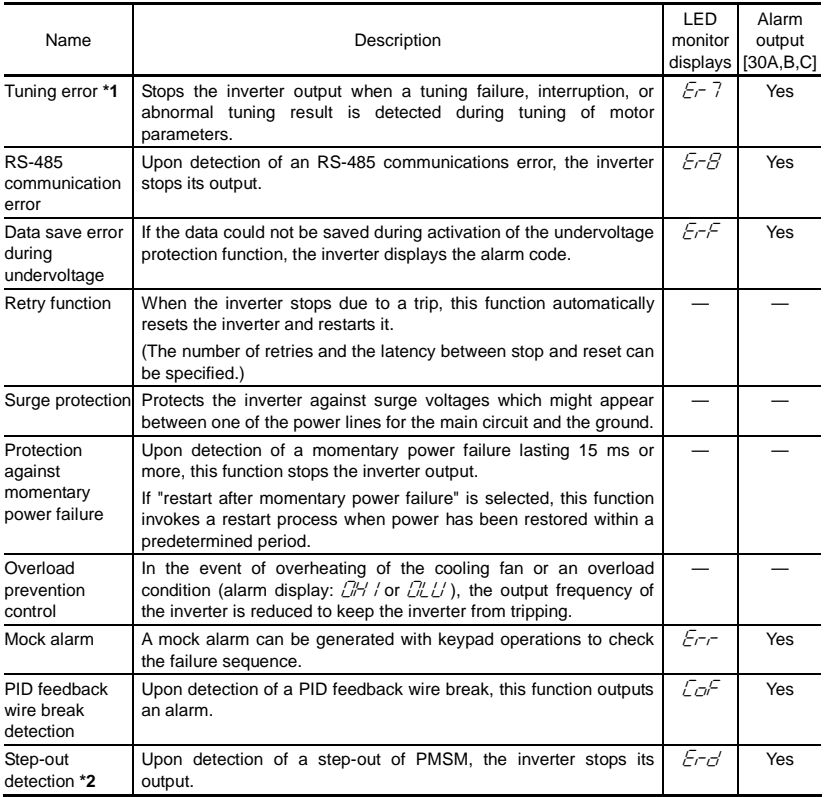

\*1 Available only for induction motor drive.

\*2 Available in the ROM version 0500 or later.

# **Chapter 9 LIST OF PERIPHERAL EQUIPMENT AND OPTIONS**

The table below lists the main peripheral equipment and options that are connected to the FRENIC-Mini. Use them in accordance with your system requirements.

For details, refer to the FRENIC-Mini User's Manual (24A7-E-0023), Chapter 6 "SELECTING PERIPHERAL EQUIPMENT."

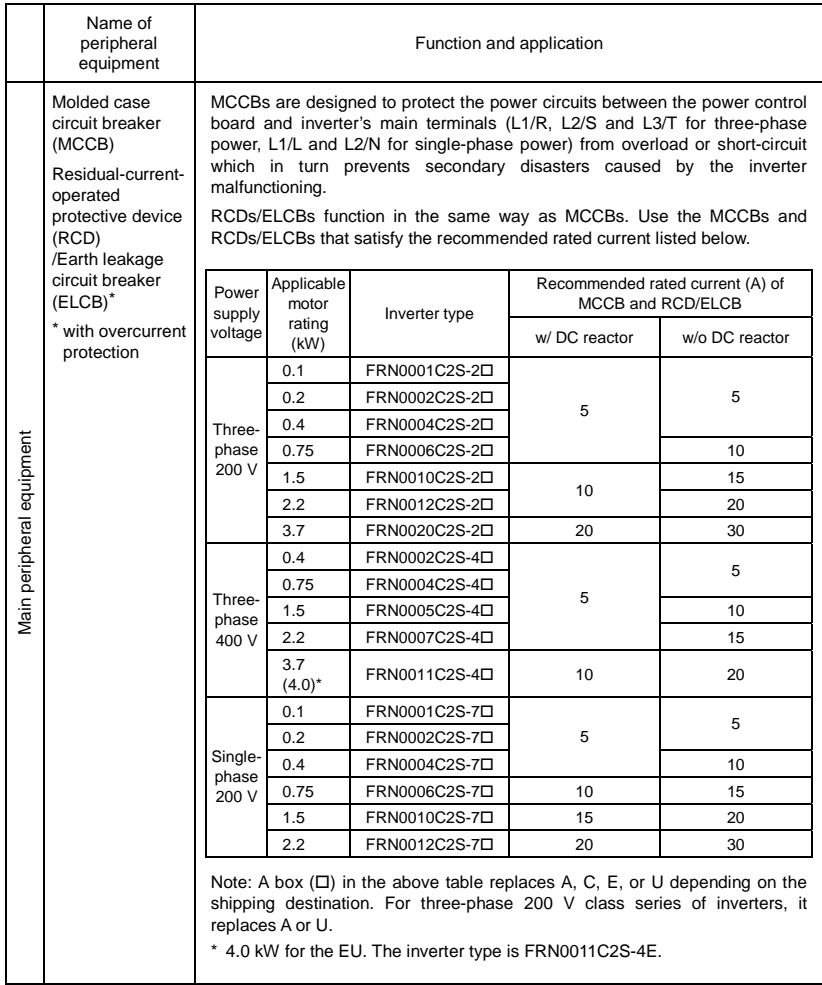

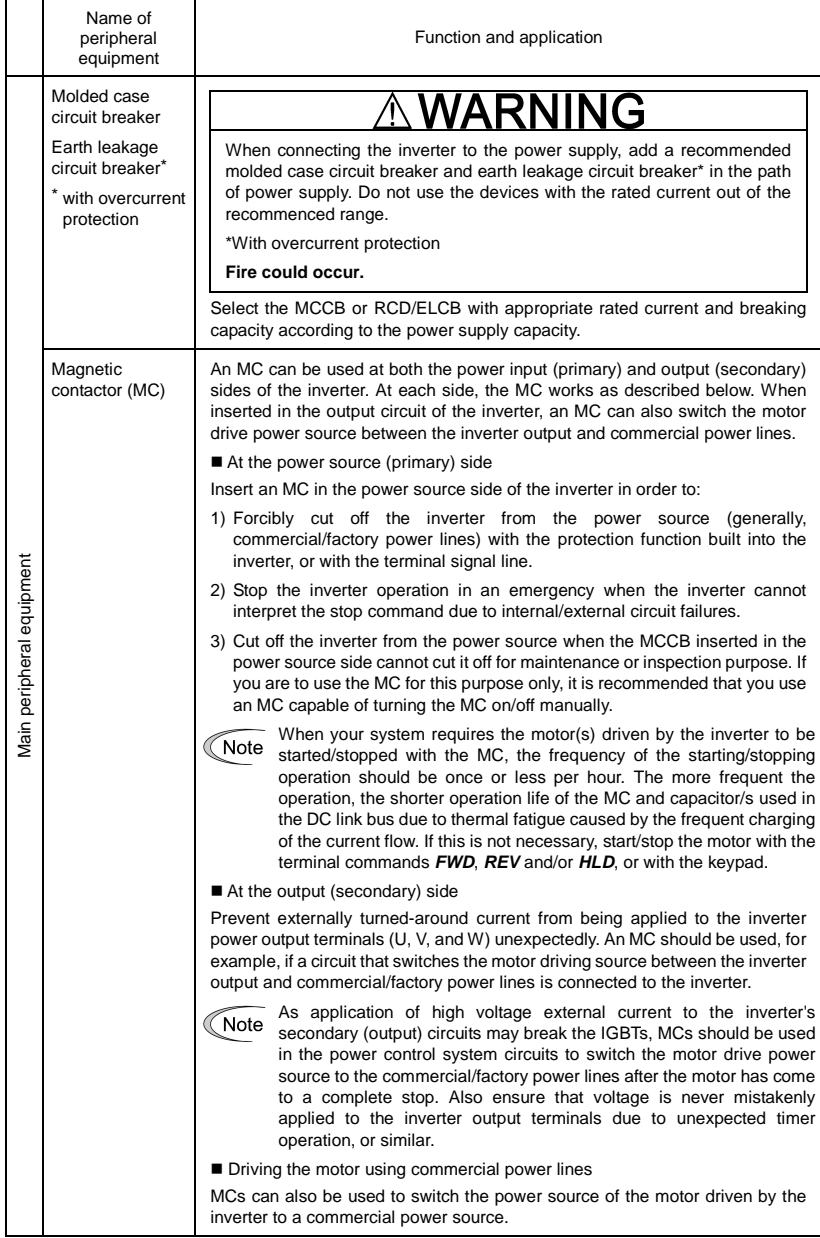

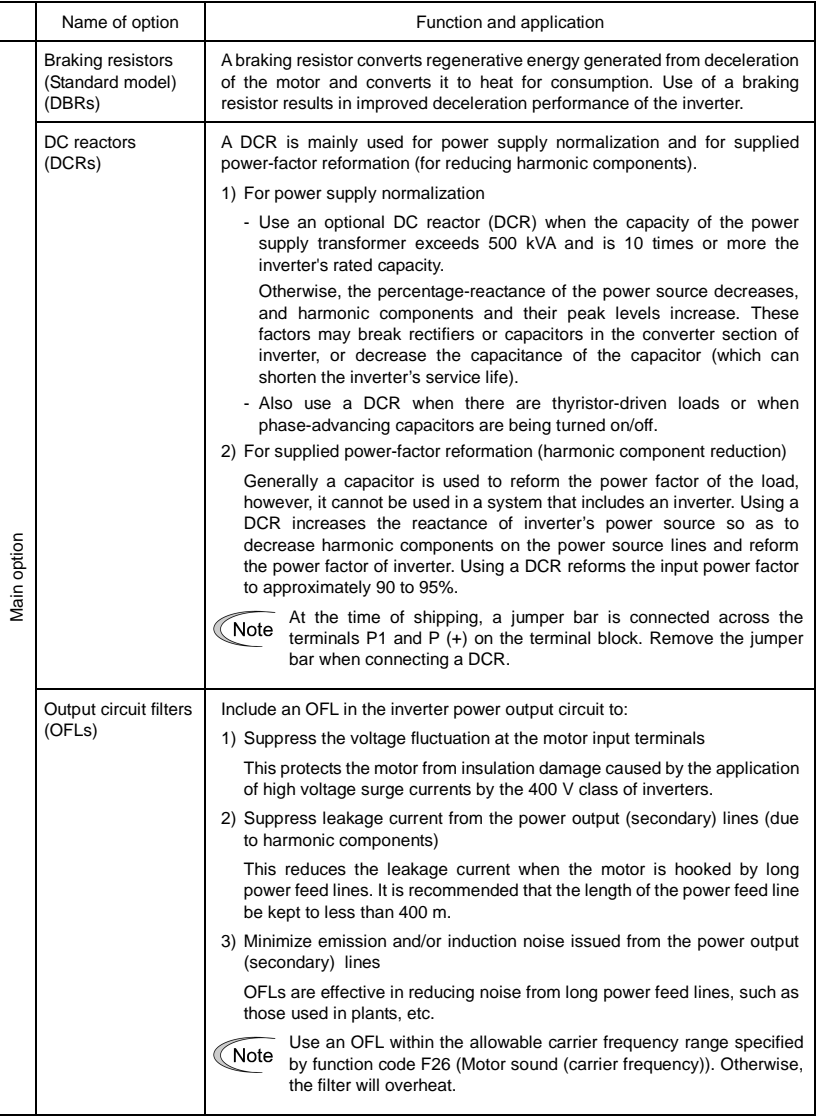

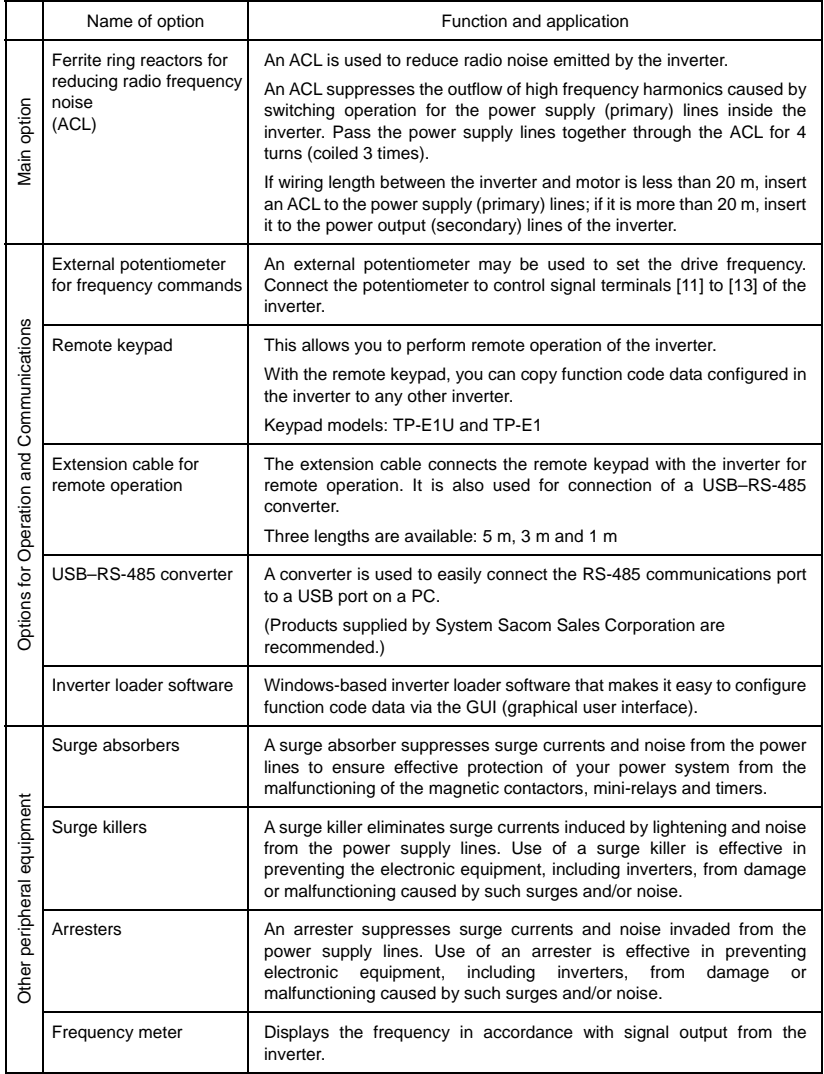

# **Chapter 10 APPLICATION OF DC REACTORS (DCRs)**

Since the "Japanese Guideline for Suppressing Harmonics in Home and General-purpose Appliances" issued by the Ministry of International Trade and Industry (Currently the Ministry of Economy, Trade and Industry) was revised in January 2004, the general-purpose inverters have no longer been subject to the guideline. Individual inverter manufacturers have voluntarily employed harmonics suppression measures. It is recommended that DC reactors (DCRs) specified in Table 10.1 be connected to the FRENIC-Mini series of inverters.

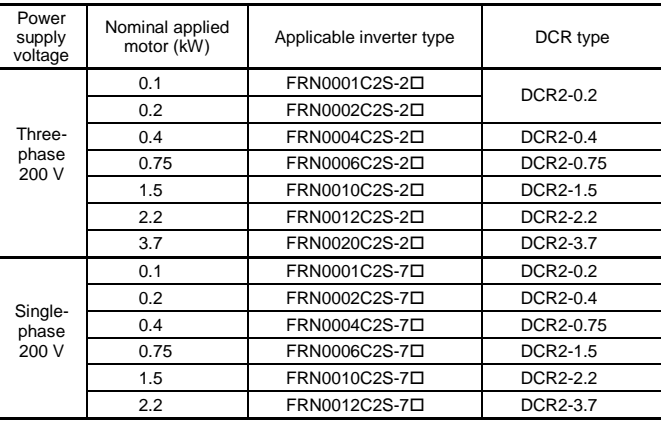

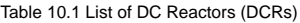

Note: A box  $(\Box)$  in the above table replaces A, C, E, or U depending on the shipping destination. For three-phase 200 V class series of inverters, it replaces A or U.

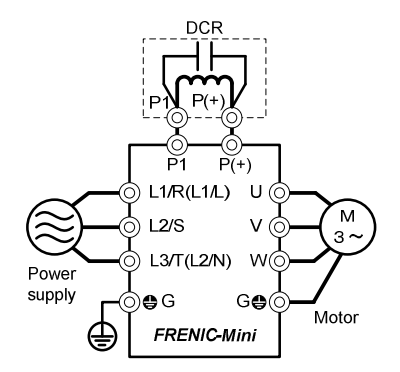

Figure 10.1 Connection Diagram of DC Reactor (DCR)

# **Chapter 11 COMPLIANCE WITH STANDARDS**

## **11.1 Compliance with European Standards**

The CE marking on Fuji products indicates that they comply with the essential requirements of the Electromagnetic Compatibility (EMC) Directive 2004/108/EC issued by the Council of the European Communities and Low Voltage Directive 2006/95/EC.

Inverters that bear a CE marking are compliant with the Low Voltage Directive.

#### **The products comply with the following standards:**

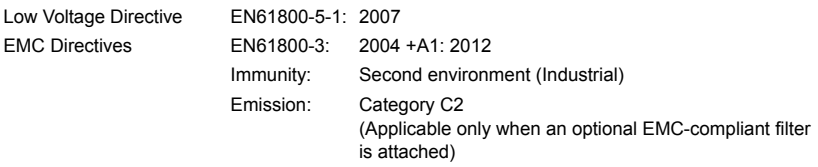

#### **CAUTION**

The FRENIC-Mini series of inverters are categorized as a "restricted sales distribution class" of the EN61800-3. When you use these products with any home appliances or office equipment, you may need to take appropriate countermeasures to reduce or eliminate any noise emitted from these products.

## **11.2 Compliance with EMC Standards**

#### **11.2.1 General**

The CE marking on inverters does not ensure that the entire equipment including our CE-marked products is compliant with the EMC Directive. Therefore, CE marking for the equipment shall be the responsibility of the equipment manufacturer. For this reason, Fuji's CE mark is indicated under the condition that the product shall be used within equipment meeting all requirements for the relevant Directives. Instrumentation of such equipment shall be the responsibility of the equipment manufacturer.

Generally, machinery or equipment includes not only our products but other devices as well. Manufacturers, therefore, shall design the whole system to be compliant with the relevant Directives.

In addition, to satisfy the requirements noted above, use a Fuji FRENIC inverter in connection with an EMC-compliant filter (optional feature) in accordance with the instructions contained in this instruction manual. Installing the inverter(s) in a metal panel may be necessary, depending upon the operating environment of the equipment that the inverter is to be used with.

#### **11.2.2 Recommended installation procedure**

To make the machinery or equipment fully compliant with the EMC Directive, have certified technicians wire the motor and inverter in strict accordance with the procedure described below.

- In case an outboard, EMC-compliant (optional) is used
- 1) Install the inverter and the filter on a grounded metal plate. Use a shielded cable also for connection of the motor. Make the motor cable as short as possible. Connect the shielding layer firmly to the metal plate. Also connect the shielding layer electrically to the grounding terminal of the motor.
- 2) Use shielded cable for connection around the control terminals of the inverter and also for connection of the RS-485 signal cable. As with the motor, clamp the shielding layer firmly to a grounded plate.
- 3) If noise from the inverter exceeds the permissible level, enclose the inverter and its peripherals within a metal panel as shown in Figure 11.1.

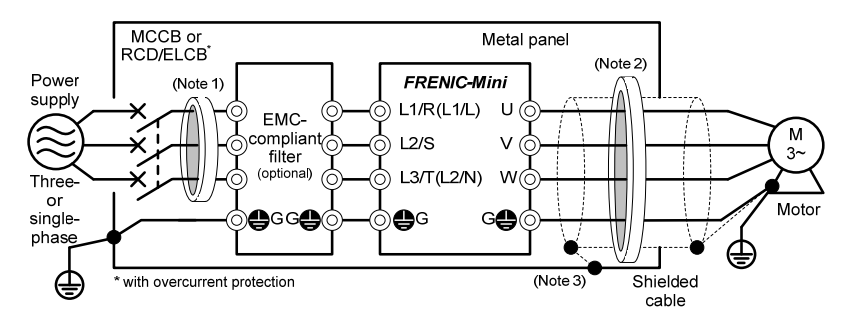

Figure 11.1 Installing the Inverter with EMC-compliant filter into a Metal Panel

**Note 1**: Pass the EMC filter input wires through the ferrite ring reactor for reducing radio noise (ACL-40B) two times.

**Note 2**: Pass the EMC filter output wires (shielded cable and grounding wire in a bundle) through the ferrite ring reactor for reducing radio noise (ACL-40B) two times.

**Note 3**: Connect the shielding layer of the shielded cable to the motor and panel electrically and ground the motor and panel.

Radiated noise varies greatly depending upon the installation environment. When no Note ferrite ring reactor is used, make sure that the radiated noise does not exceed the permissible level.

#### **11.2.3 Leakage current of EMC-complaint filter (optional)**

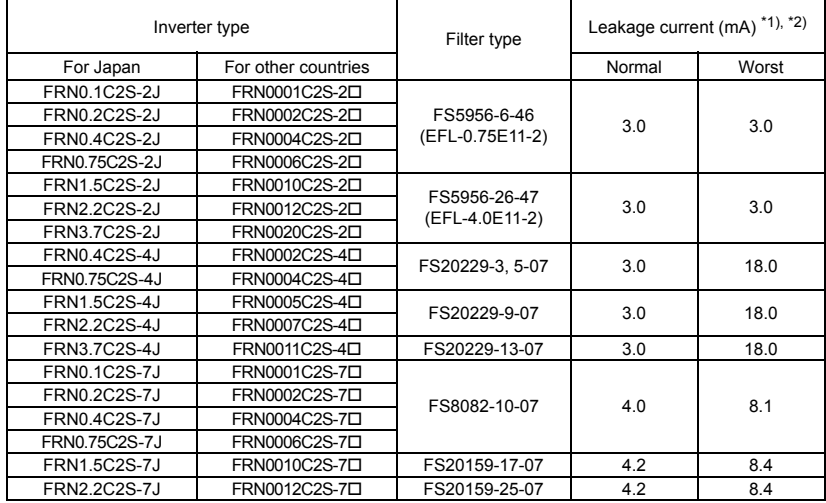

Table 11.1 Leakage Current of EMC-compliant Filter (optional)

Note: A box  $(\Box)$  in the above table replaces A, C, E, or U depending on the shipping destination. For three-phase 200 V class series of inverters, it replaces A or U.

\*1) The values are calculated assuming the power supplies of three-phase 240 V (50 Hz), three-phase 400 V (50 Hz), and single-phase 230 V (50 Hz).

\*2) The worst condition includes a phase loss in the supply line.

## **11.3 Harmonic Component Regulation in the EU**

#### **11.3.1 General comments**

When you use general-purpose industrial inverters in the EU, the harmonics emitted from the inverter to power lines are strictly regulated as stated below.

If an inverter whose rated input is 1 kW or less is connected to public low-voltage power supply, it is regulated by the harmonics emission regulations from inverters to power lines (with the exception of industrial low-voltage power lines). Refer to Figure 11.2 below for details.

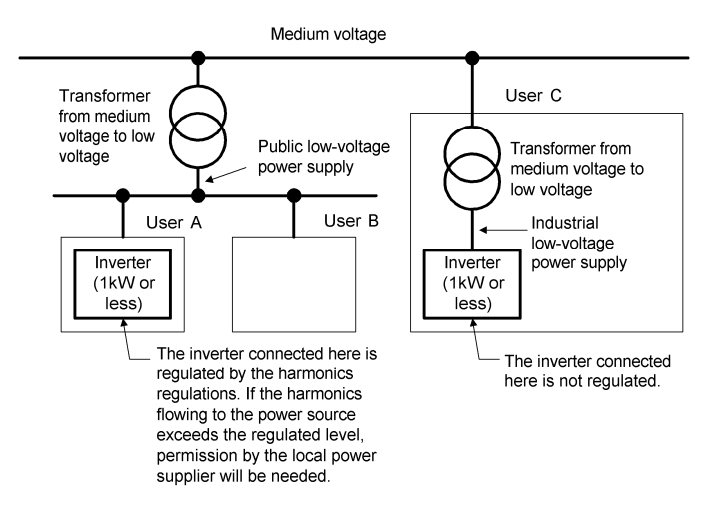

Figure 11.2 Power Source and Regulation

#### **11.3.2 Compliance with the harmonic component regulation**

| Power supply<br>voltage | Inverter type | w/o DC reactor | w/DC reactor | Applicable<br>DC reactor type |
|-------------------------|---------------|----------------|--------------|-------------------------------|
| Three-phase<br>200 V    | FRN0001C2S-2口 | $\sqrt{*}$     | $\sqrt{*}$   | DCR2-0.2                      |
|                         | FRN0002C2S-2口 | $\sqrt{*}$     | $\sqrt{*}$   | DCR2-0.2                      |
|                         | FRN0004C2S-2口 | $\sqrt{*}$     | $\sqrt{*}$   | DCR2-0.4                      |
|                         | FRN0006C2S-2口 | $\sqrt{*}$     | $\sqrt{*}$   | DCR2-0.75                     |
| Three-phase<br>400 V    | FRN0002C2S-4口 |                |              | DCR4-0.4                      |
|                         | FRN0004C2S-4口 |                |              | DCR4-0.75                     |
|                         | FRN0001C2S-7口 |                |              | DCR2-0.2                      |
| Single-phase            | FRN0002C2S-7口 |                |              | DCR2-0.4                      |
| 200 V                   | FRN0004C2S-7口 |                |              | DCR2-0.75                     |
|                         | FRN0006C2S-7口 |                |              | DCR2-1.5                      |

Table 11.2 Compliance with Harmonic Component Regulation

\* Inverter types marked with √ in the table above are compliant with the EN61000-3-2 (+A14), so they may be connected to public low-voltage power supply unconditionally.

 Conditions apply when connecting models marked with "—". If you want to connect them to public lowvoltage power supply, you need to obtain permission from the local electric power supplier. In general, you will need to provide the supplier with the harmonics current data of the inverter. To obtain the data, contact your Fuji Electric representative.

- Note 1) A box  $(\square)$  in the above table replaces A, C, E, or U depending on the shipping destination. For three-phase 200 V class series of inverters, it replaces A or U.
	- 2) When supplying three-phase 200 VAC power stepped down from a three-phase 400 VAC power line using a transformer, the level of harmonic flow from the 400 VAC line will be regulated.

## **11.4 Compliance with the Low Voltage Directive in the EU**

#### **11.4.1 General**

General-purpose inverters are regulated by the Low Voltage Directive in the EU. Fuji Electric has obtained the proper certification for the Low Voltage Directive from the official inspection agency. Fuji Electric states that all our inverters with CE marking are compliant with the Low Voltage Directive.

#### **11.4.2 Points for consideration when using the FRENIC-Mini series in a system to be certified by the Low Voltage Directive in the EU**

If you want to use the FRENIC-Mini series of inverters in systems/equipment in the EU, refer to the guidelines on page viii.
## **Compact Inverter FRENIC-Mini**

## **Instruction Manual**

First Edition, March 2013 Second Edition, June 2013

Fuji Electric Co., Ltd.

The purpose of this instruction manual is to provide accurate information in handling, setting up and operating of the FRENIC-Mini series of inverters. Please feel free to send your comments regarding any errors or omissions you may have found, or any suggestions you may have for generally improving the manual.

In no event will Fuji Electric Co., Ltd. be liable for any direct or indirect damages resulting from the application of the information in this manual.

## **Fuji Electric Co., Ltd.**

Gate City Ohsaki, East Tower, 11-2, Osaki 1-chome, Shinagawa-ku, Tokyo 141-0032, Japan Phone: +81 3 5435 7058 Fax: +81 3 5435 7420

**URL http://www.fujielectric.com/**